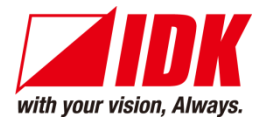

# **Modular Matrix Switcher**

# FDX-S Series

FDX-S08U/S16U/S32U FDX-S08/S16/S32/S64

<Command Reference Guide>

Ver.4.3.0

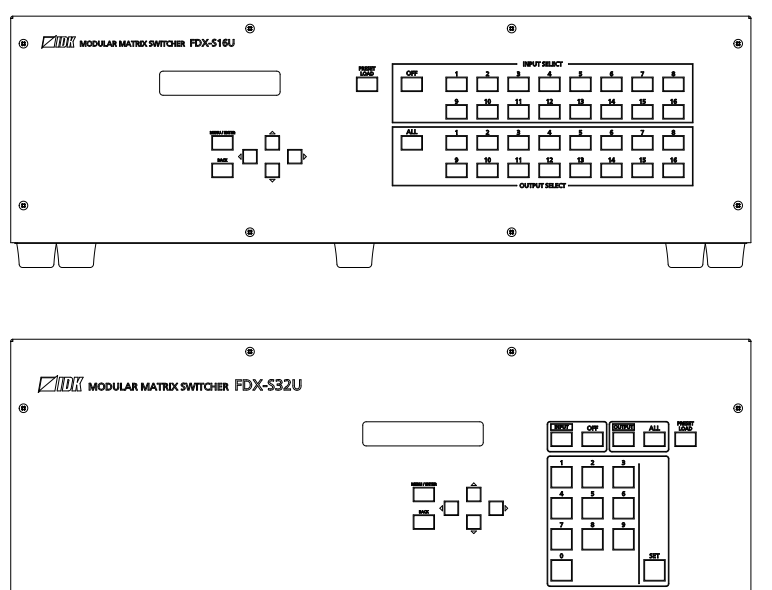

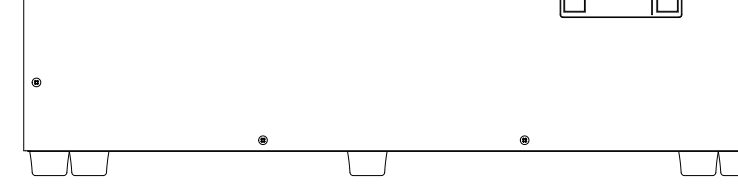

- ⚫ Thank you for choosing our product.
- ⚫ To ensure the best performance of this product, please read this user guide fully and carefully before using it and keep this manual together with the product for future reference as needed.

#### **IDK Corporation**

FDX-S Series Command Guide

# **Trademarks**

- Audinate®, the Audinate logo and Dante are trademarks of Audinate Pty Ltd.
- ⚫ HDBaseT™ and the HDBaseT Alliance Logo are trademarks of the HDBaseT Alliance.
- ⚫ The terms HDMI and HDMI High-Definition Multimedia Interface, and the HDMI Logo are trademarks or registered trademarks of HDMI Licensing Administrator, Inc. in the United States and other countries.
- ⚫ All other company and product names mentioned in this manual are either registered trademarks or trademarks of their respective owners. In this manual, the "**®**" or "**™**" marks may not be specified.

# **Before reading this manual**

- ⚫ All rights reserved.
- ⚫ Some information contained in this Command guide such as exact product appearance, communication commands, and so on may differ depending on the product version.
- This Command guide is subject to change without notice. You can download the latest version from IDK's website at: [www.idkav.com](http://www.idkav.com/)

The reference manual consists of the following two volumes:

- User guide: Please download the User guide from the website above. Provides explanations and procedures for operations, installation, connections among devices, I/O adjustment and settings.
- Command guide (this document): Provides explanations and procedures for external control using RS-232C and LAN communications.

# **Table of Contents**

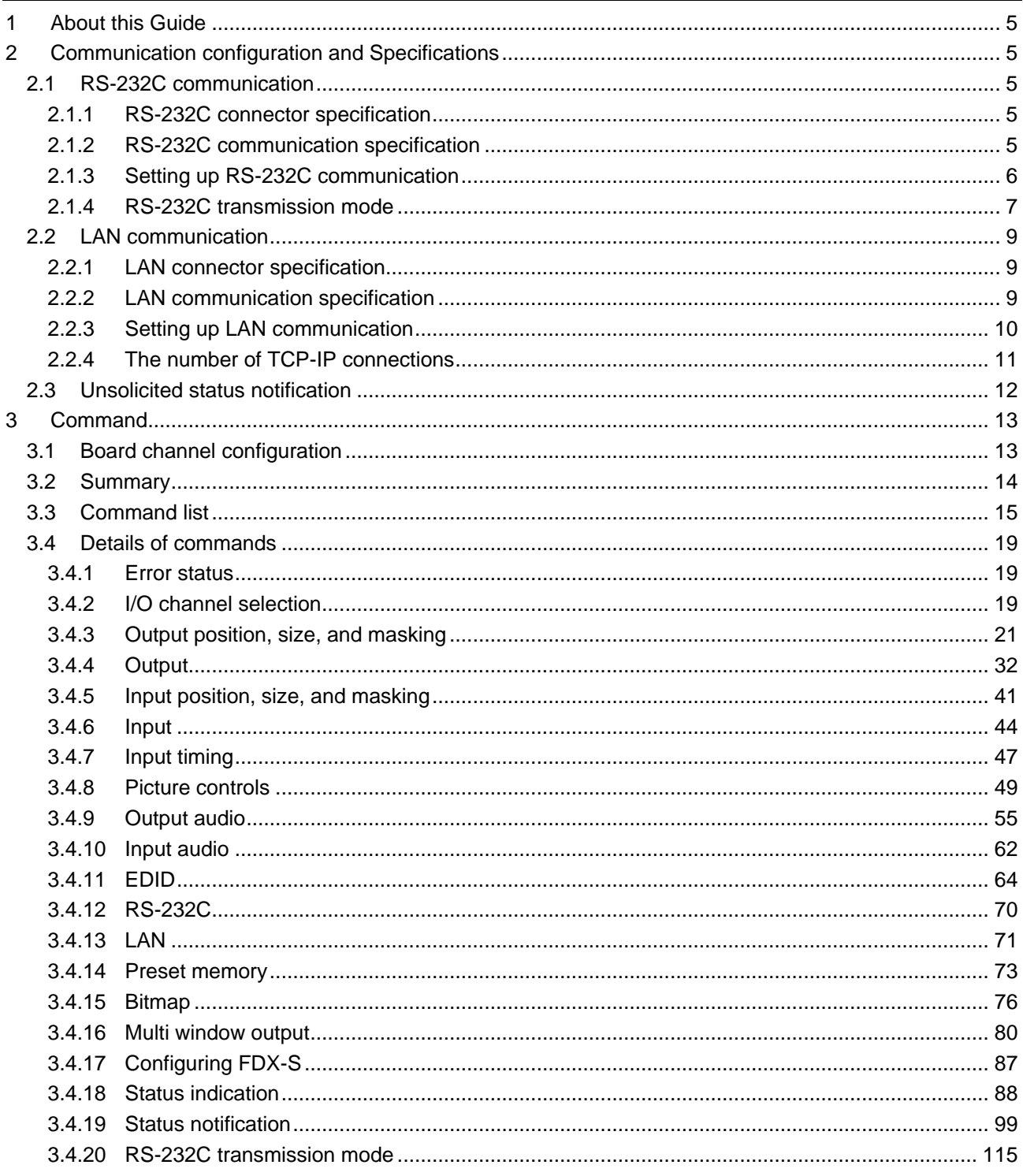

# <span id="page-4-0"></span>**1 About this Guide**

This guide contains the procedure for controlling the FDX-S using commands via RS-232C communication or LAN communication.

# <span id="page-4-1"></span>**2 Communication configuration and Specifications**

# <span id="page-4-2"></span>**2.1 RS-232C communication**

# <span id="page-4-3"></span>**2.1.1 RS-232C connector specification**

Insert and secure the wires from the RS-232C cable into the supplied 3-pin captive screw connector, and then insert the captive screw connector into the mating connector on the FDX-S.

28 AWG to 16 AWG conductor gauge is recommended. The recommended wire strip length is 0.28 in. (7 mm). Short RTS/CTS and DTR/DSR as needed.

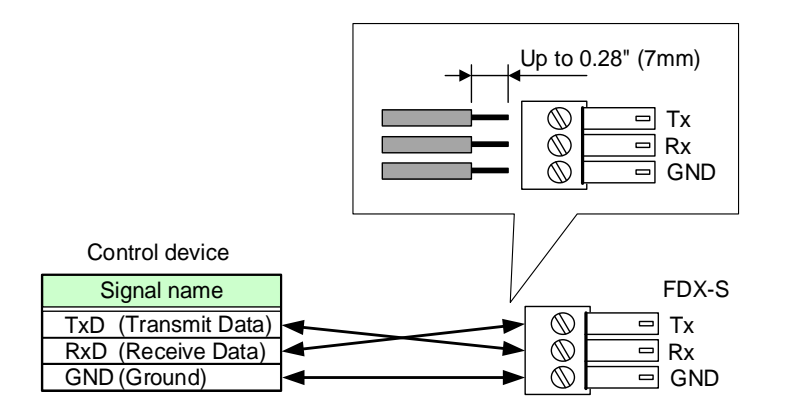

**[Fig. 2.1] RS-232C connector**

# <span id="page-4-4"></span>**2.1.2 RS-232C communication specification**

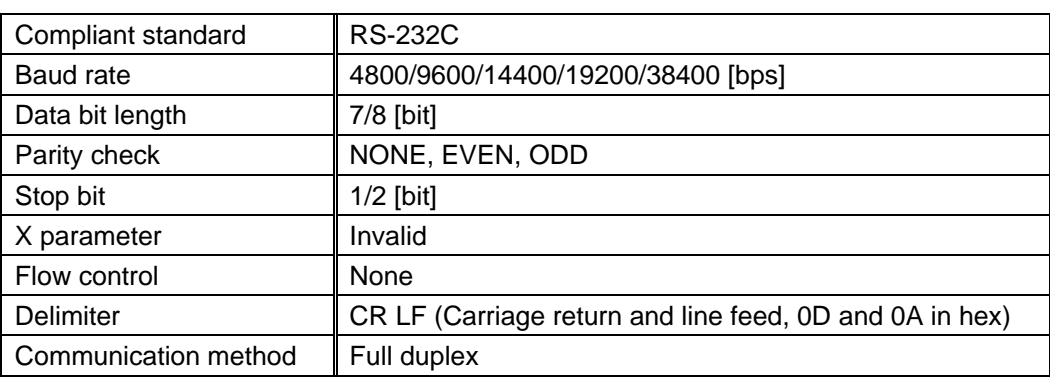

#### **[Table 2.1] RS-232C specification**

# <span id="page-5-0"></span>**2.1.3 Setting up RS-232C communication**

- (1) Connect the FDX-S and the control device via an RS-232C cable.
- (2) Set the RS-232C communication.

【Reference: User Guide】

- (3) For the control device, set the same values in the same way as RS-232C communication (baud rate, data bit length, parity check, and stop bit) in step (2) above.
- (4) Send a communication command from the control device to the FDX-S in order to check the control status of the FDX-S.

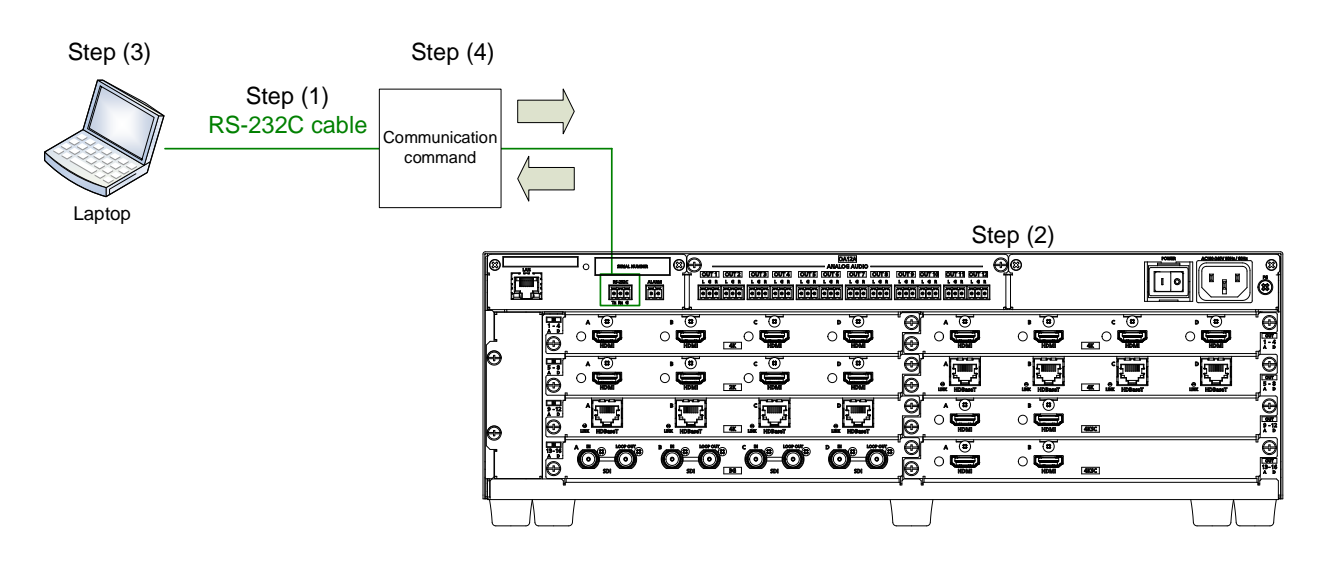

**[Fig. 2.2] Setting RS-232C communication**

# <span id="page-6-0"></span>**2.1.4 RS-232C transmission mode**

Since the FDX-S supports RS-232C transmission over HDBaseT I/O boards, the received data from the RS-232C connector can be transmitted to external devices (camera and projector in the following example) that are connected to HDC series products via RS-232C.

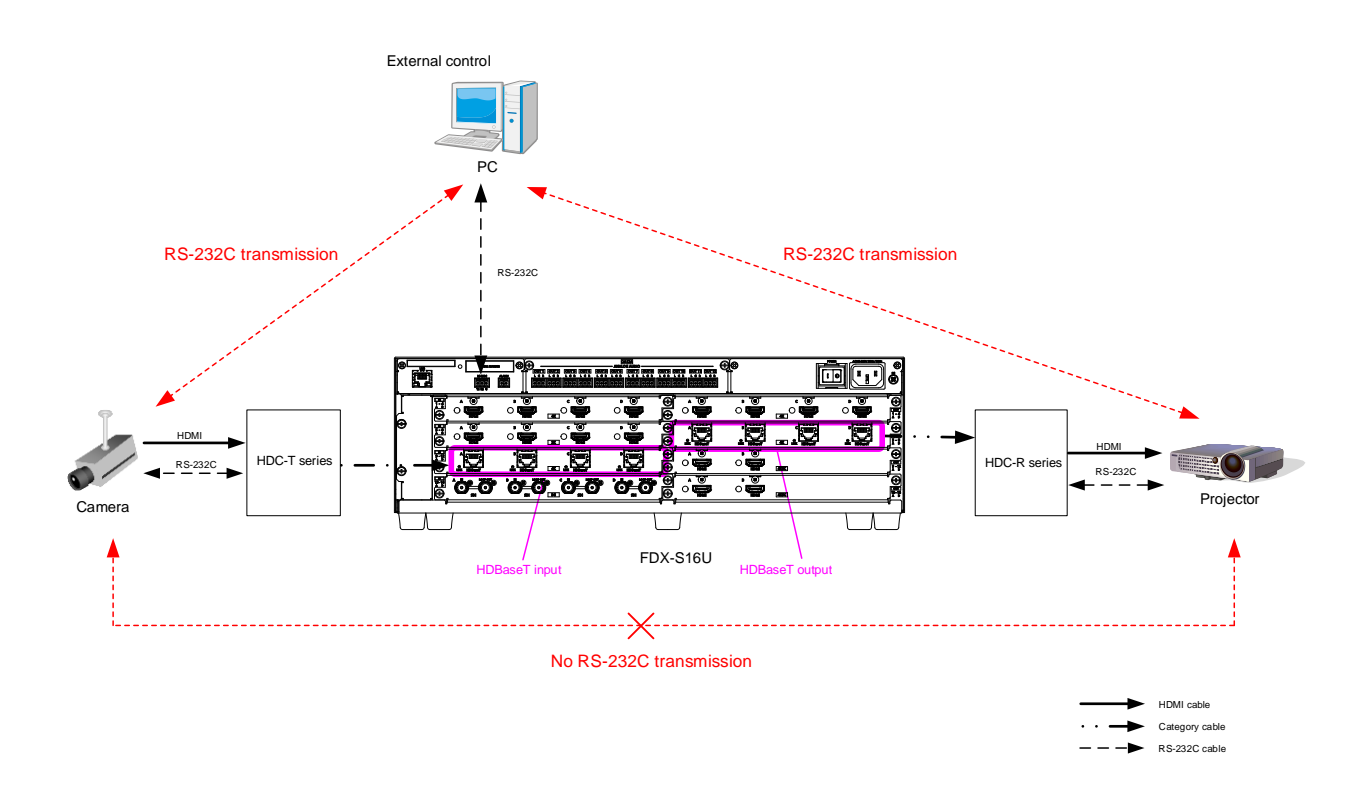

#### **[Fig. 2.3] RS-232C transmission mode application example**

When "**[3.4.20](#page-114-0) [RS-232C transmission mode](#page-114-0)**" is set to RS-232C mode, received data will be sent to the specified I/O output channels until the mode is switched to normal mode.

Received data from the specified I/O channel can be sent from an RS-232C connector of the FDX-S. If data that is received from channels other than the specified channel will be deleted.

> 【See[: @G++ / @S++](#page-114-1) [RS-232C transmission sending](#page-114-2) channel】 【See: [@G+R / @S+R](#page-115-0) RS-232C [transmission receiving channel](#page-115-1)】 【See: [@G+S / @S+S](#page-115-2) RS-232C [transmission](#page-115-3) mode】

#### *Note:*

RS-232C communication is not available between an HDBaseT input slot board and HDBaseT output board.

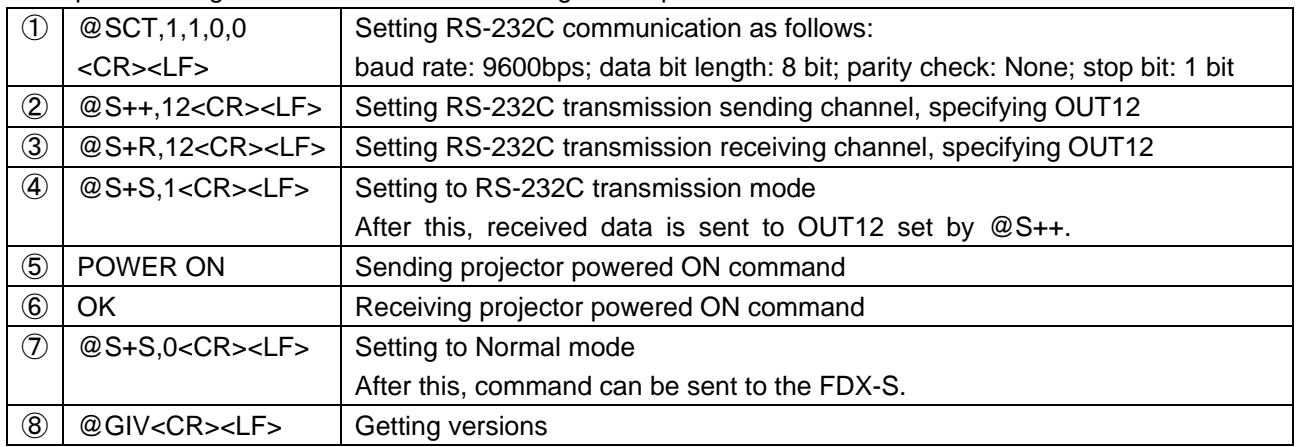

#### Example: Sending data to OUT12 and receiving the response from OUT12

#### [Starting RS-232C transmission mode]

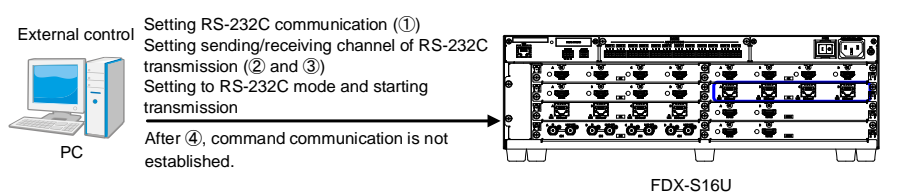

[Operating with RS-232C transmission mode]

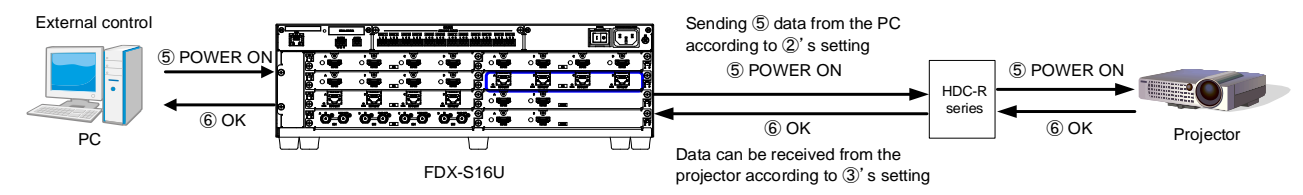

#### [Terminating RS-232C transmission mode]

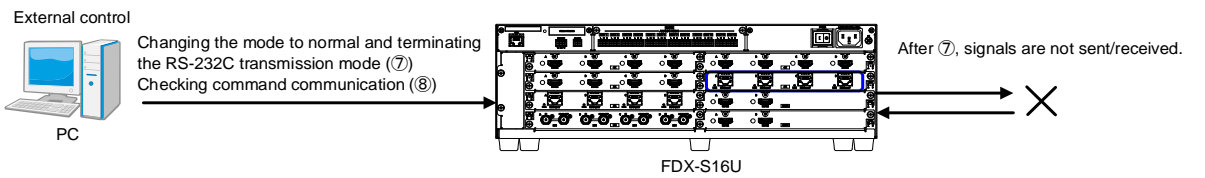

**[Fig. 2.4] RS-232C transmission mode communication example**

# <span id="page-8-0"></span>**2.2 LAN communication**

### <span id="page-8-1"></span>**2.2.1 LAN connector specification**

Pin assignment of the LAN connector is as follows.

Since Auto MDI/MDI-X that distinguishes and switches straight/cross cables automatically is supported, extra care is not necessary to connect the FDX-S to PC, HUB or the like.

Light in amber if the send/receive rate is 100 Mbps. Goes off if it is 10 Mbps.

Light in green while link is established. Blinks in green while data is being sent/received.

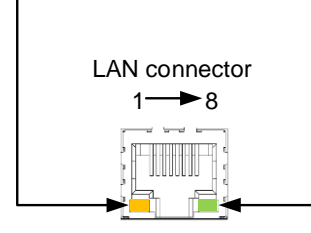

8-pin RJ-45 connector (Rear panel)

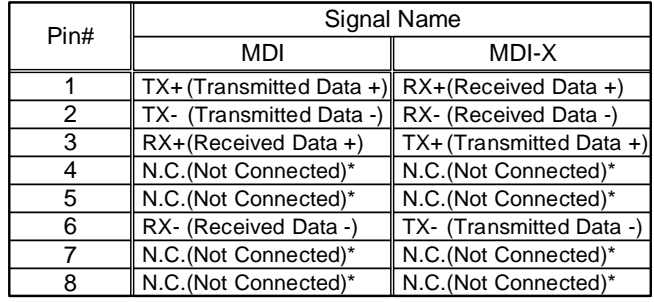

\*Not used

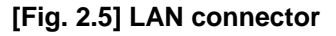

# <span id="page-8-2"></span>**2.2.2 LAN communication specification**

| Physical layer         | 10Base-T (IEEE802.3i)/100Base-TX (IEEE802.3u) |                        |
|------------------------|-----------------------------------------------|------------------------|
| Network layer          | ARP, IP, ICMP                                 |                        |
| <b>Transport layer</b> | <b>TCP</b>                                    |                        |
|                        | Port used for command control                 | $: 1100, 6000$ to 6999 |
|                        | Port used for WEB browser control (HTTP): 80  |                        |
| Application layer      | HTTP. TELNET                                  |                        |

**[Table 2.2] Specification of LAN communication**

#### *Note:*

Up to 8 connections can be used simultaneously. (4 connections for WEB browser)

【See: [2.2.4](#page-10-0) The [number of TCP-IP connections](#page-10-0)】

# <span id="page-9-0"></span>**2.2.3 Setting up LAN communication**

- (1) Connect the FDX-S and the control device via a LAN cable.
- (2) Set up LAN communication as follows:
	- ・ Set IP address and subnet mask
	- ・ TCP pot number: 1100, 6000 to 6999

【Reference: User guide】

- (3) Establish the connection from the control device to the IP address and TCP port that are set to the FDX-S in step (2) above.
- (4) Send a communication command from the control device to the FDX-S in order to check the control status of the FDX-S.

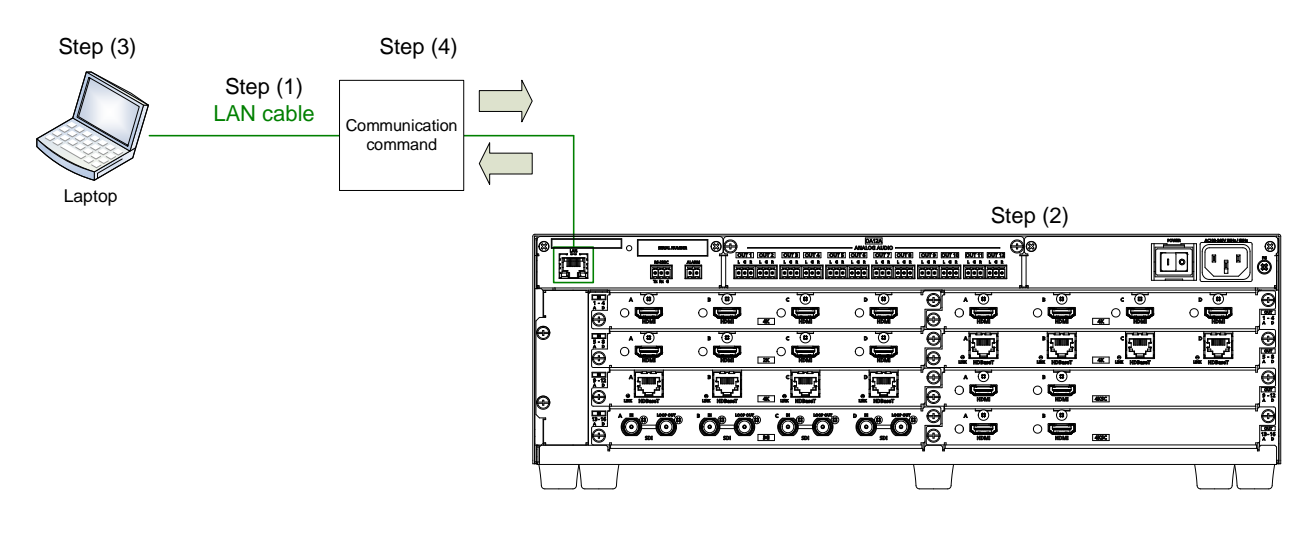

**[Fig. 2.6] Setting LAN communication**

### <span id="page-10-0"></span>**2.2.4 The number of TCP-IP connections**

The FDX-S supports up to eight simultaneous TCP-IP connections (eight logical ports).

To maintain optimal system accessibility, it is advisable to issue "port-open" and "port-close" commands before and after command or query strings are issued. This approach enables eight or more control devices to be effectively interfaced simultaneously and without concern for communication errors.

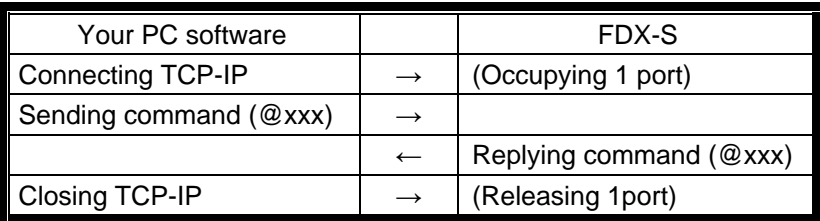

#### **[Table 2.3] Increasing connections**

#### *Note:*

As a safeguard, the FDX-S incorporates a 30-second timeout window for each port. If any port is inactive for more than 30 seconds, it will be closed automatically.

# <span id="page-11-0"></span>**2.3 Unsolicited status notification**

The FDX-S can notify status changes and problems in a system through RS-232C or LAN communication. This function is set to be disabled after the FDX-S is powered on.

【See: [@GPH / @SPH](#page-98-1) Unsolicited [notification interval](#page-98-2)】

#### **Unsolicited status notification:**

- (1) The unsolicited status notification feature is enabled using @SPH command.
- (2) The control device periodically sends @GIV command (30 seconds or shorter) to keep the connection. This step can be skipped for RS0232C communication.
- (3) The FDX-S notifies control device of changes (input status) in FDX-S.
- (4) The control device sends @AIN command that is for getting input status.
- (5) The FDX-S sends the control device current status.

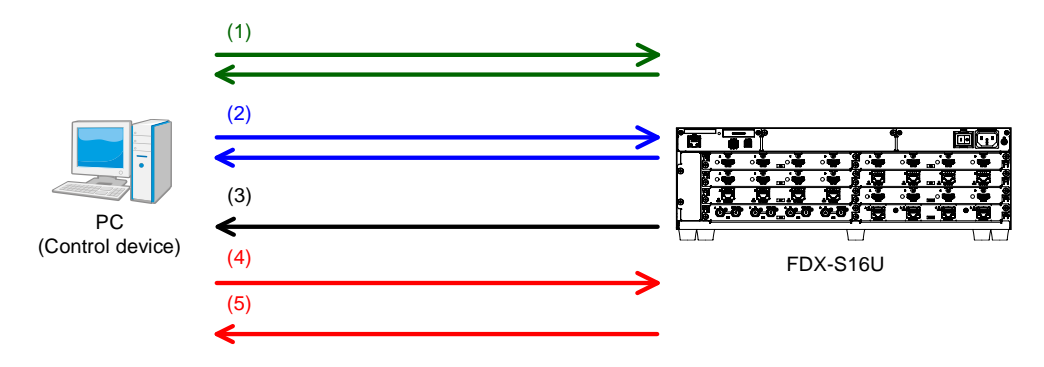

**[Fig. 2.7] Notifying status**

Interval between a notification and the next notification

If no change is detected during the interval, status is sent immediately after detecting a change.

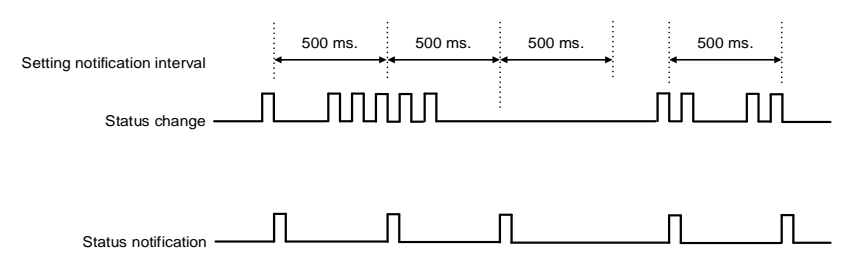

**[Fig. 2.8] Notification interval**

#### *Note:*

If "**[@G+S / @S+S](#page-115-2) RS-232C [transmission](#page-115-3) mode**" is set to "1" (RS-232C transmission mode), this feature cannot be used.

# <span id="page-12-0"></span>**3 Command**

# <span id="page-12-1"></span>**3.1 Board channel configuration**

- ・ The output board is changed the channel configuration depending on board type. 4K@60 scan conversion output board : An output board has two channels. 4K@60 scan conversion multiview output board : An output board has one channel. Other output boards **in the contract of the contract of the contract of the contract of the Contract of Contract Contract of Contract Contract Contract Contract Contract Contract Contract Contract Contract Contract Contrac**
- ・ The channel numbers of 4K@60 scan conversion output board are the first two channels only; the rest of two channels cannot be set.
- ・ For the 4K@60 scan conversion multiview output board, the channel number is the top channel number. For some menus, four channels including the top channel are assigned as multi windows.
- ・ Example: Valid channels in the configuration below:

SLOT1 and 2 : An output board has four channels. No.1 to 8 are valid.

- SLOT3 : For 4K@60 scan conversion multiview output board: No, 9 and No. 10 are valid; No.11 and No.12 cannot be used.
- SLOT4 : For 4K@60 scan conversion multiview output board: No.13 is valid; No.14 to No.16 cannot be used, but No.13 to No.16 are assigned to multi windows A to D for some menus.

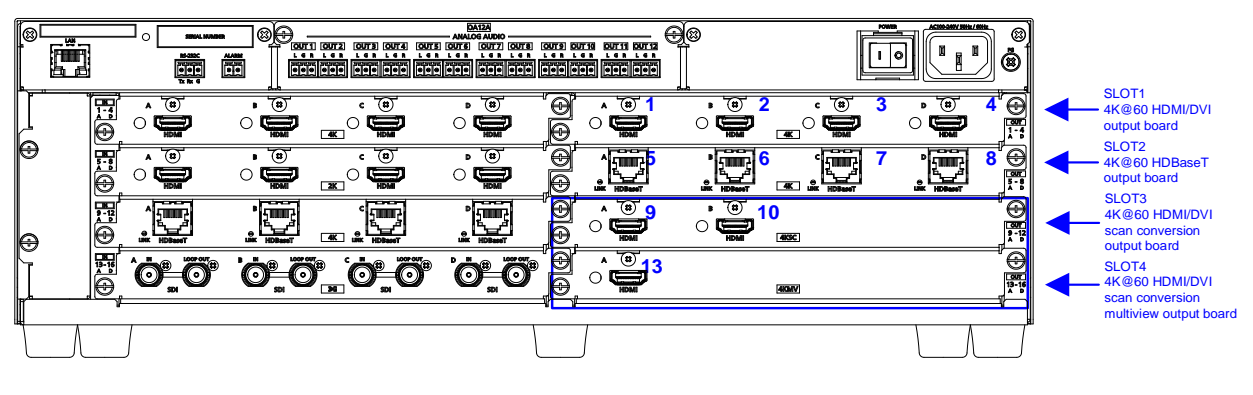

With FDX-SOA12A

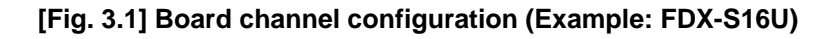

# <span id="page-13-0"></span>**3.2 Summary**

The number of I/O channels depends on models.

Setting and getting command examples in this manual are for the FDX-S16.

"n" in this section shows the number of channels.

"m" in this section shows the number of boards.

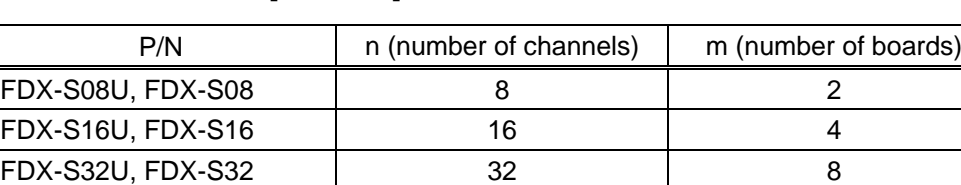

#### **[Table 3.1] The number of channels**

A command consists of "@" ("40" in hexadecimal), 3 one-byte alphabetical characters (upper and lower cases), and parameters (one-byte numbers). For some commands, multiple parameter values can be specified or parameters are not necessary.

FDX-S64 16

","( a comma, "2C" in hex) is indicated between a command and parameter and between two parameters. Processing is executed by sending <CR><LF> (return+line feed, "0D" and "0A" in hex) at the end of the command.

Example:@SPM,2<CR><LF>

#### ■ **If there is an error:**

An error command is returned if an undefined command or wrong parameter is included.

Example:@SOT,2<CR><LF> @ERR,1<CR><LF>

#### ■ Using as **HELP**

If only <CR><LF> (return+line feed, "0D" and "0A" in hex) are sent, command list as the help command is returned.

# <span id="page-14-0"></span>**3.3 Command list**

#### ■ **[Error status](#page-18-1)**

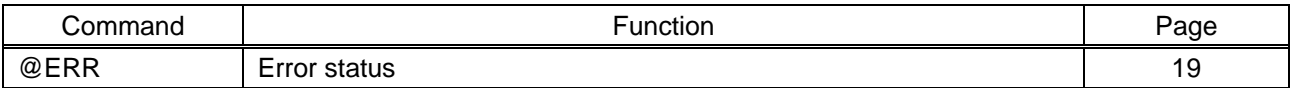

#### ■ **I/O** channel selection

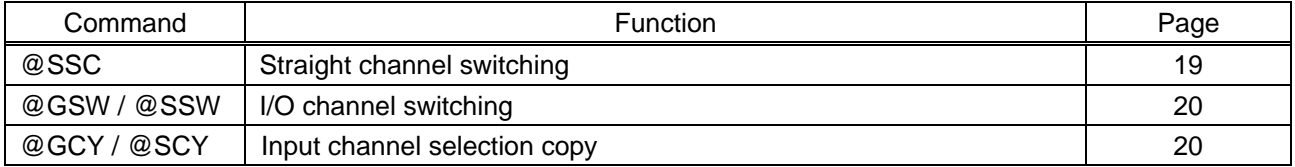

#### ■ **[Output position, size, and masking](#page-20-0)**

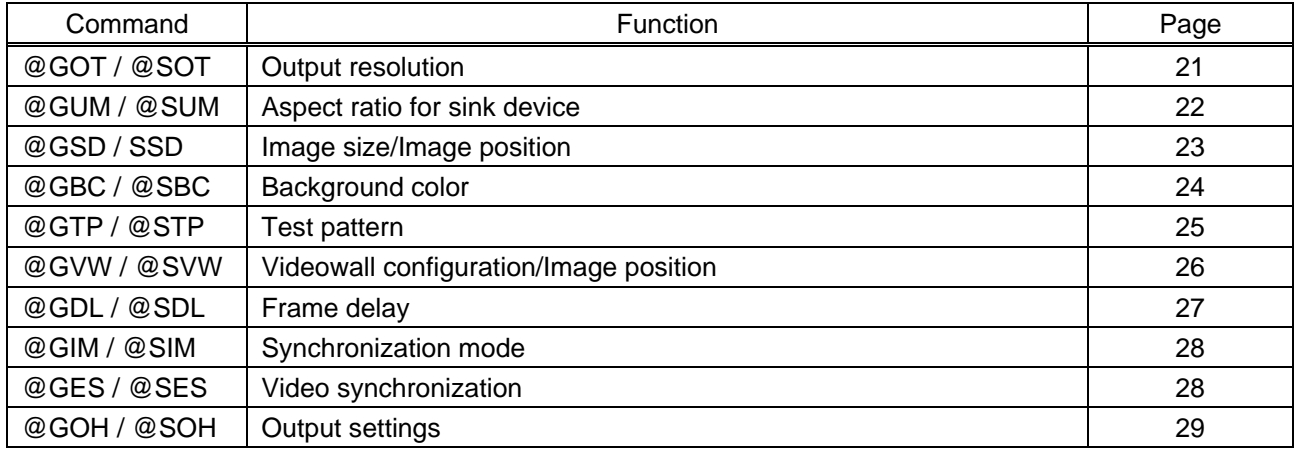

#### ■ **[Output](#page-31-0)**

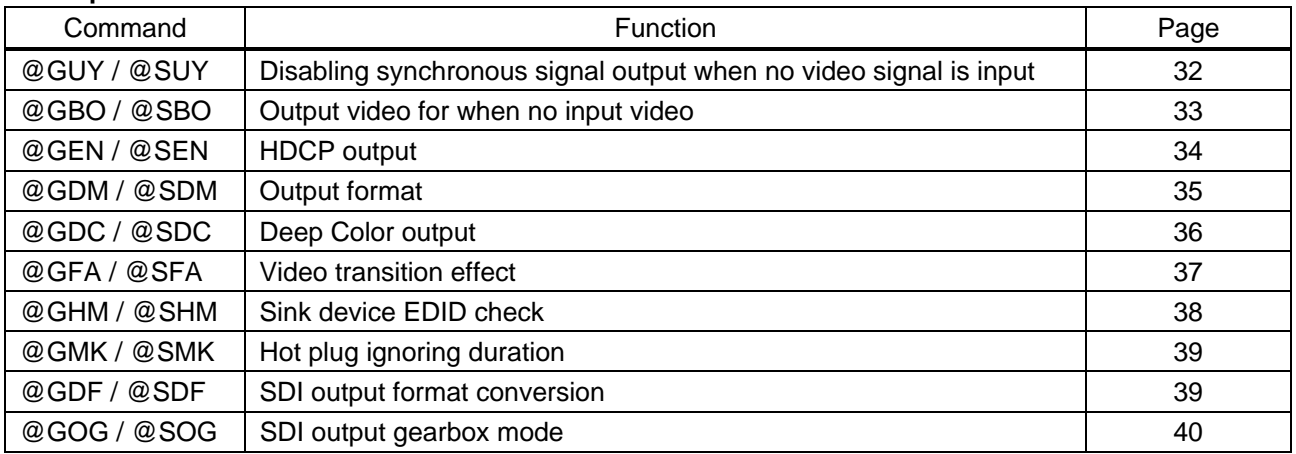

#### ■ **[Input position, size, and masking](#page-40-0)**

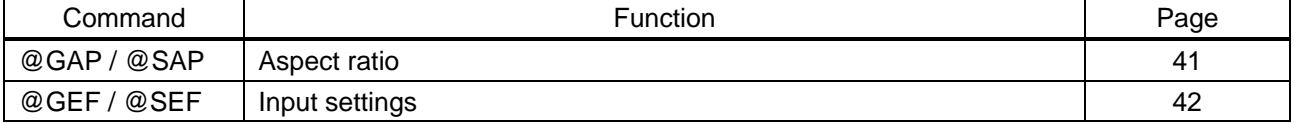

#### ■ **[Input](#page-43-0)**

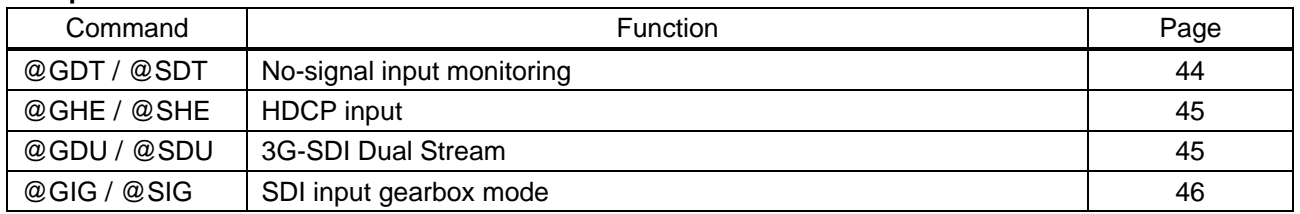

### ■ **[Input timing](#page-46-0)**

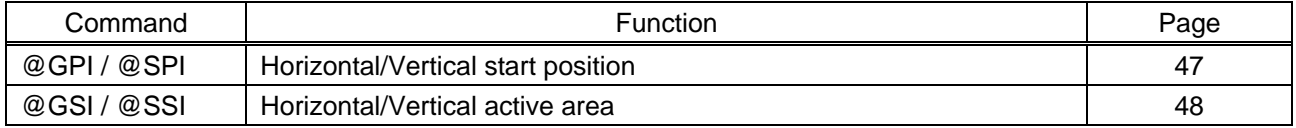

#### ■ **[Picture controls](#page-48-0)**

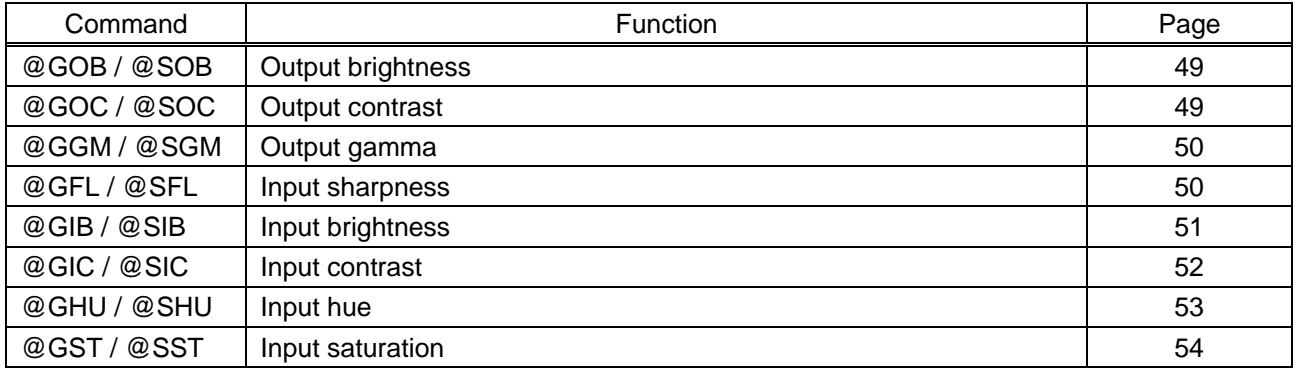

### ■ **[Output audio](#page-54-0)**

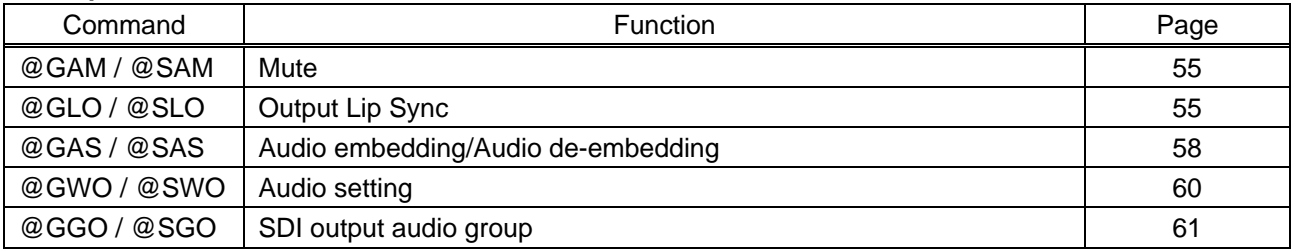

### ■ **[Input audio](#page-61-0)**

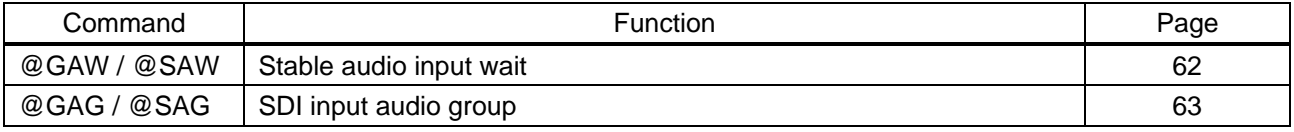

#### ■ **[EDID](#page-63-0)**

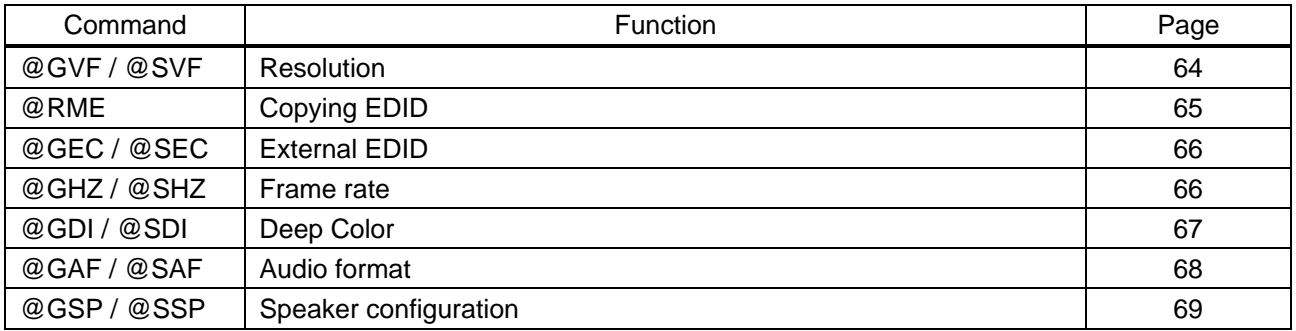

#### ■ **[RS-232C](#page-69-0)**

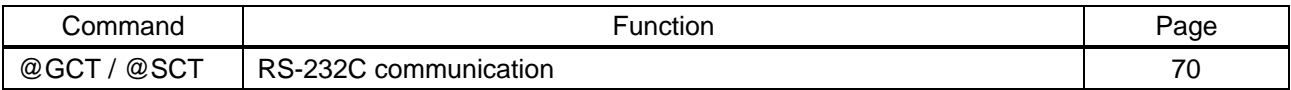

#### ■ **[LAN](#page-70-0)**

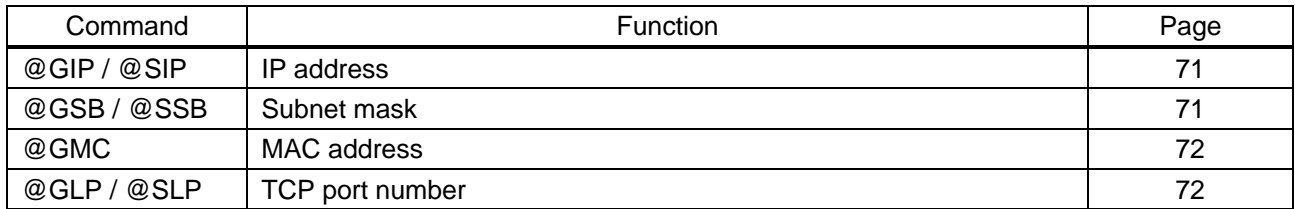

#### ■ **[Preset memory](#page-72-0)**

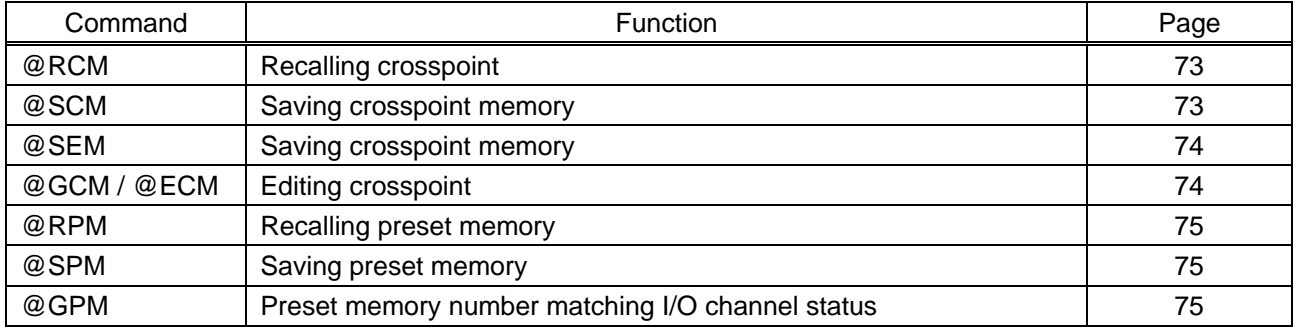

#### ■ **[Bitmap](#page-75-0)**

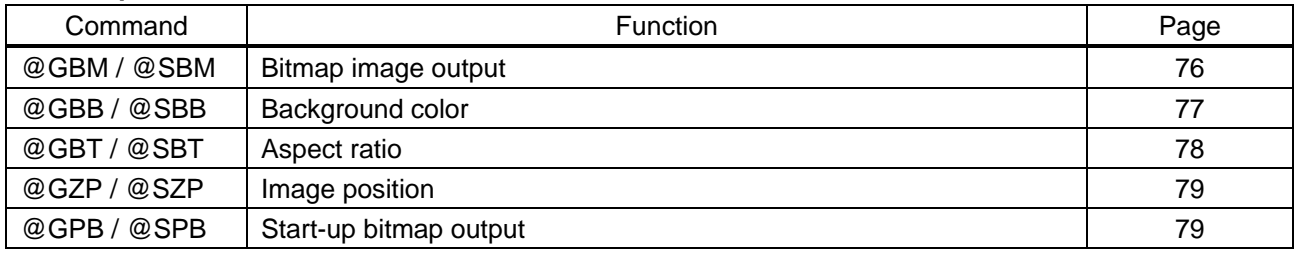

#### ■ **[Multi window output](#page-79-0)**

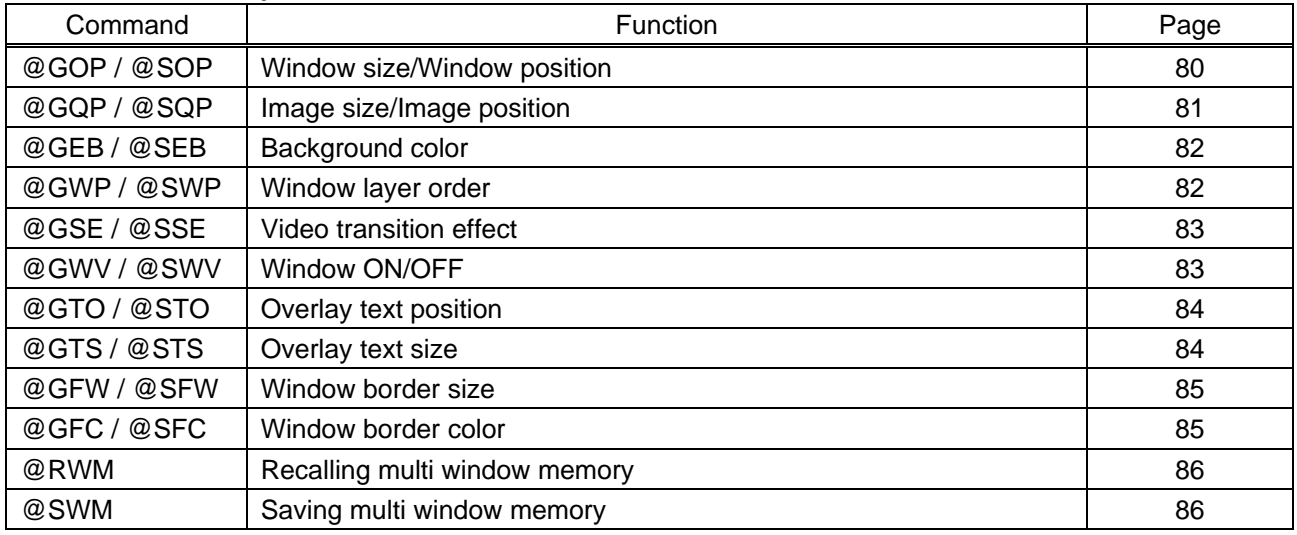

### ■ **[Configuring FDX-S](#page-86-0)**

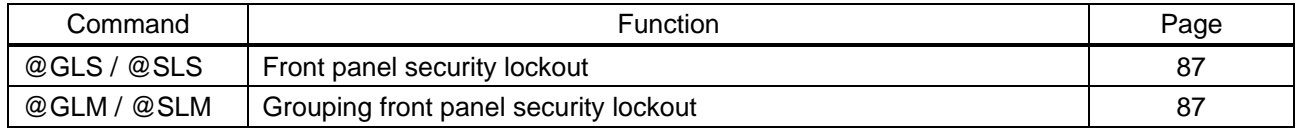

#### ■ **[Status indication](#page-87-0)**

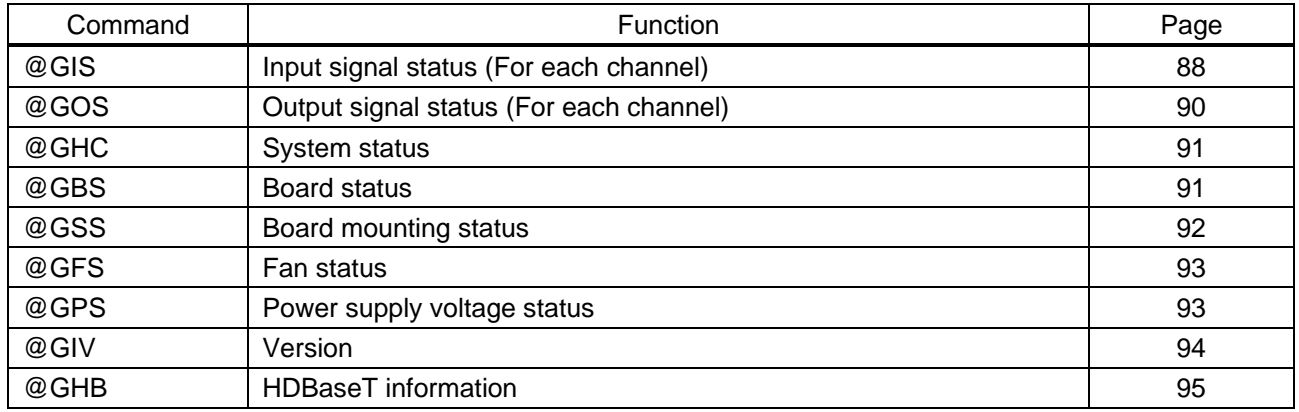

#### ■ **[Status notification](#page-98-0)**

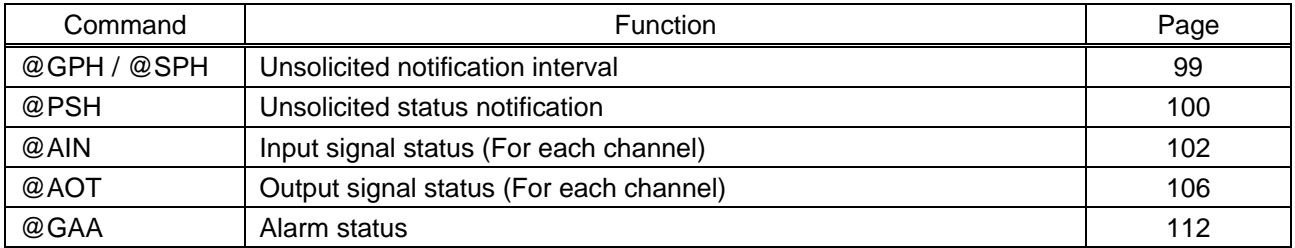

#### ■ **RS-232C** transmission mode

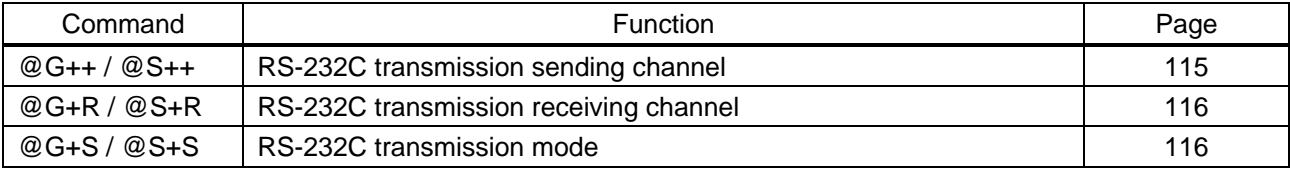

# <span id="page-18-0"></span>**3.4 Details of commands**

# <span id="page-18-1"></span>**3.4.1 Error status**

<span id="page-18-4"></span><span id="page-18-3"></span>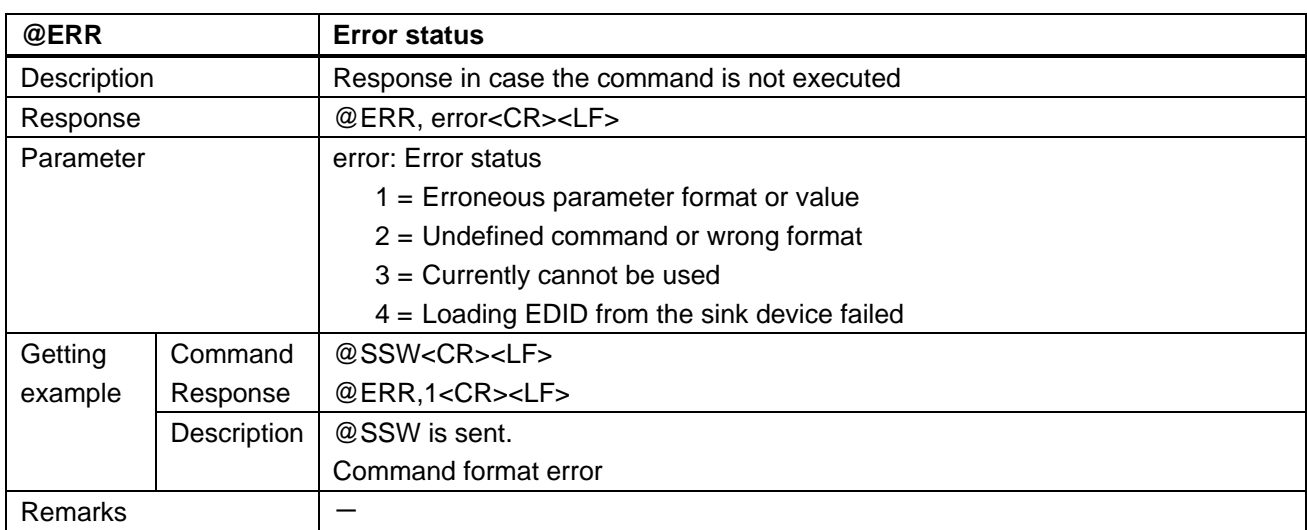

# <span id="page-18-2"></span>**3.4.2 I/O channel selection**

<span id="page-18-6"></span><span id="page-18-5"></span>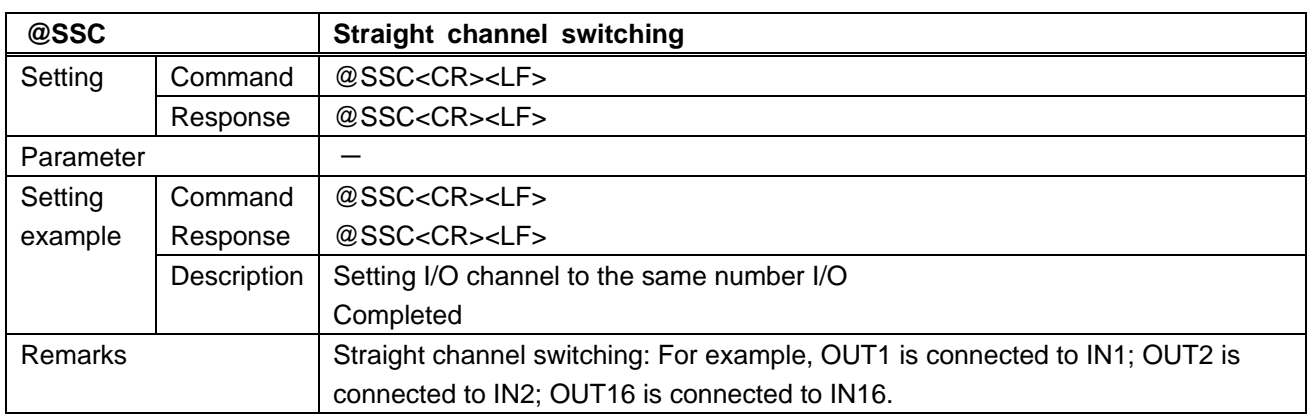

<span id="page-19-1"></span><span id="page-19-0"></span>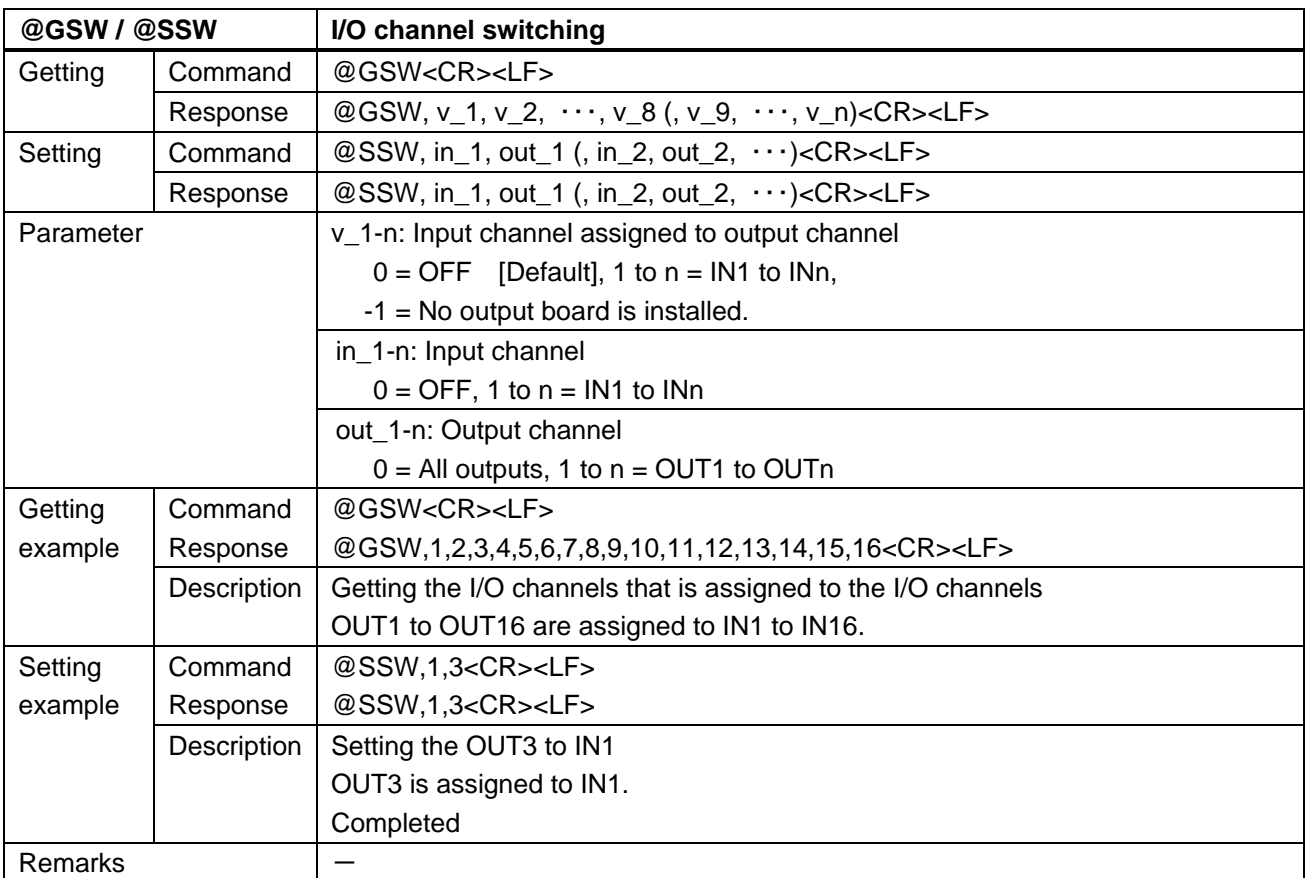

<span id="page-19-3"></span><span id="page-19-2"></span>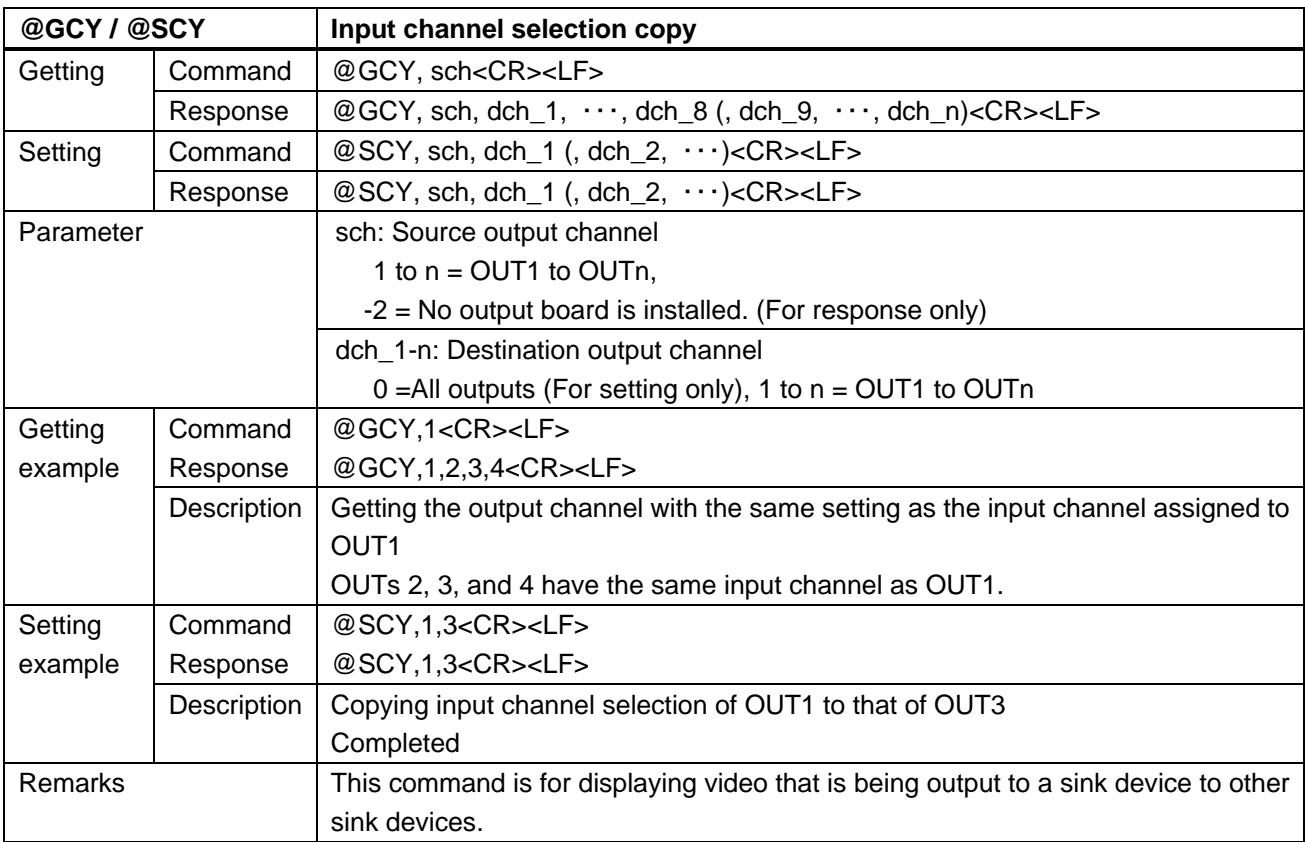

# <span id="page-20-0"></span>**3.4.3 Output position, size, and masking**

<span id="page-20-2"></span><span id="page-20-1"></span>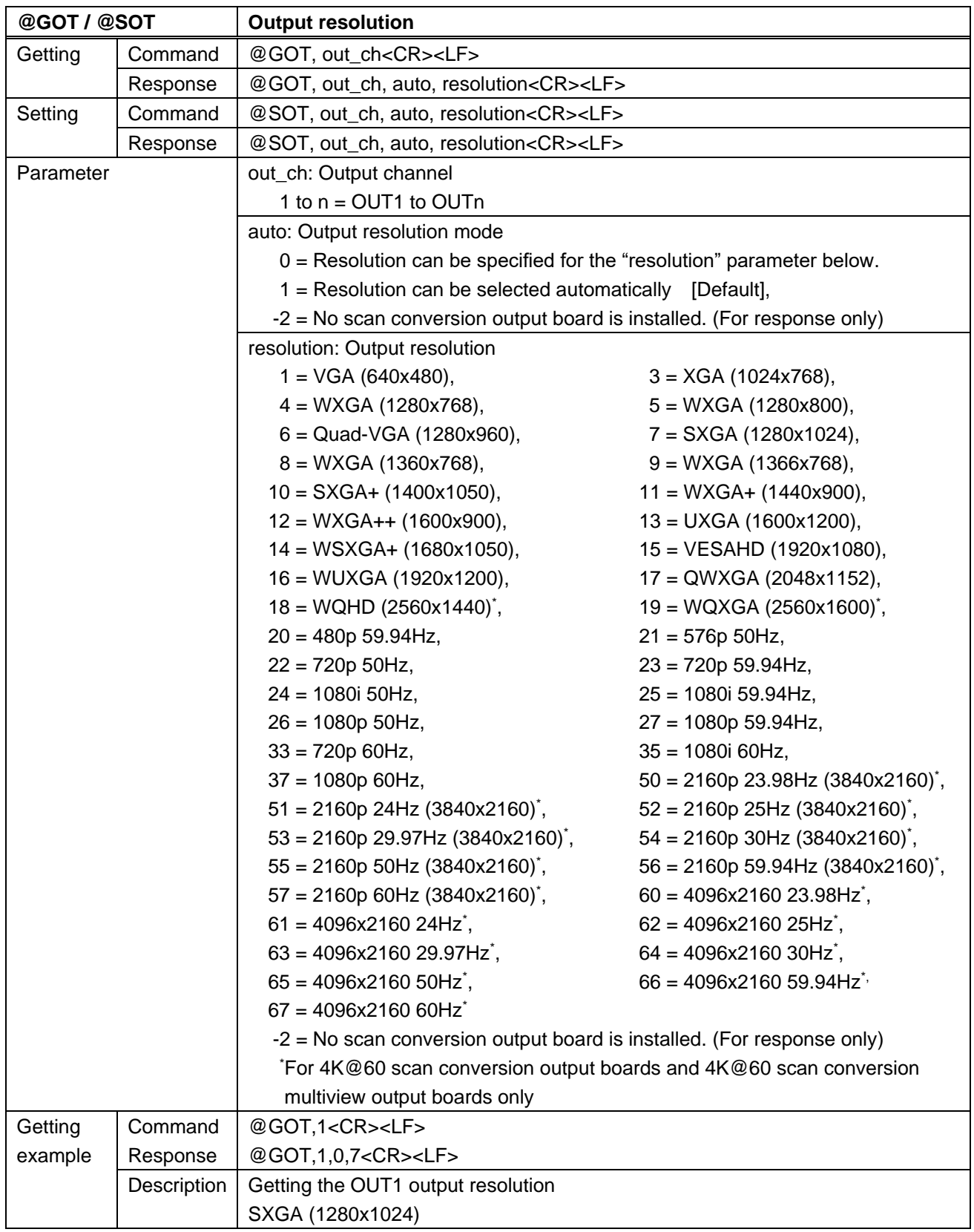

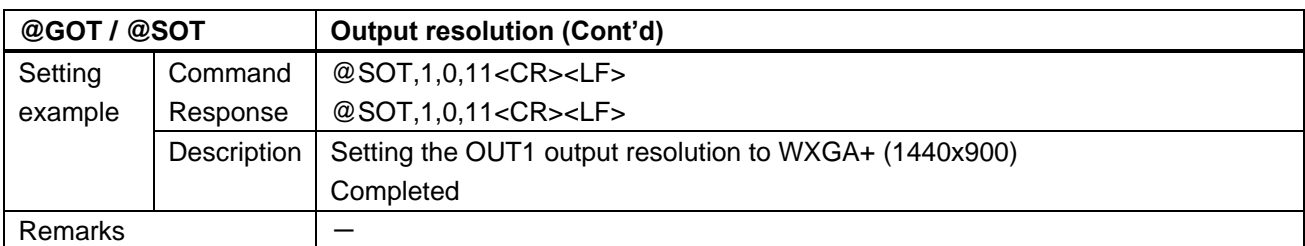

<span id="page-21-1"></span><span id="page-21-0"></span>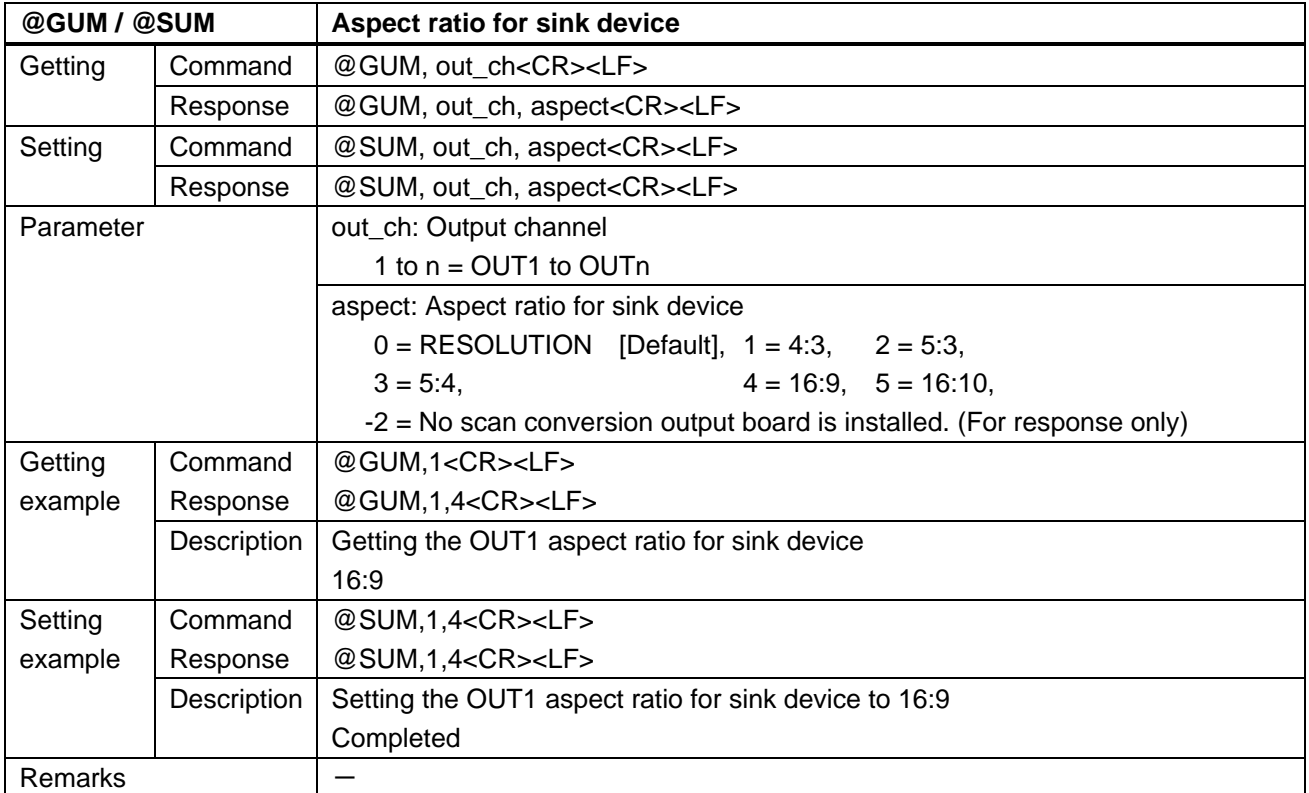

<span id="page-22-1"></span><span id="page-22-0"></span>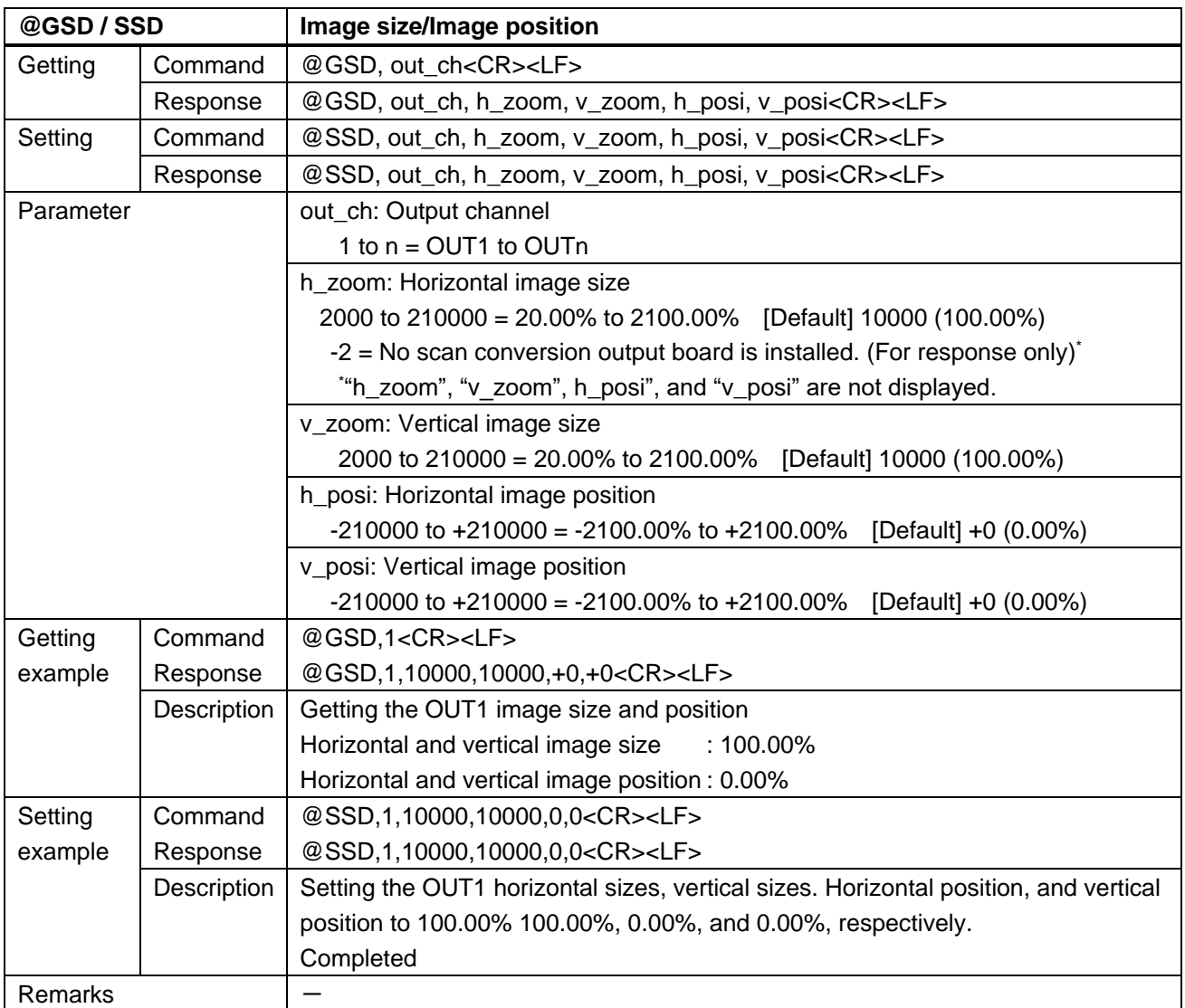

<span id="page-23-1"></span><span id="page-23-0"></span>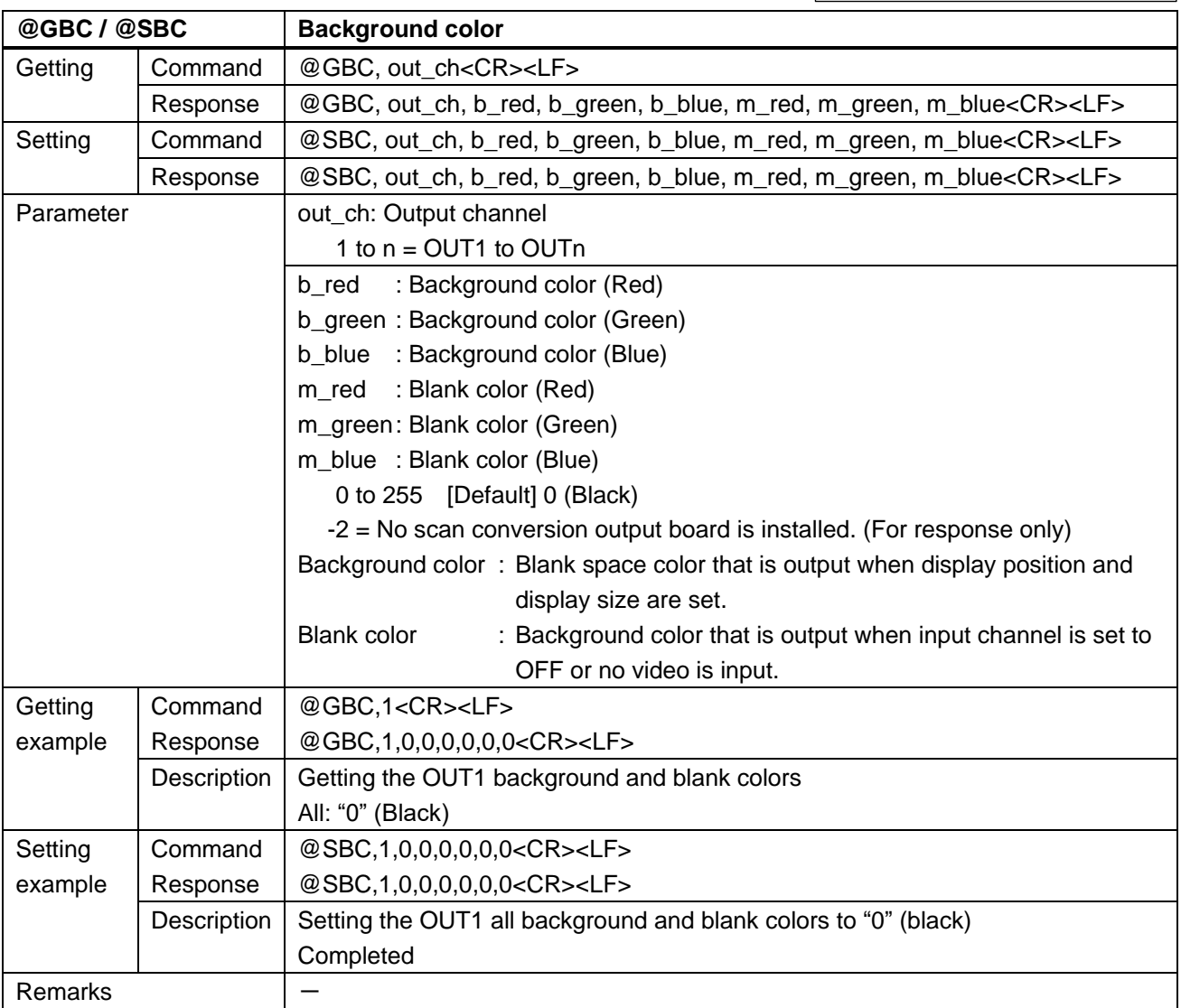

<span id="page-24-1"></span><span id="page-24-0"></span>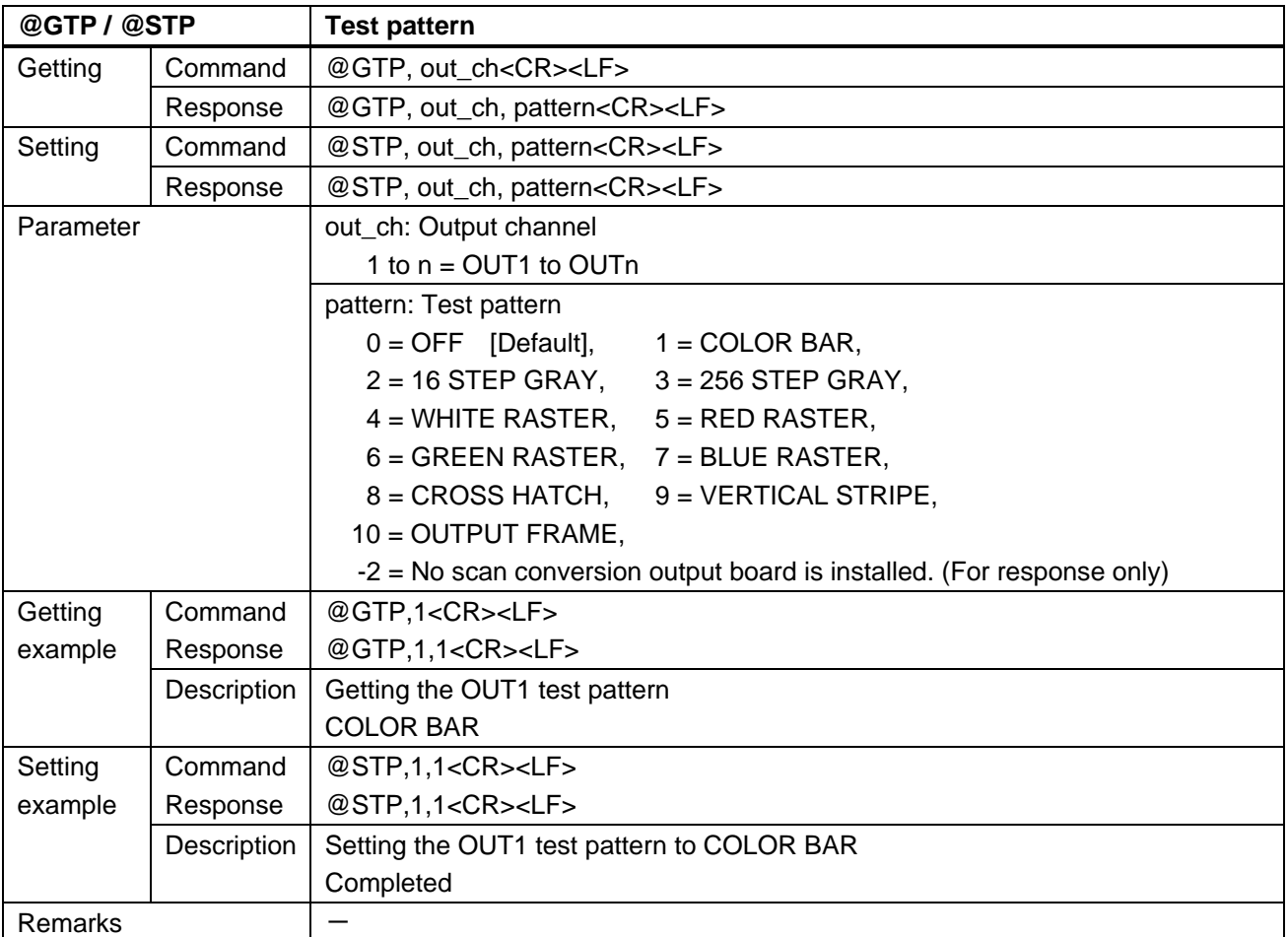

<span id="page-25-1"></span><span id="page-25-0"></span>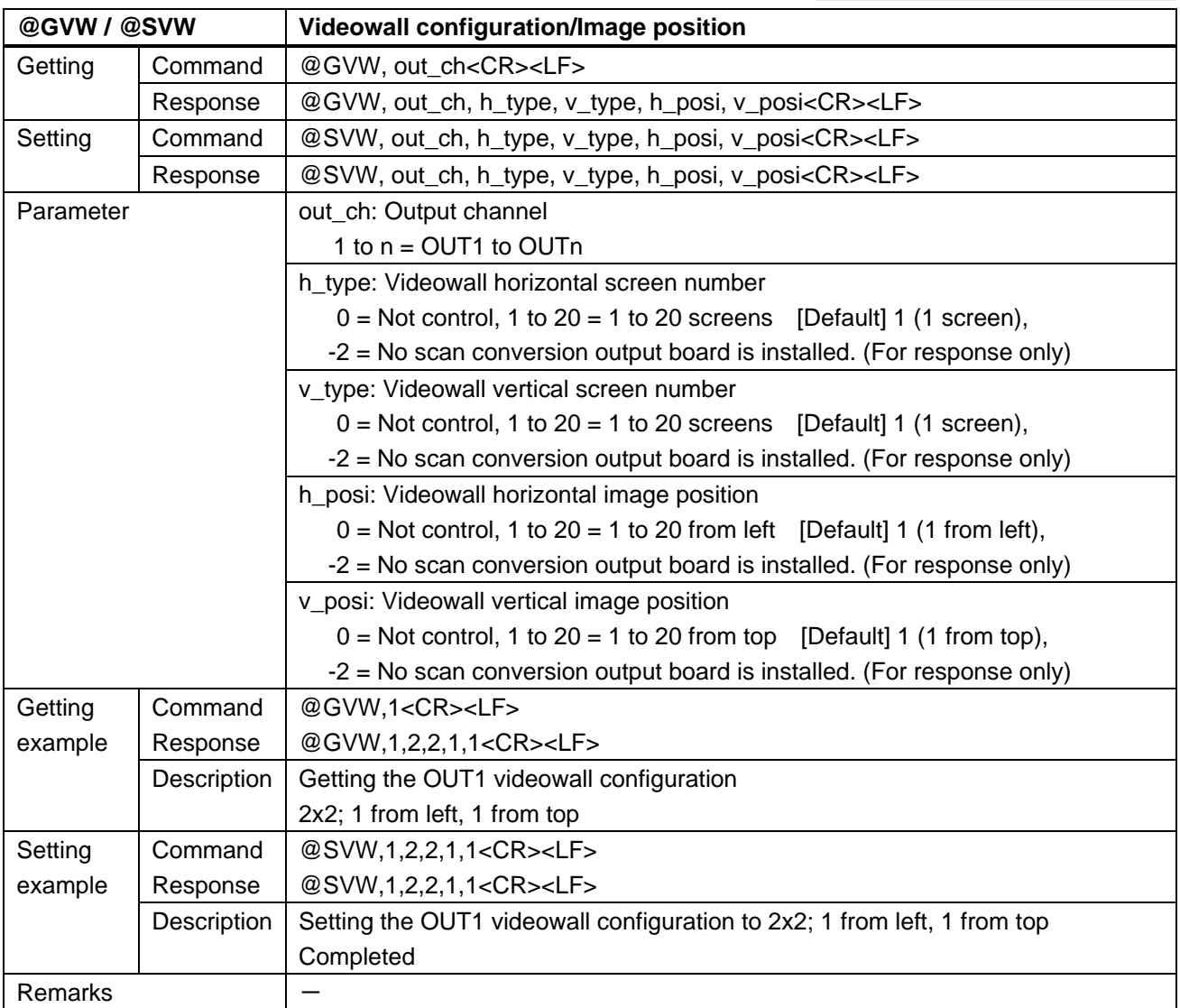

<span id="page-26-1"></span><span id="page-26-0"></span>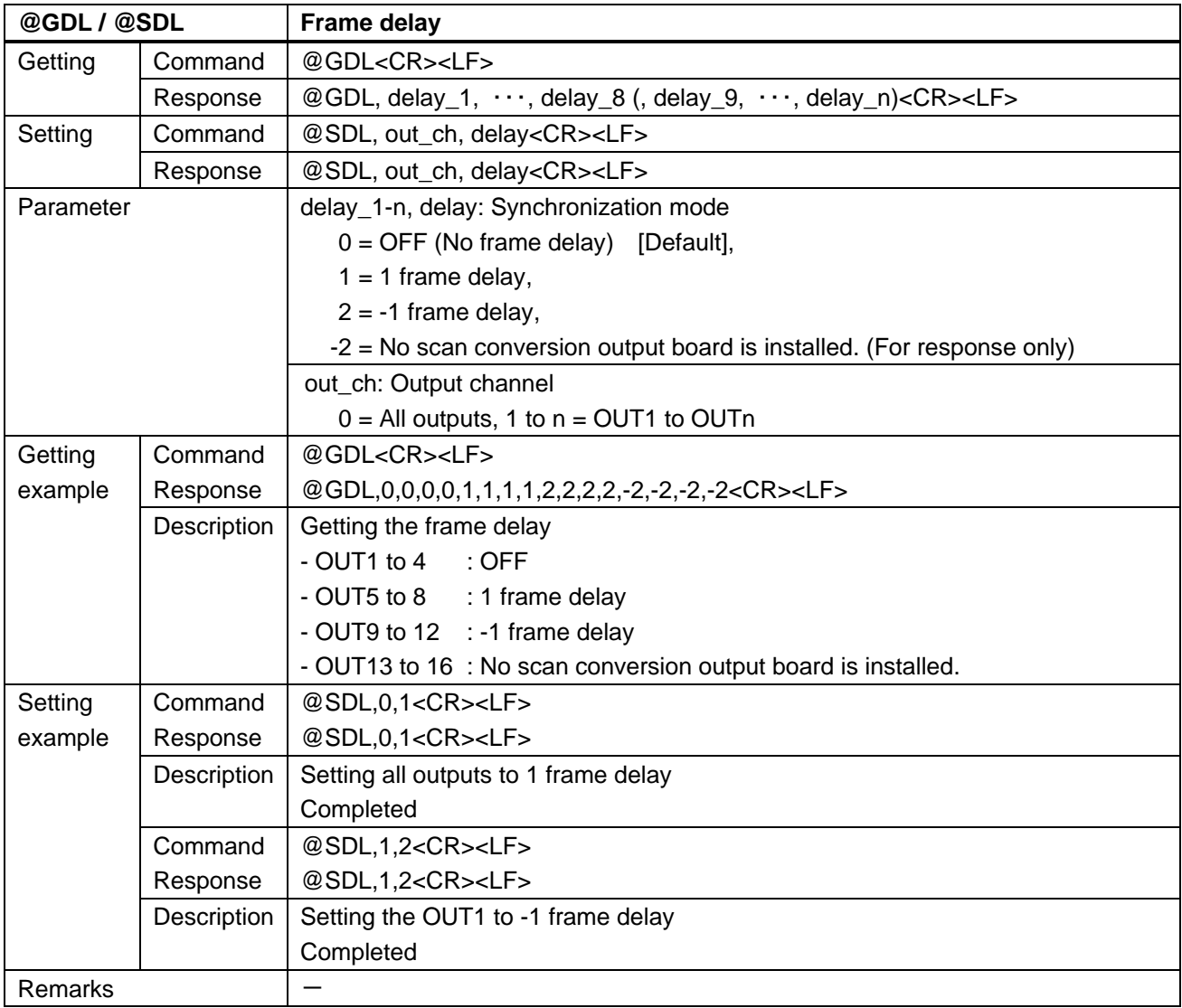

<span id="page-27-1"></span><span id="page-27-0"></span>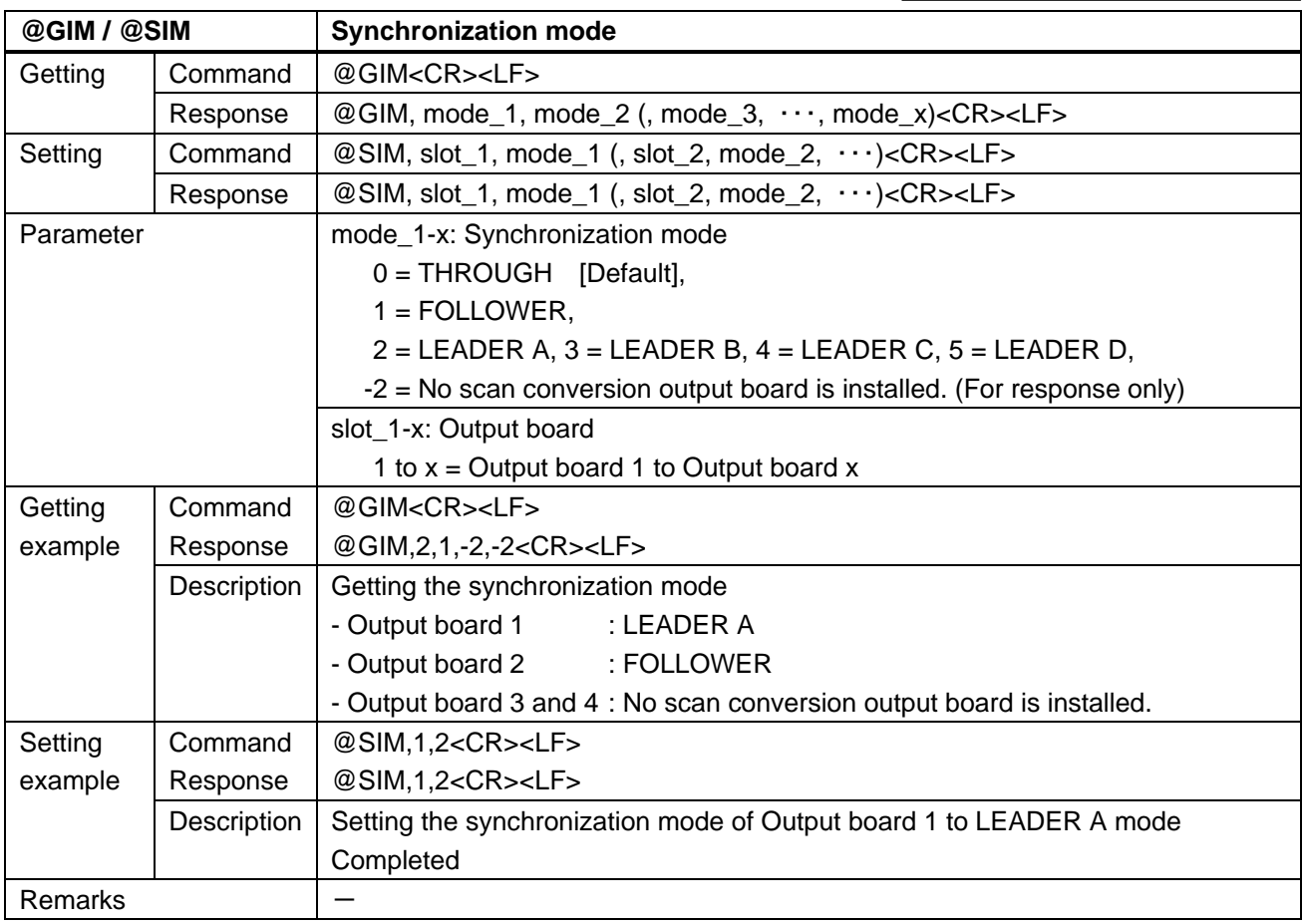

<span id="page-27-3"></span><span id="page-27-2"></span>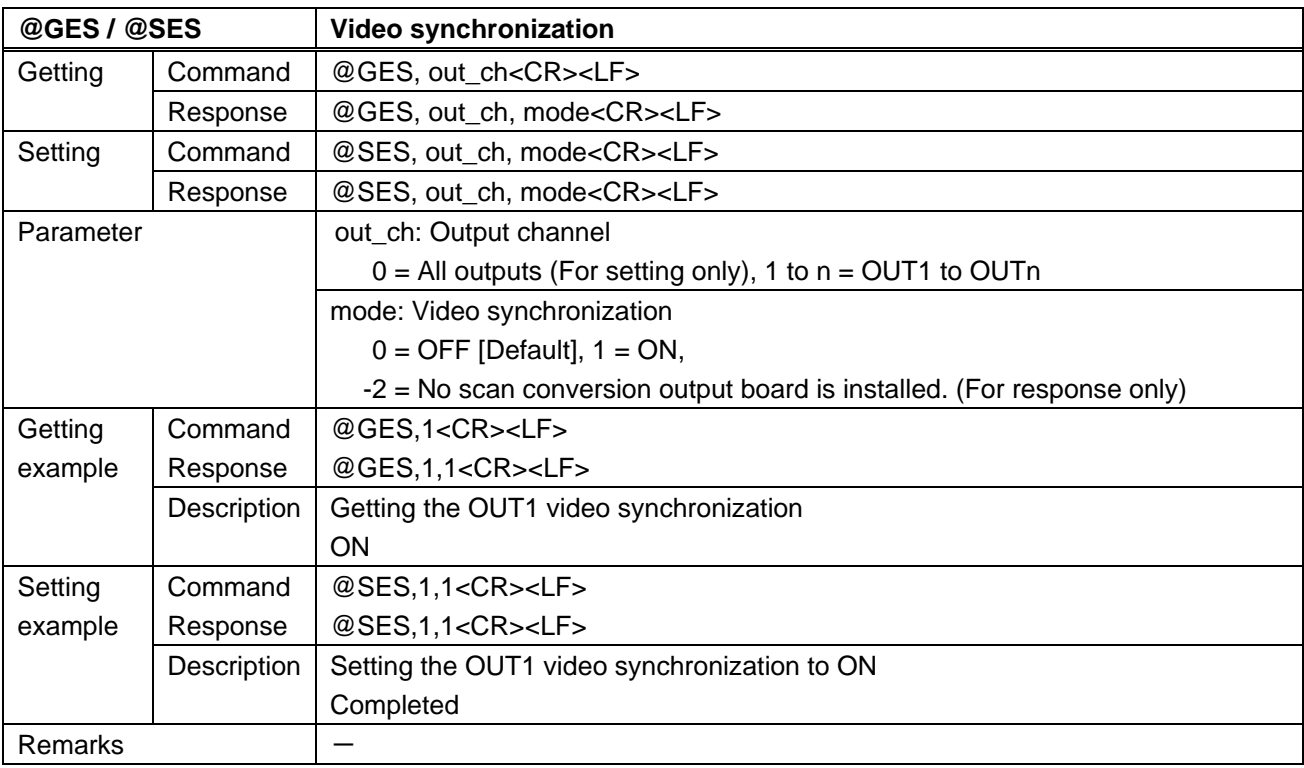

<span id="page-28-1"></span><span id="page-28-0"></span>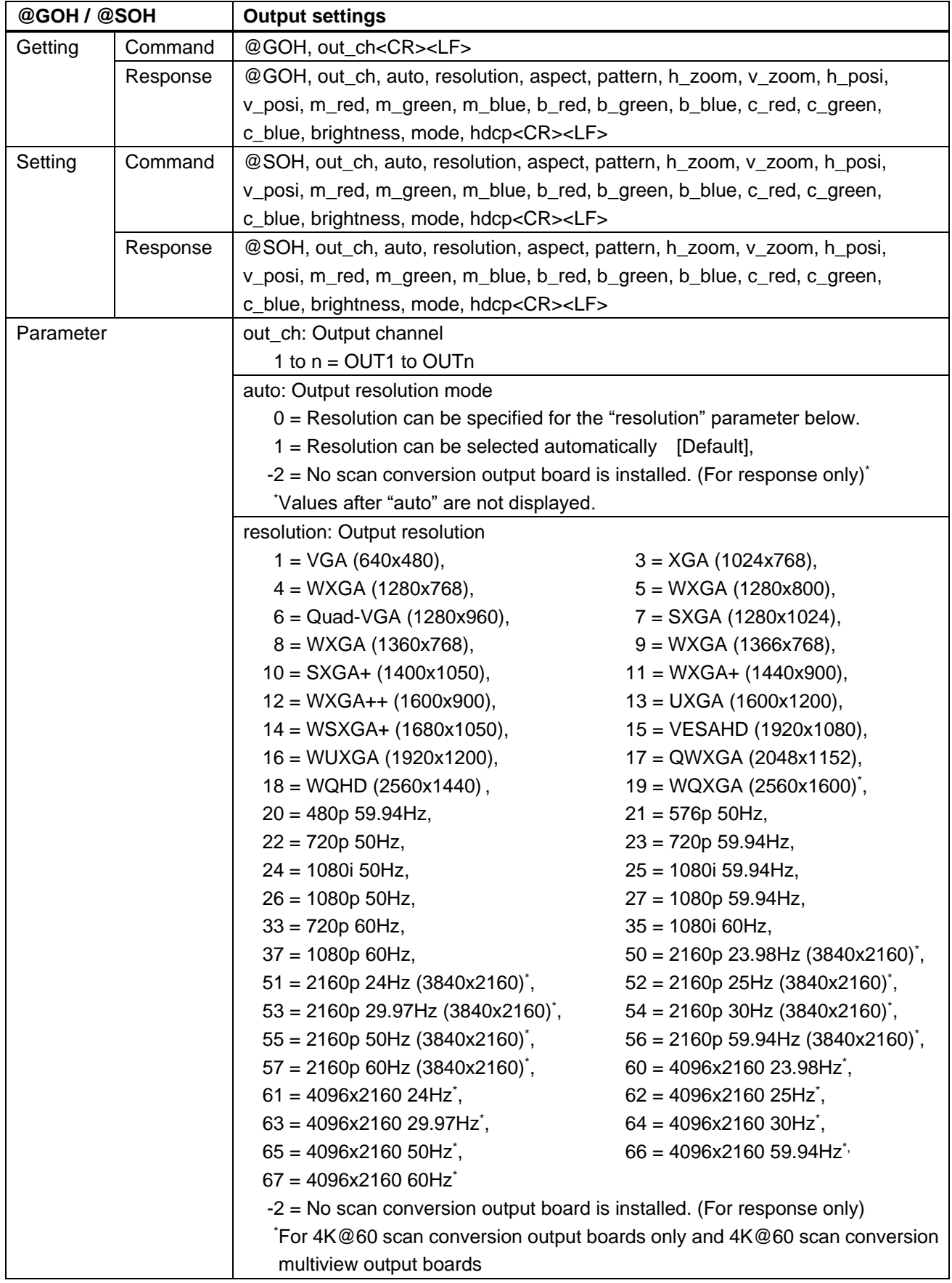

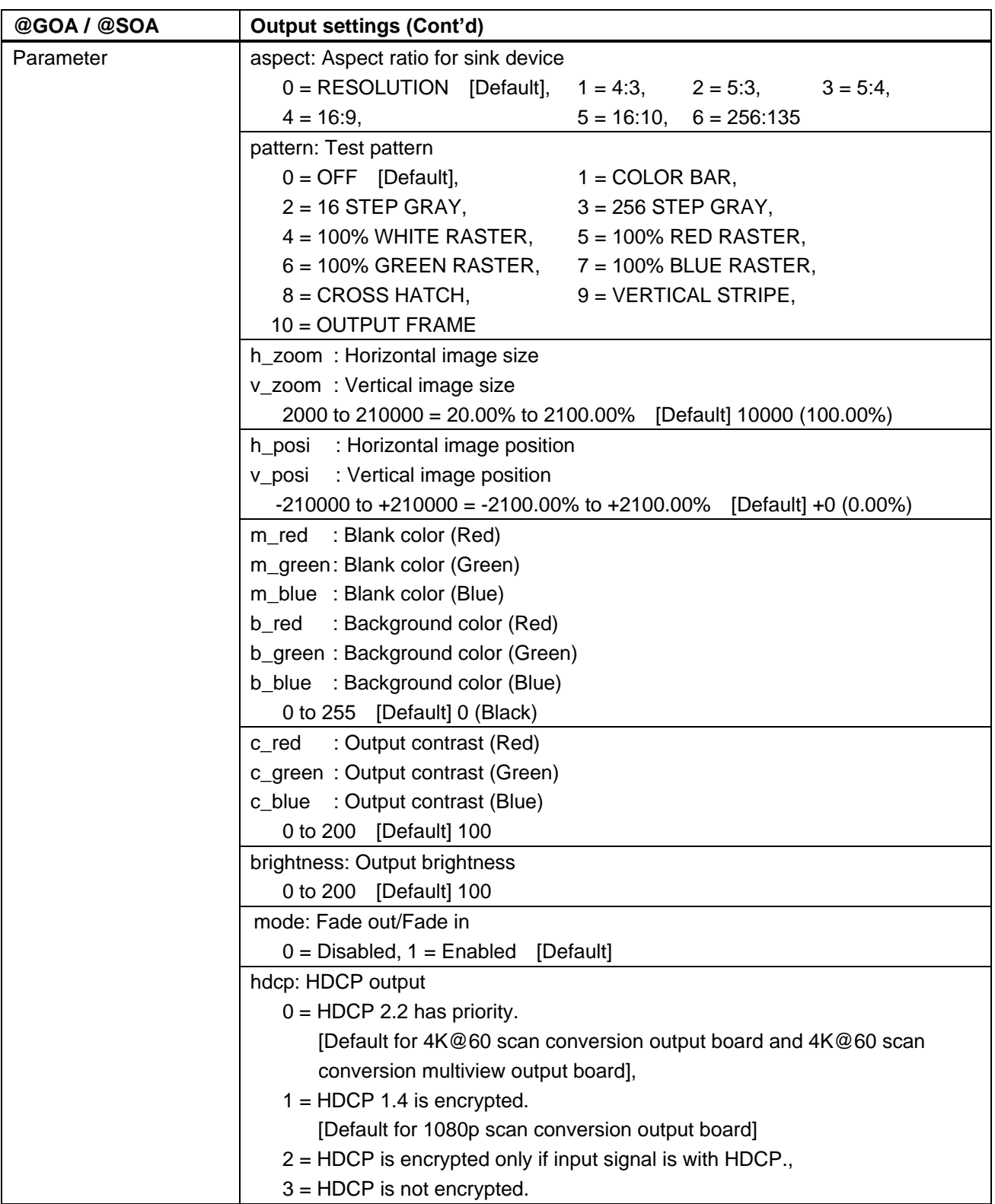

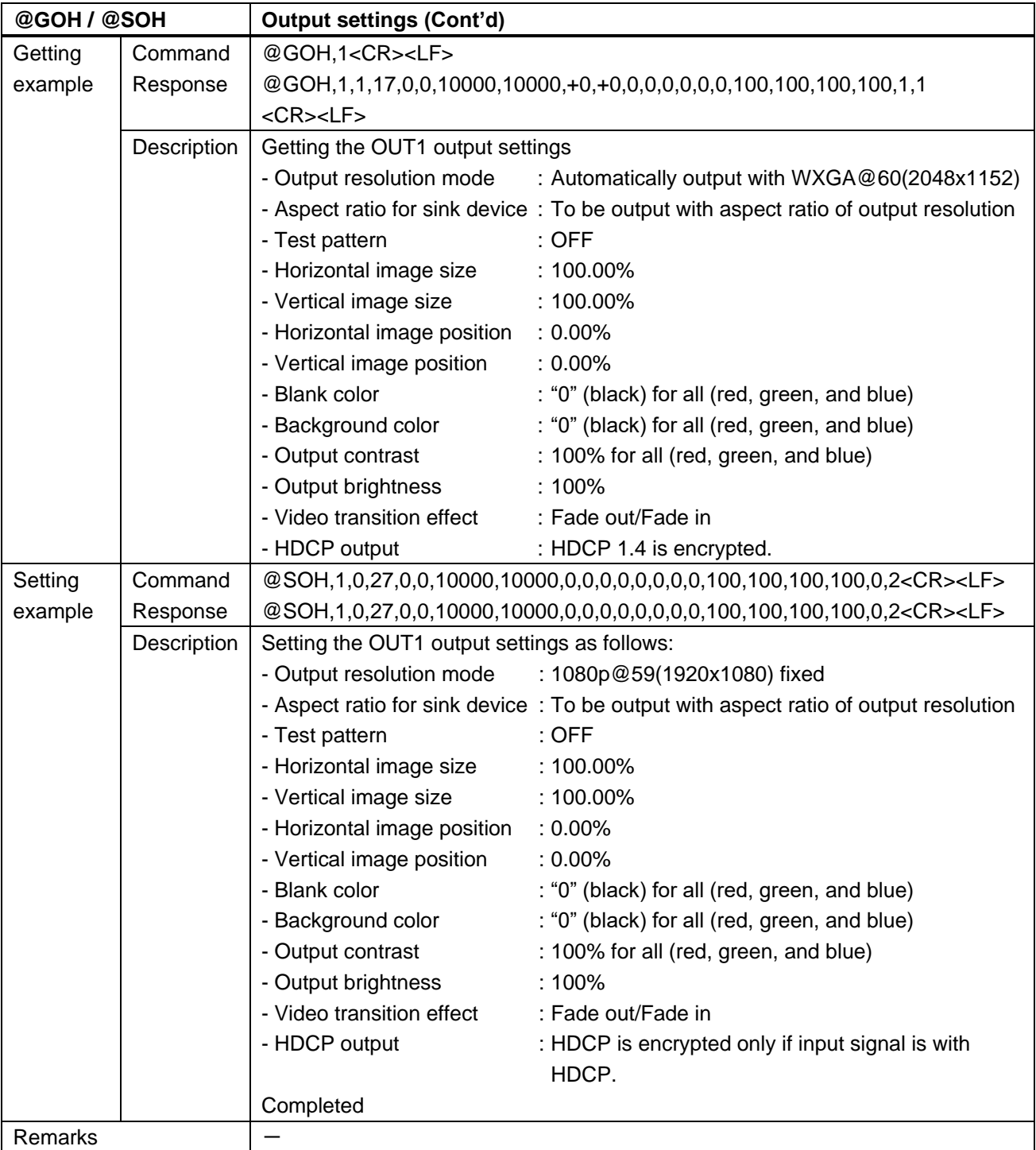

# <span id="page-31-0"></span>**3.4.4 Output**

<span id="page-31-2"></span><span id="page-31-1"></span>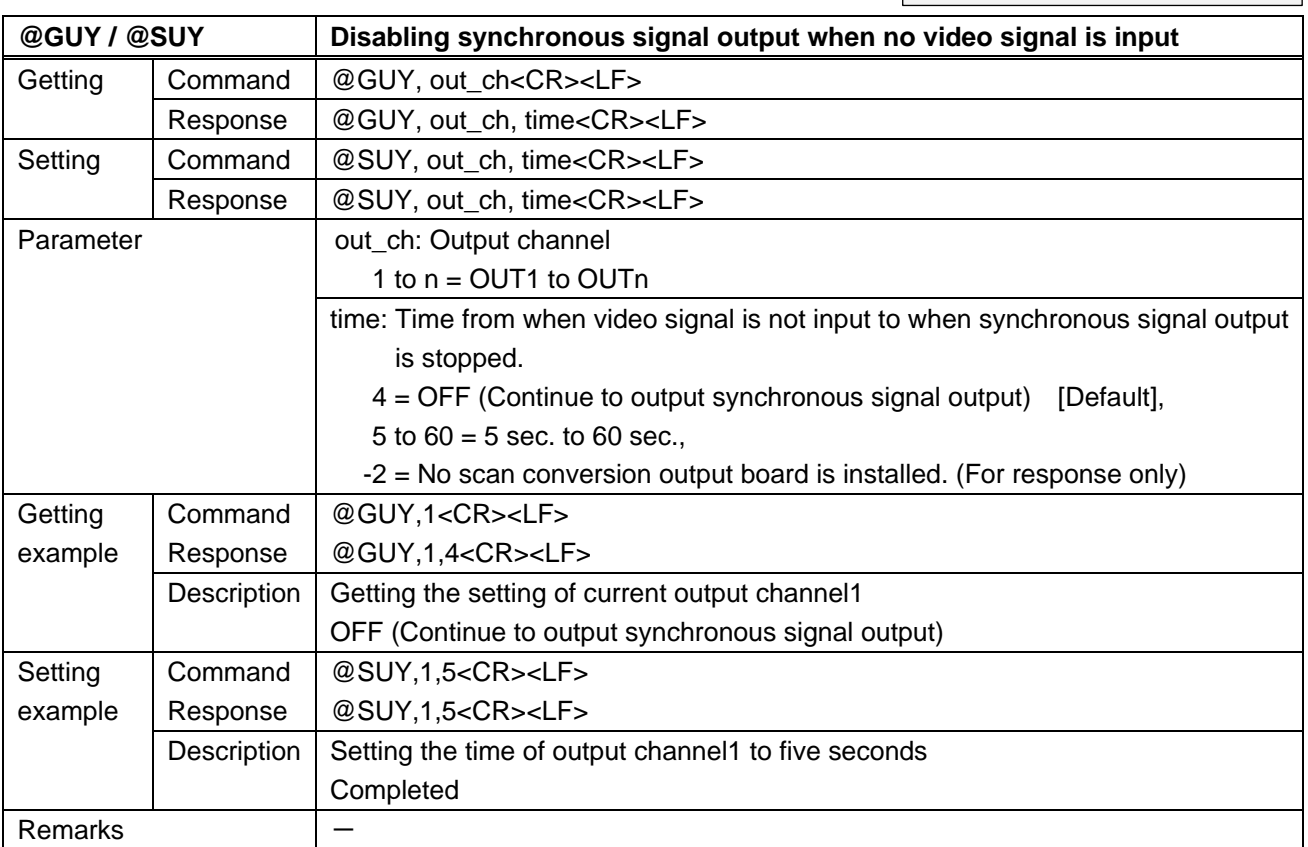

<span id="page-32-1"></span><span id="page-32-0"></span>![](_page_32_Picture_142.jpeg)

<span id="page-33-1"></span><span id="page-33-0"></span>![](_page_33_Picture_203.jpeg)

Boards other than 12G-SDI

<span id="page-34-1"></span><span id="page-34-0"></span>![](_page_34_Picture_188.jpeg)

Boards other than 12G-SDI

<span id="page-35-1"></span><span id="page-35-0"></span>![](_page_35_Picture_204.jpeg)
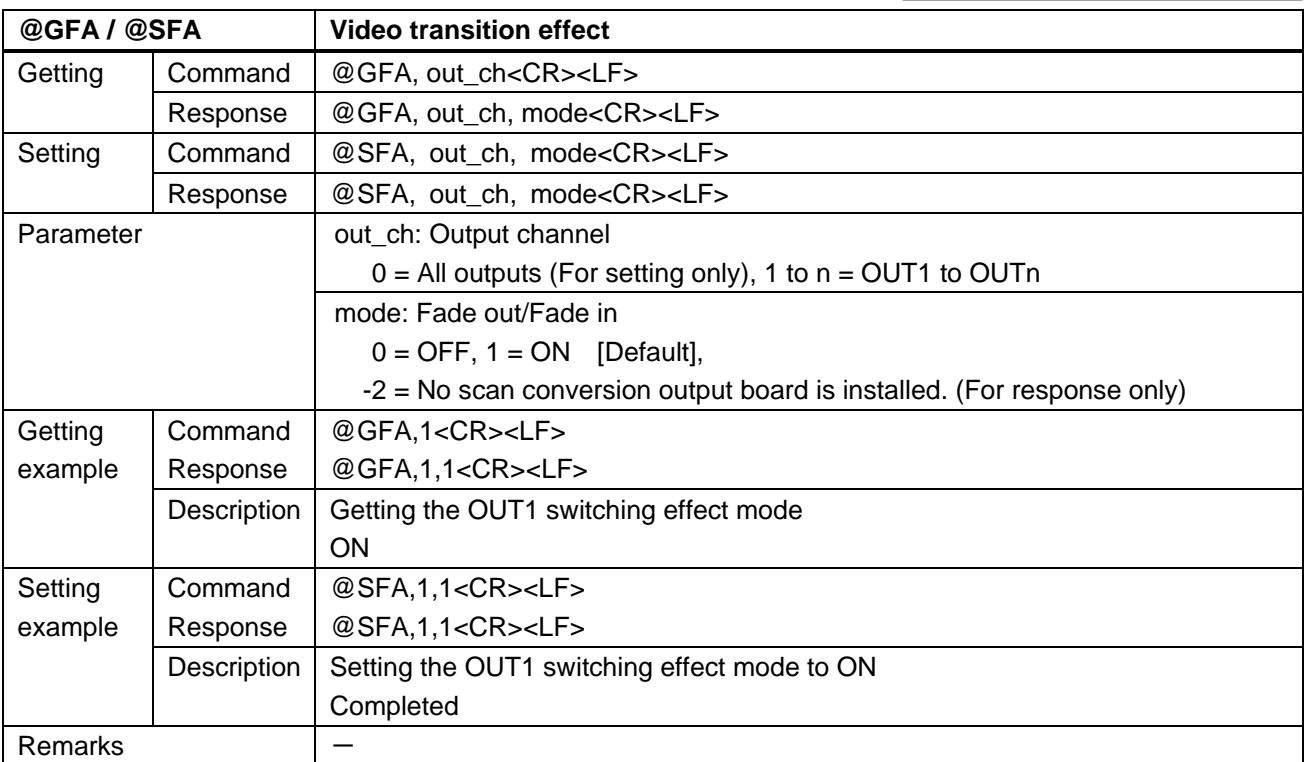

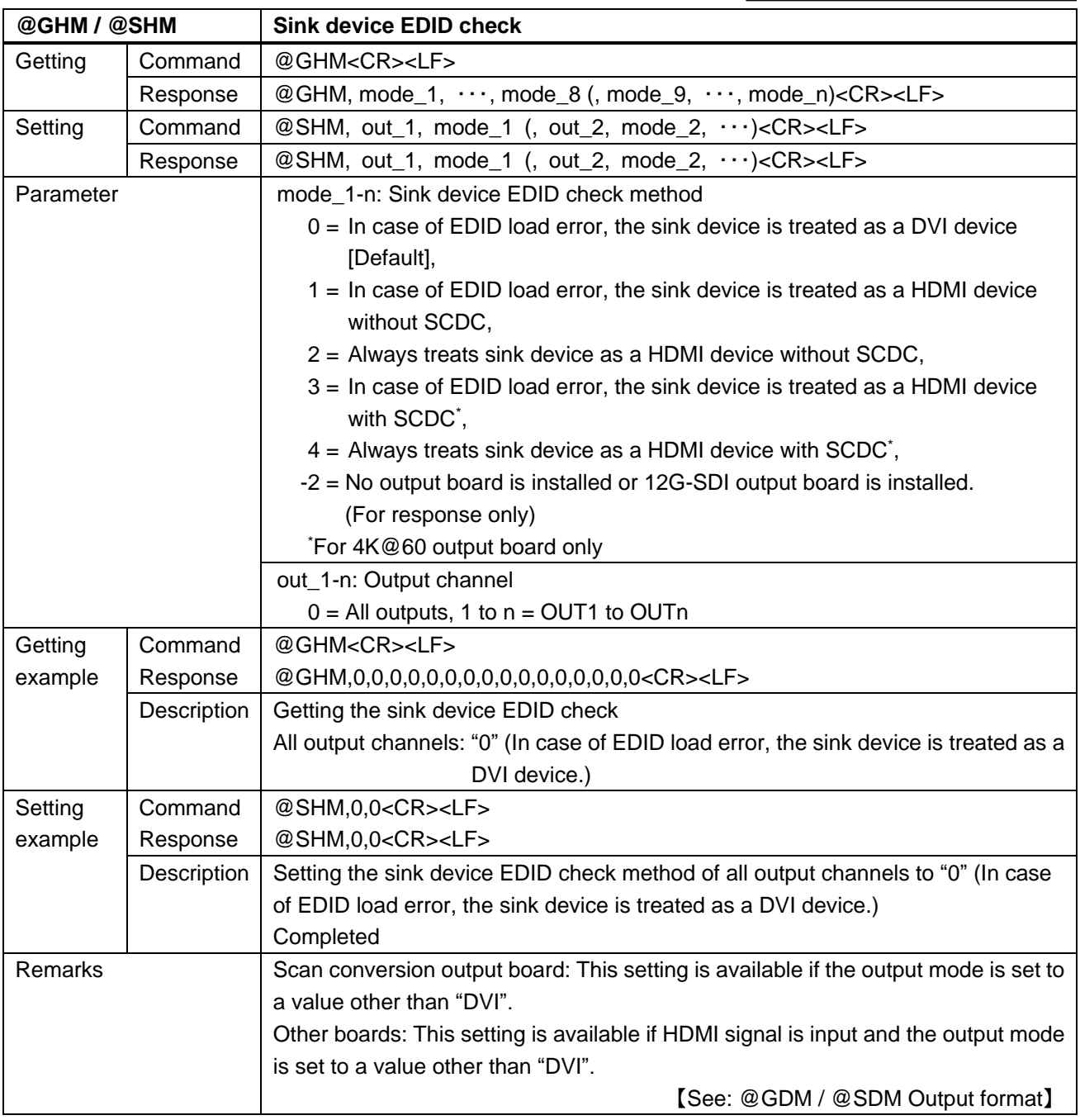

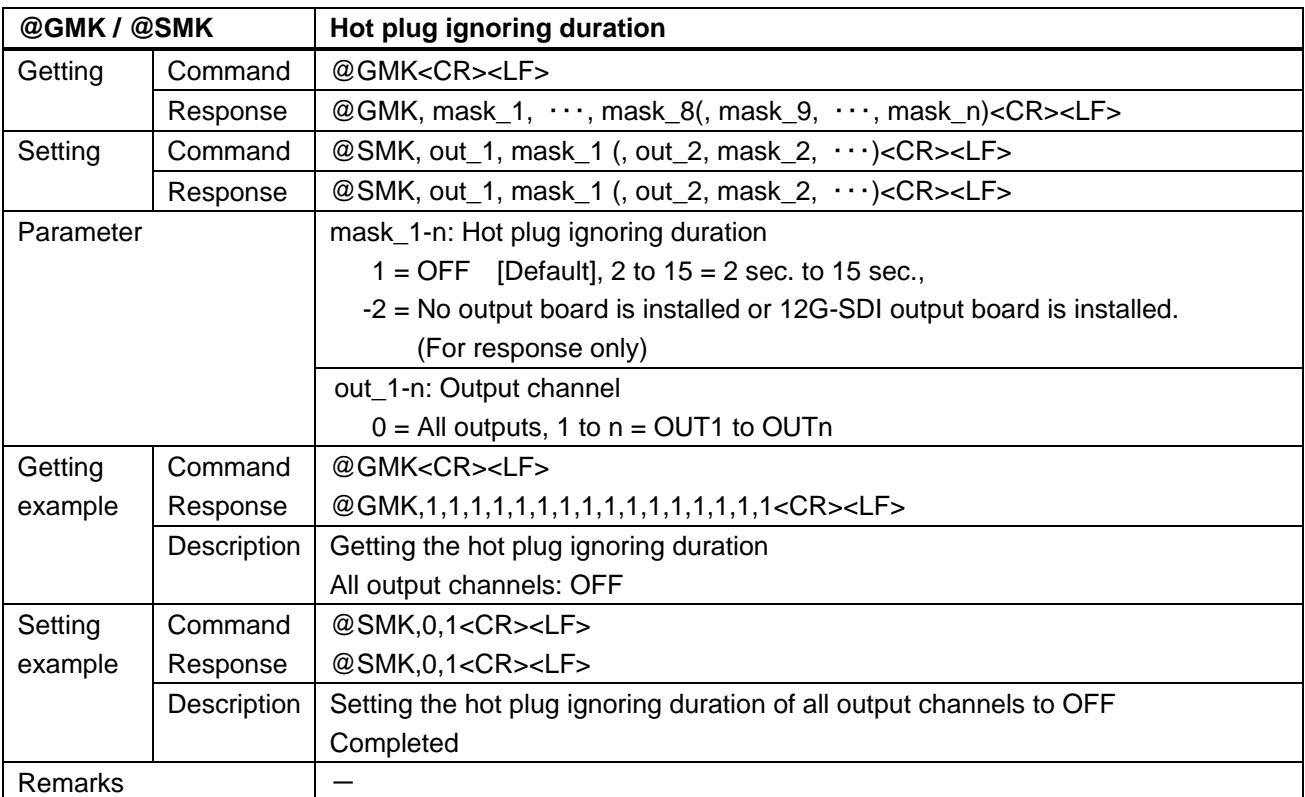

12G-SDI output only

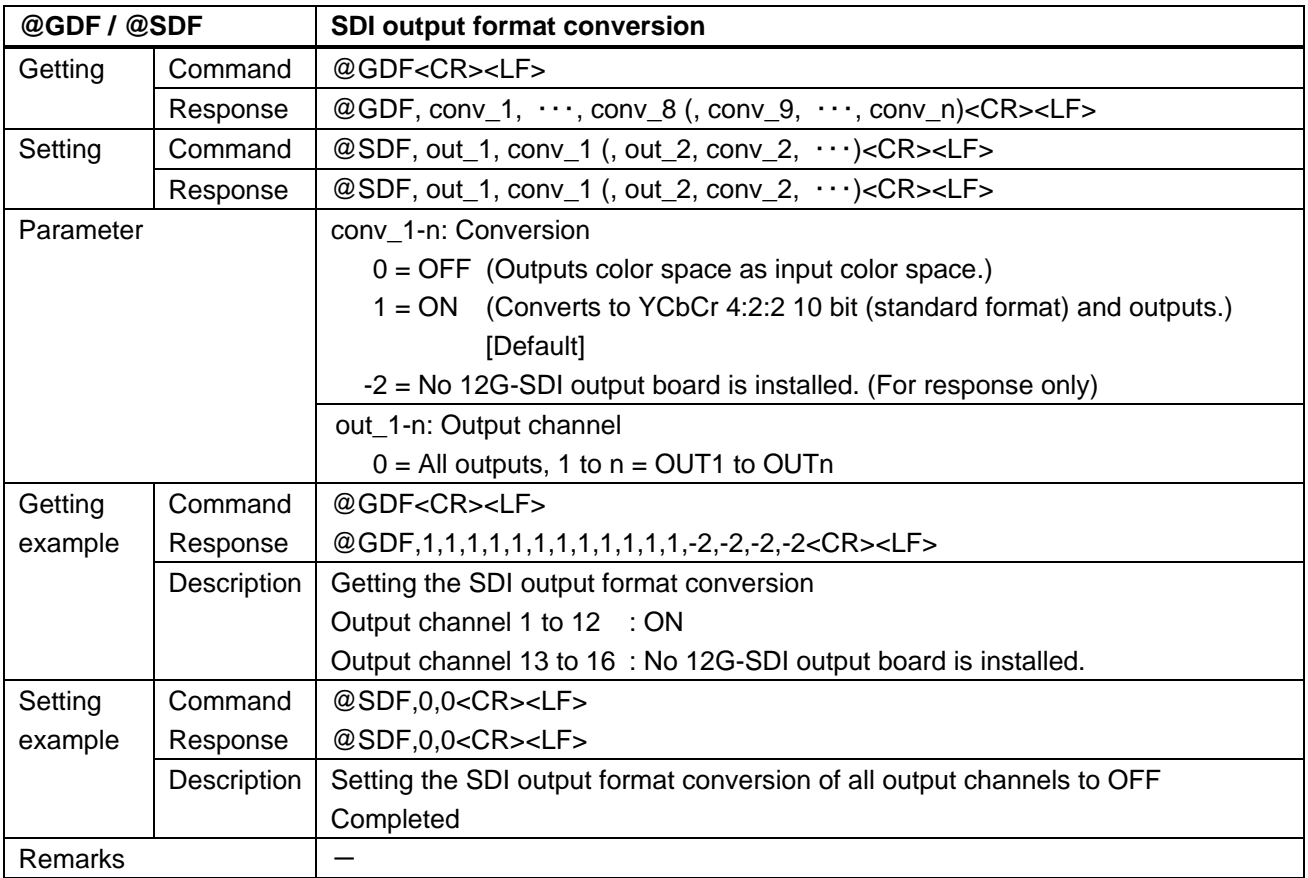

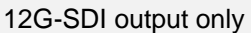

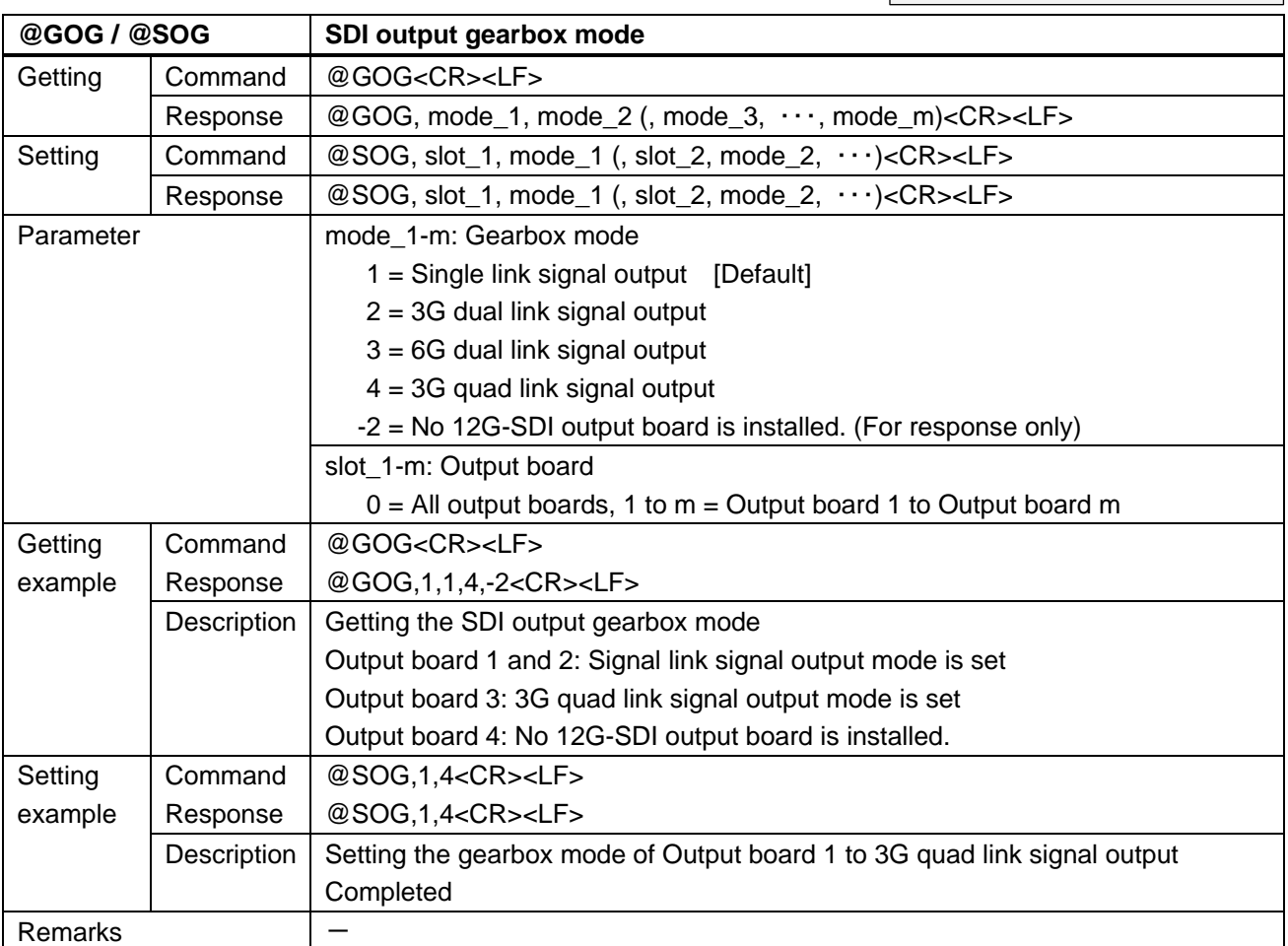

# **3.4.5 Input position, size, and masking**

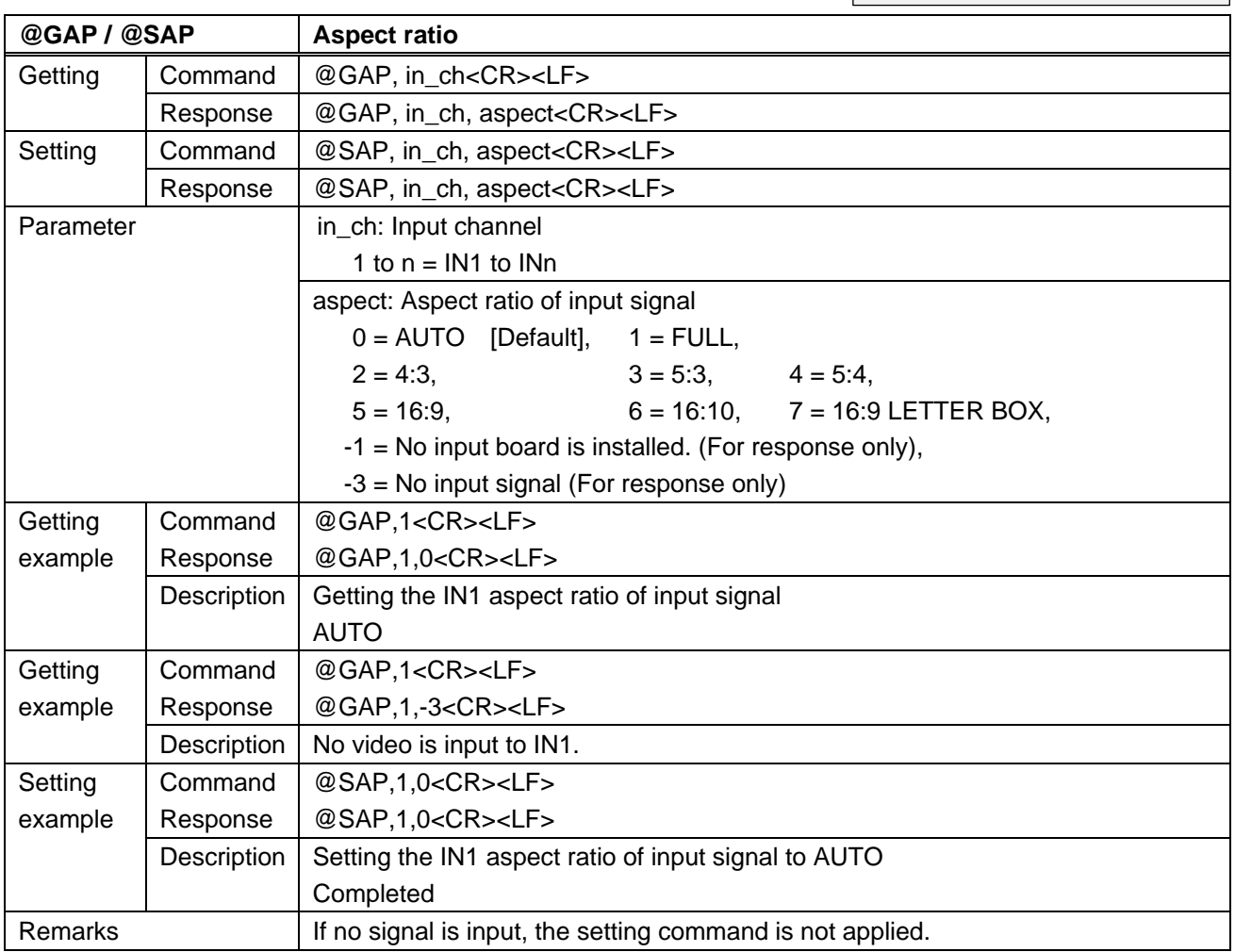

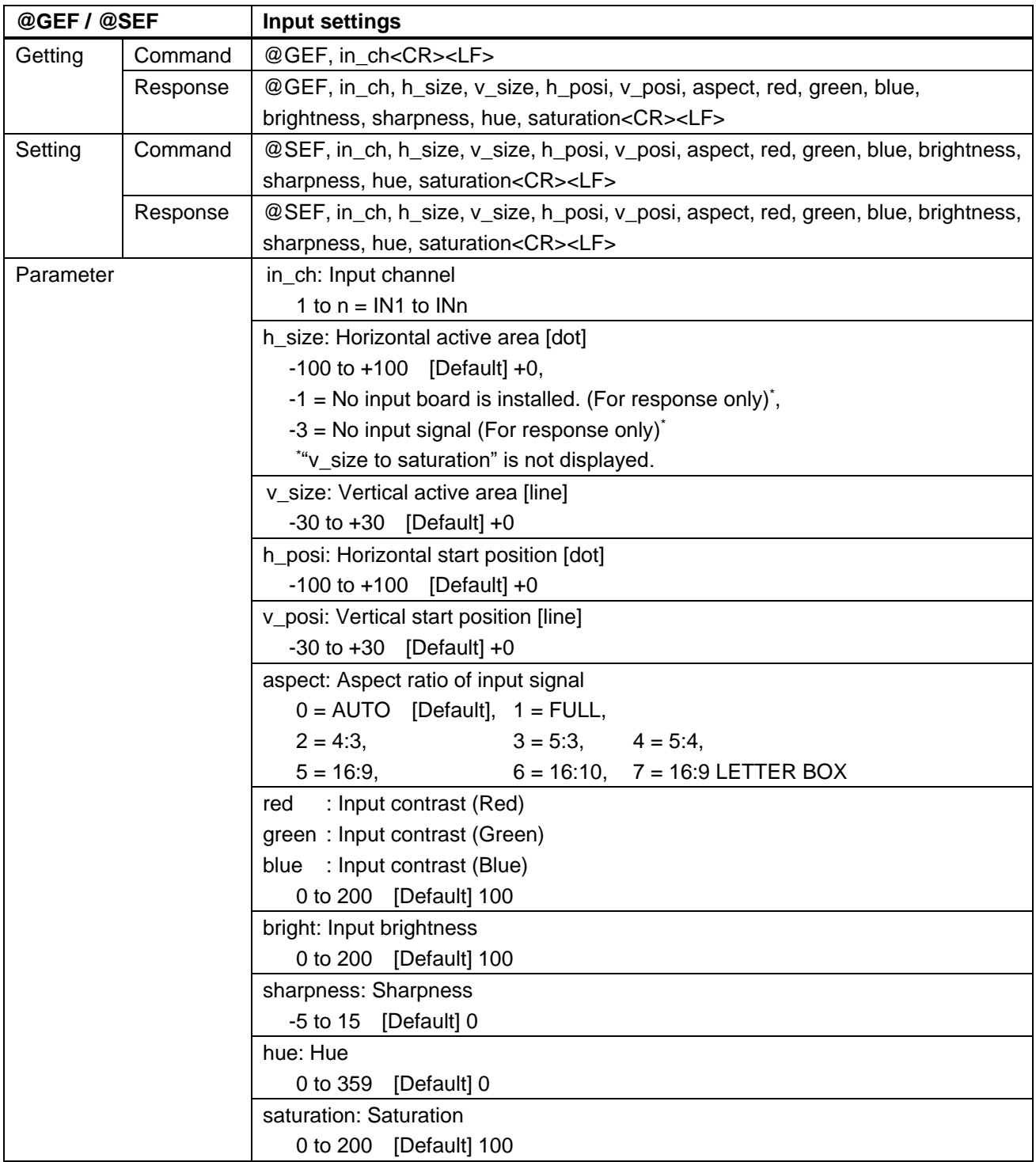

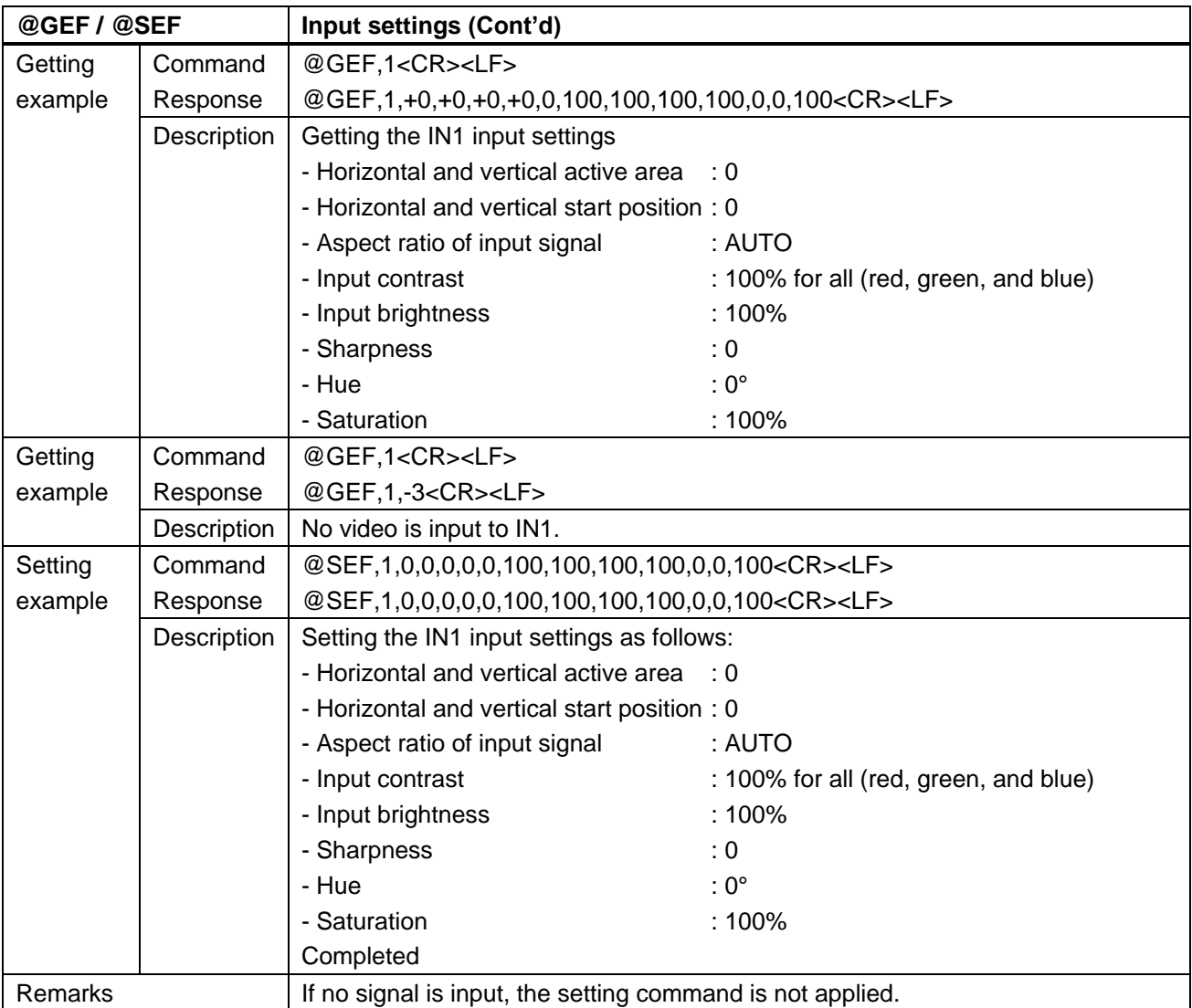

## **3.4.6 Input**

Boards other than SDI

 $\mathbf{I}$ 

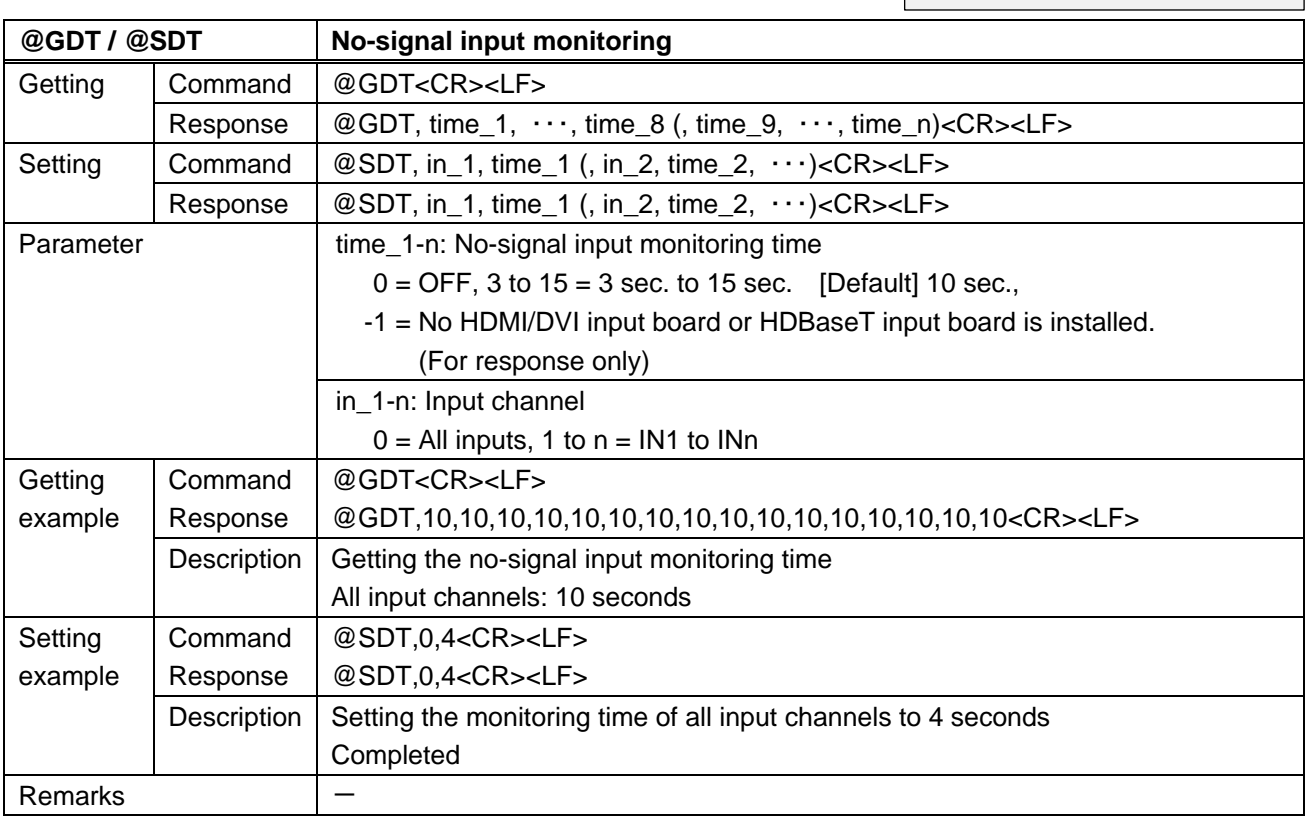

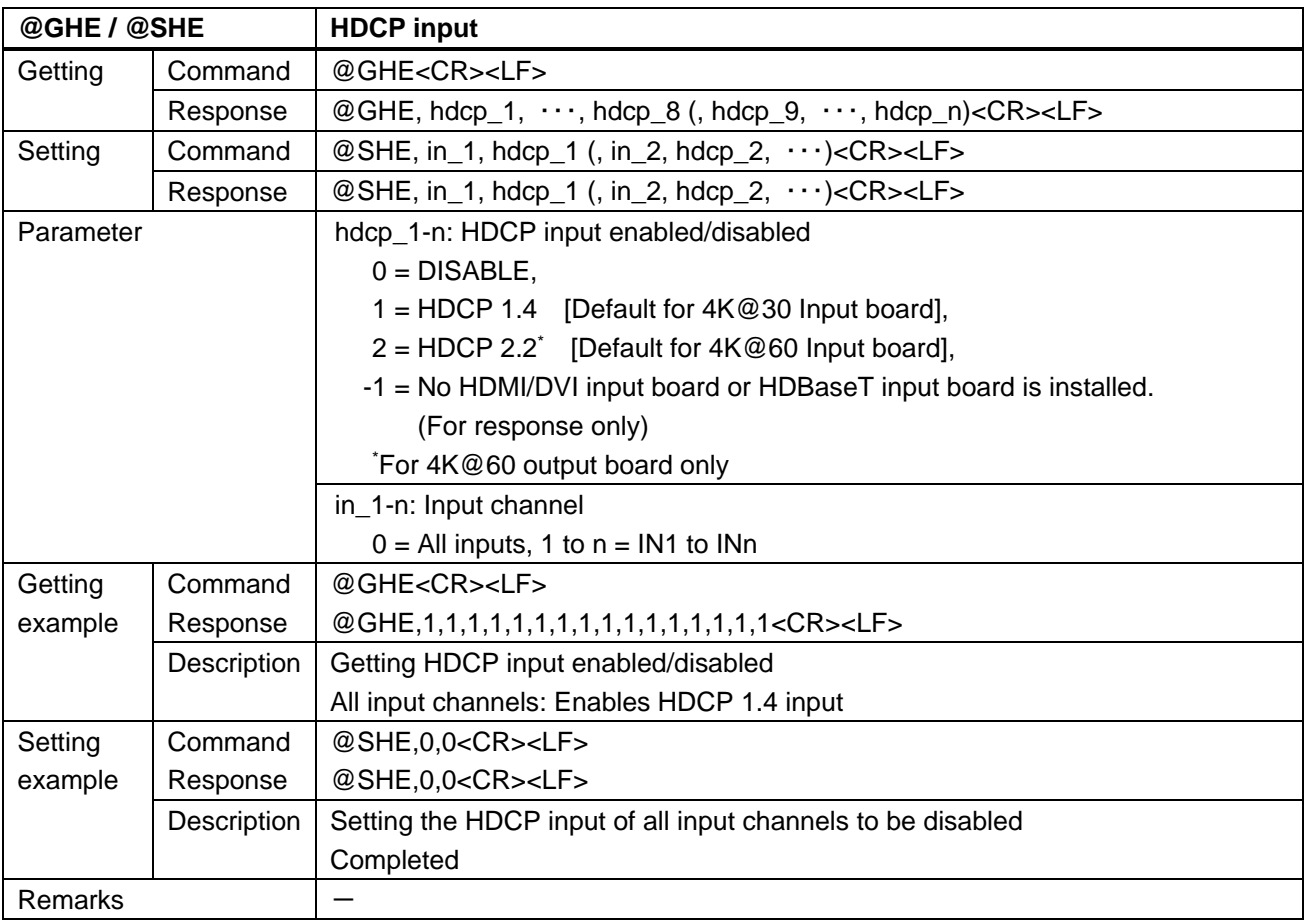

3G-SDI input only

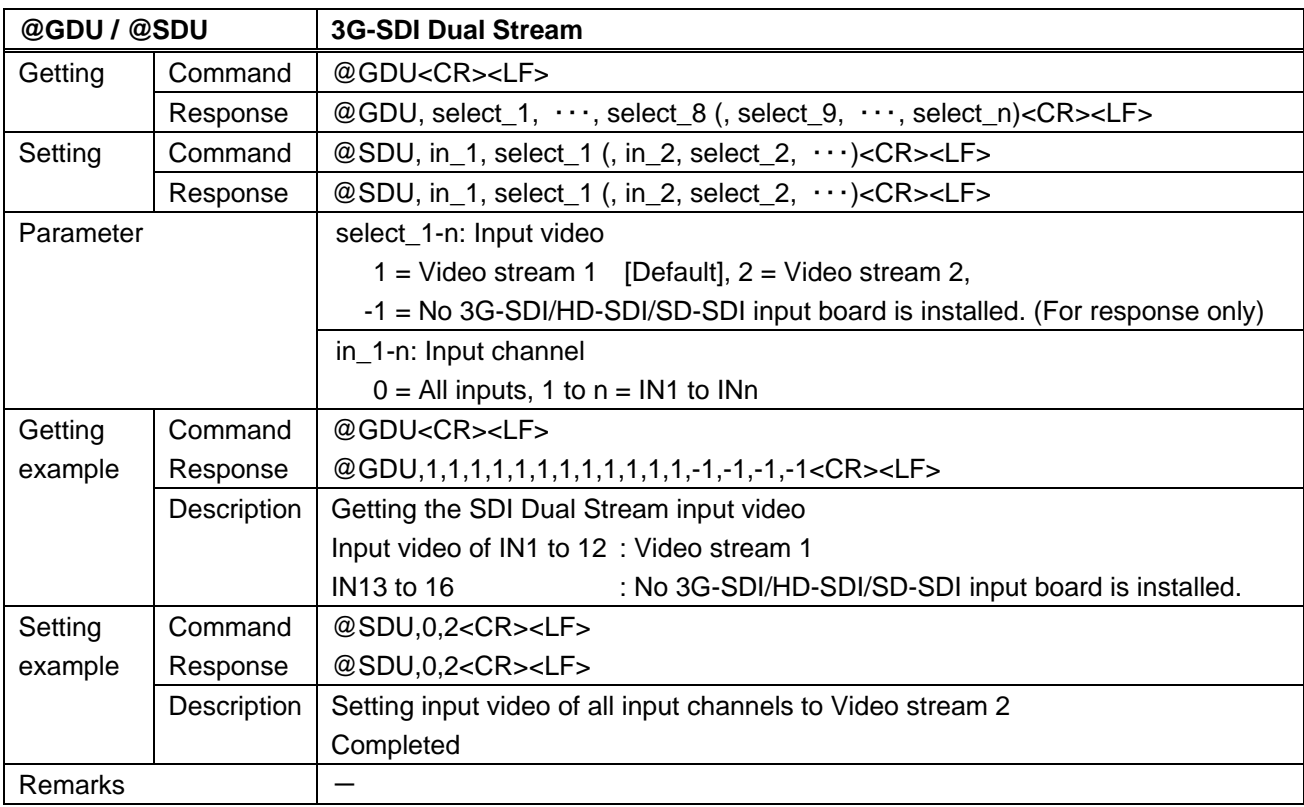

12G-SDI input only

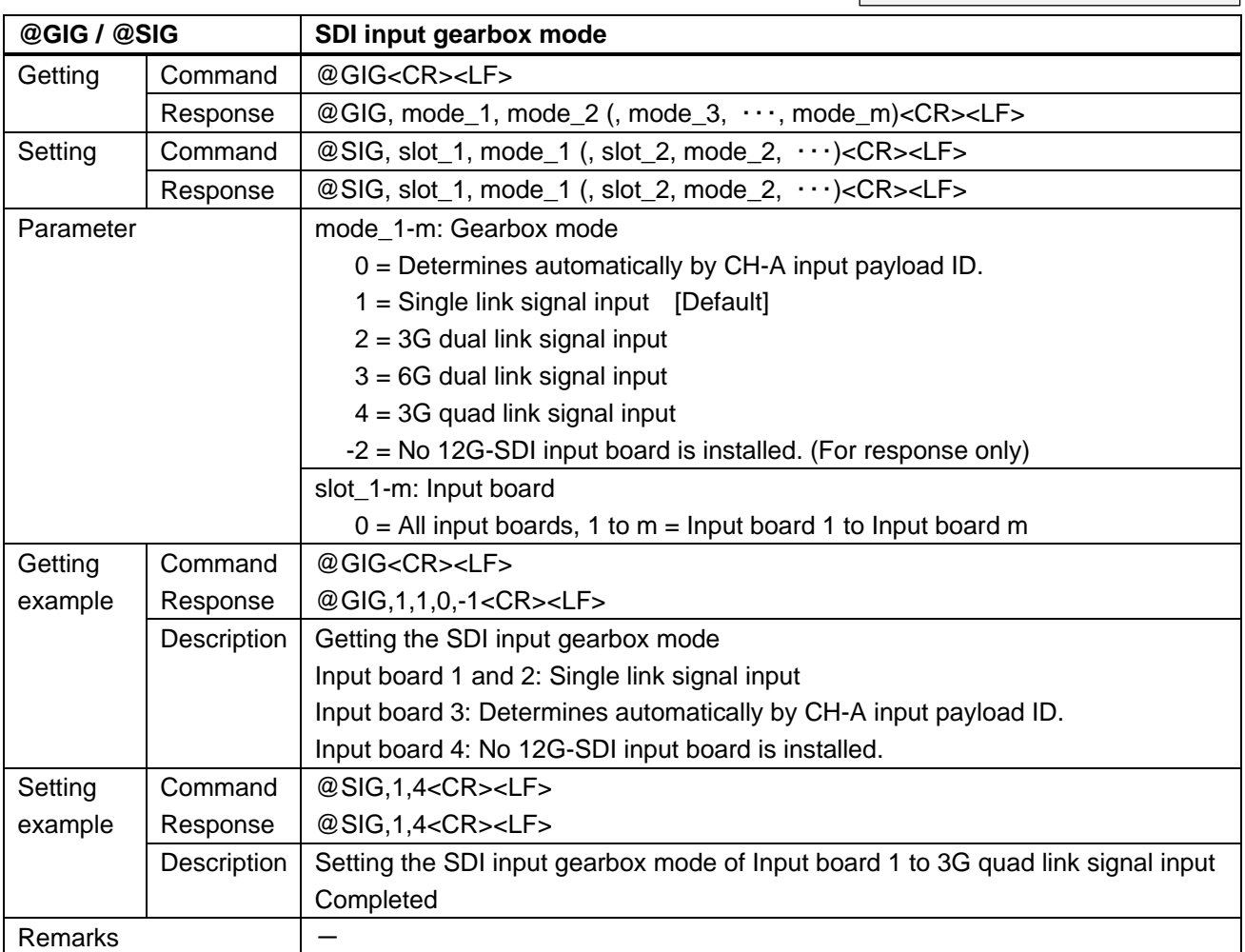

# **3.4.7 Input timing**

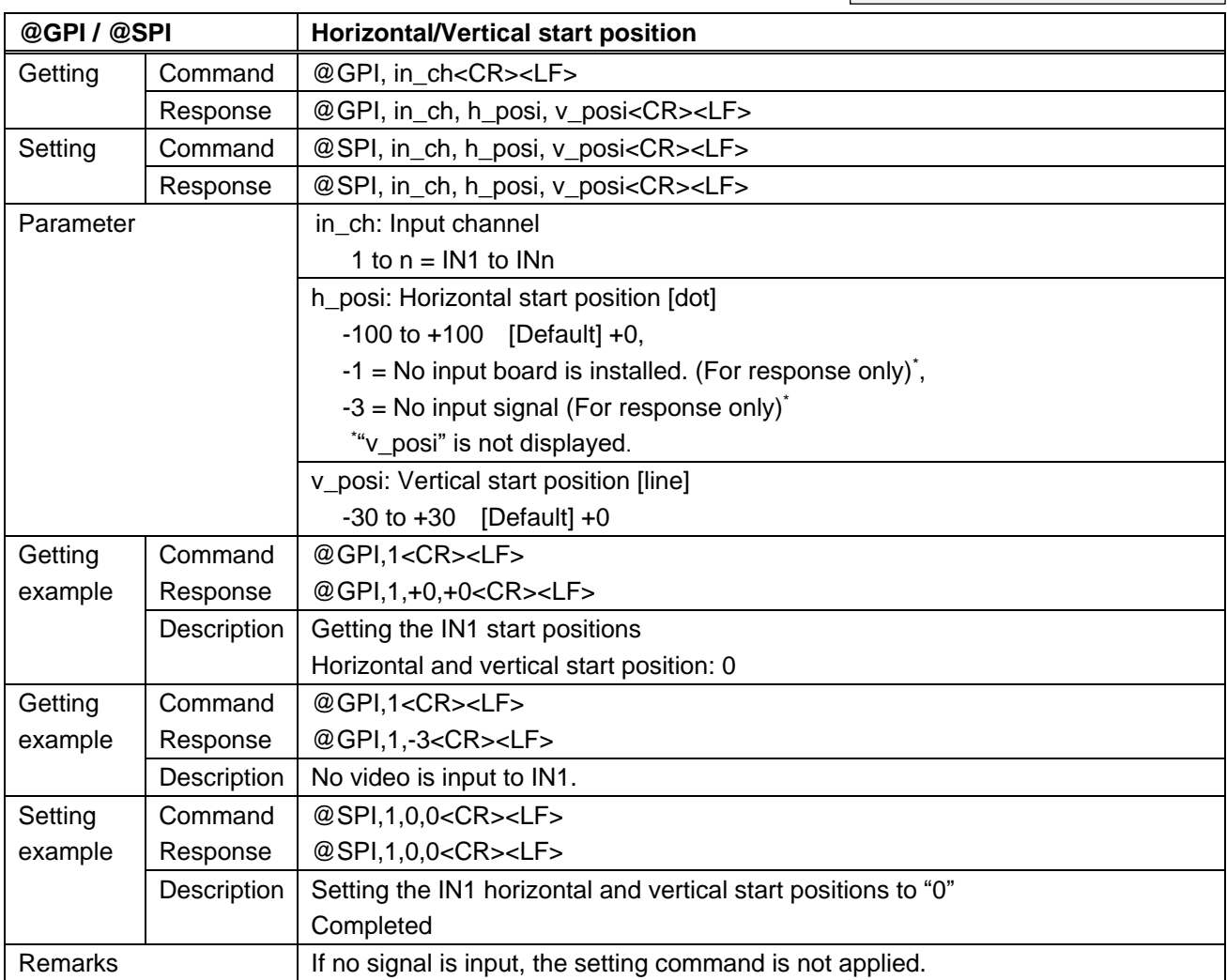

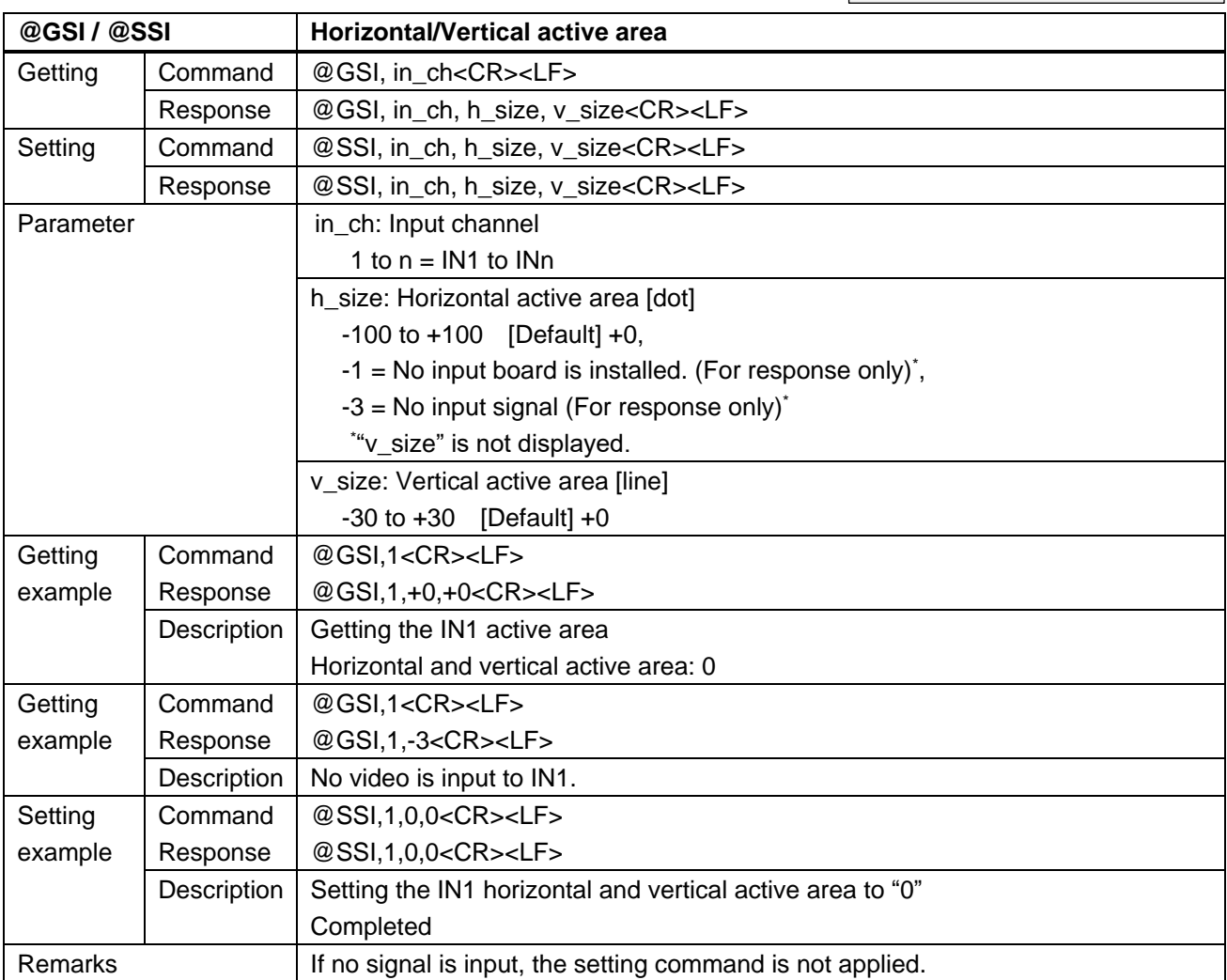

#### **3.4.8 Picture controls**

Scan conversion output only

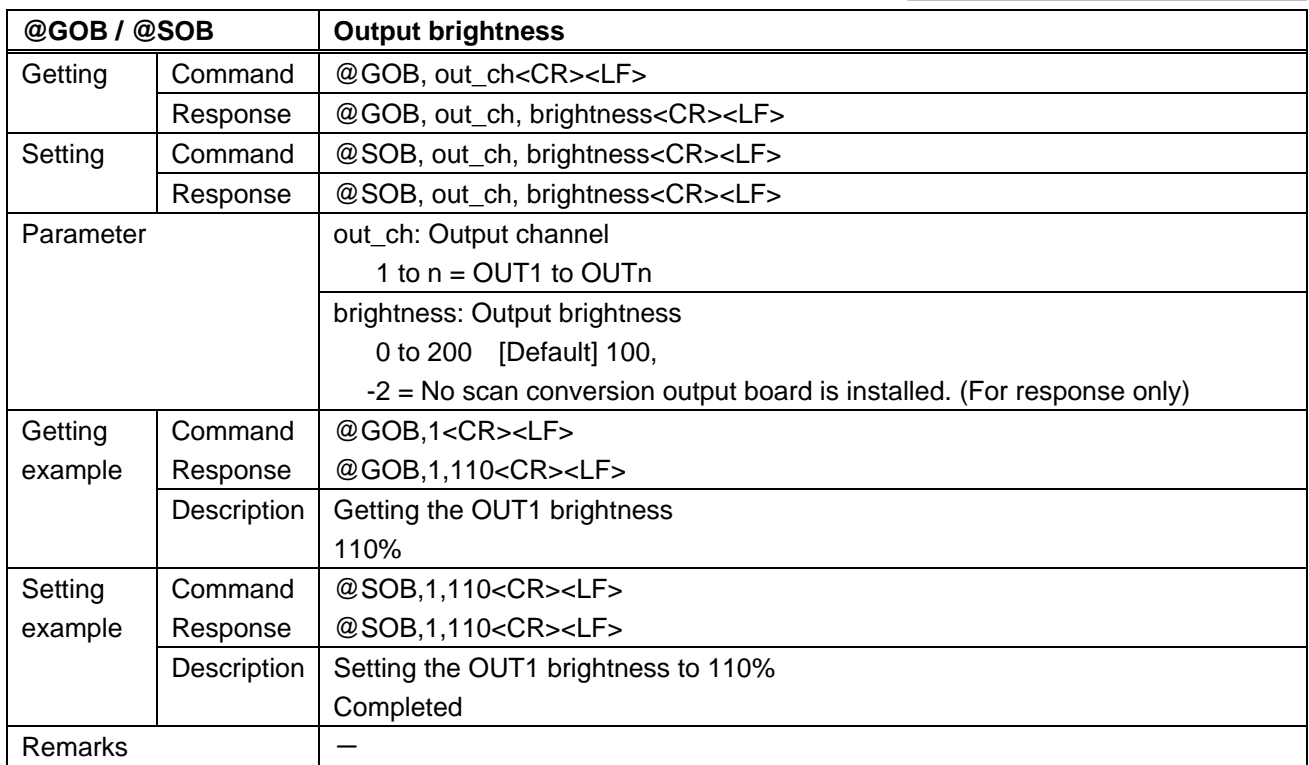

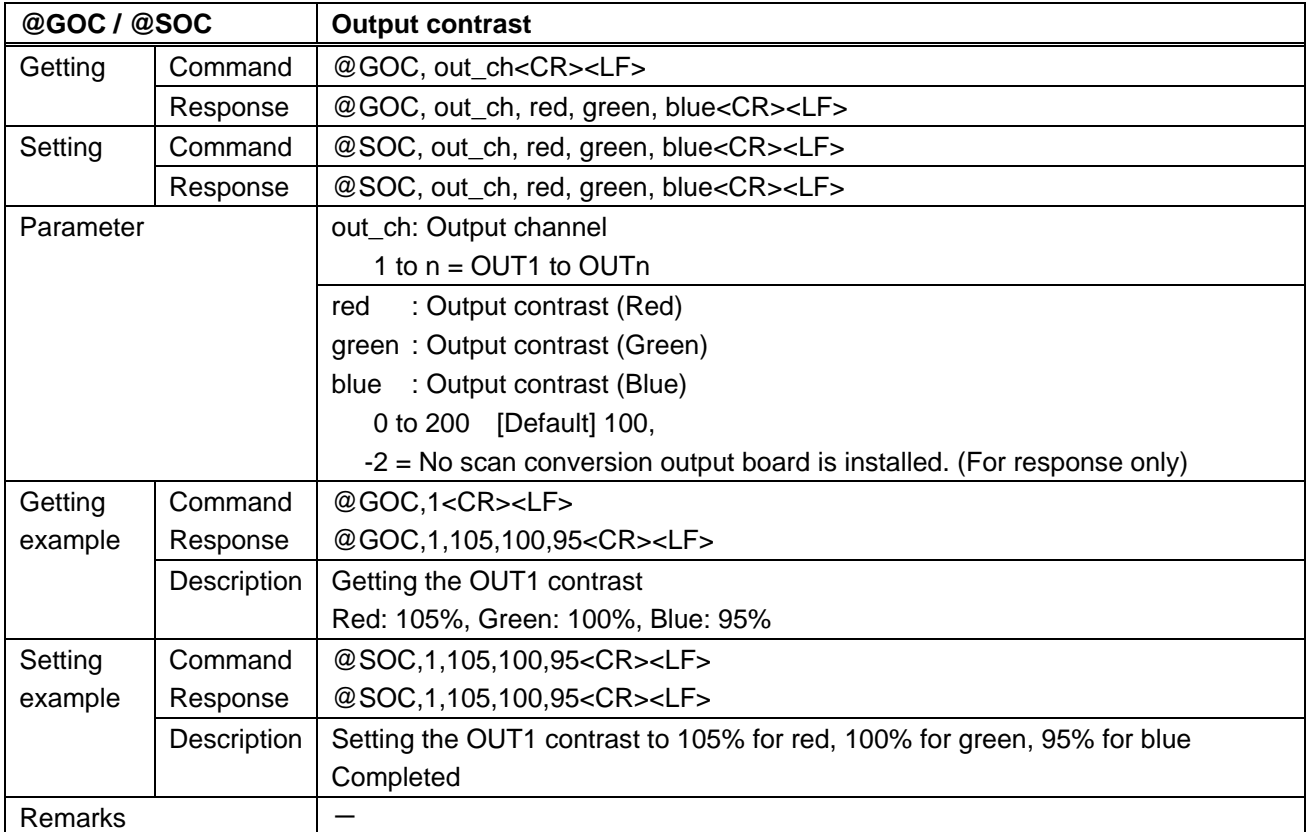

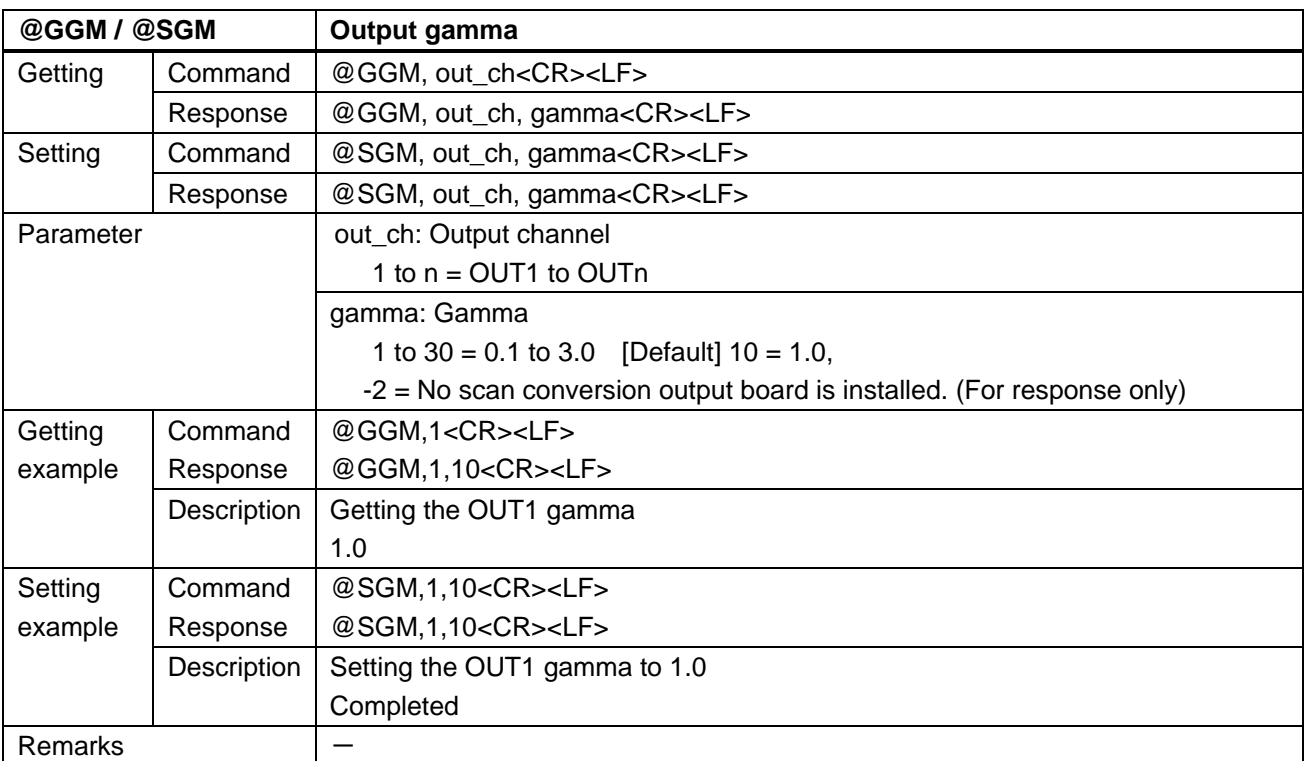

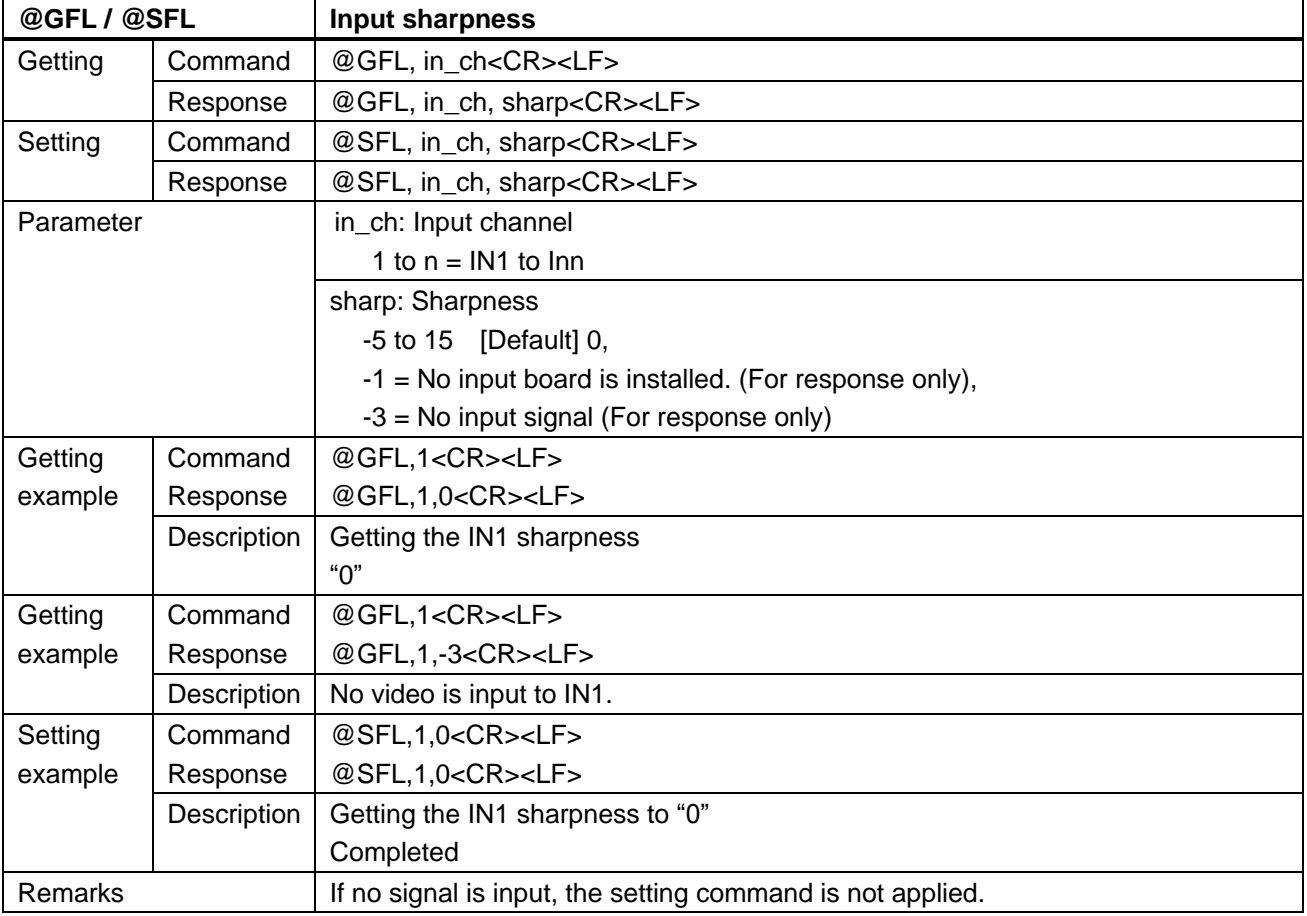

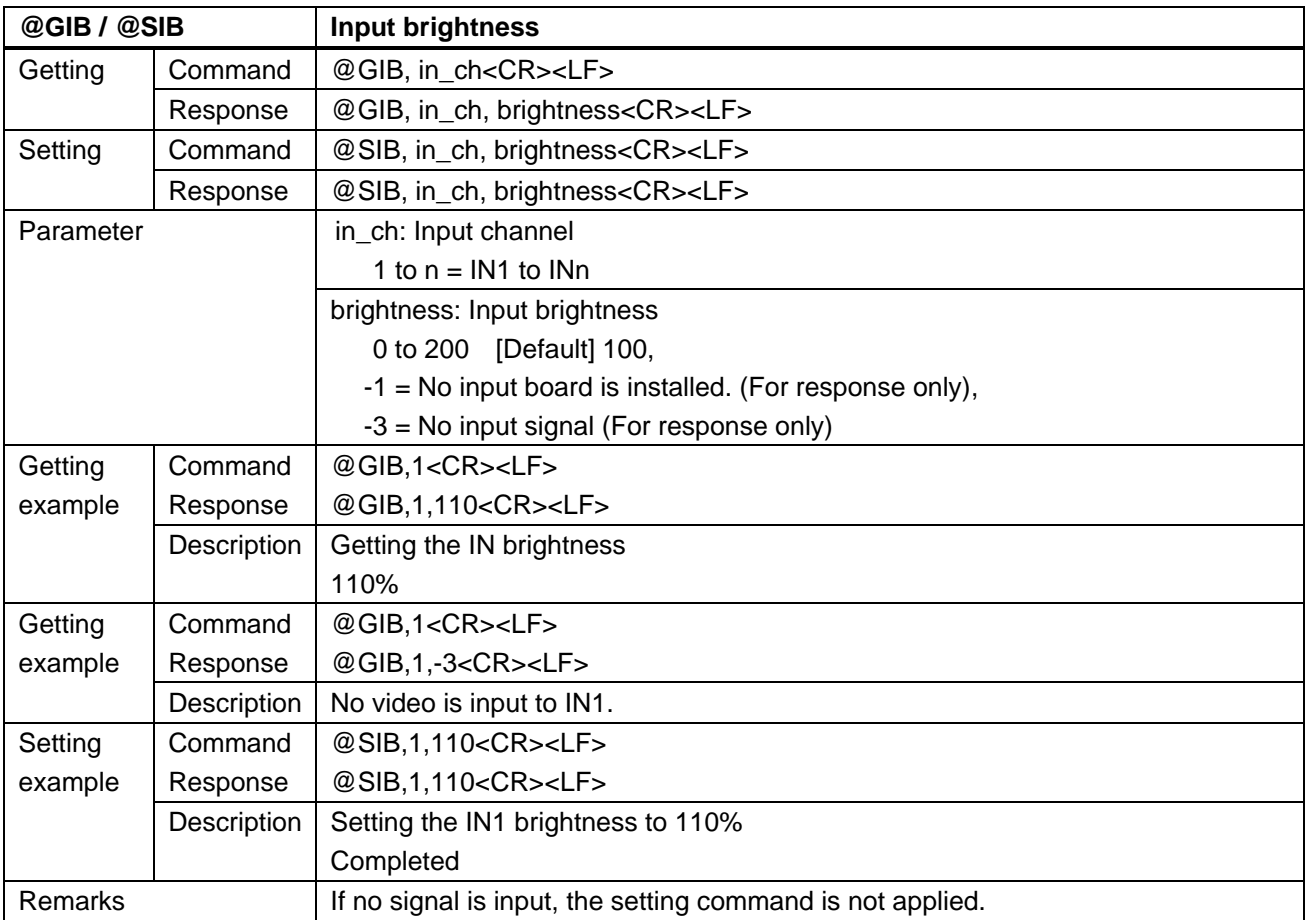

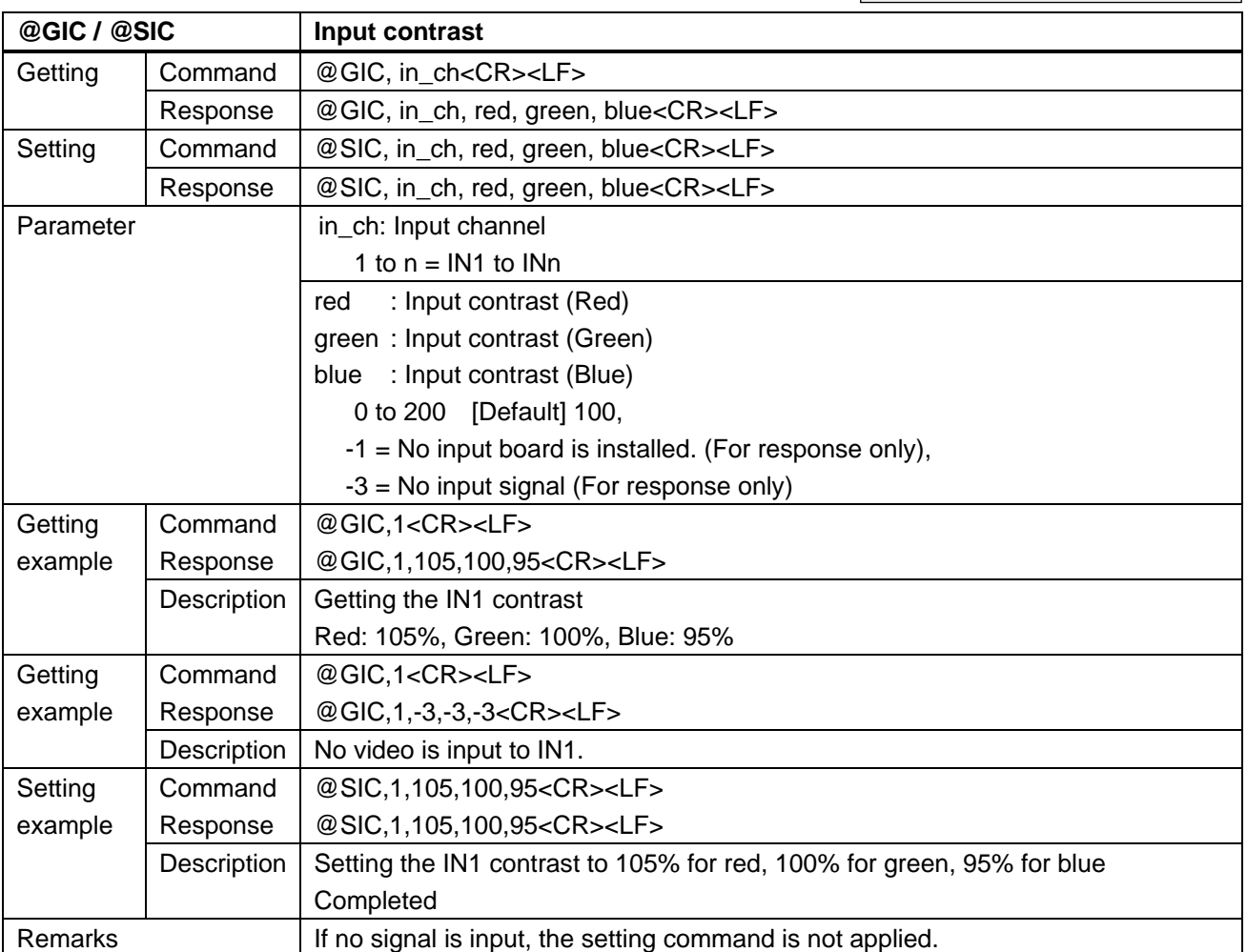

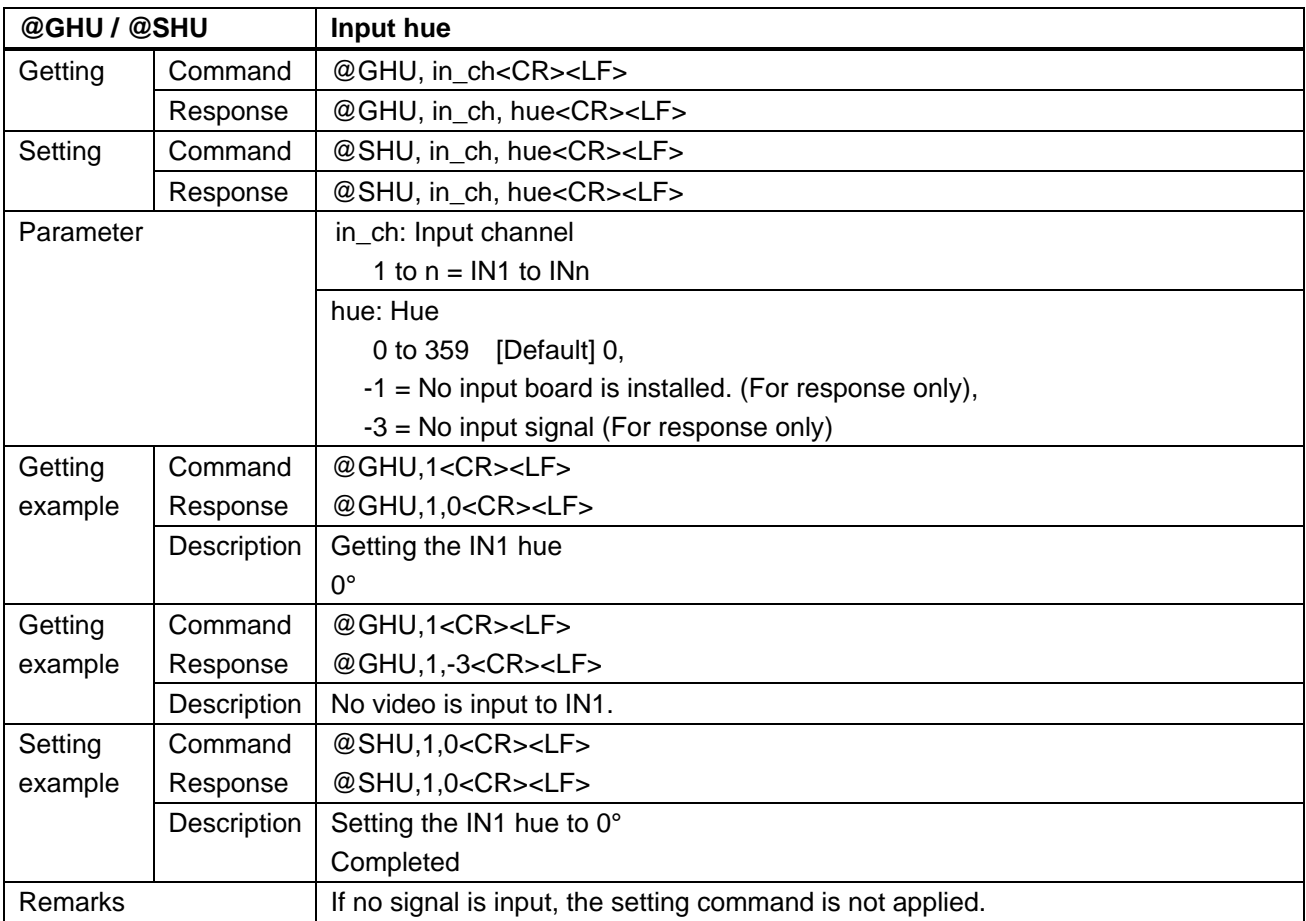

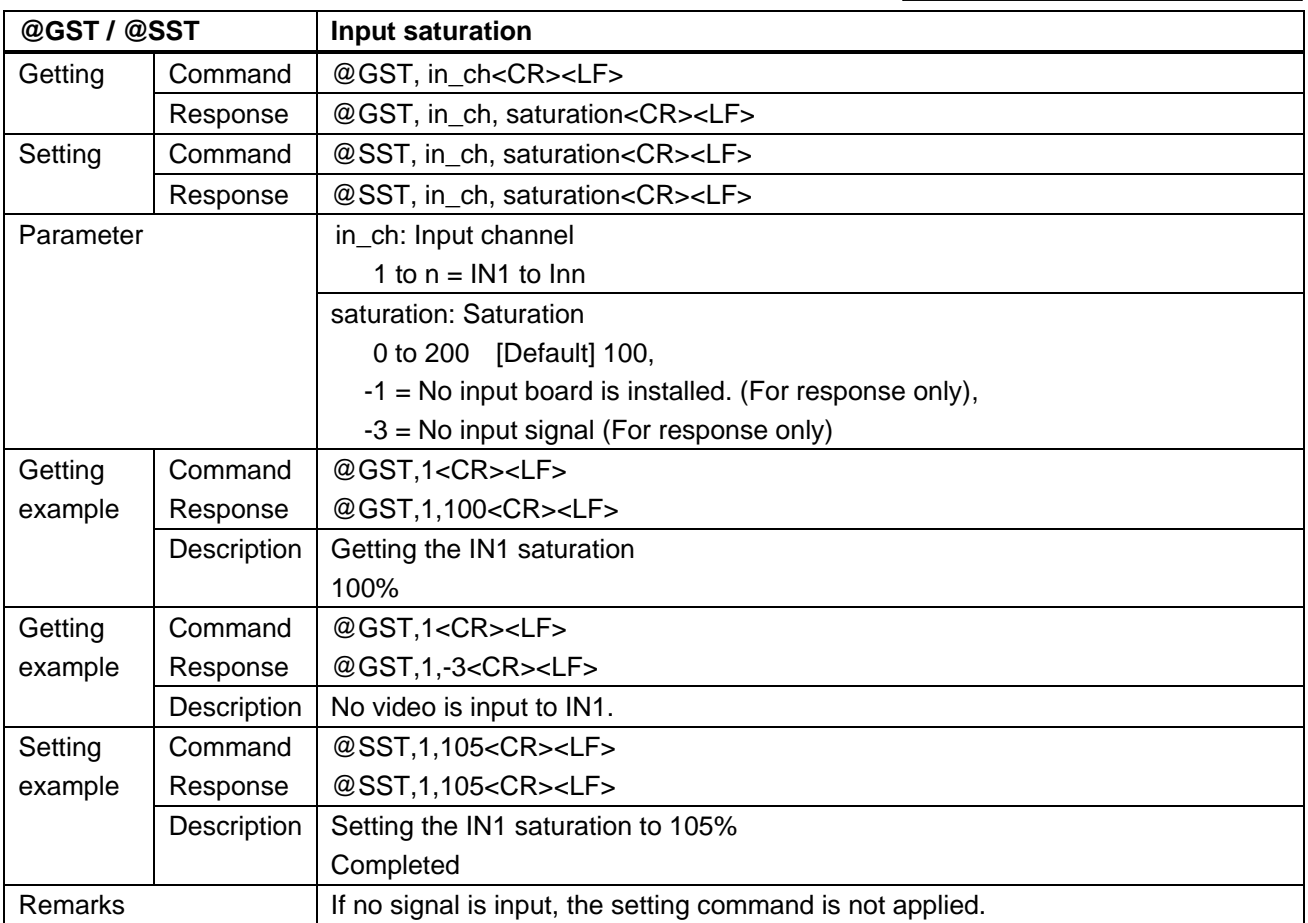

# **3.4.9 Output audio**

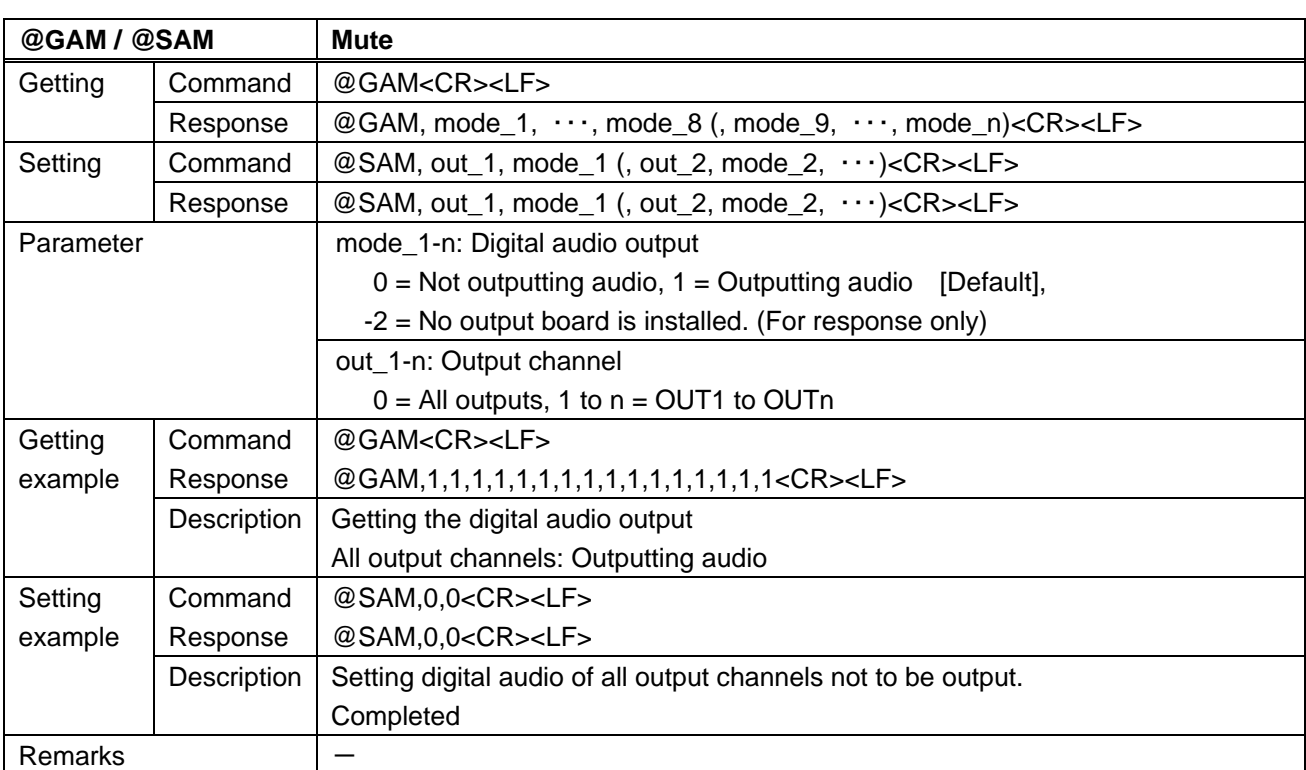

Scan conversion output and analog audio output only

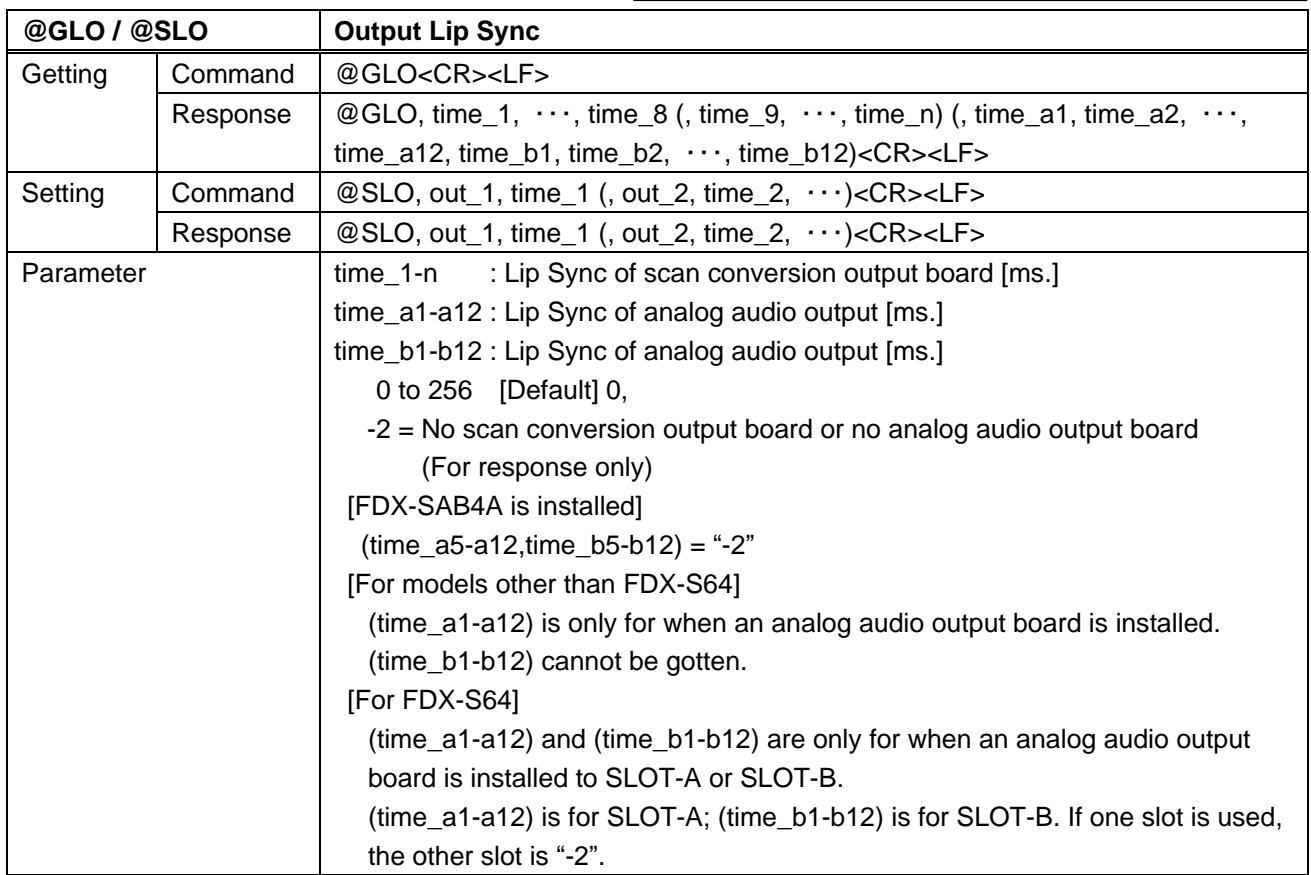

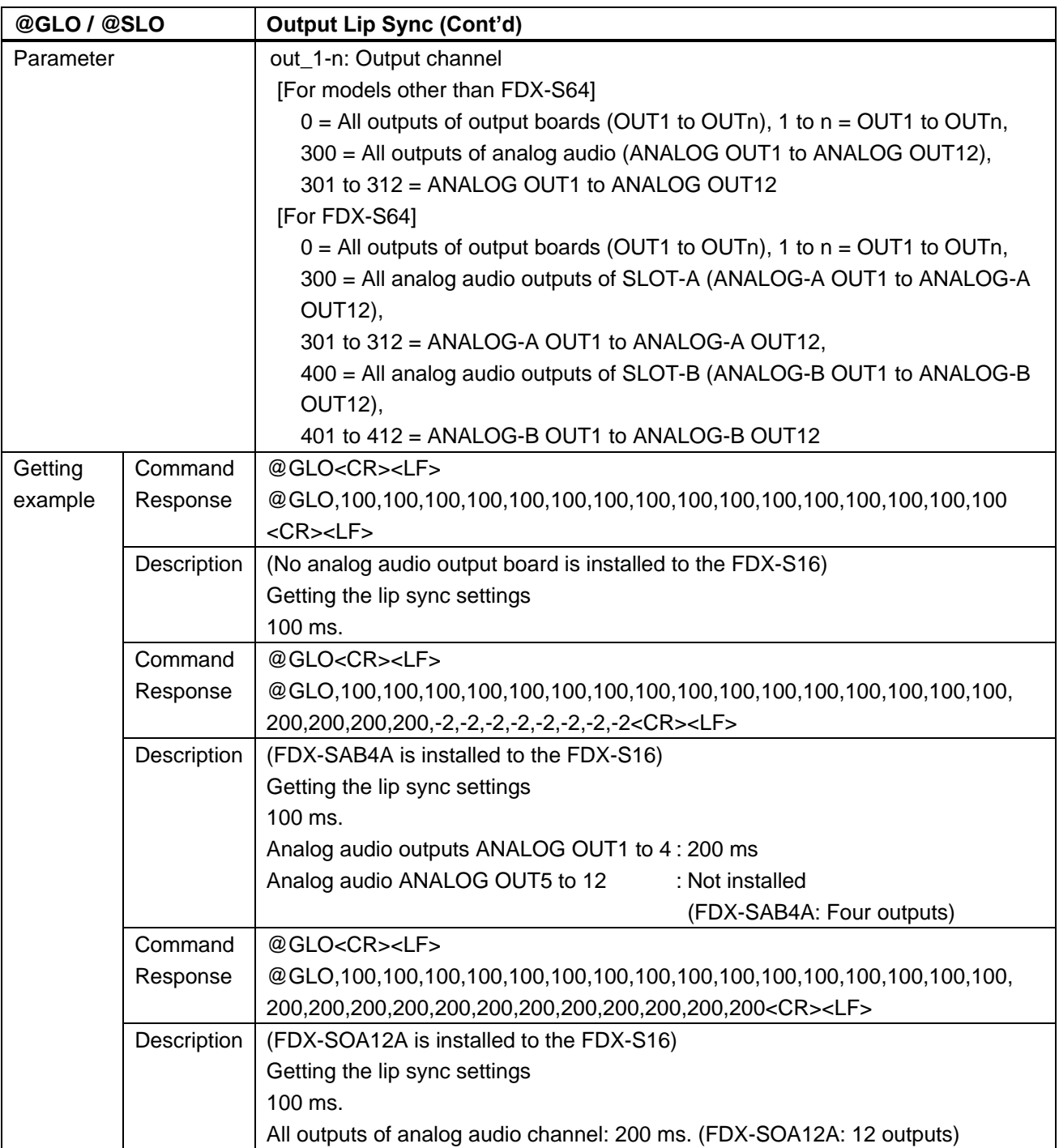

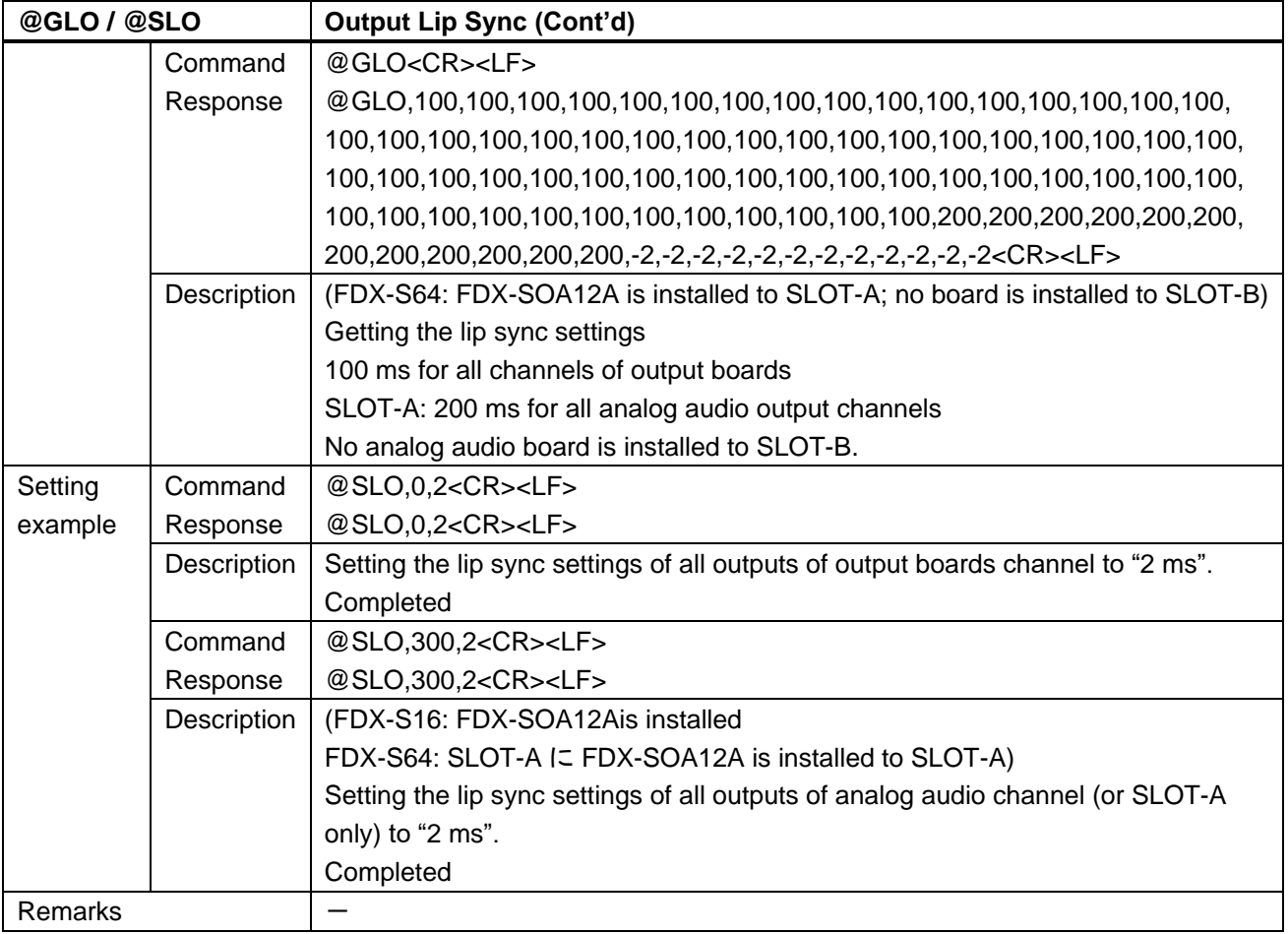

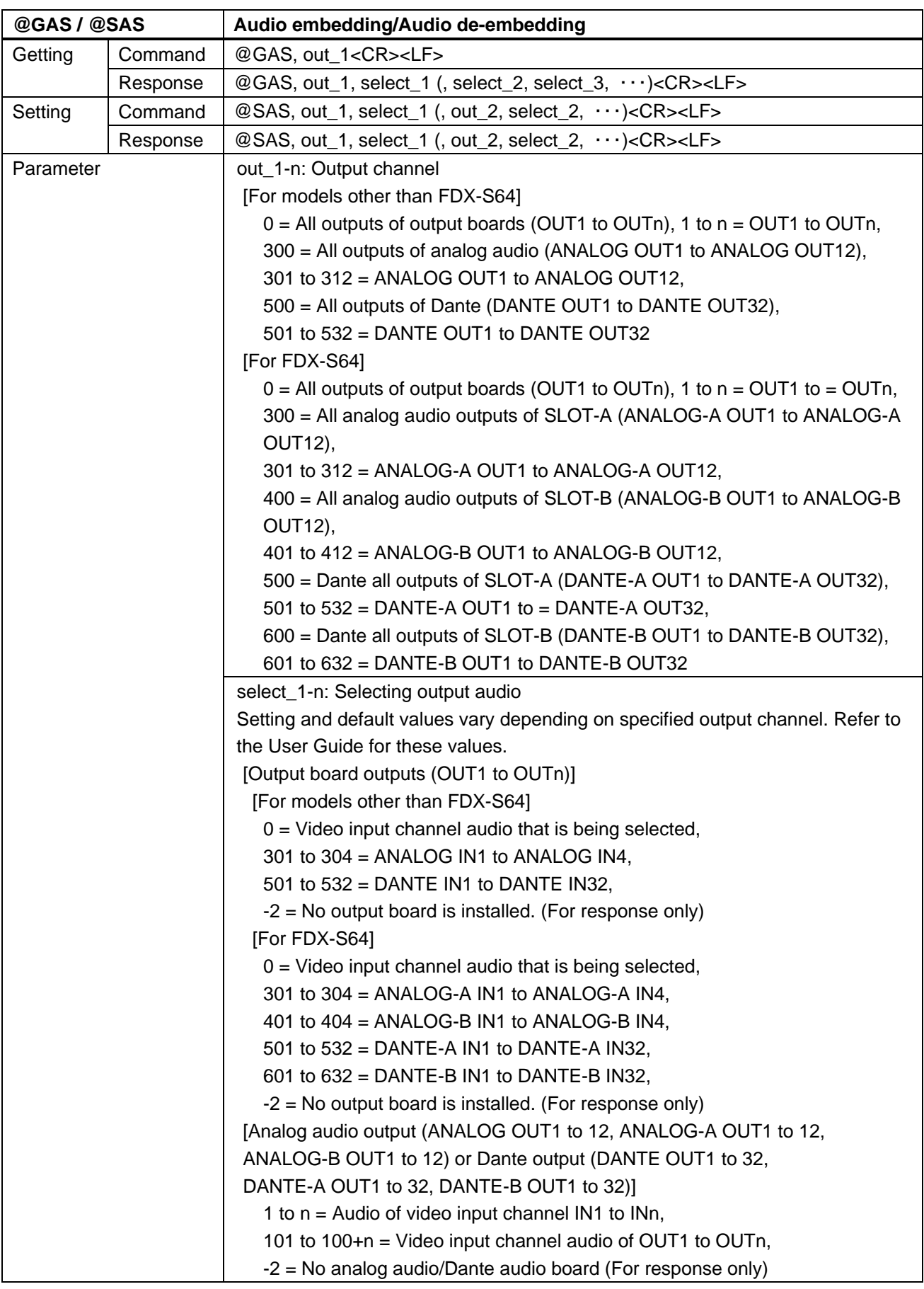

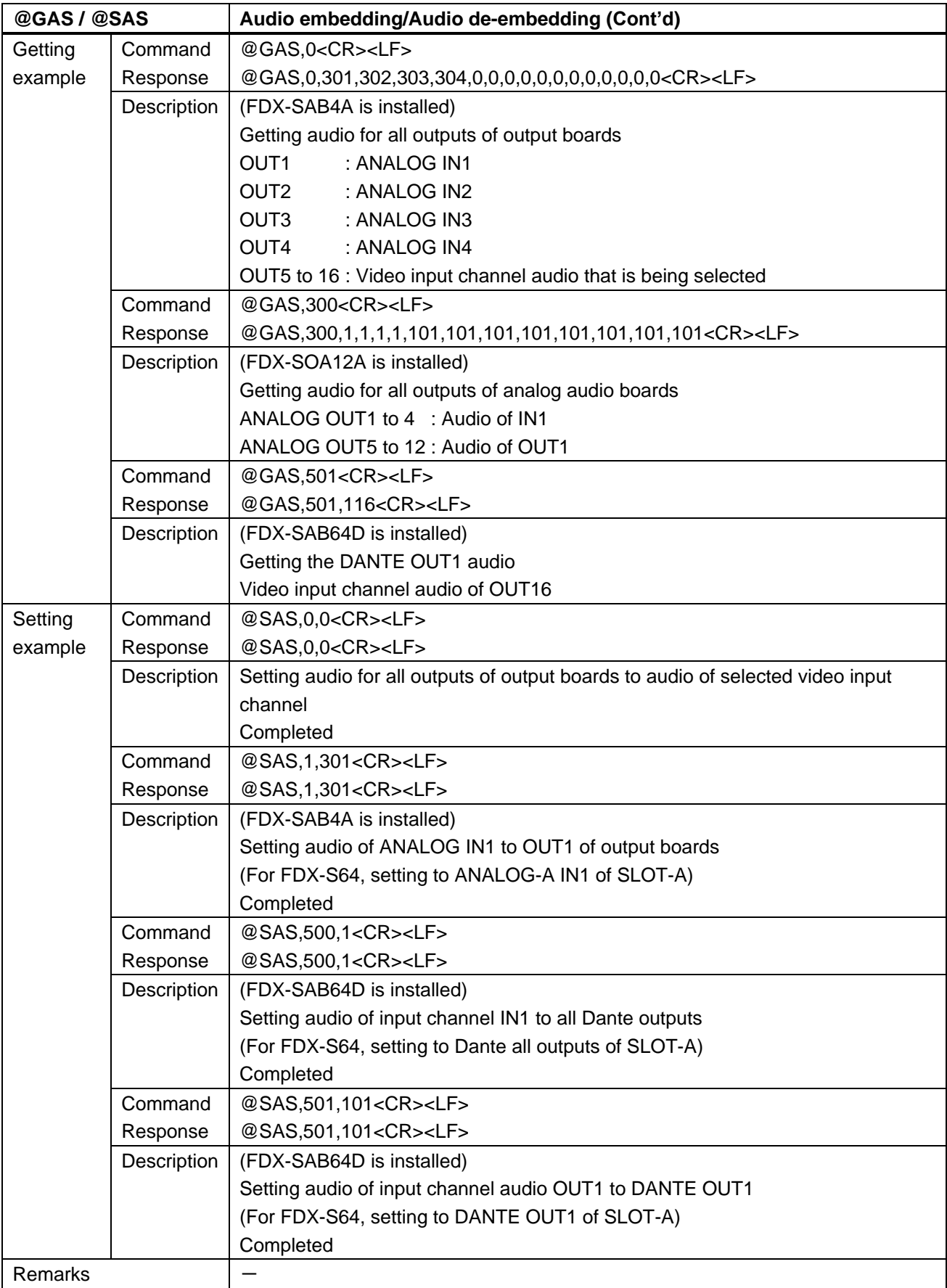

Scan conversion multiview output only

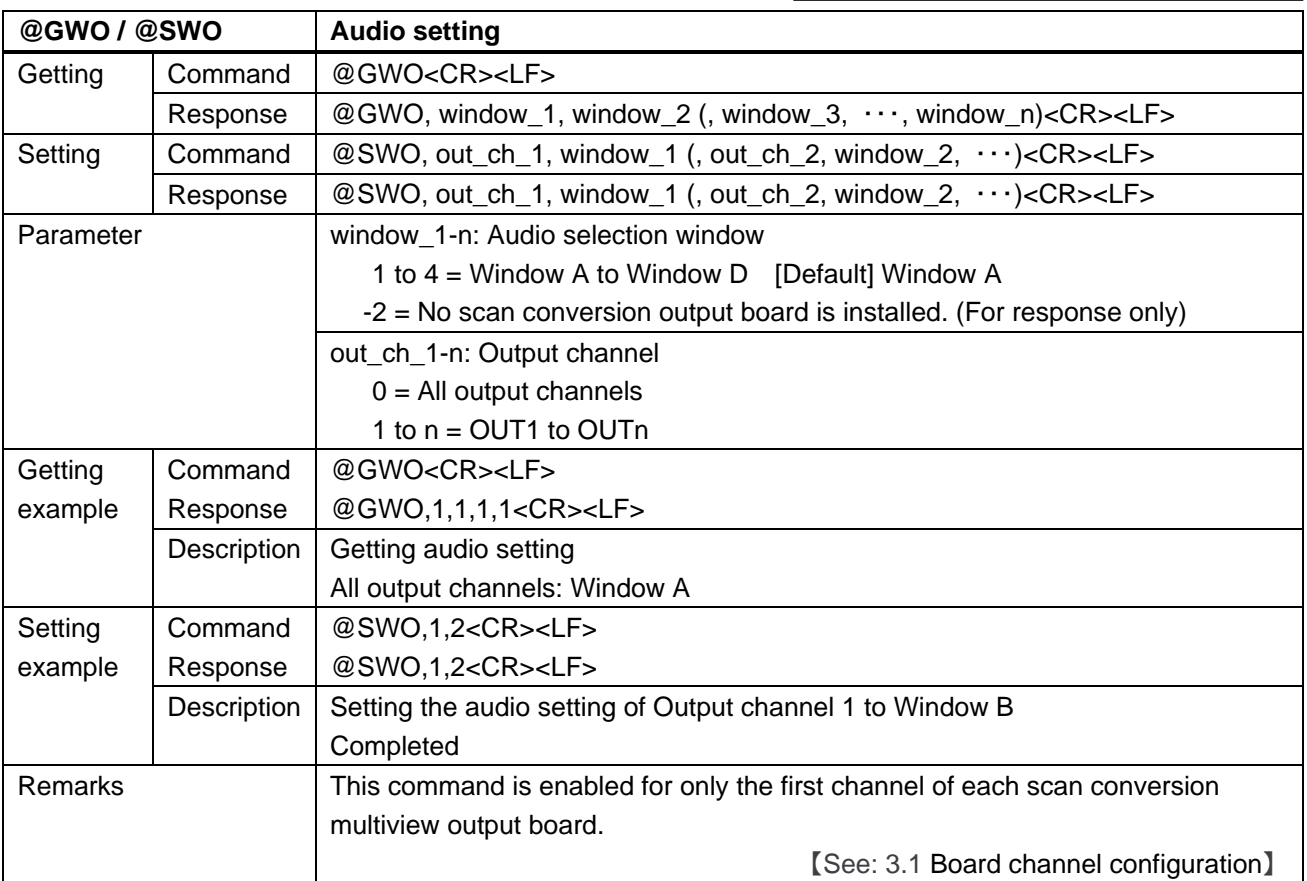

12G-SDI output only

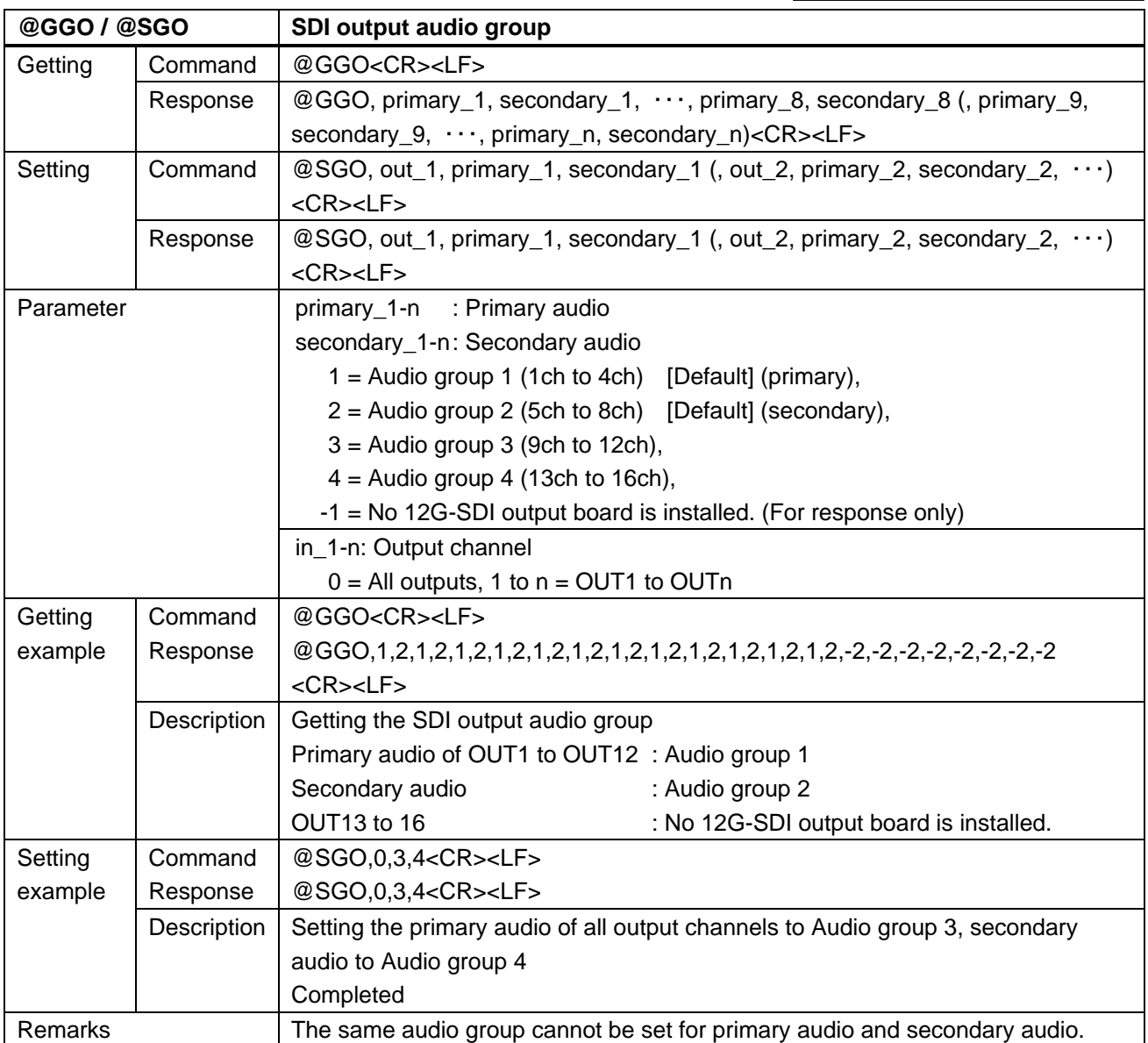

# **3.4.10 Input audio**

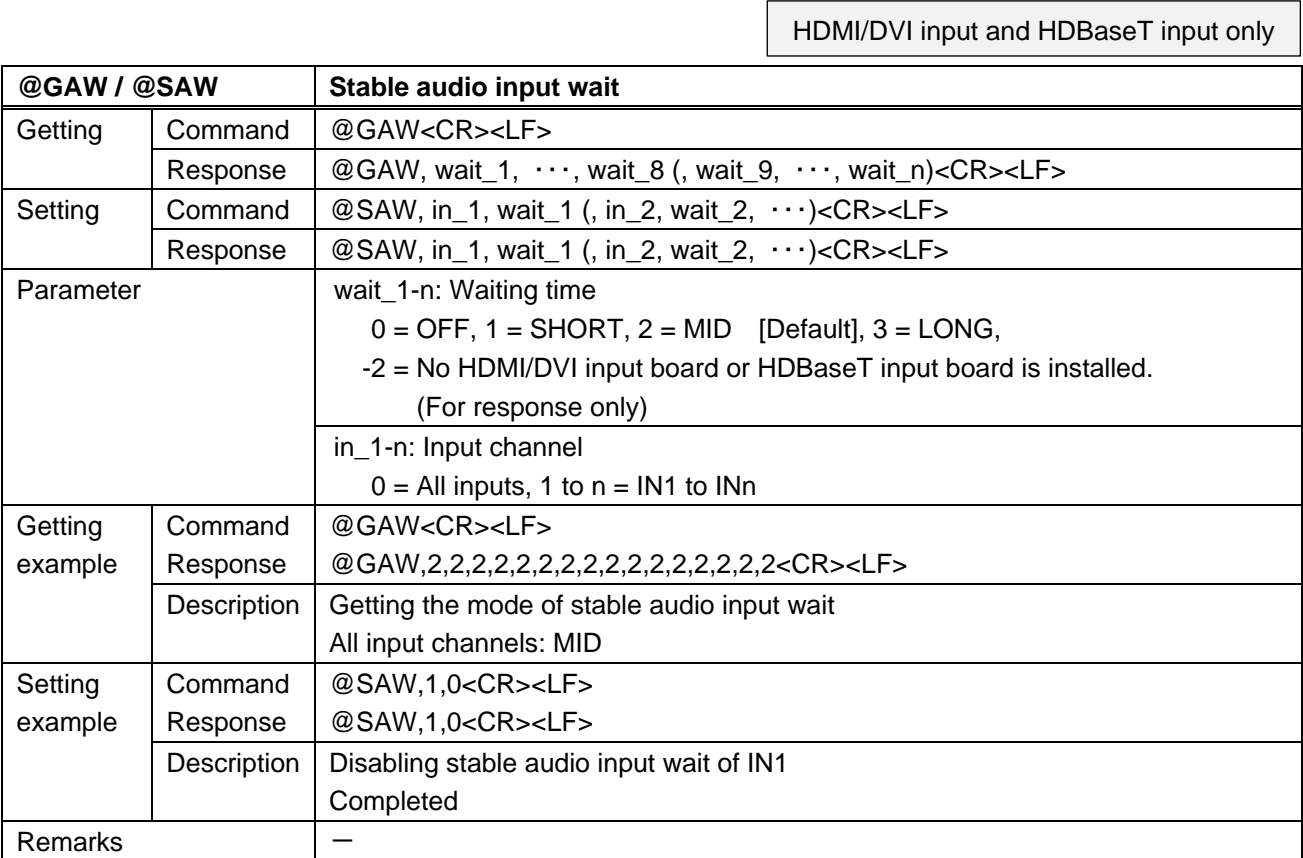

SDI input only

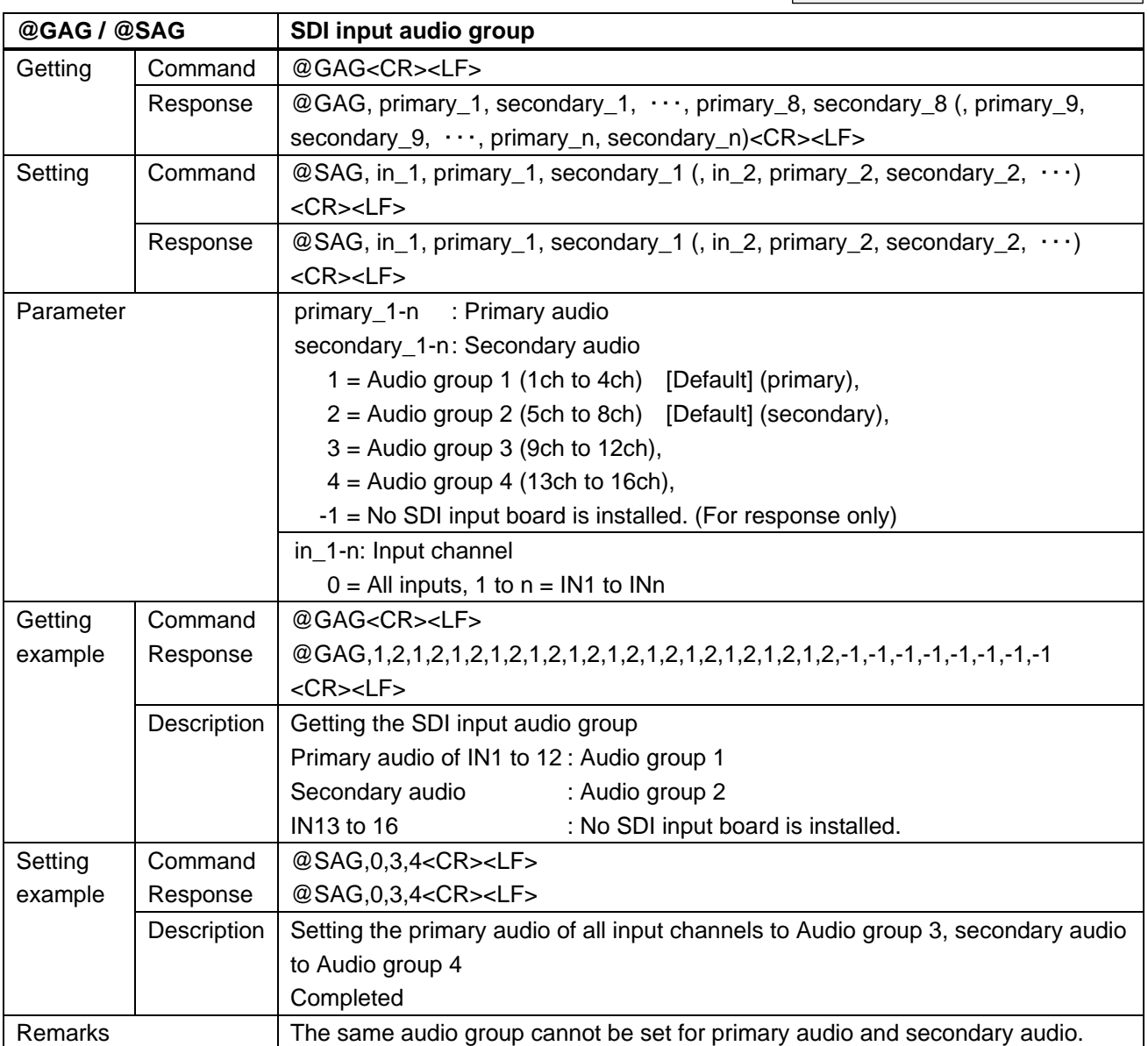

### **3.4.11 EDID**

<span id="page-63-1"></span><span id="page-63-0"></span>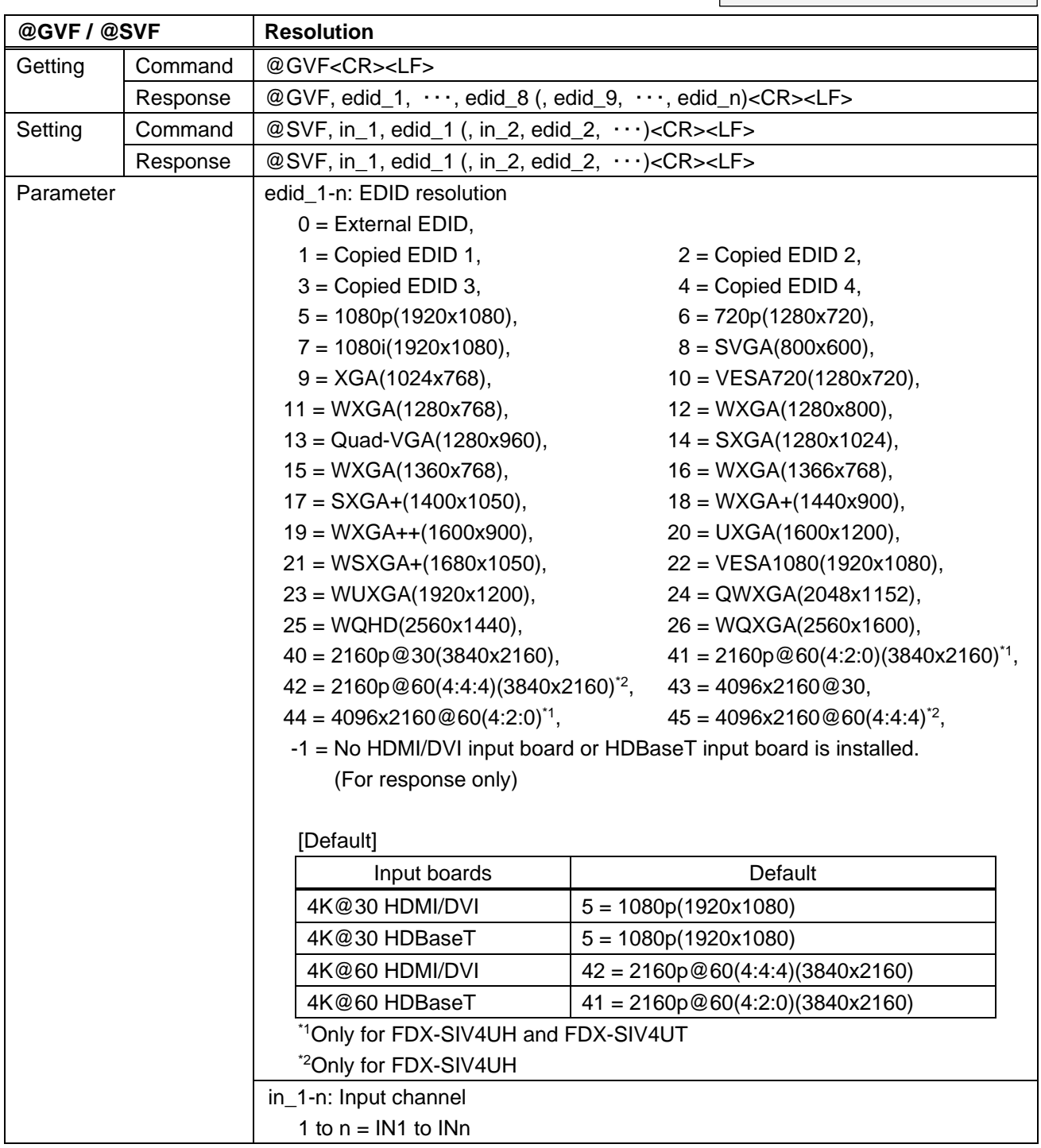

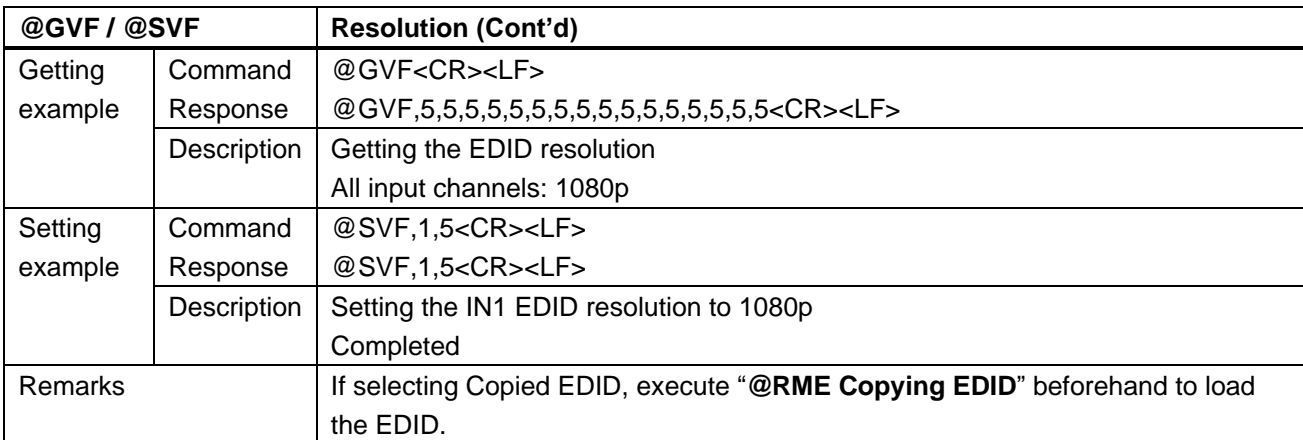

<span id="page-64-1"></span><span id="page-64-0"></span>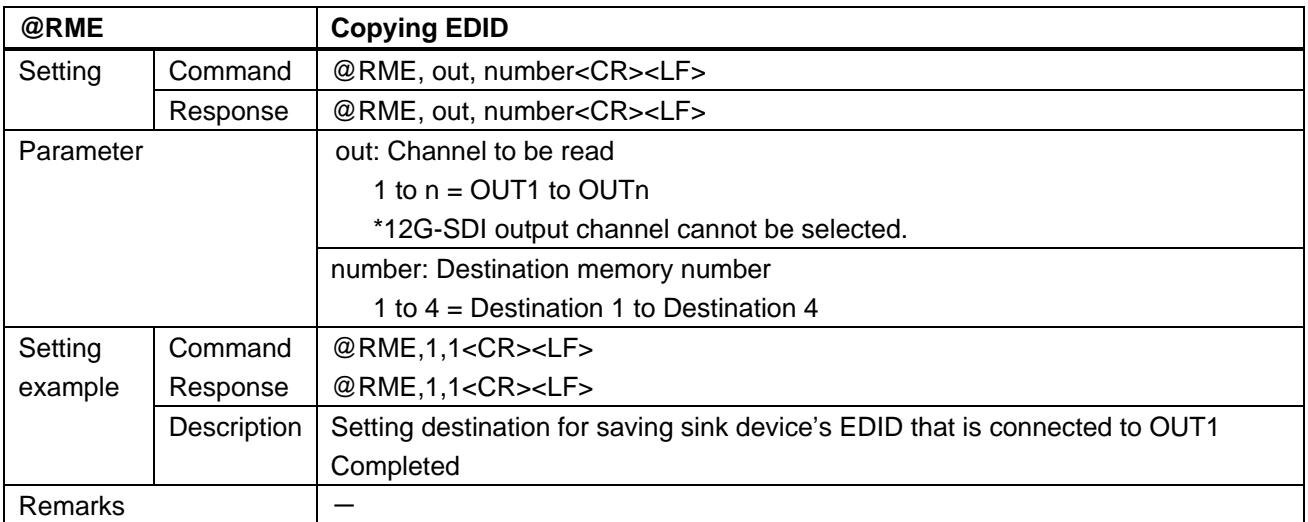

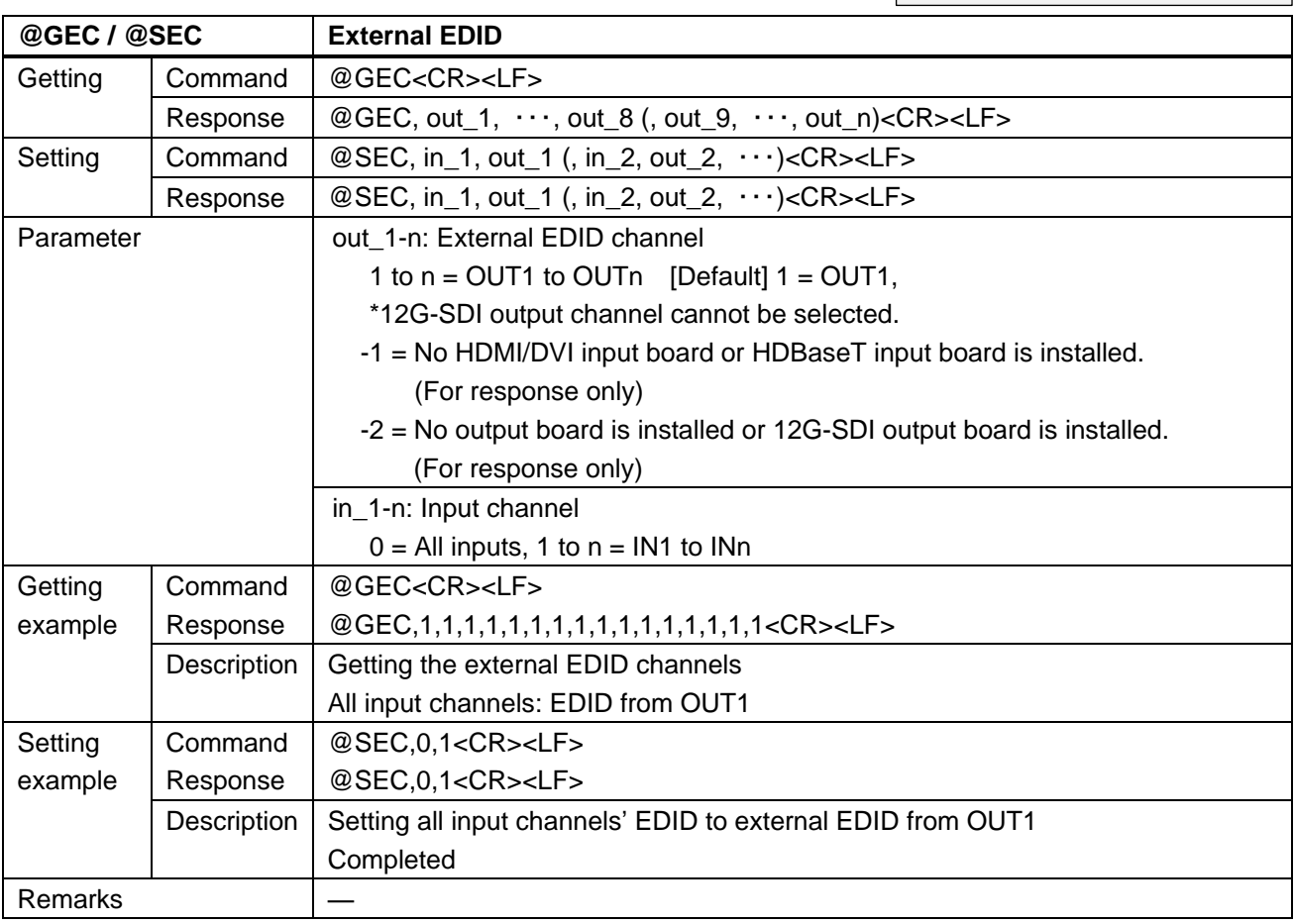

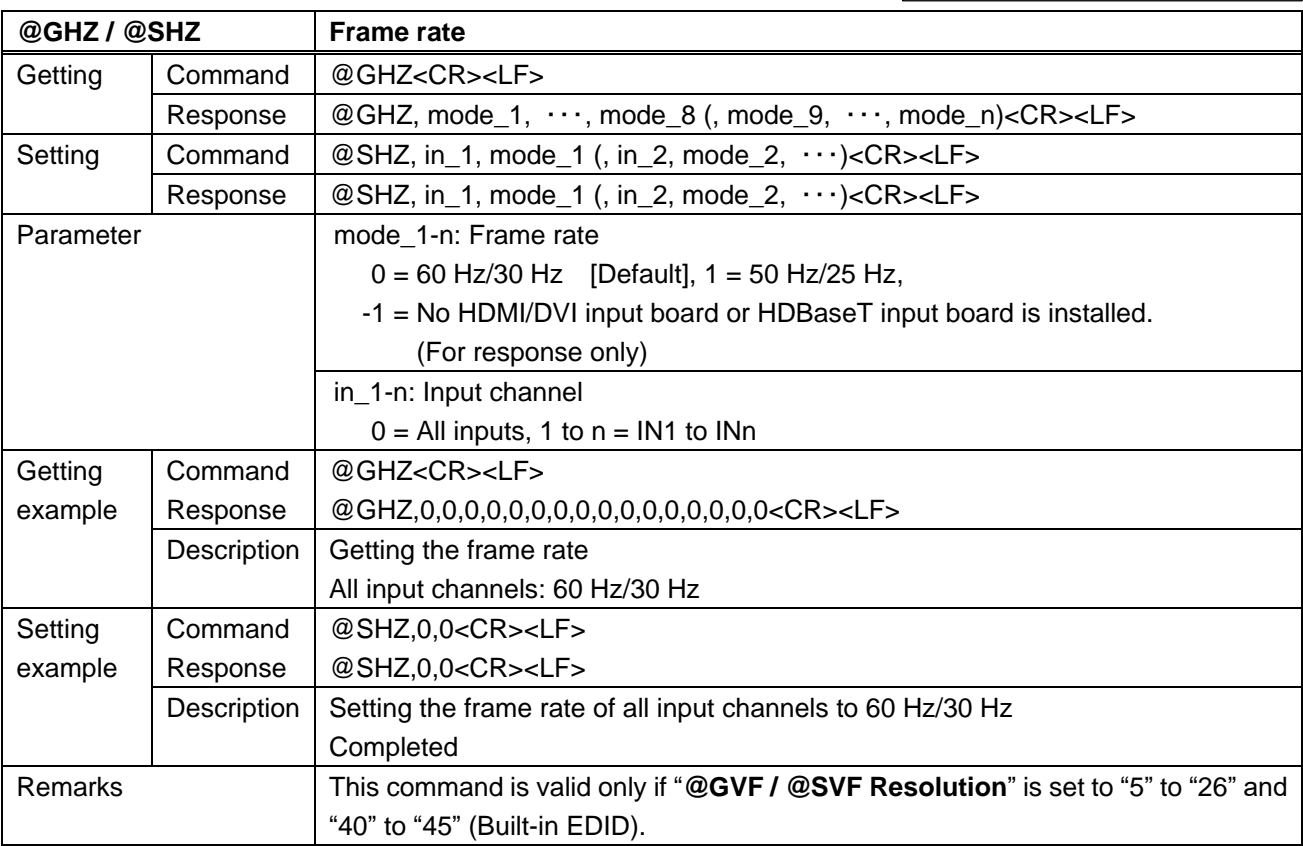

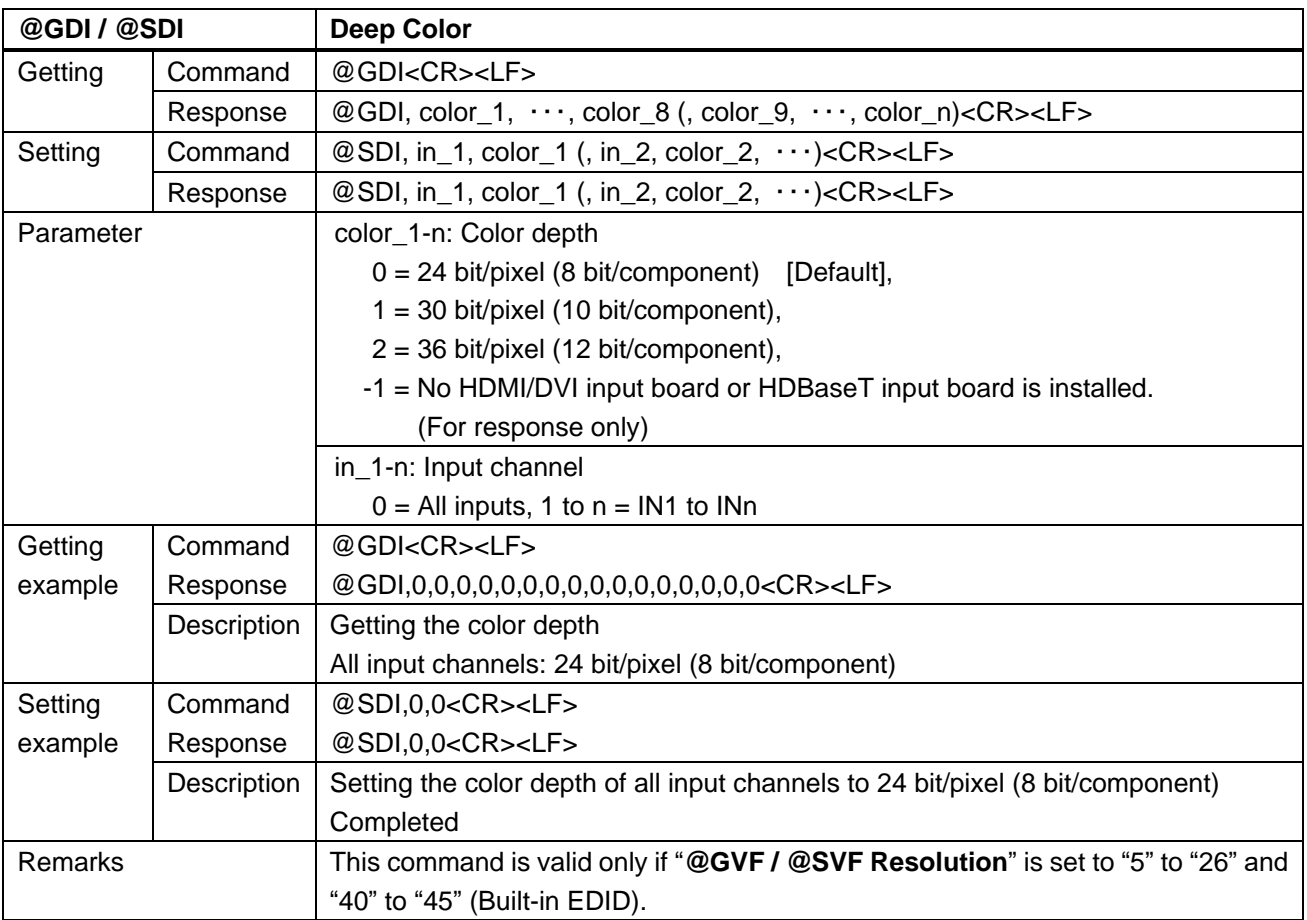

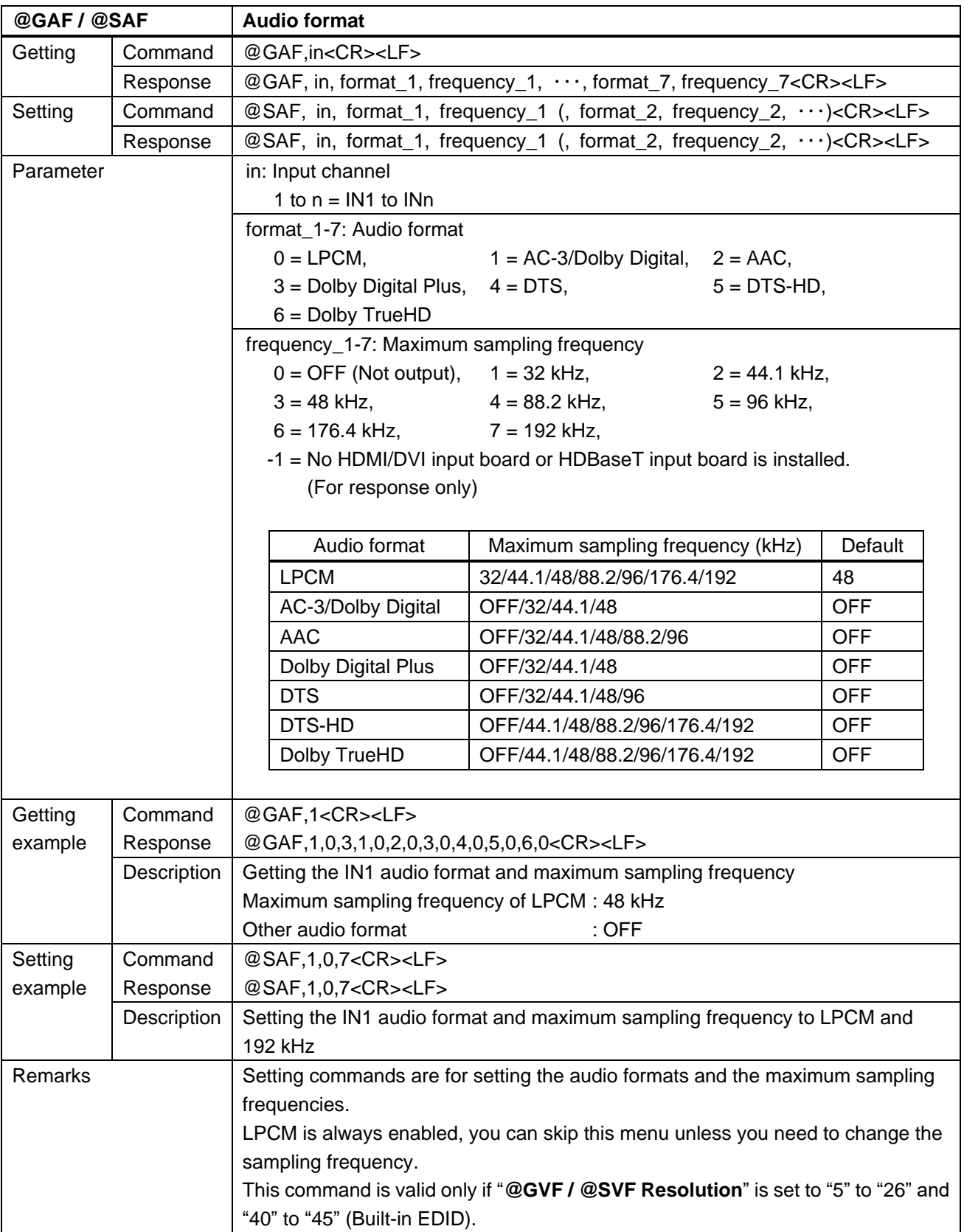

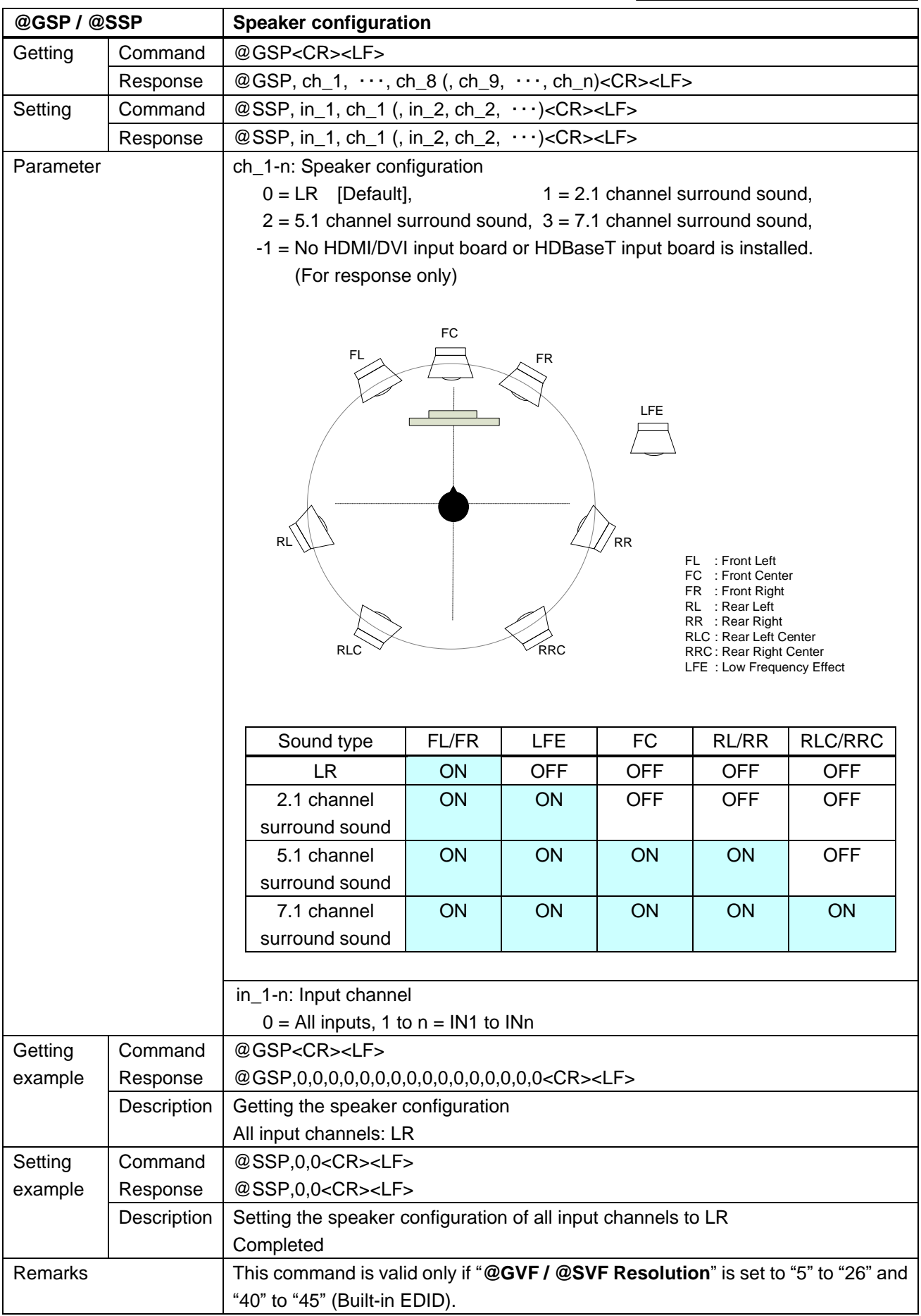

### **3.4.12 RS-232C**

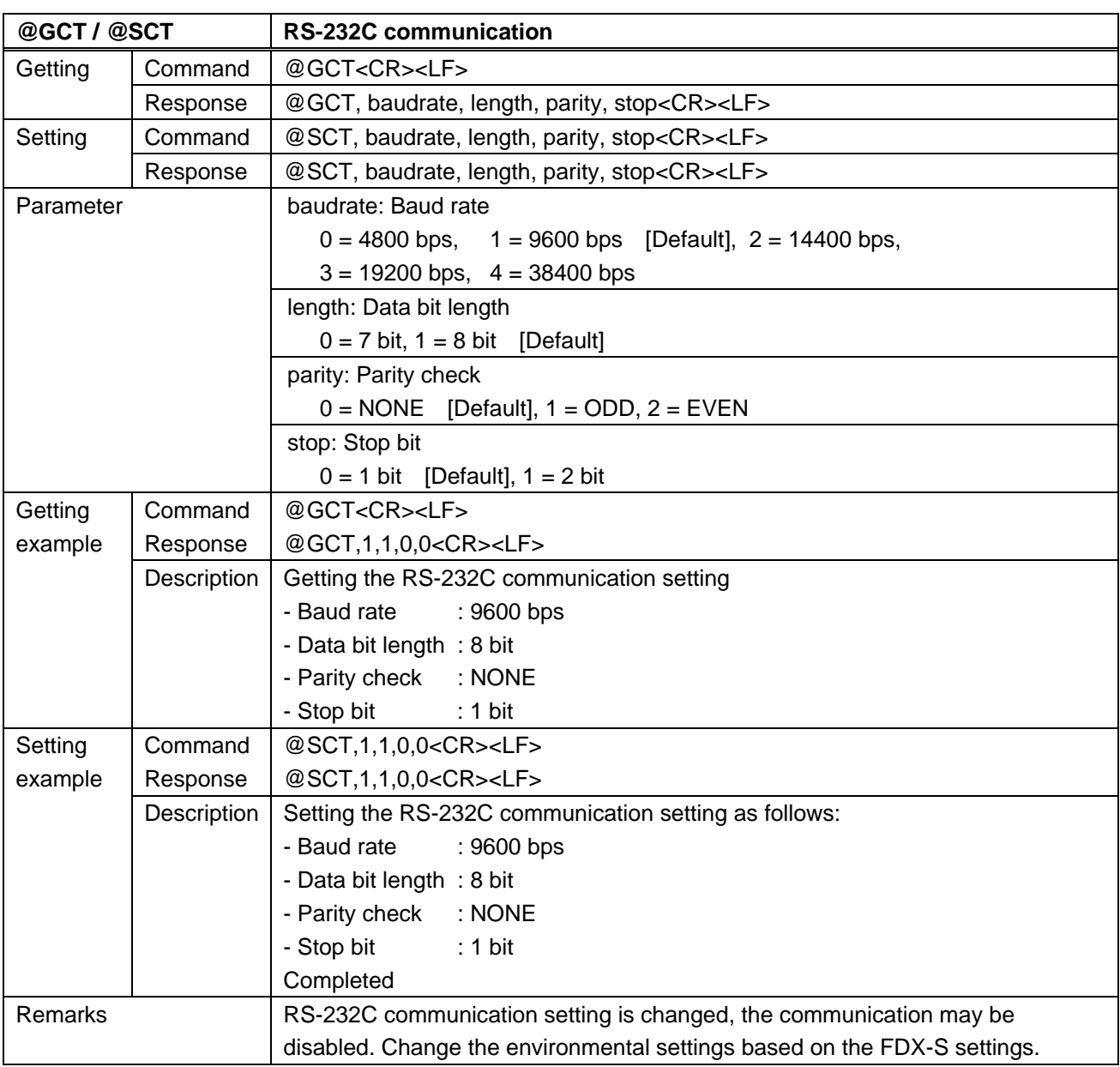

## **3.4.13 LAN**

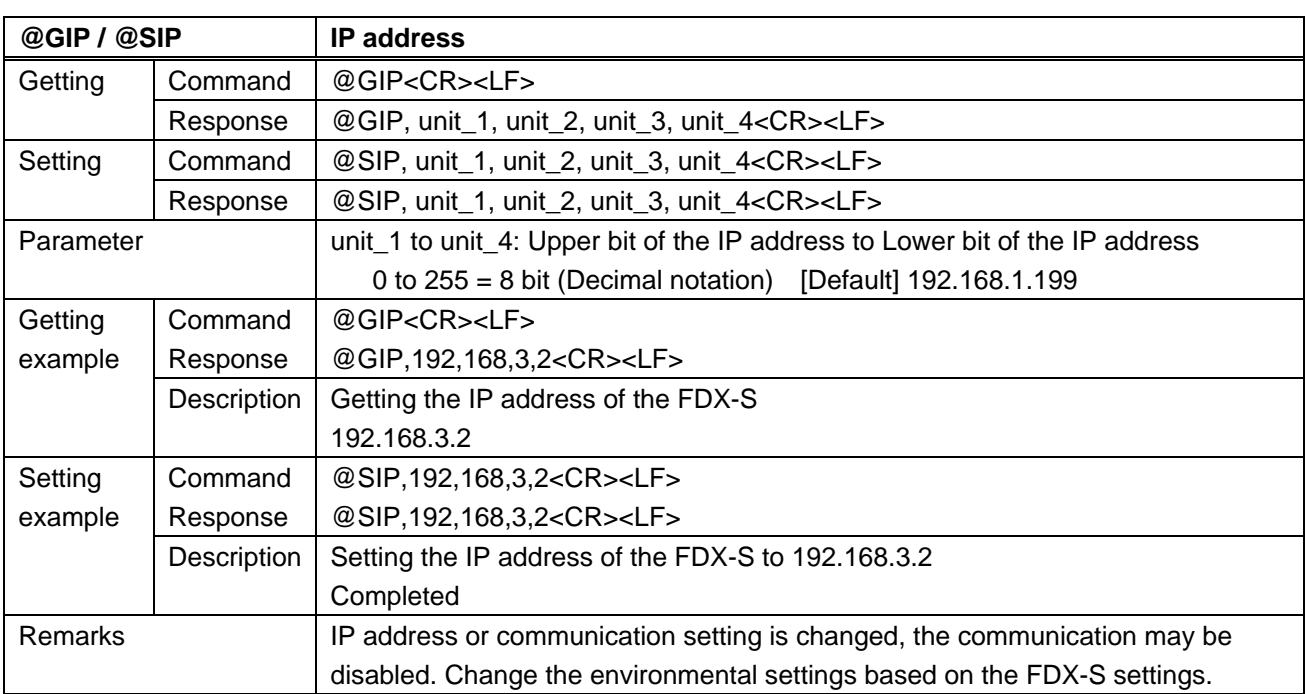

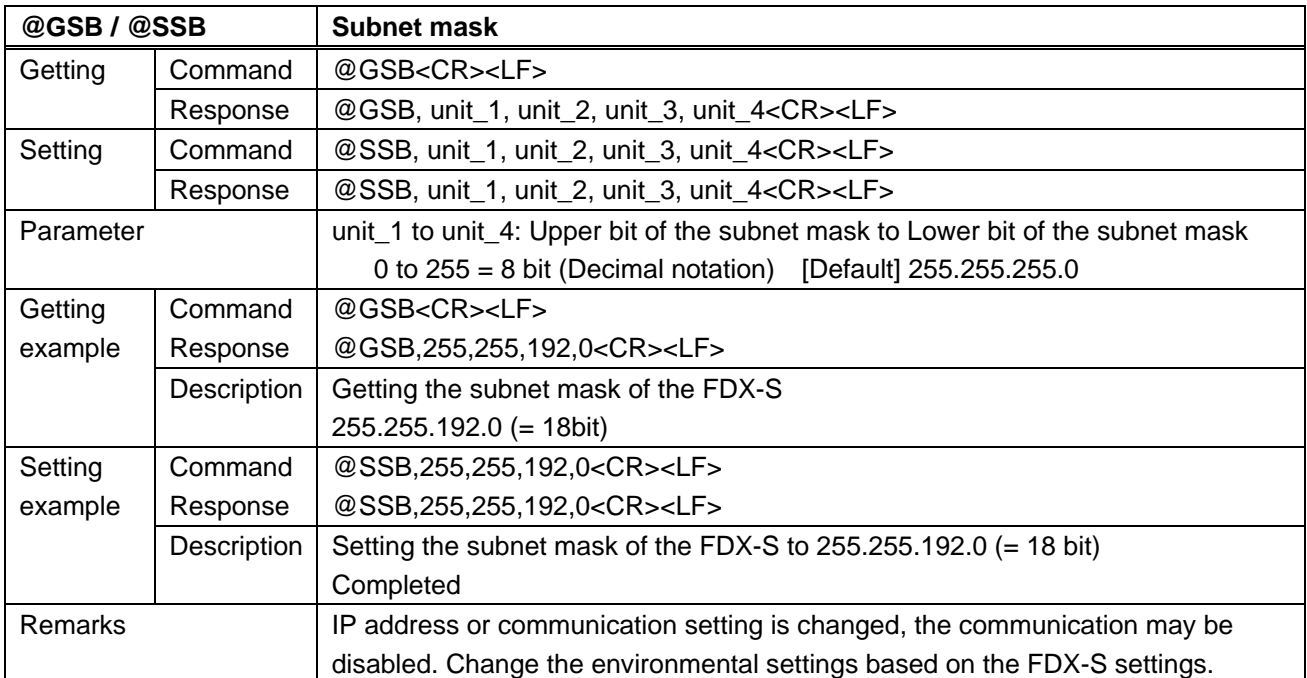

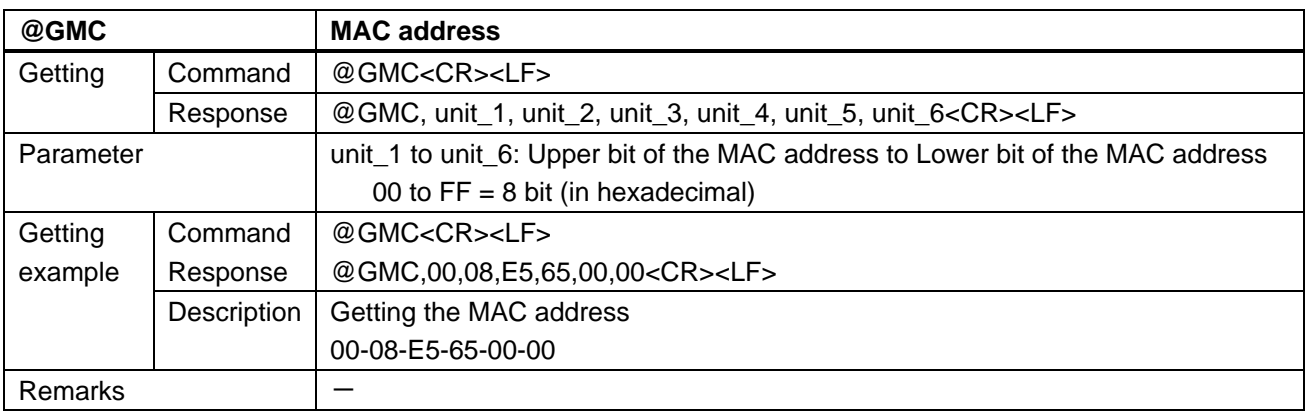

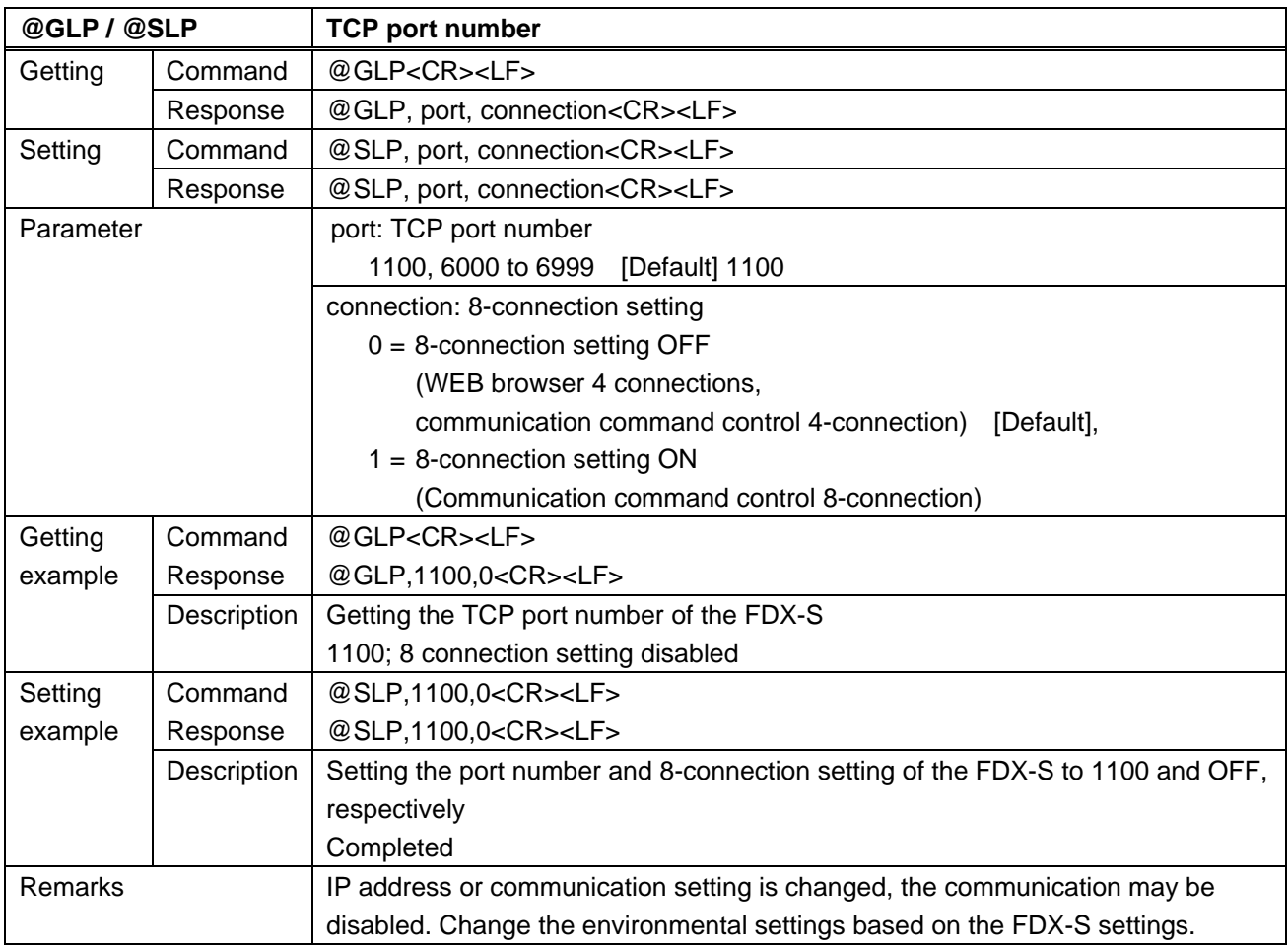
## **3.4.14 Preset memory**

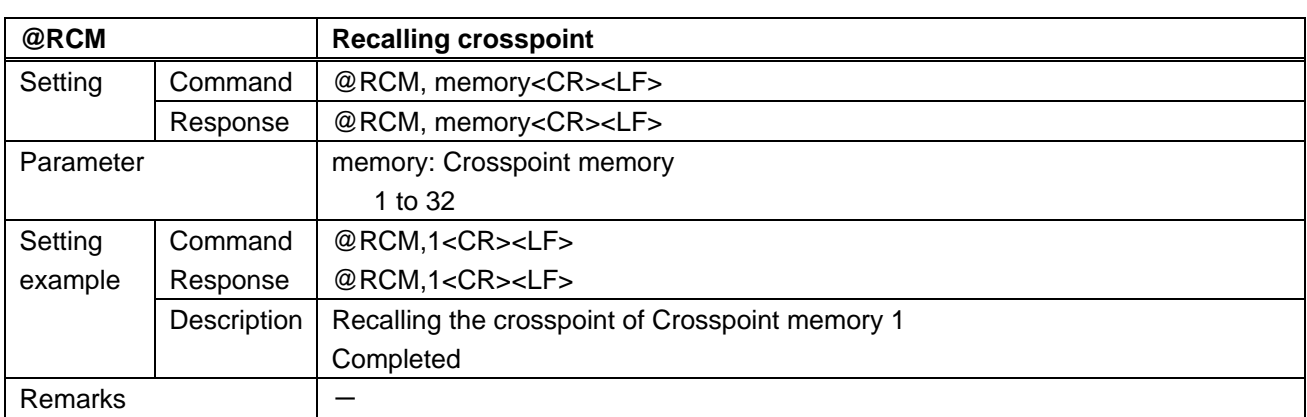

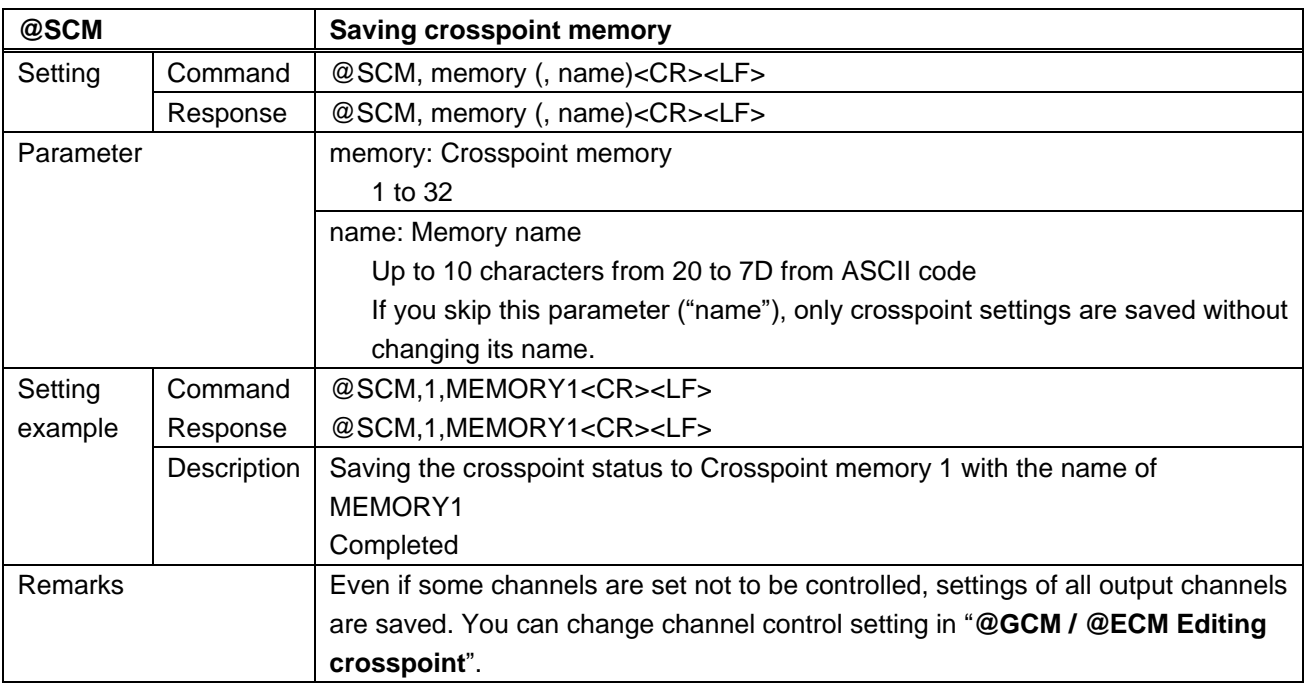

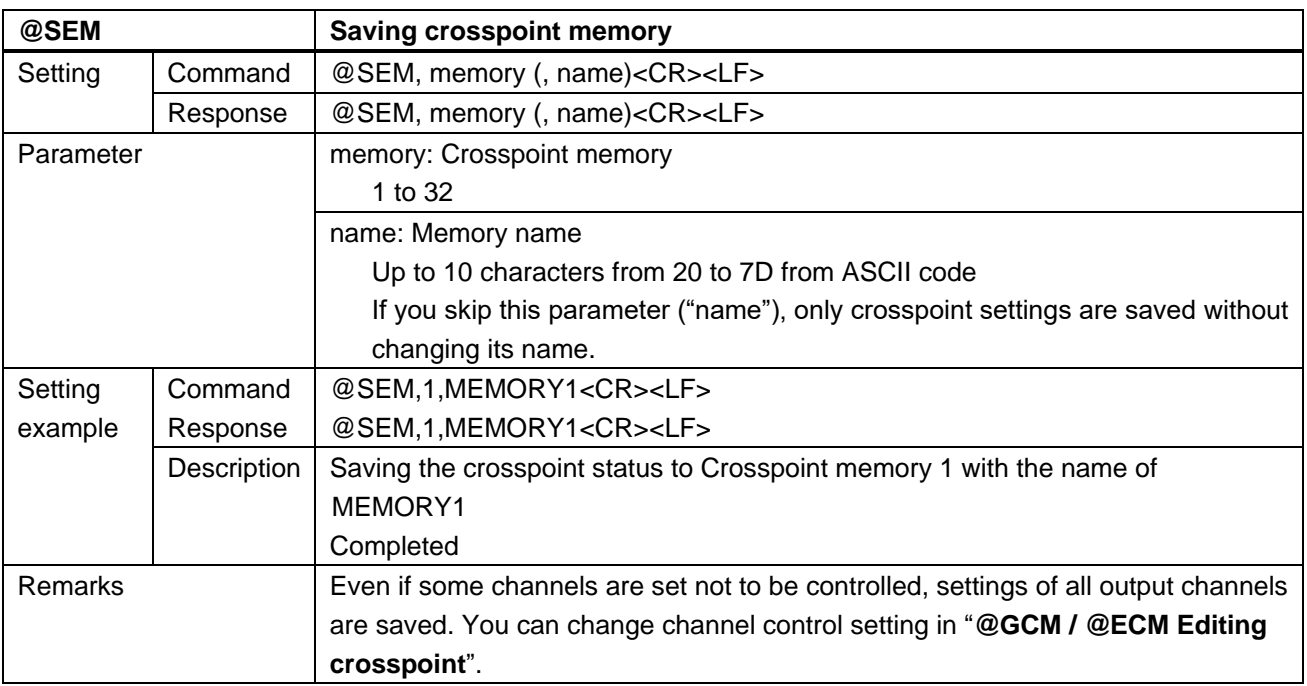

<span id="page-73-1"></span><span id="page-73-0"></span>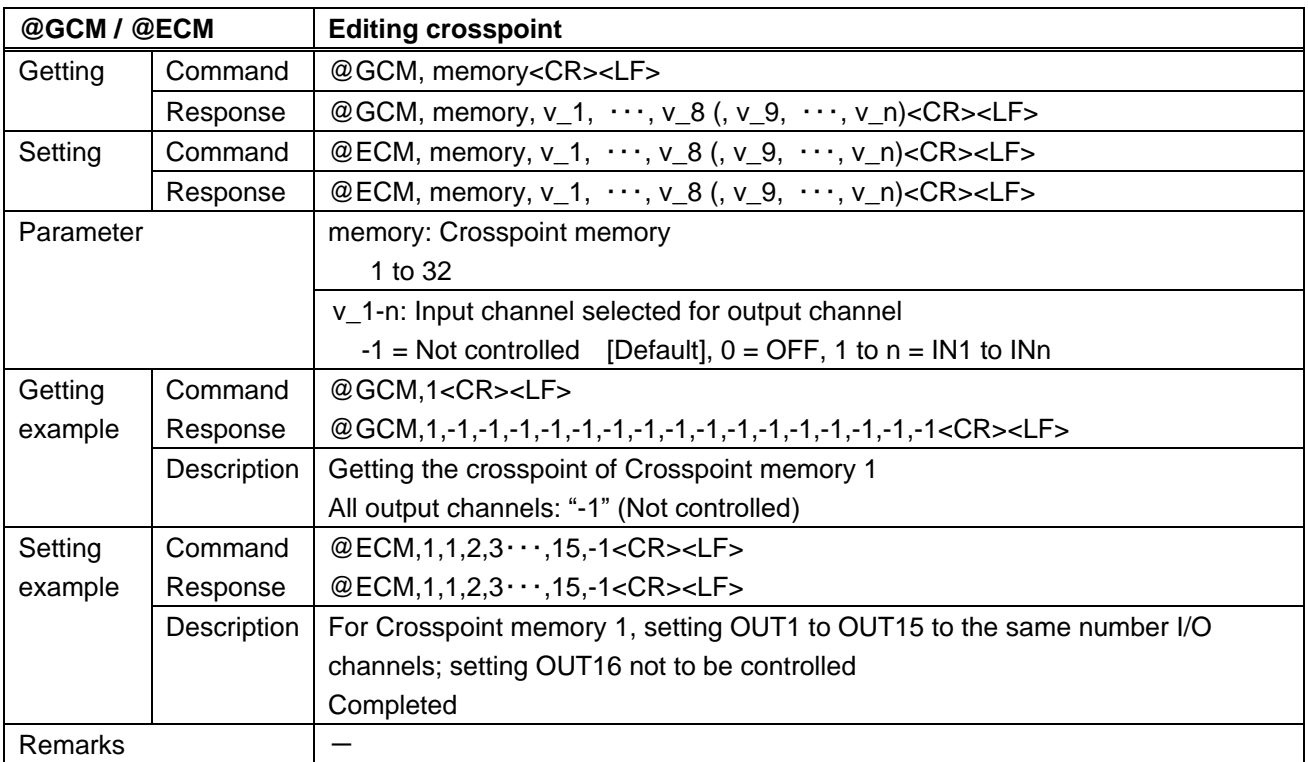

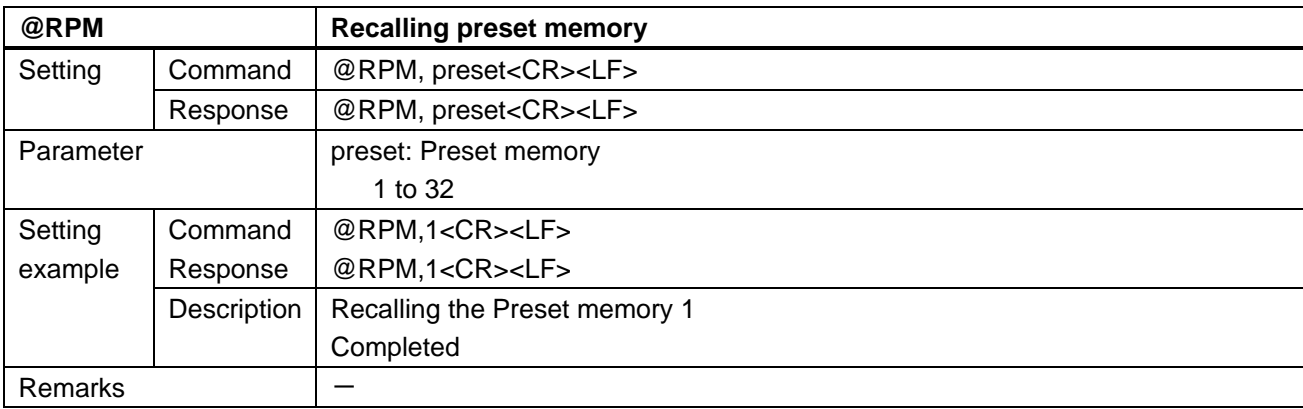

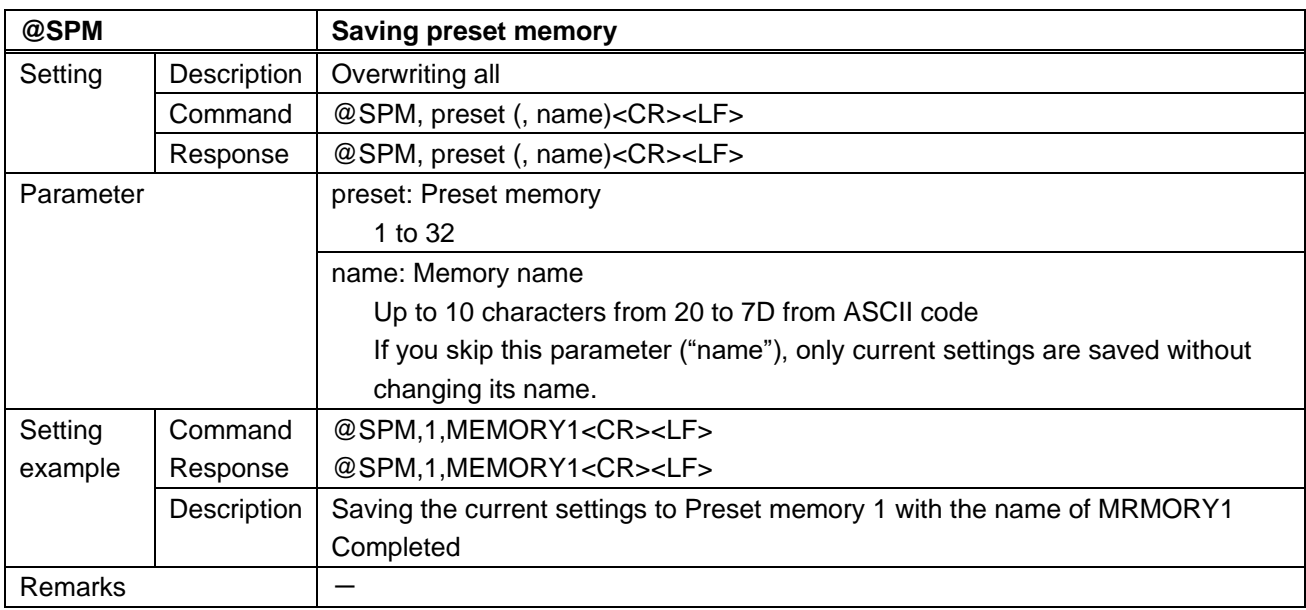

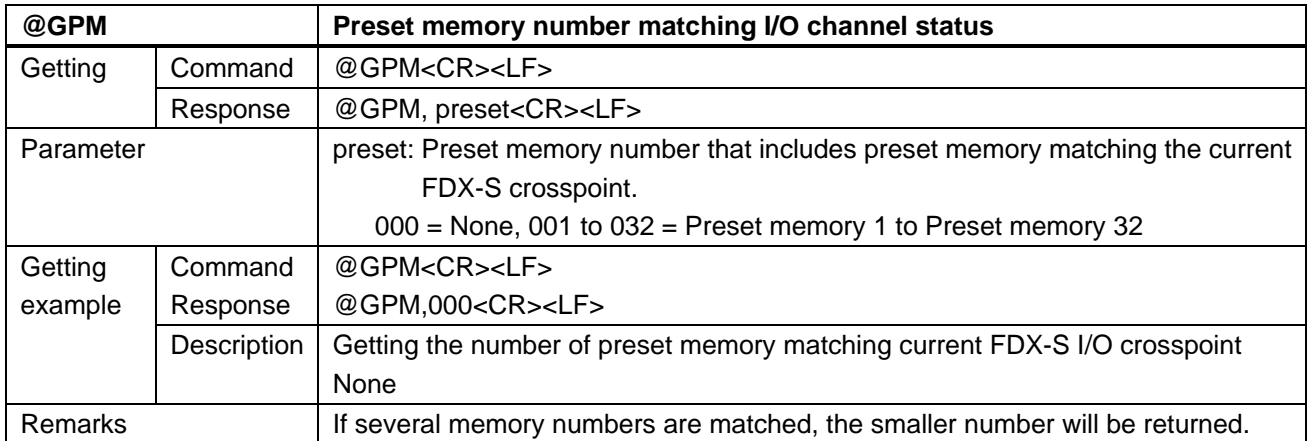

### **3.4.15 Bitmap**

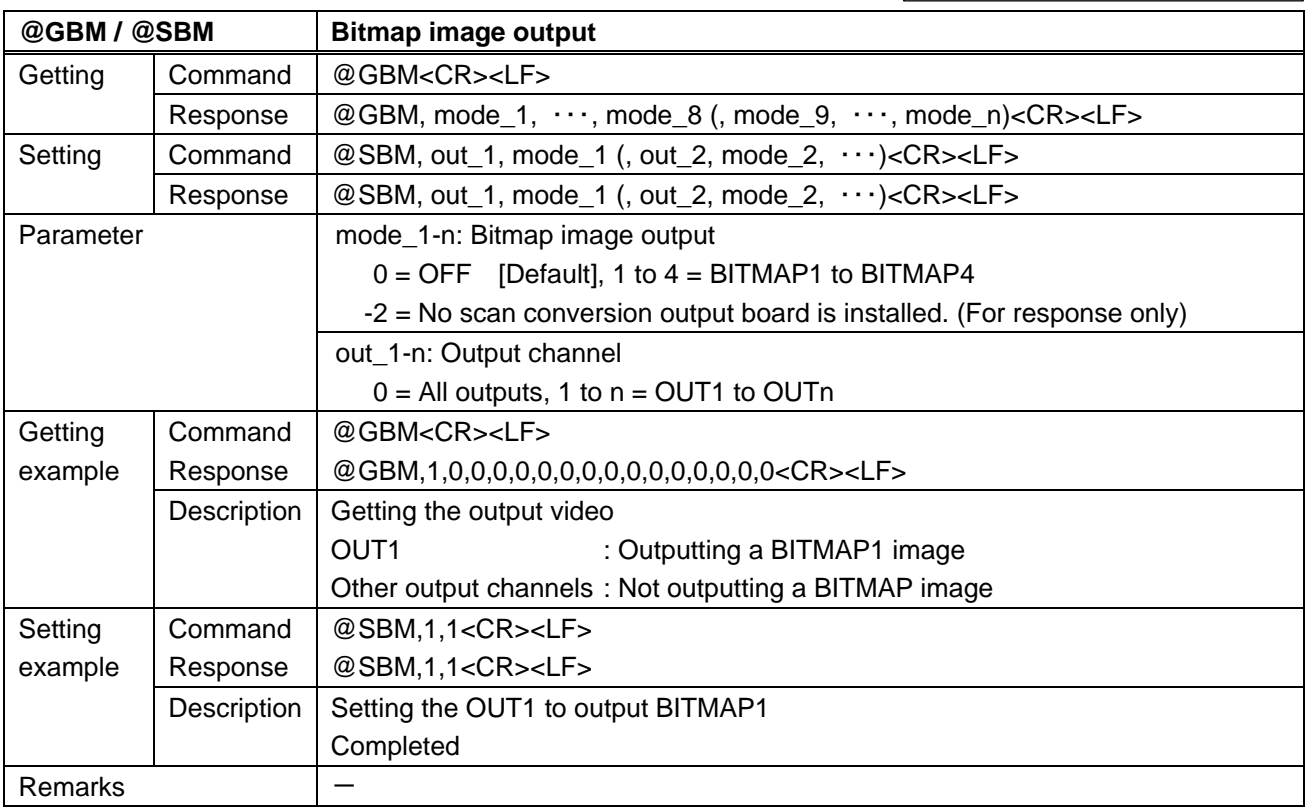

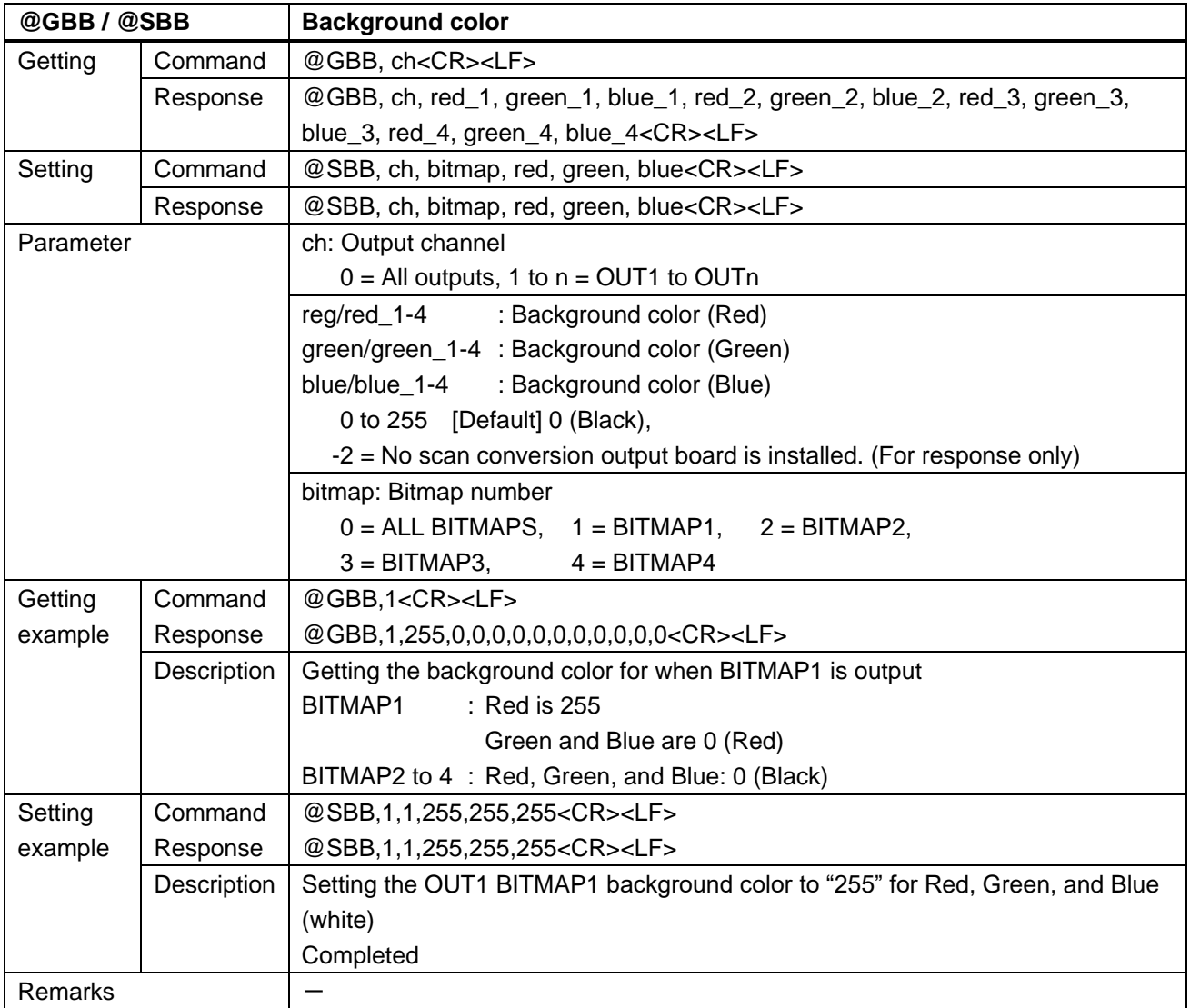

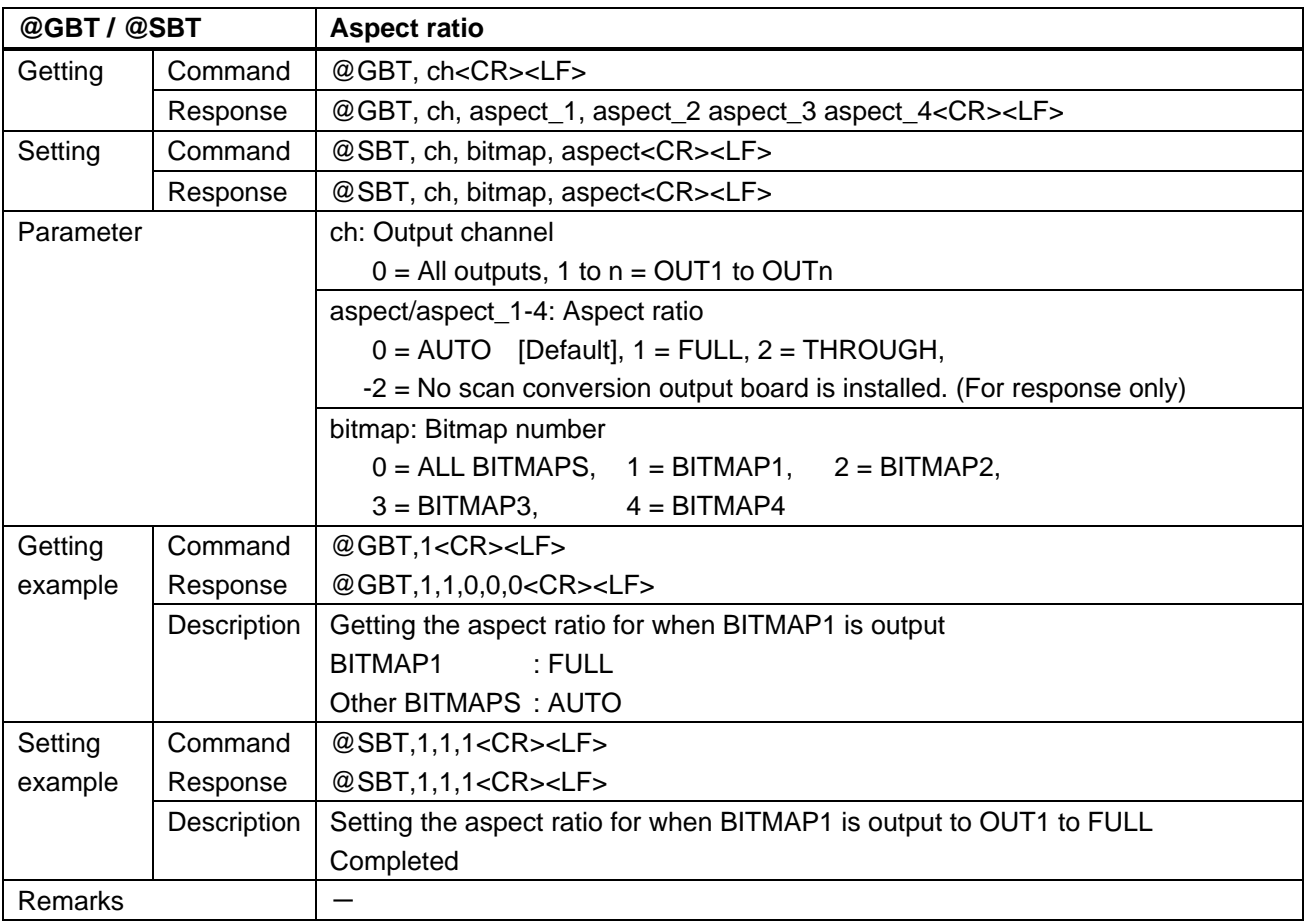

Scan conversion output only

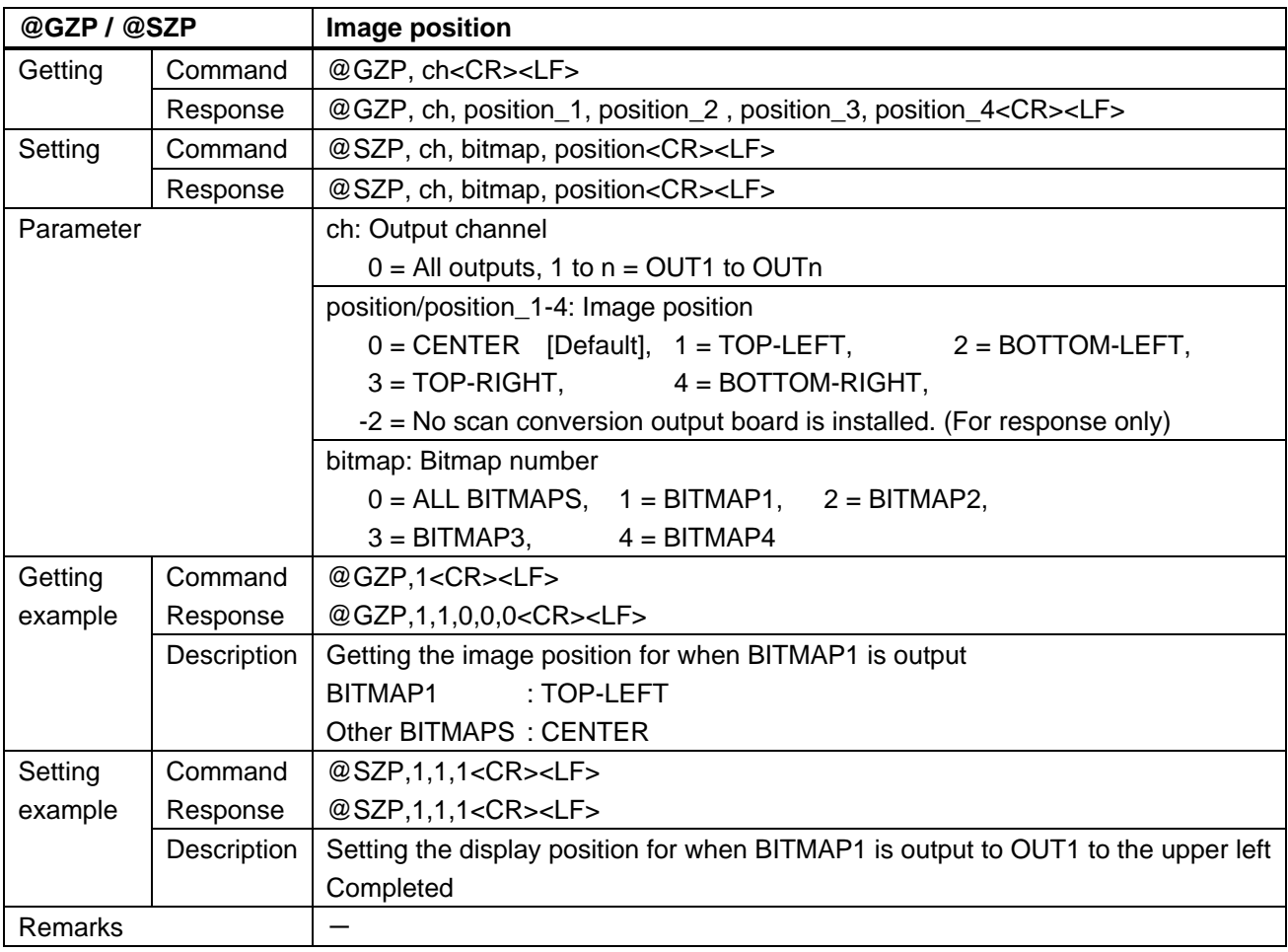

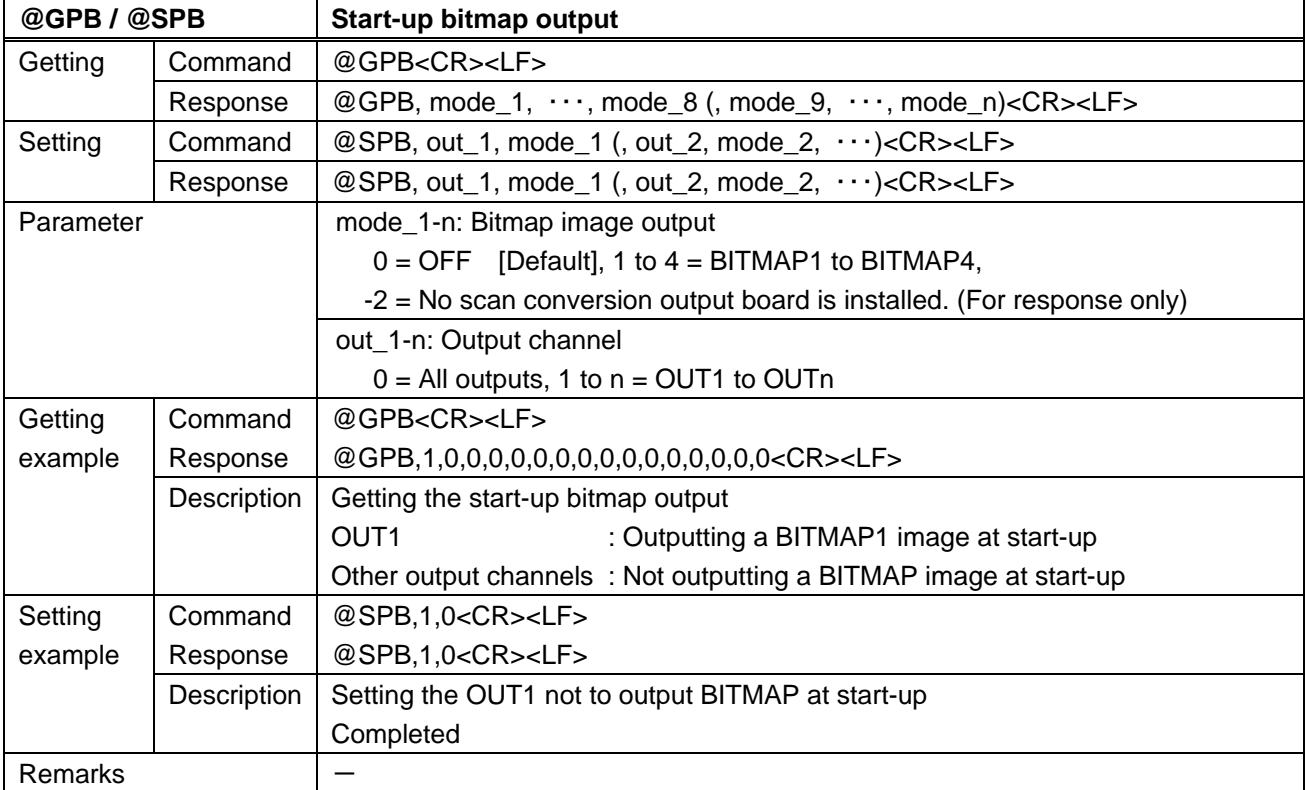

## **3.4.16 Multi window output**

Scan conversion multiview output only  $\parallel$ 

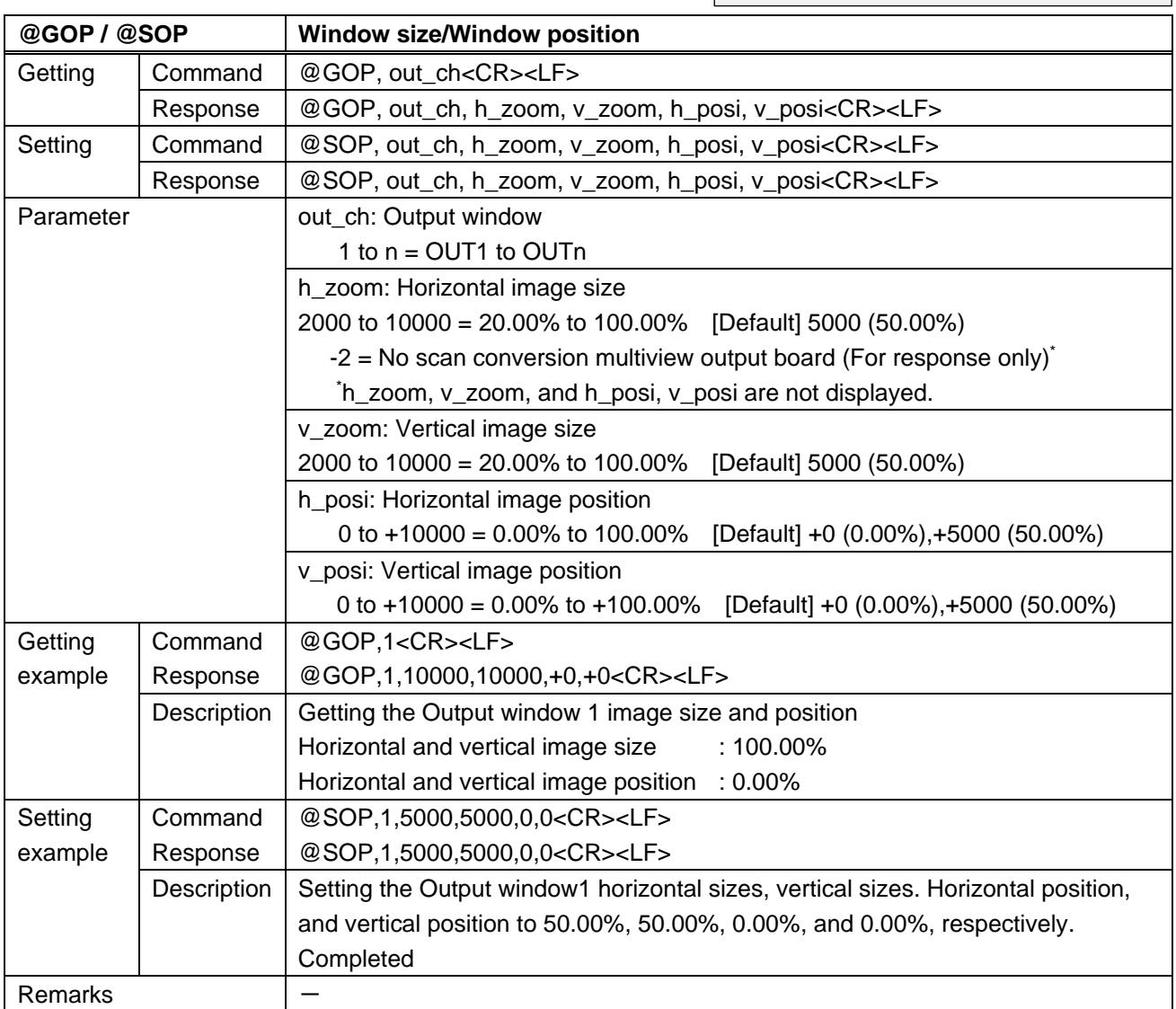

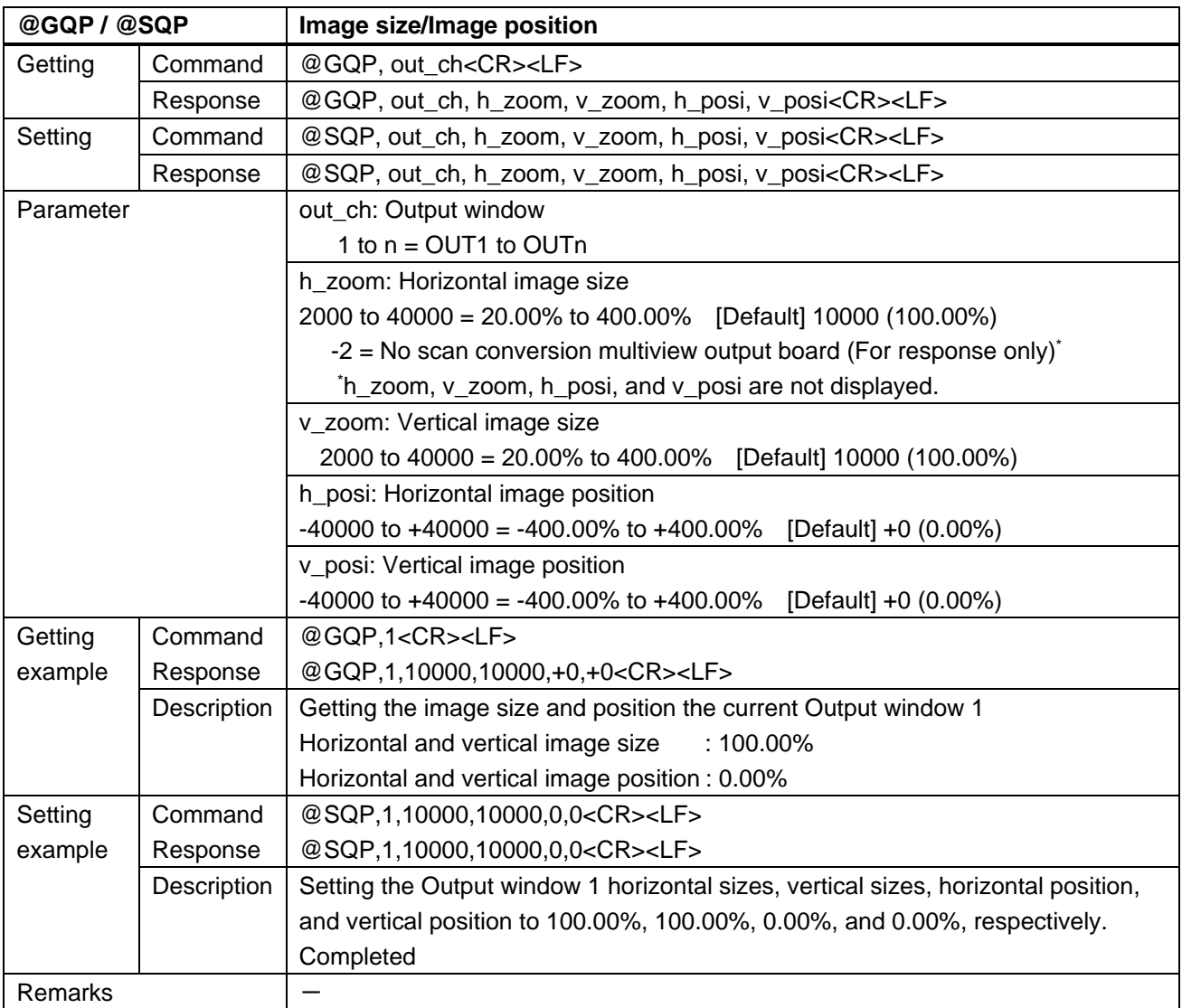

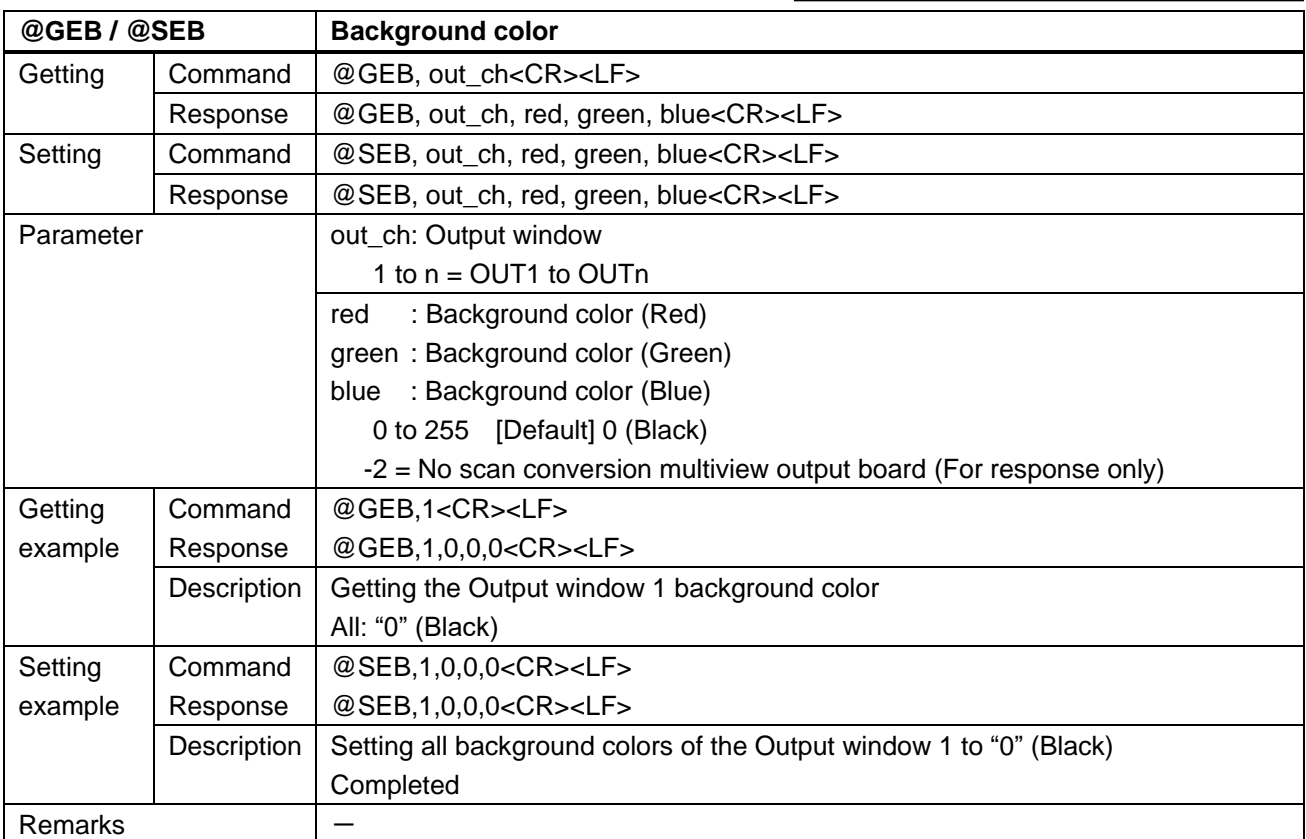

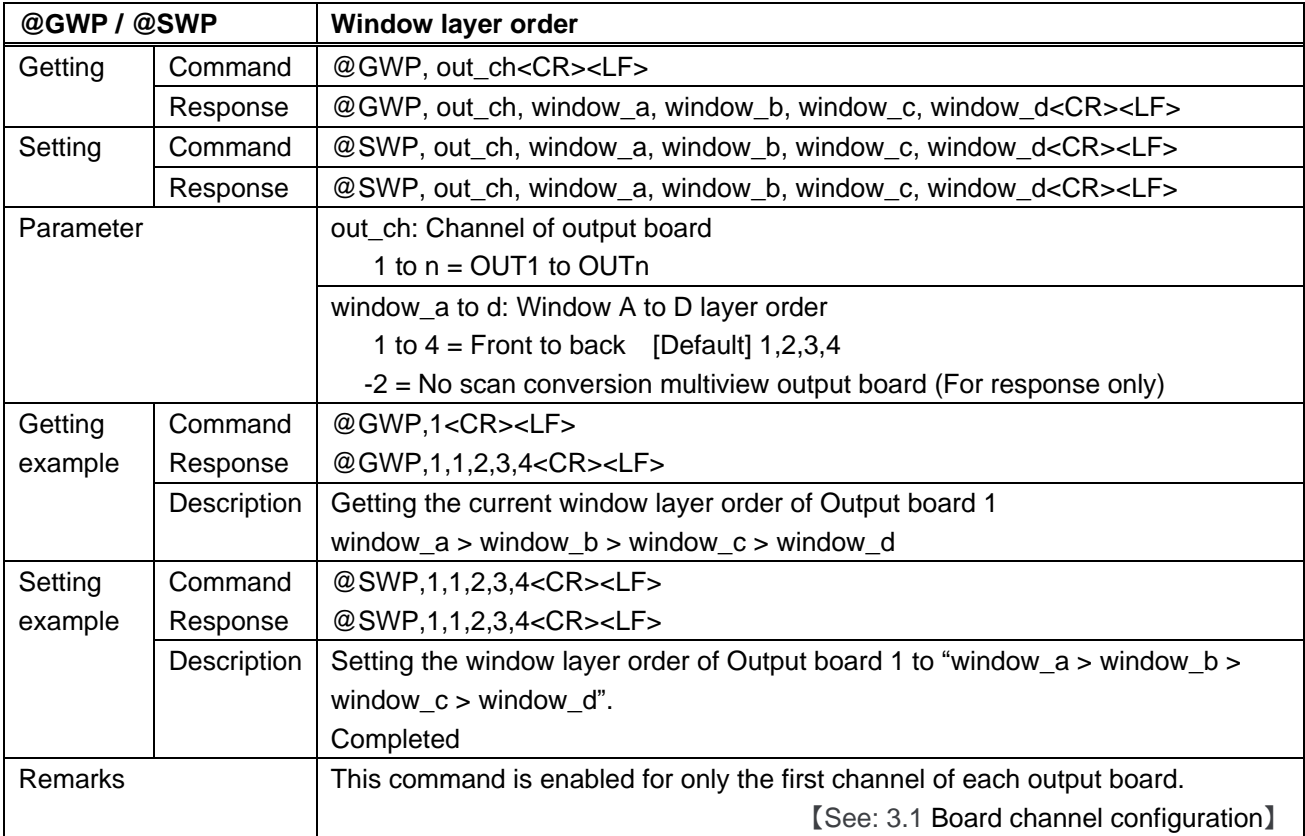

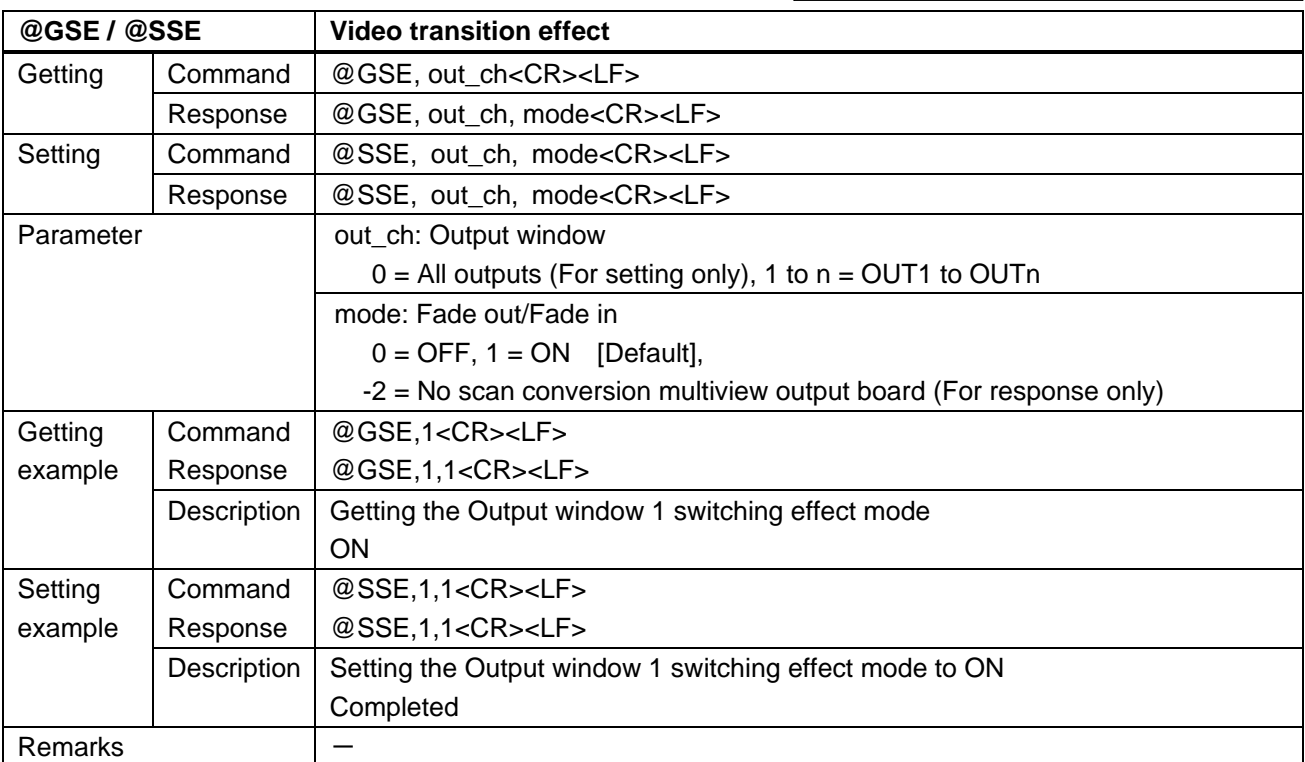

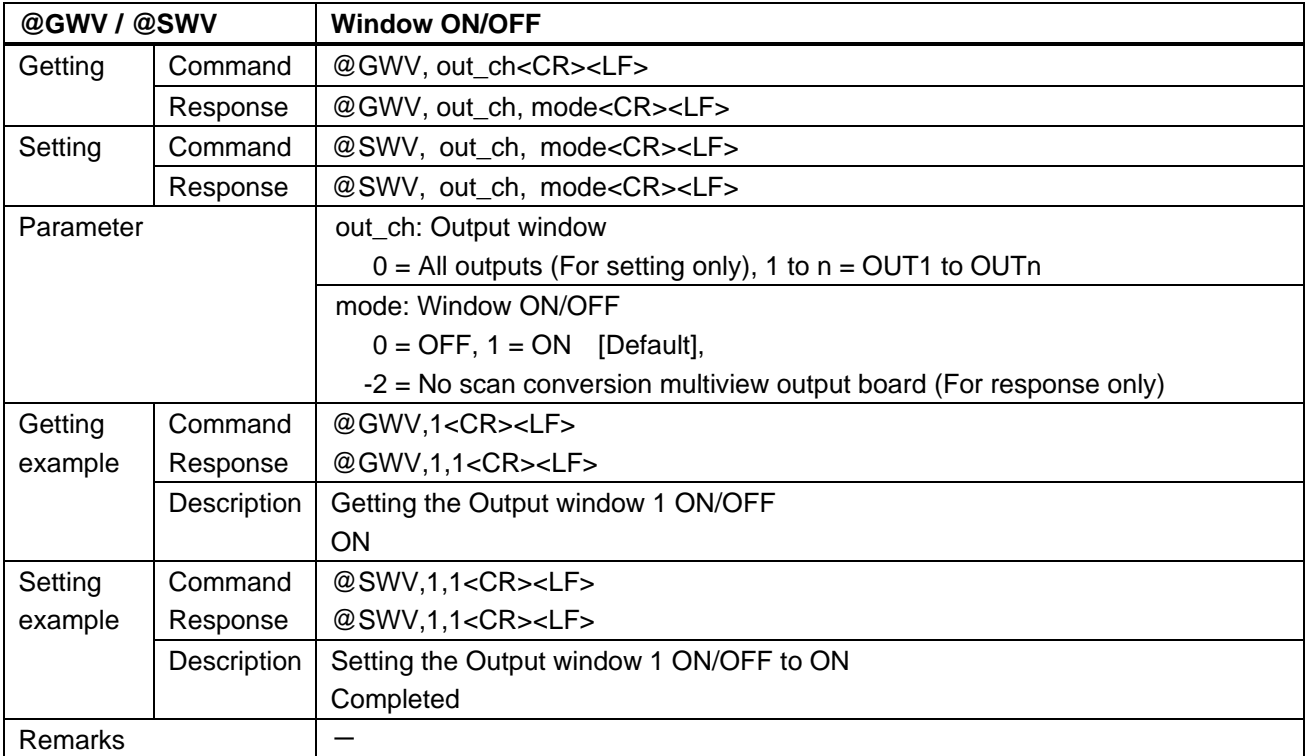

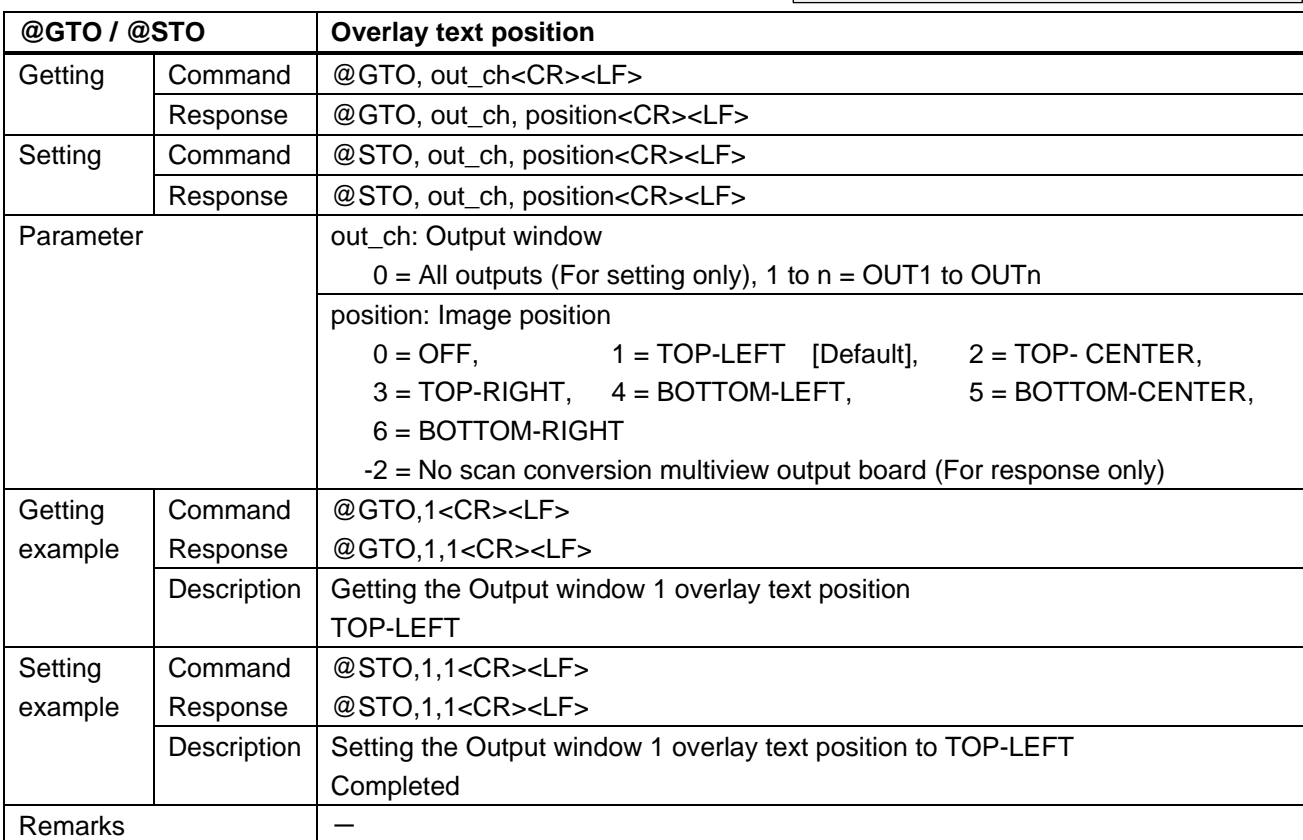

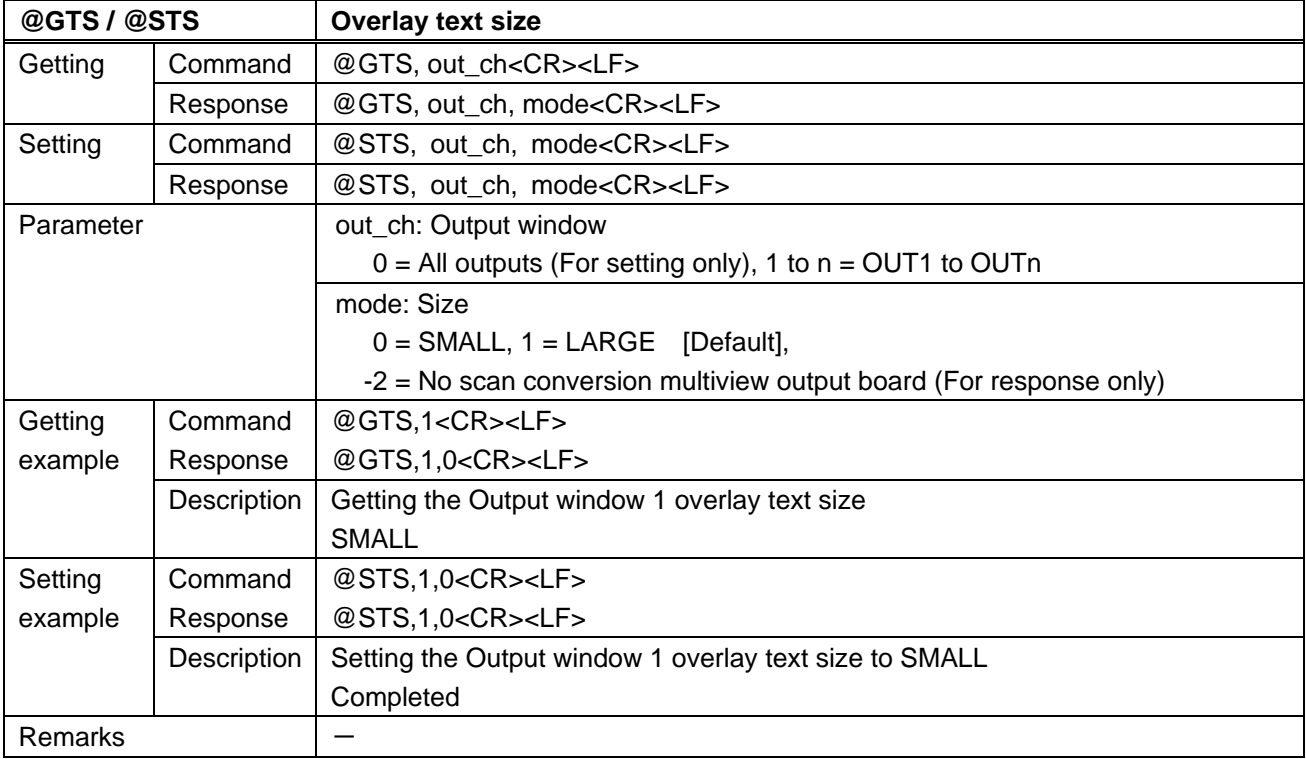

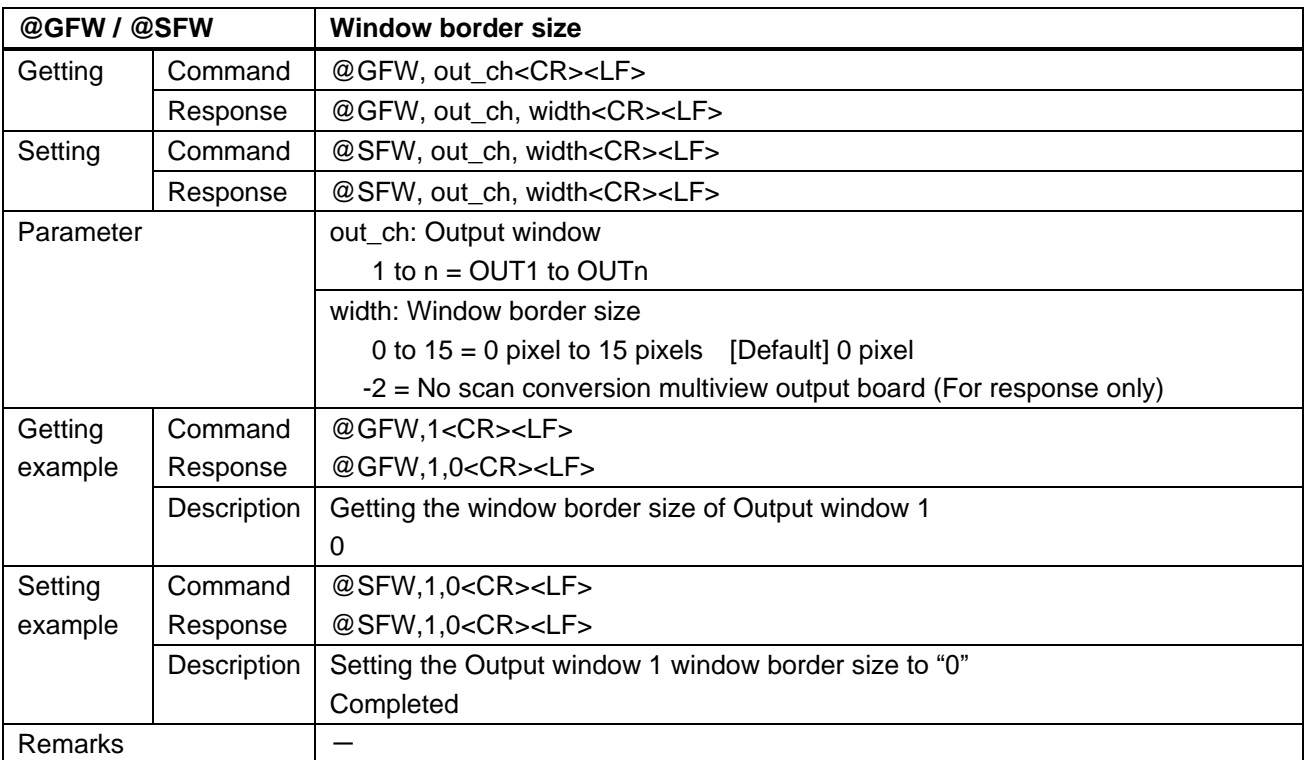

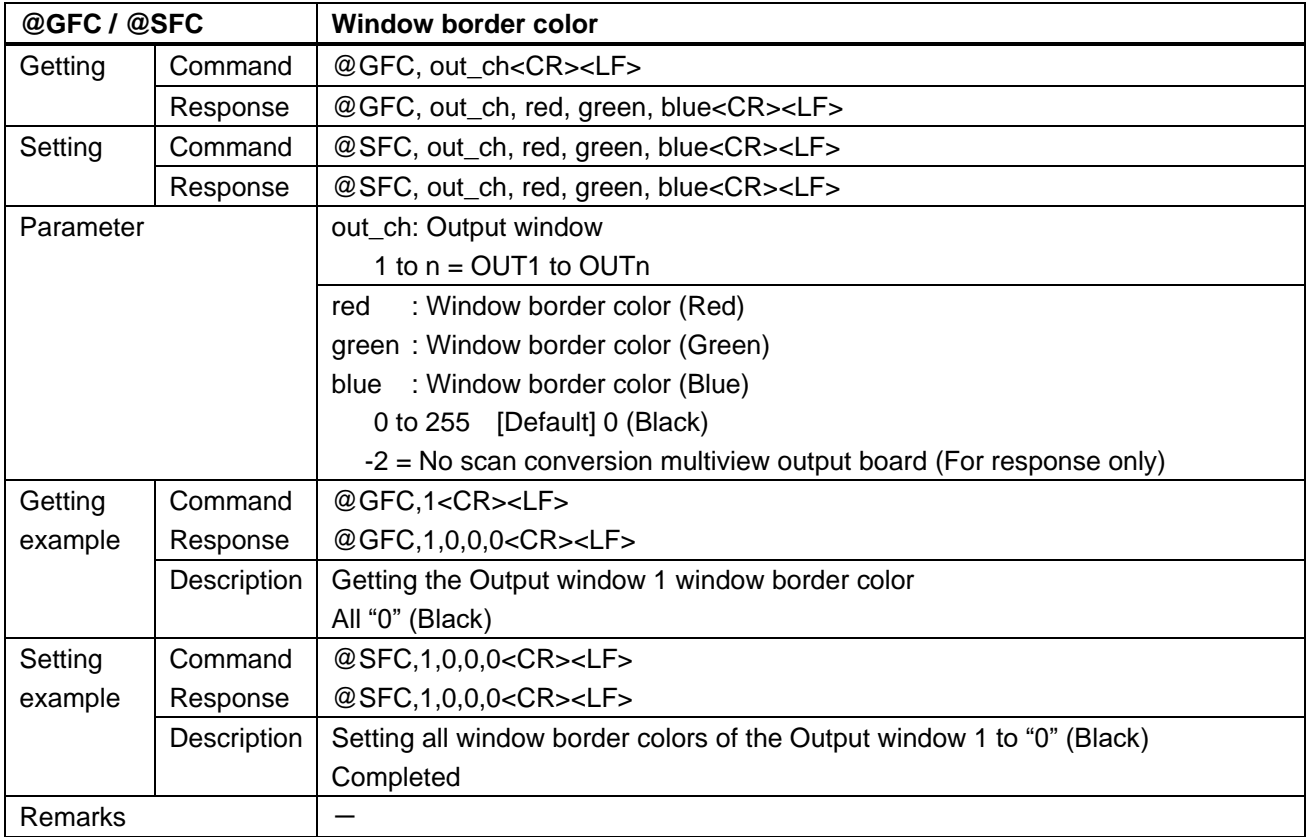

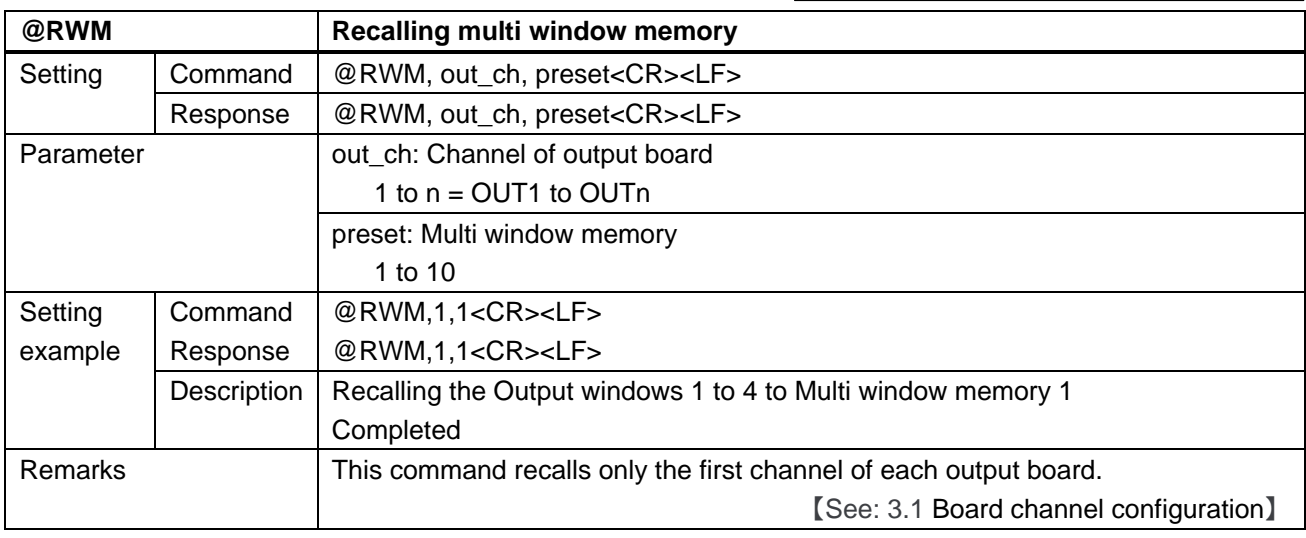

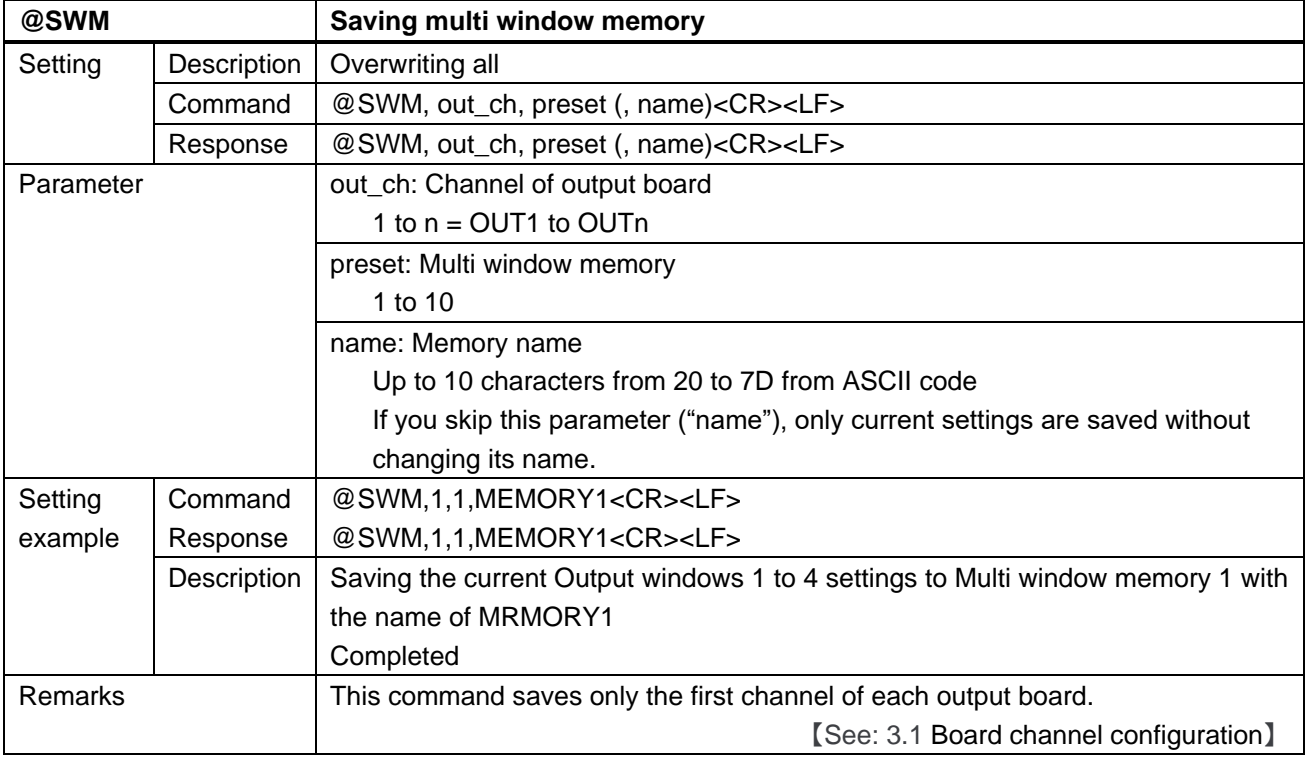

# **3.4.17 Configuring FDX-S**

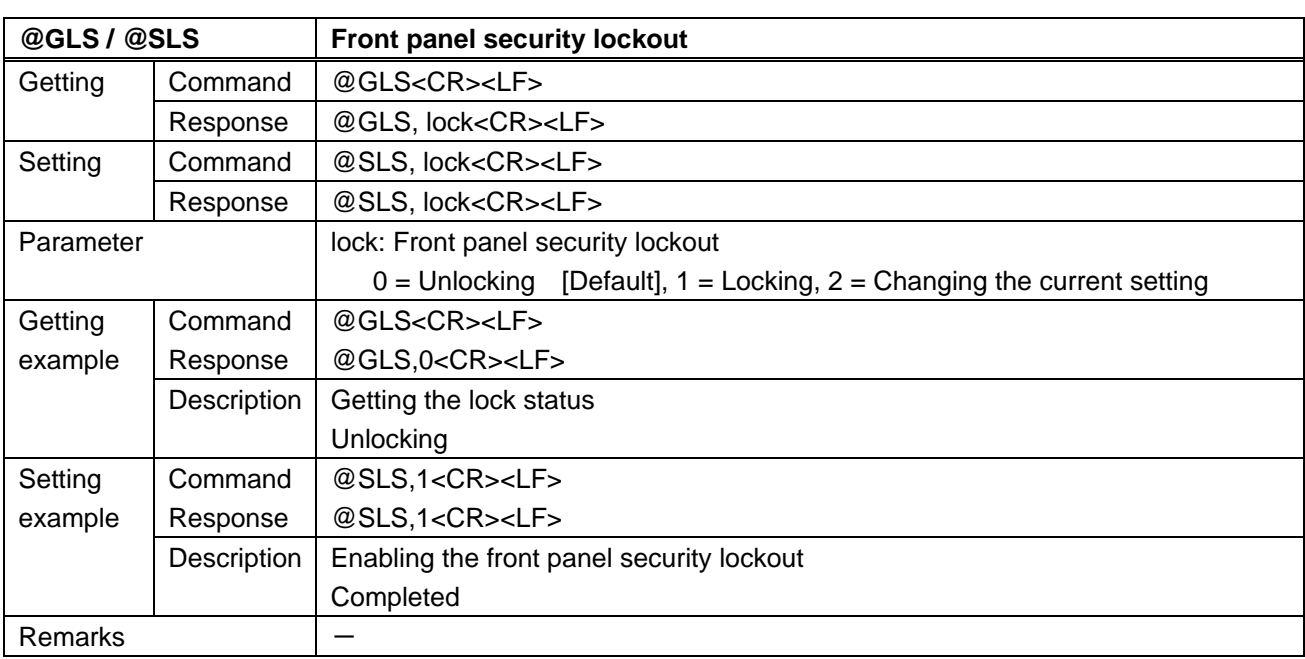

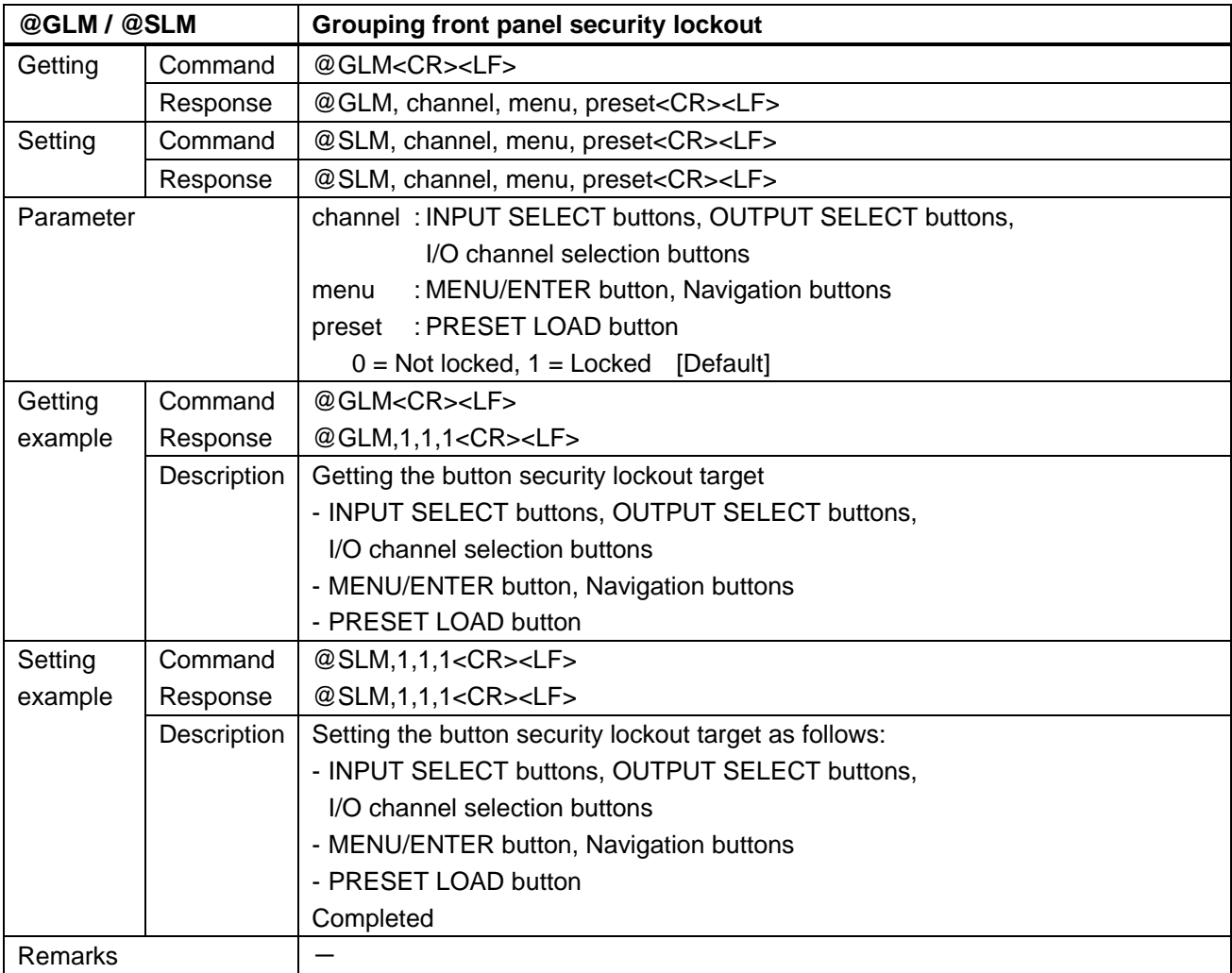

### **3.4.18 Status indication**

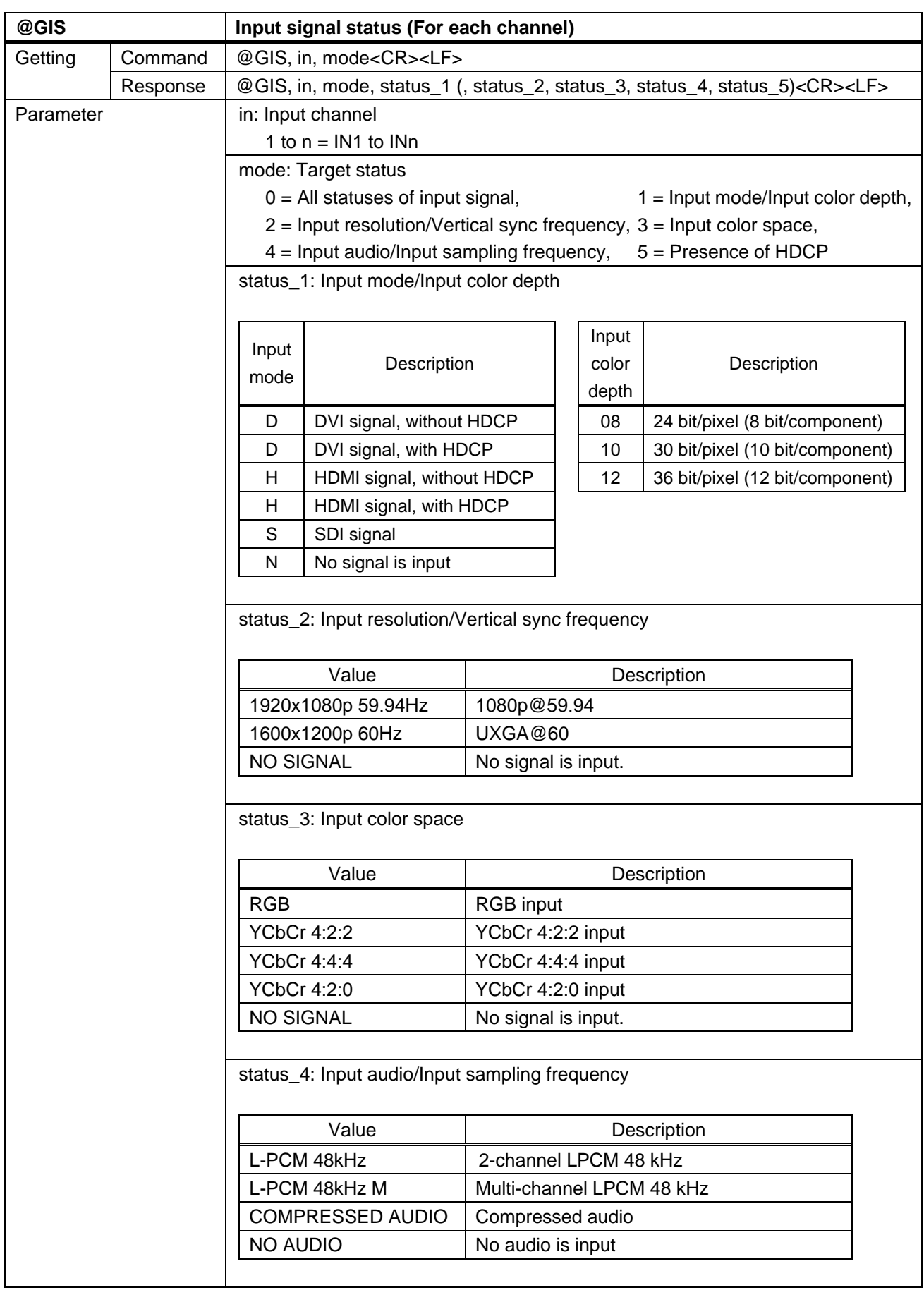

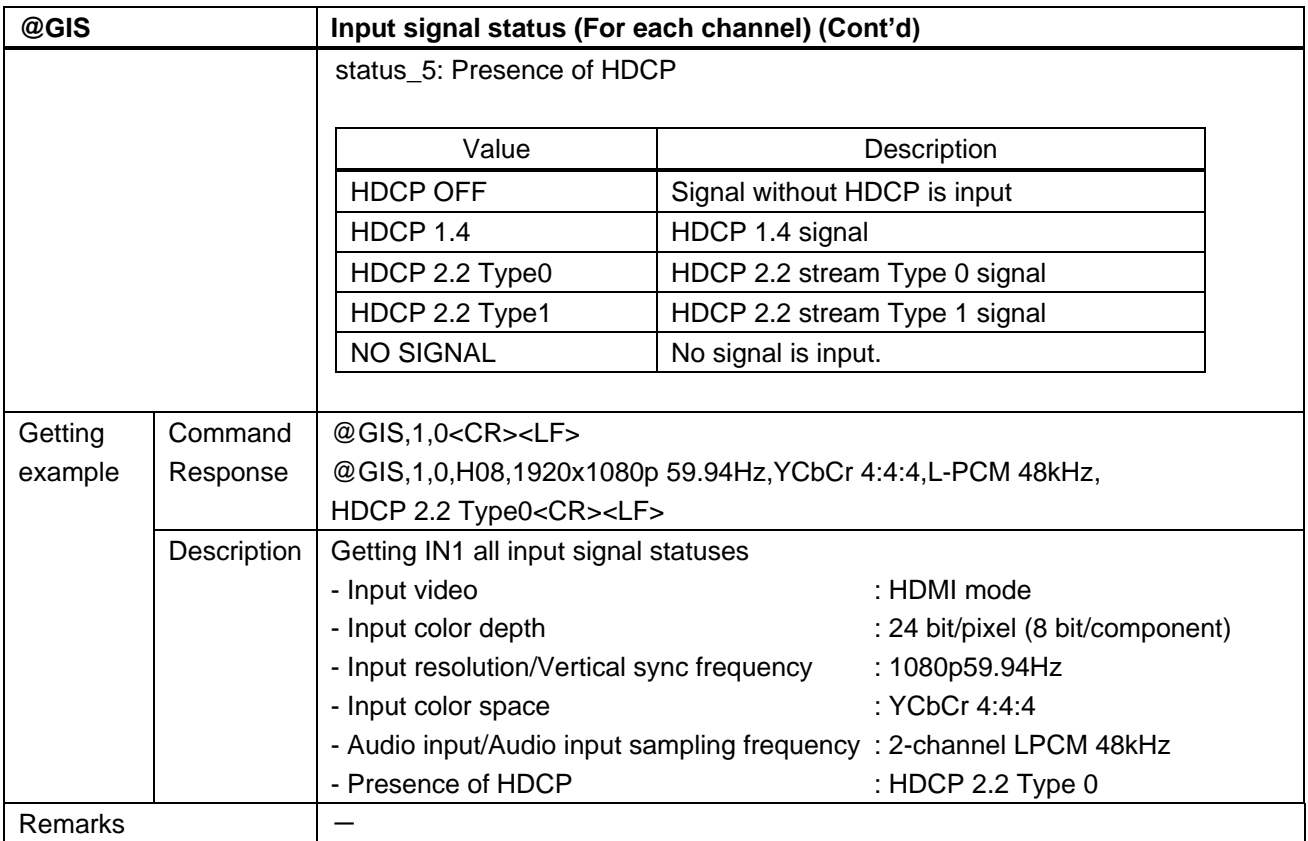

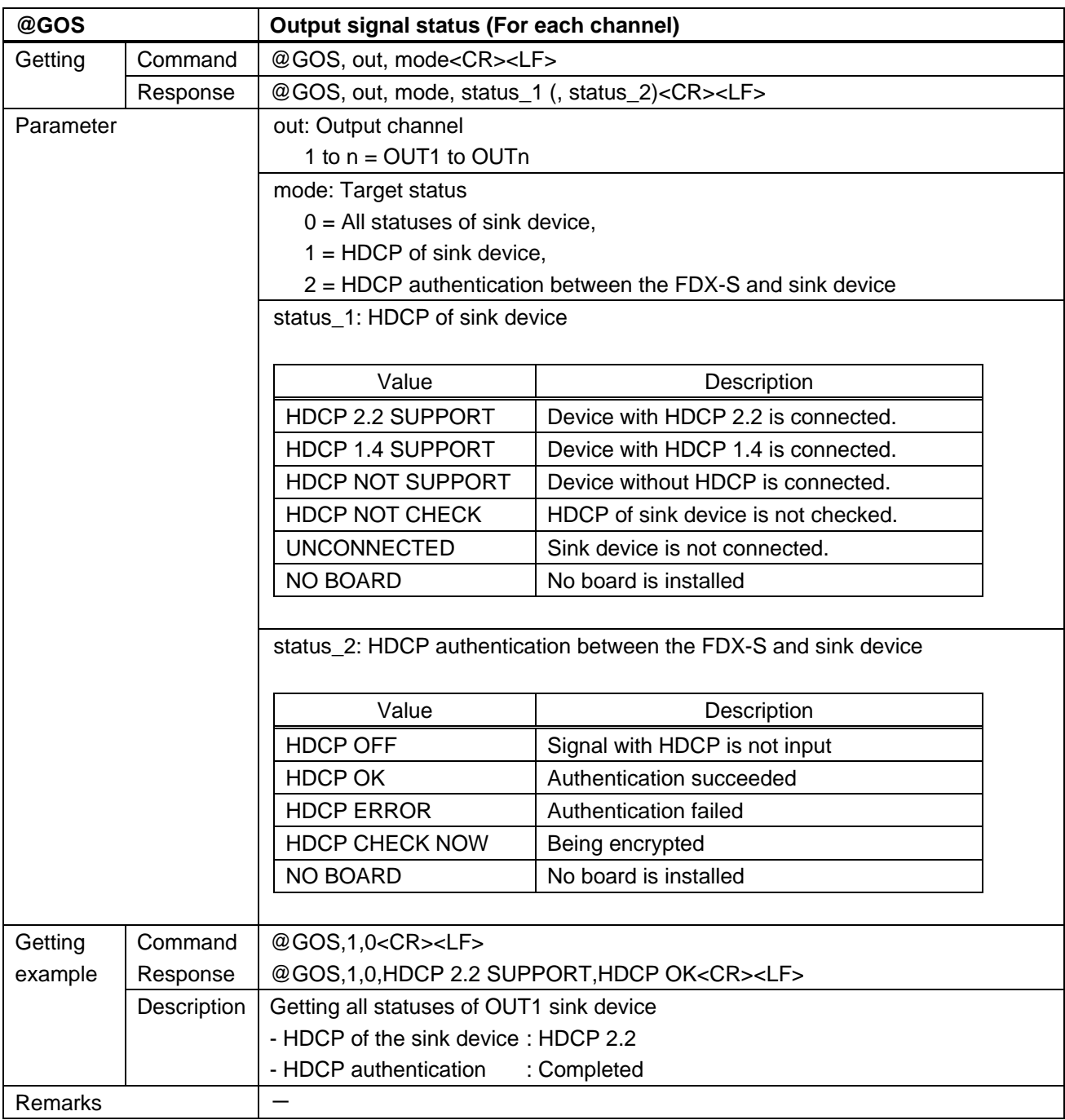

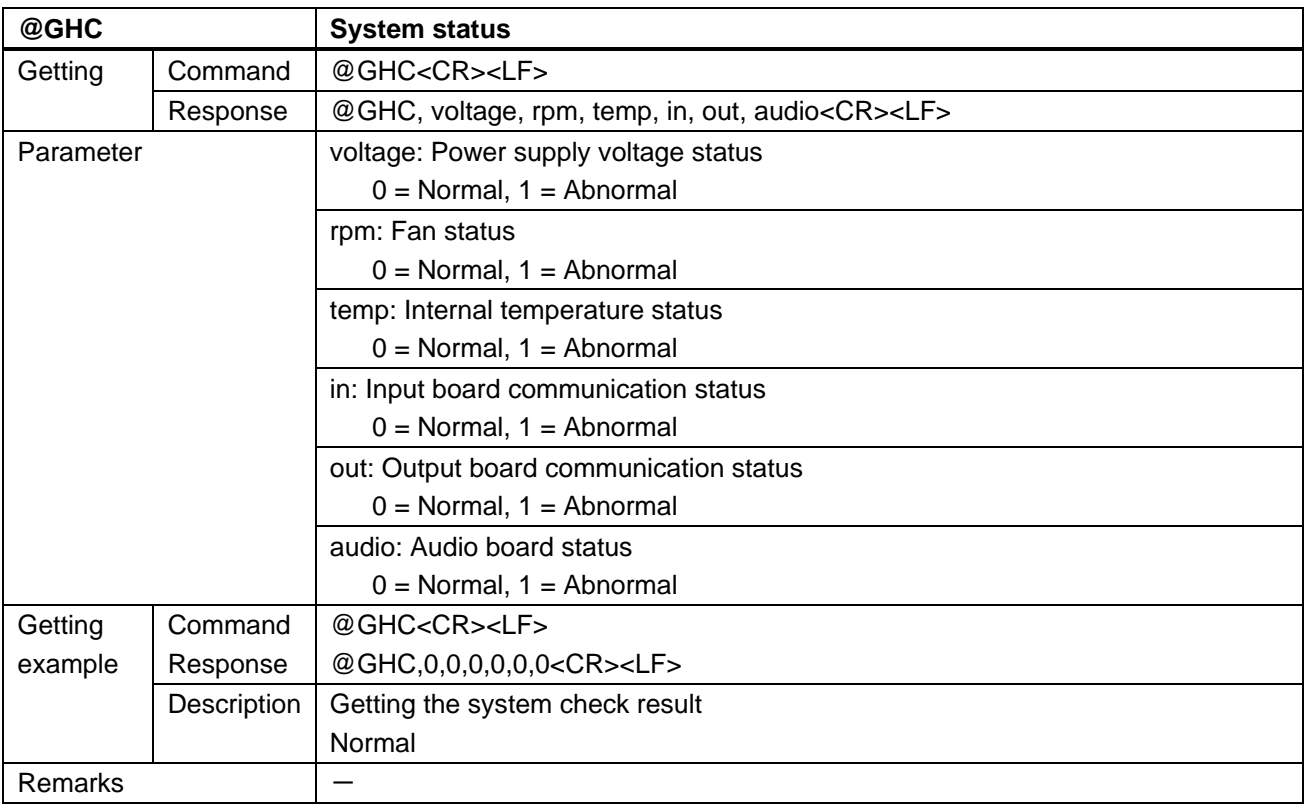

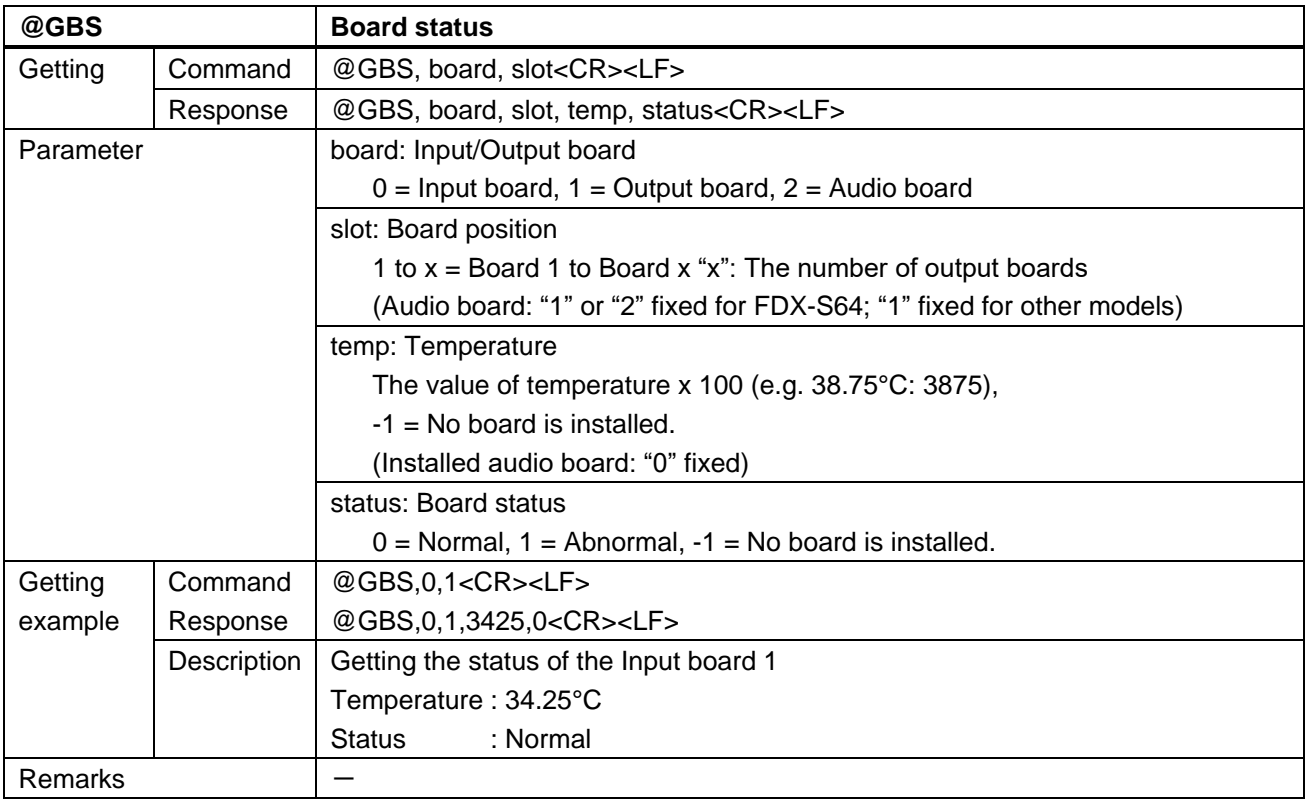

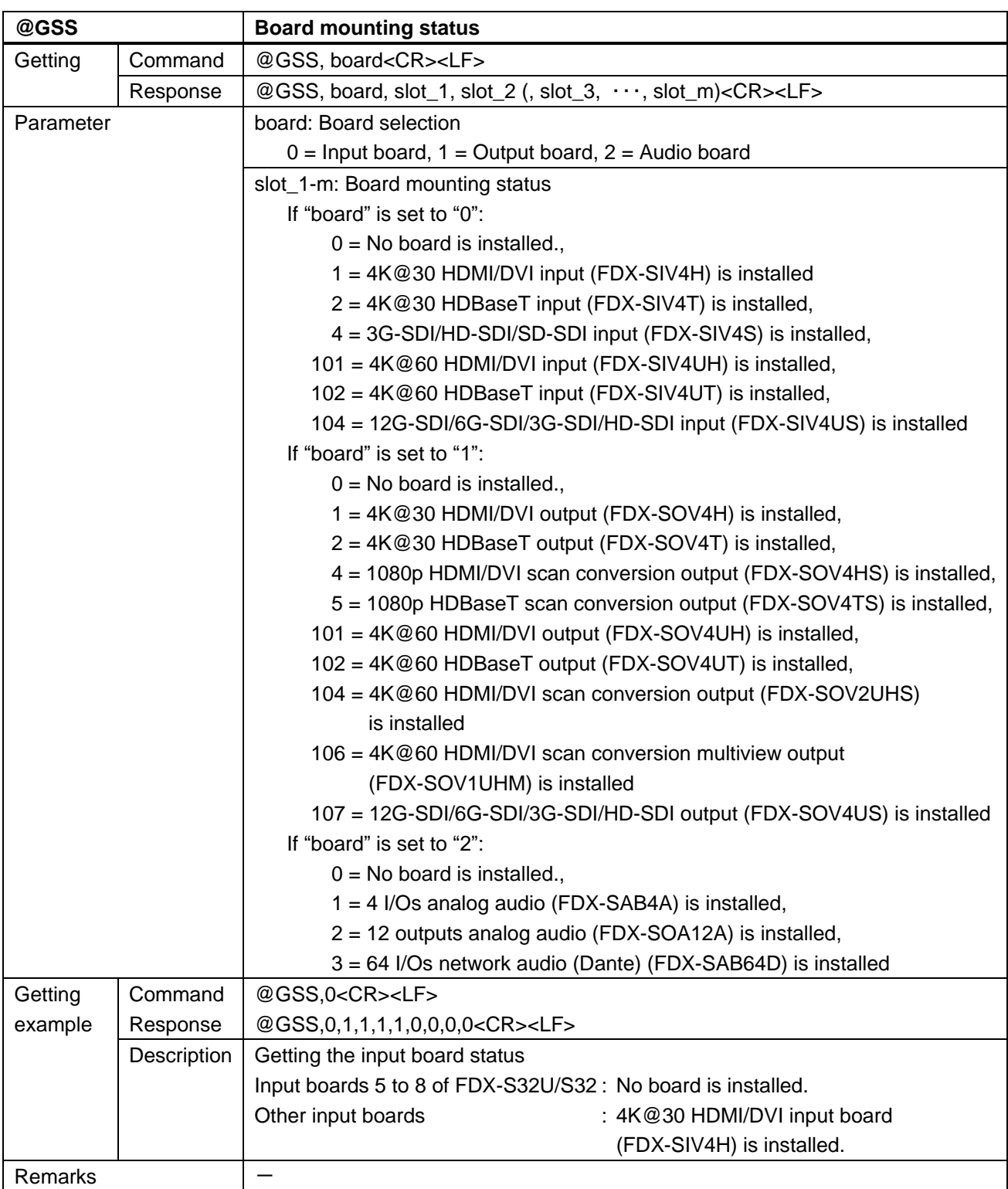

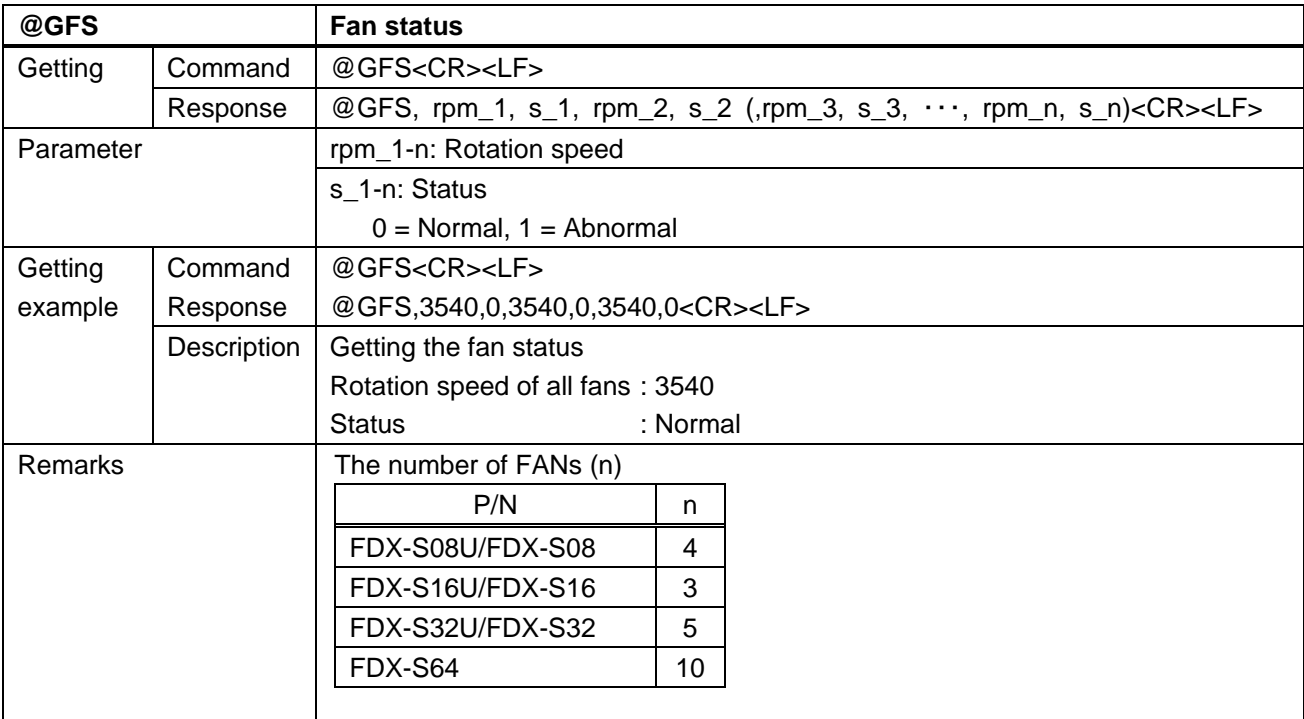

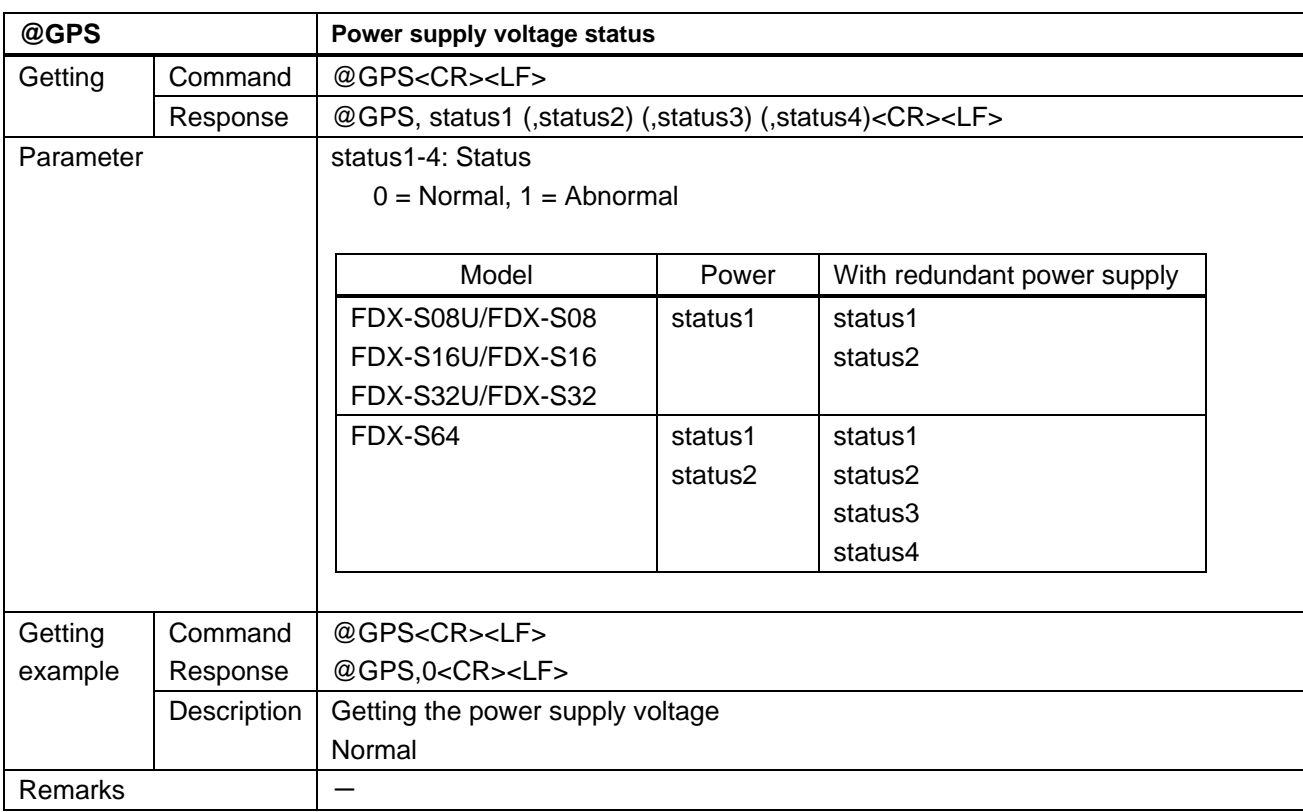

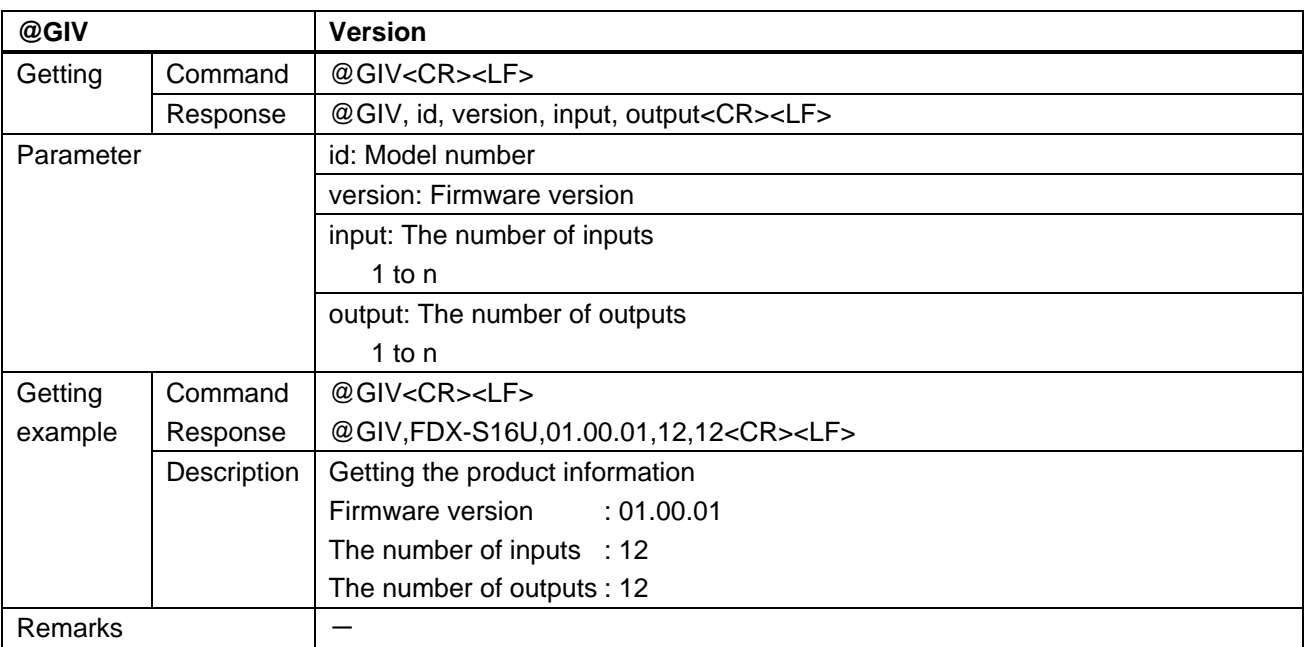

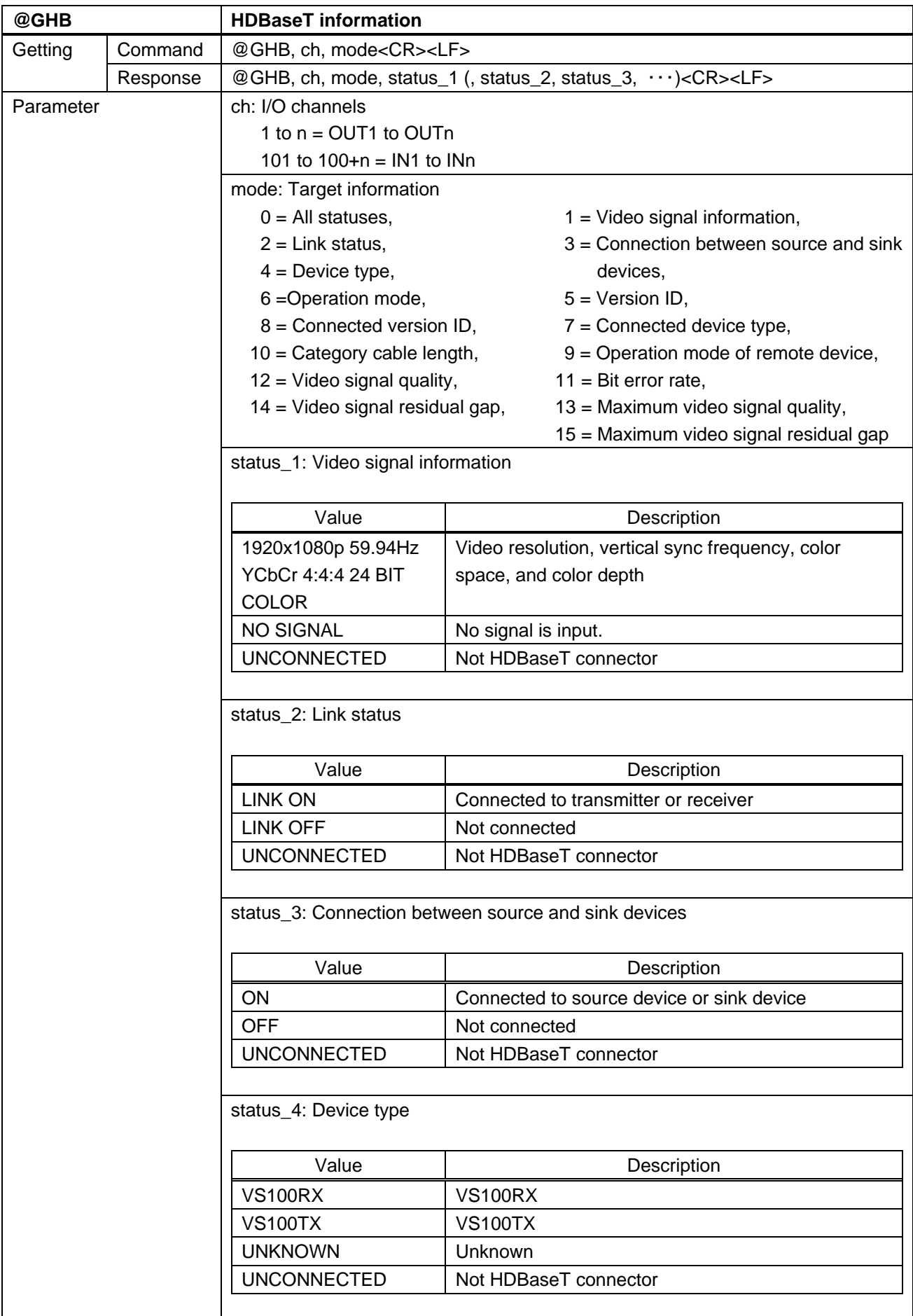

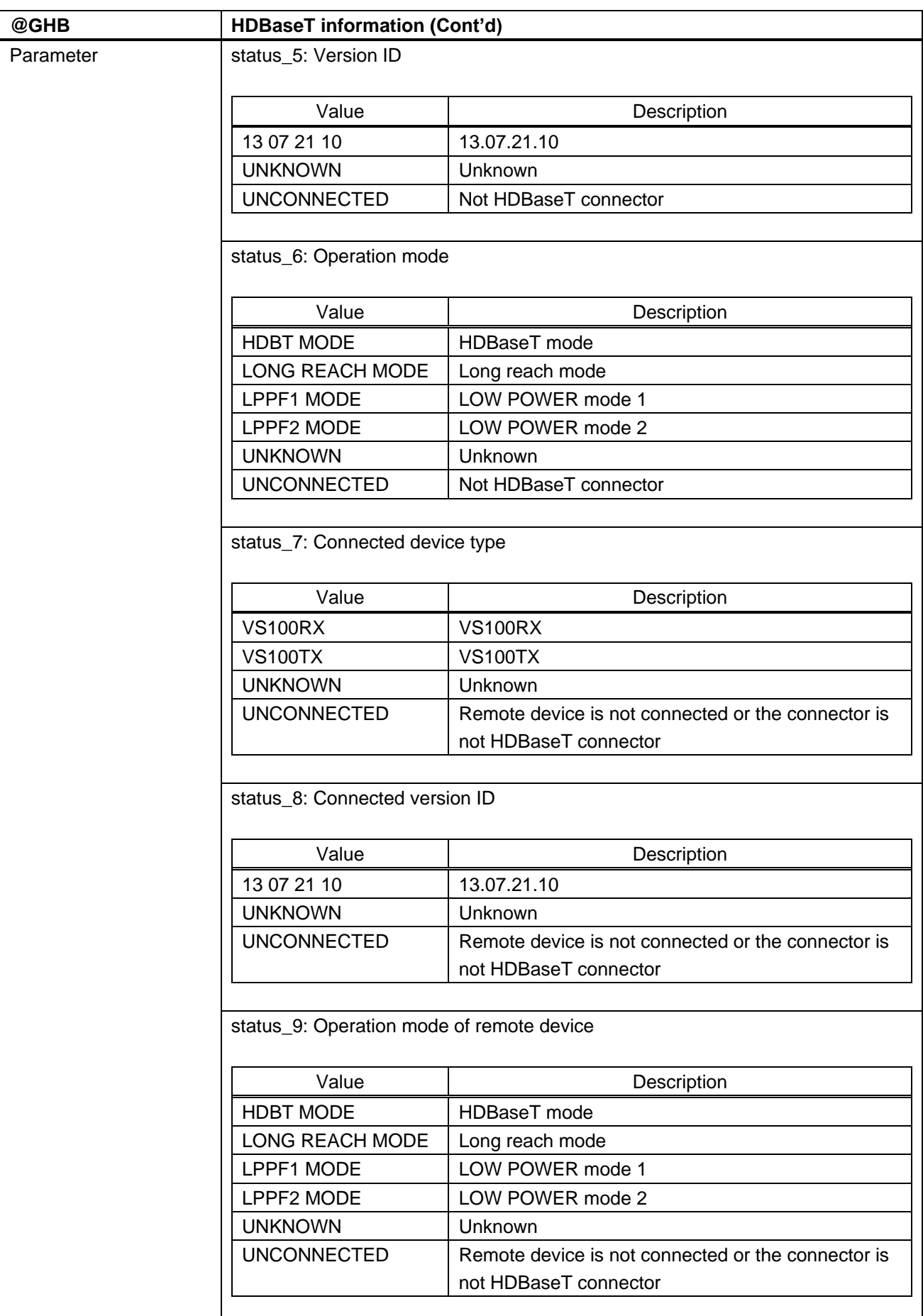

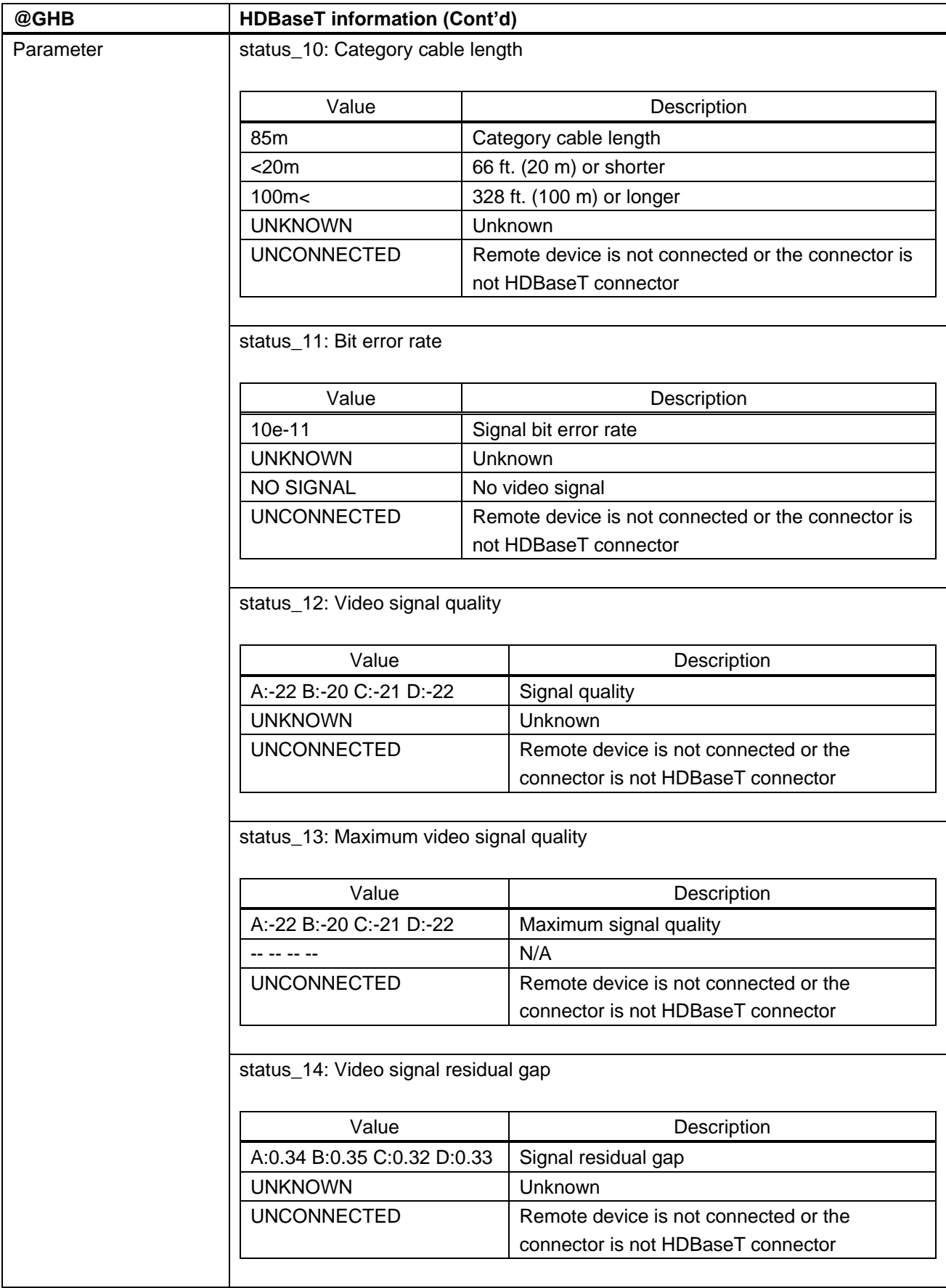

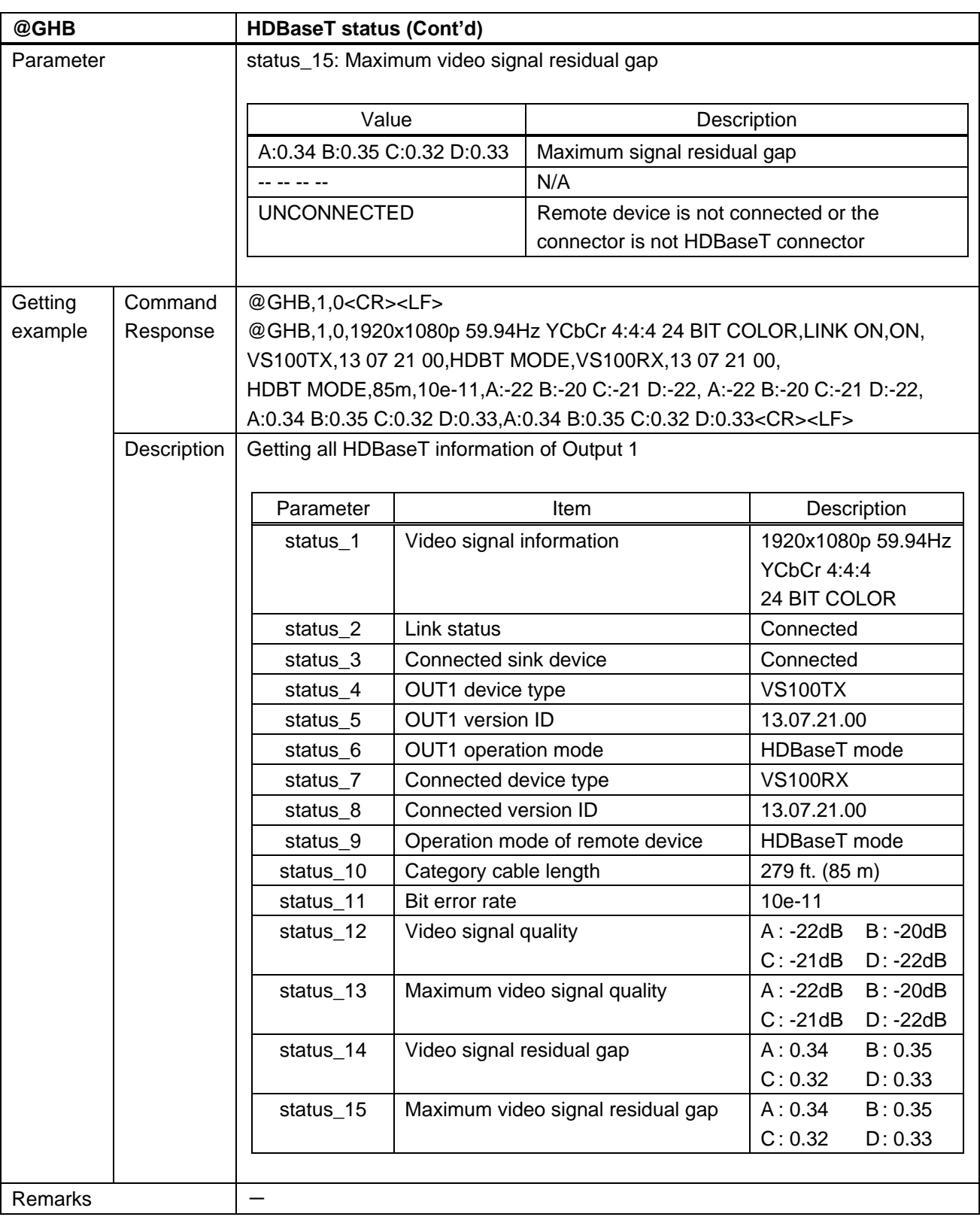

### **3.4.19 Status notification**

<span id="page-98-1"></span><span id="page-98-0"></span>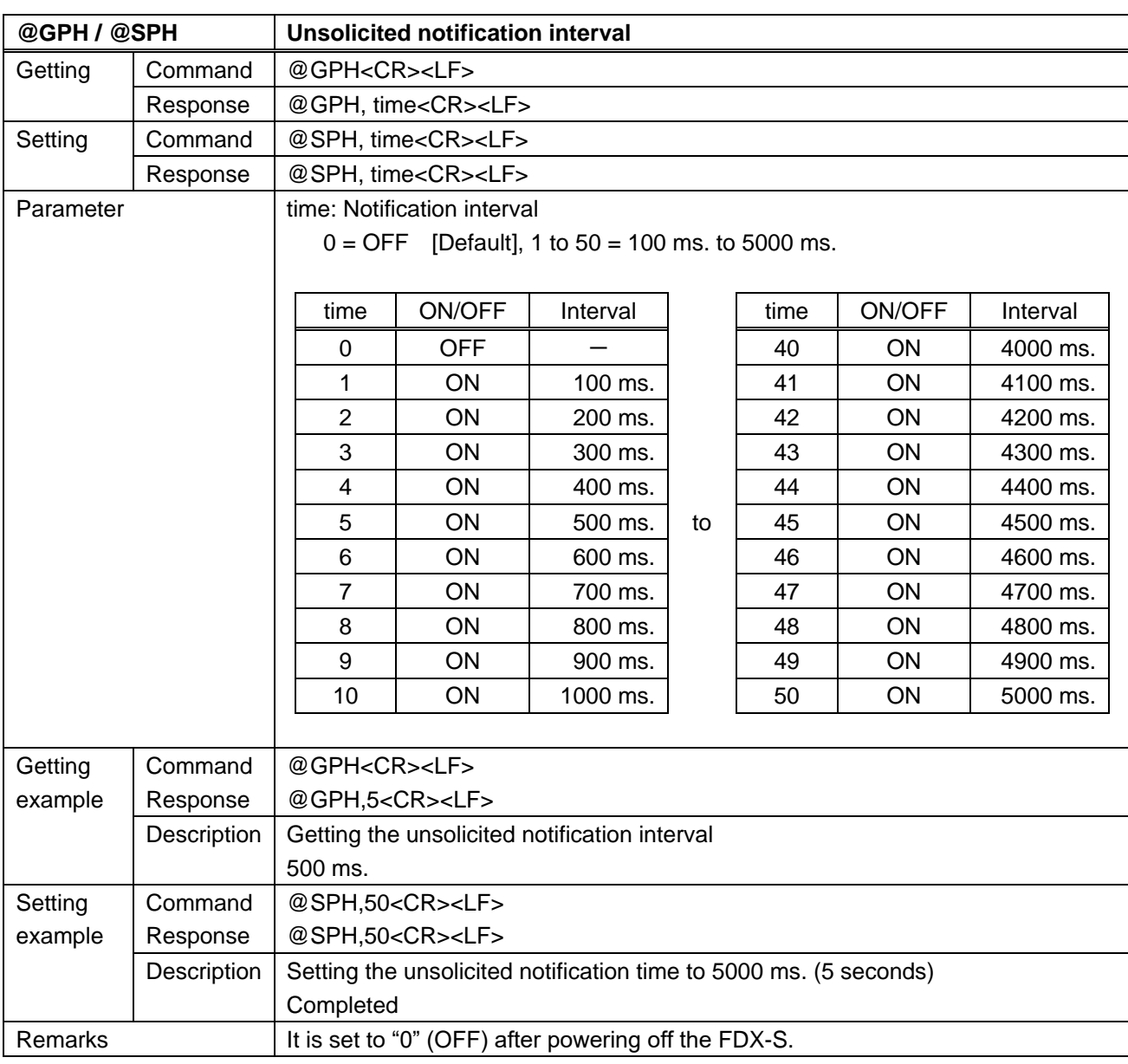

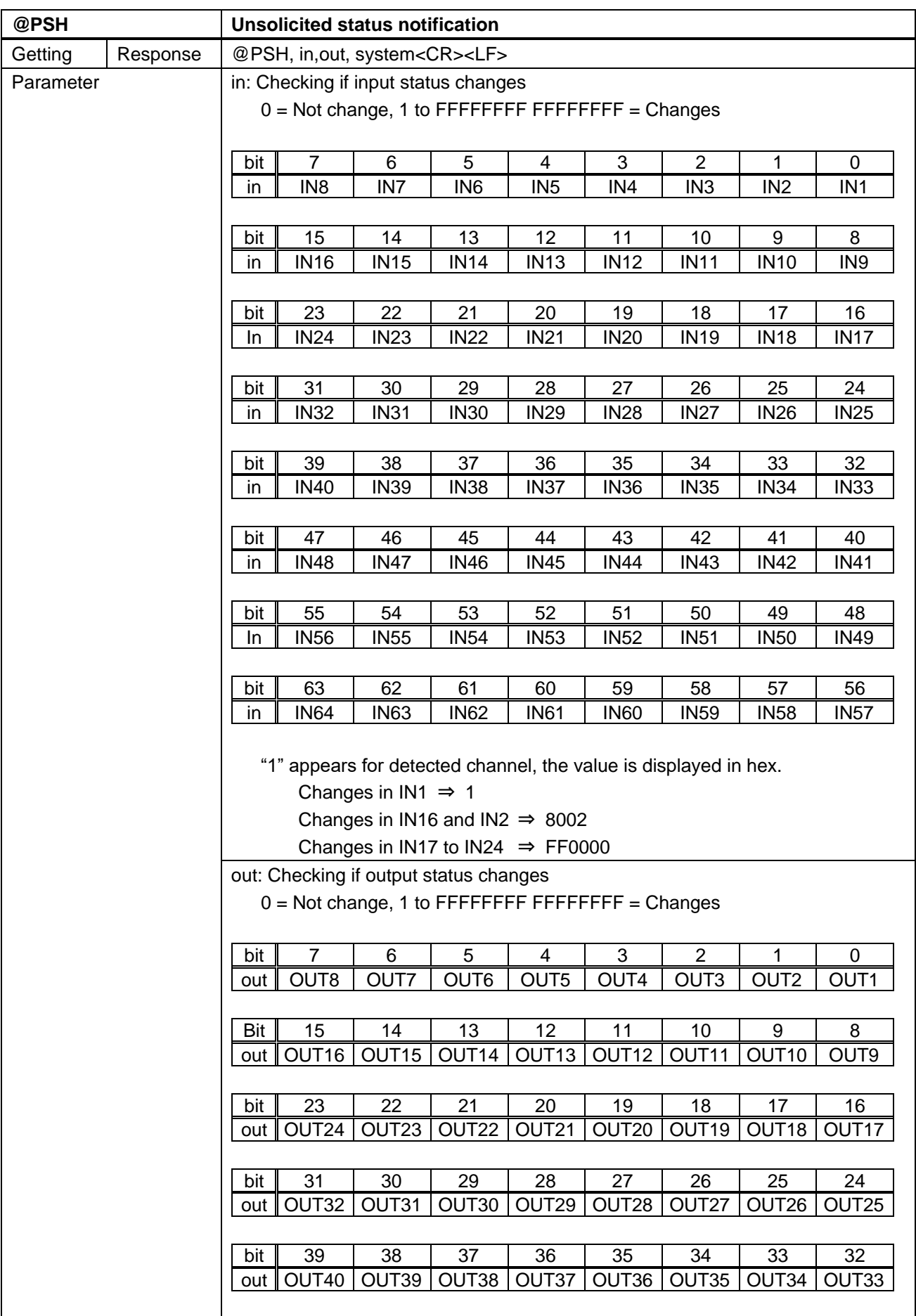

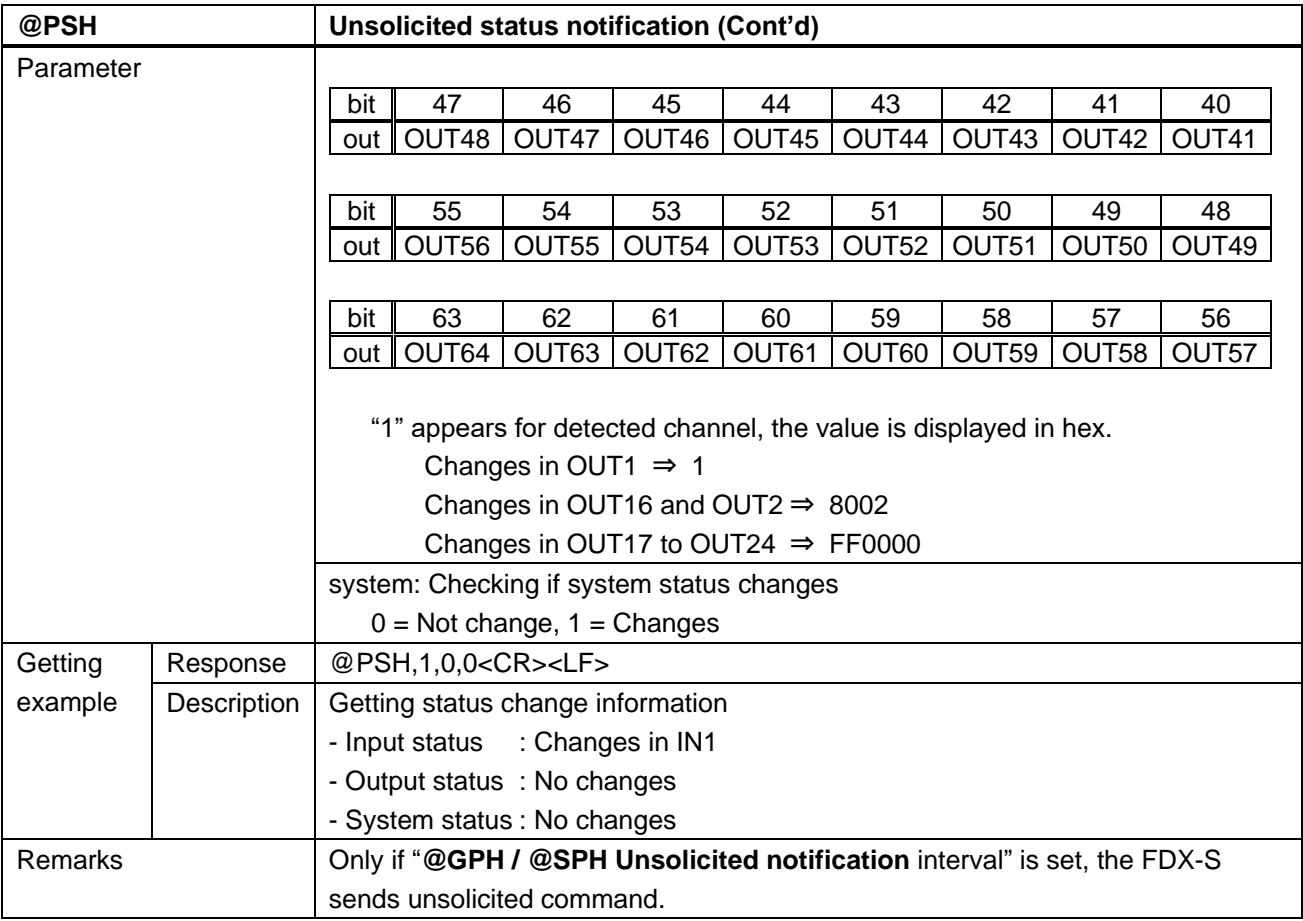

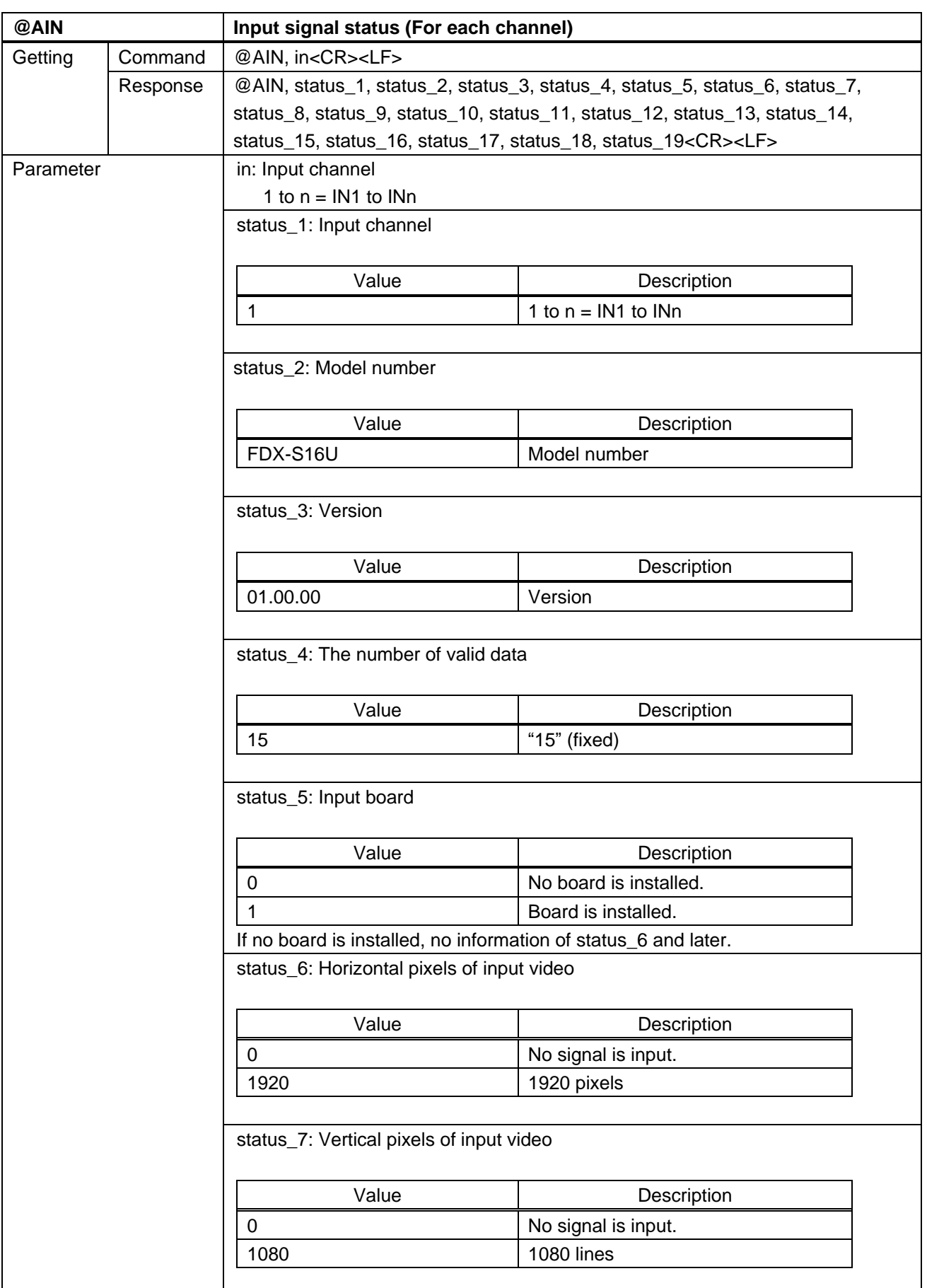

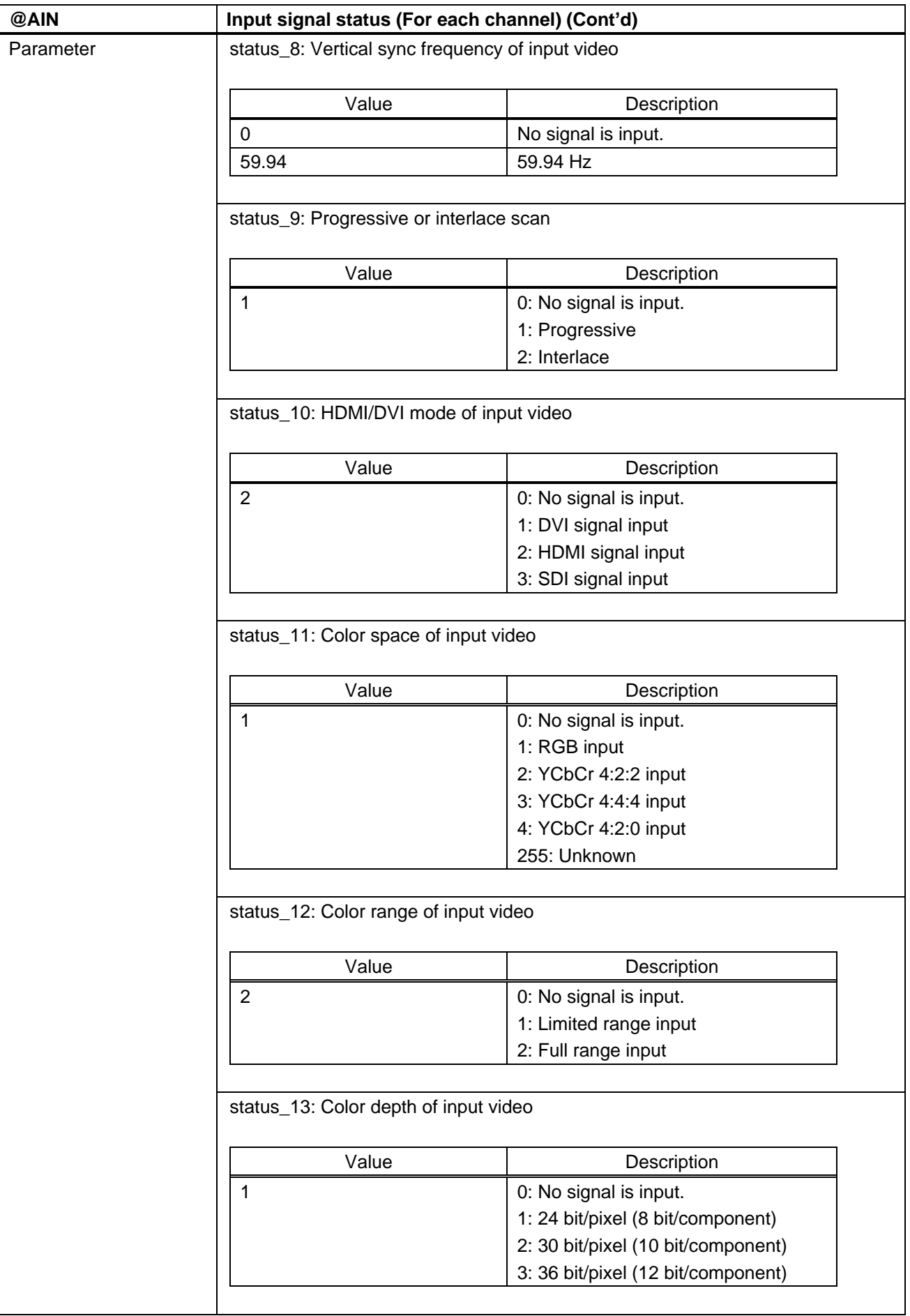

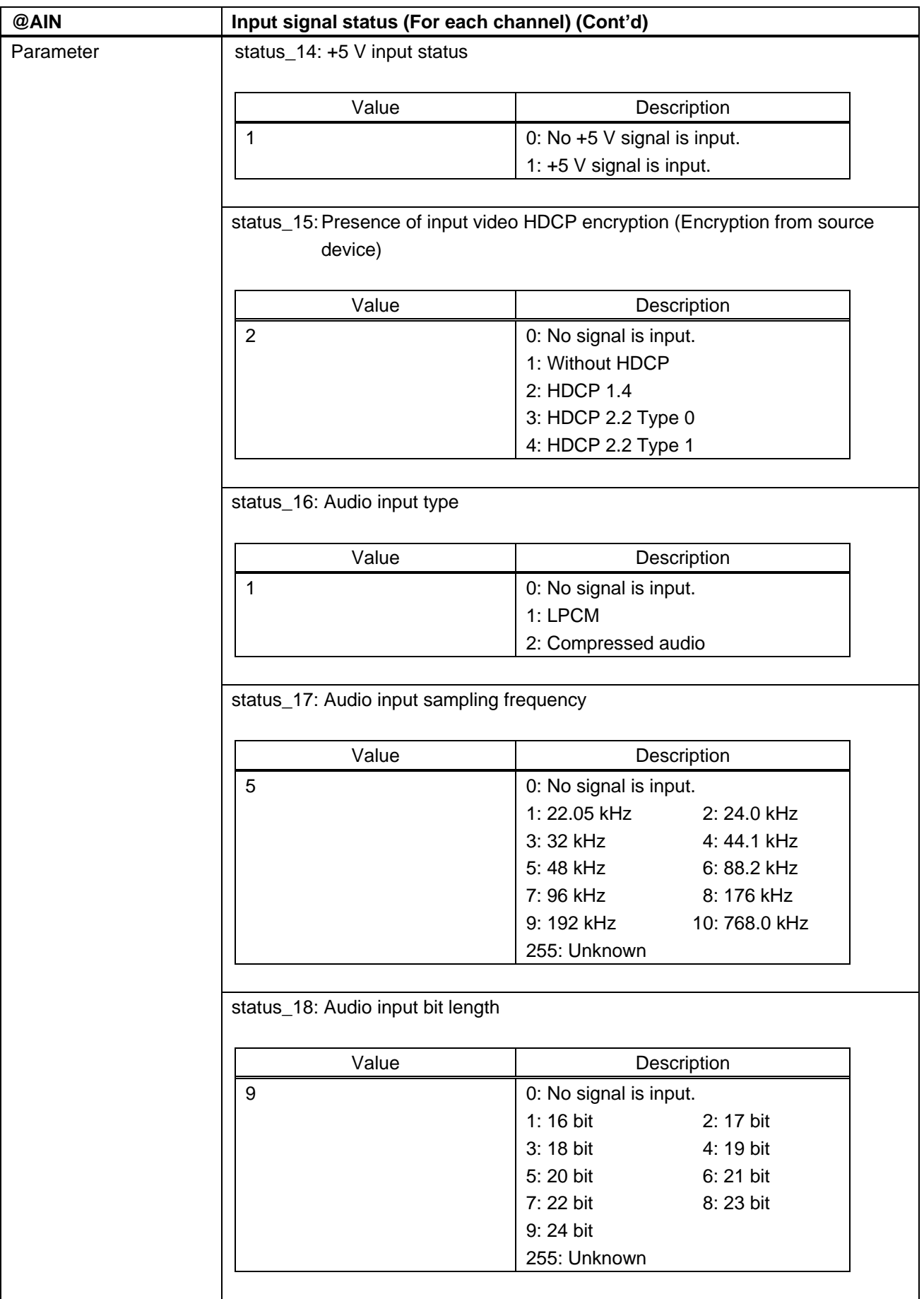

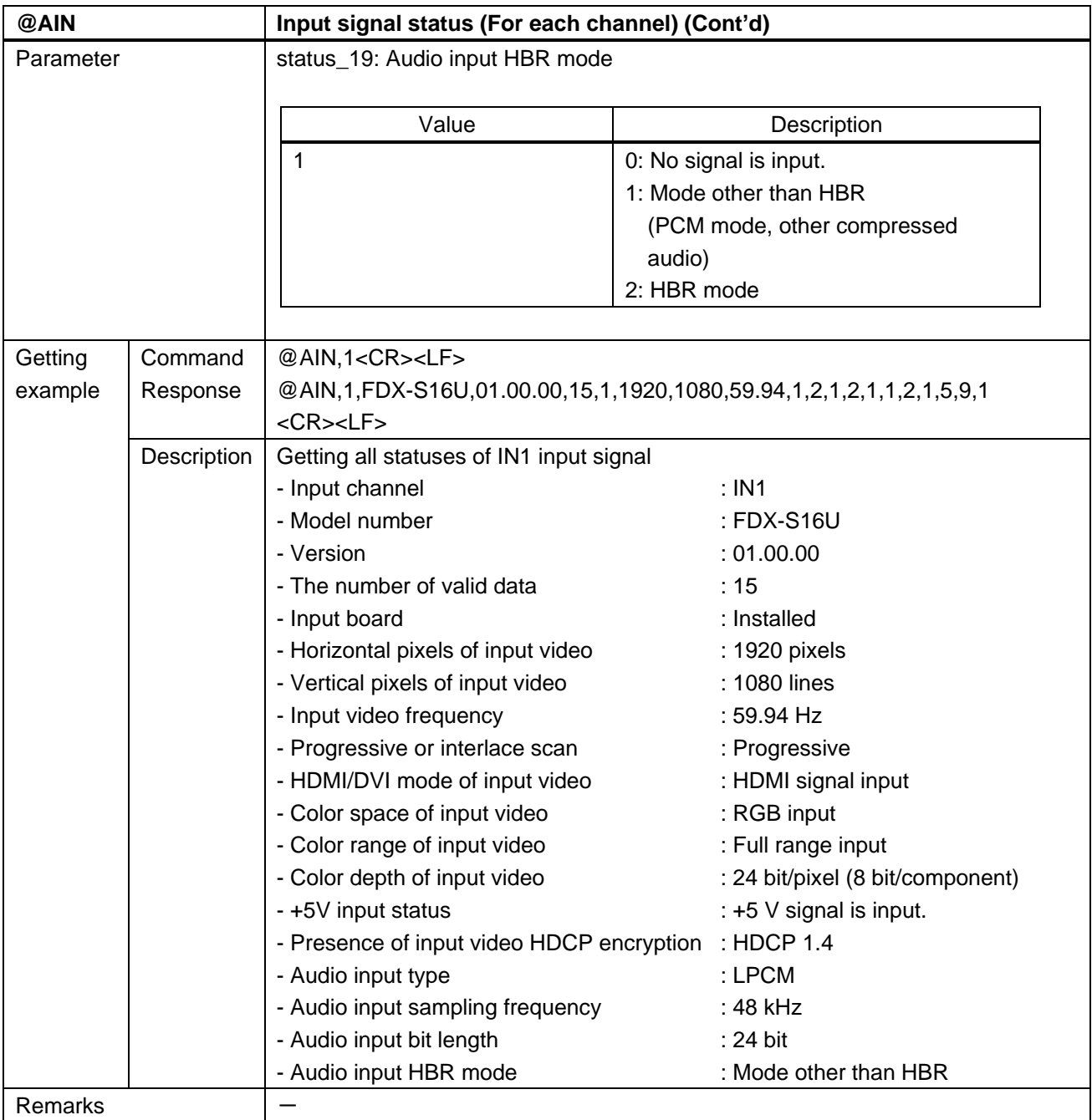

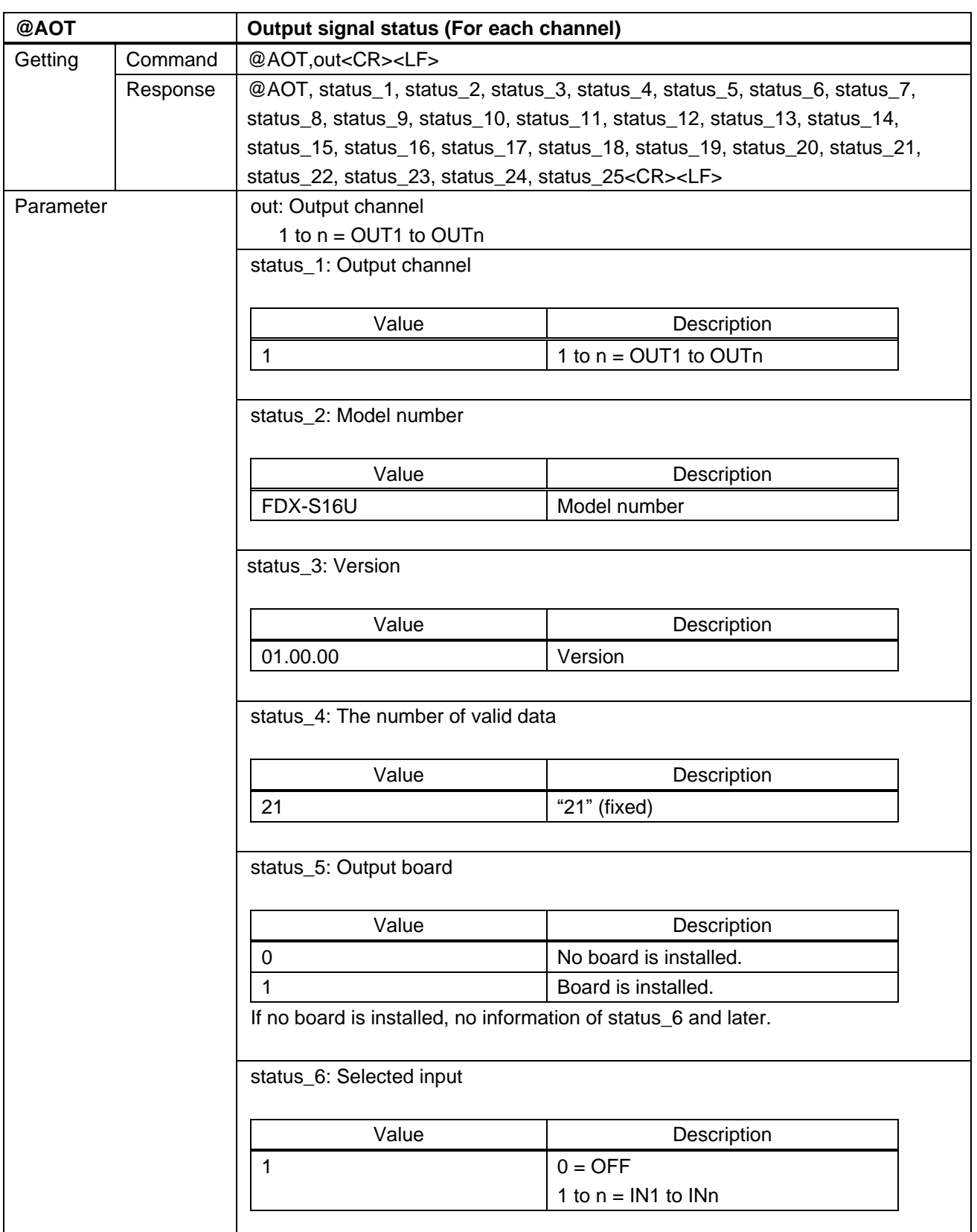

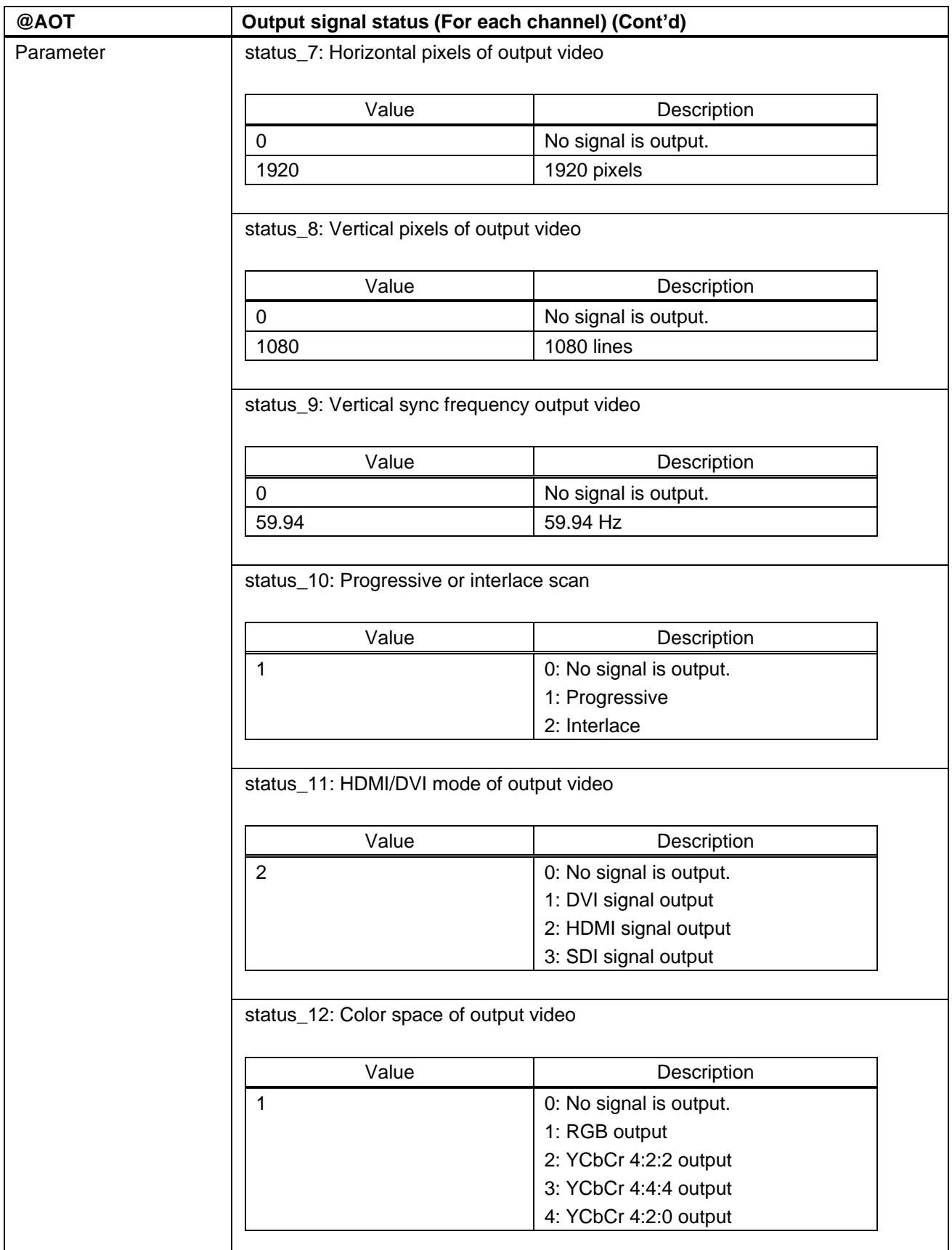

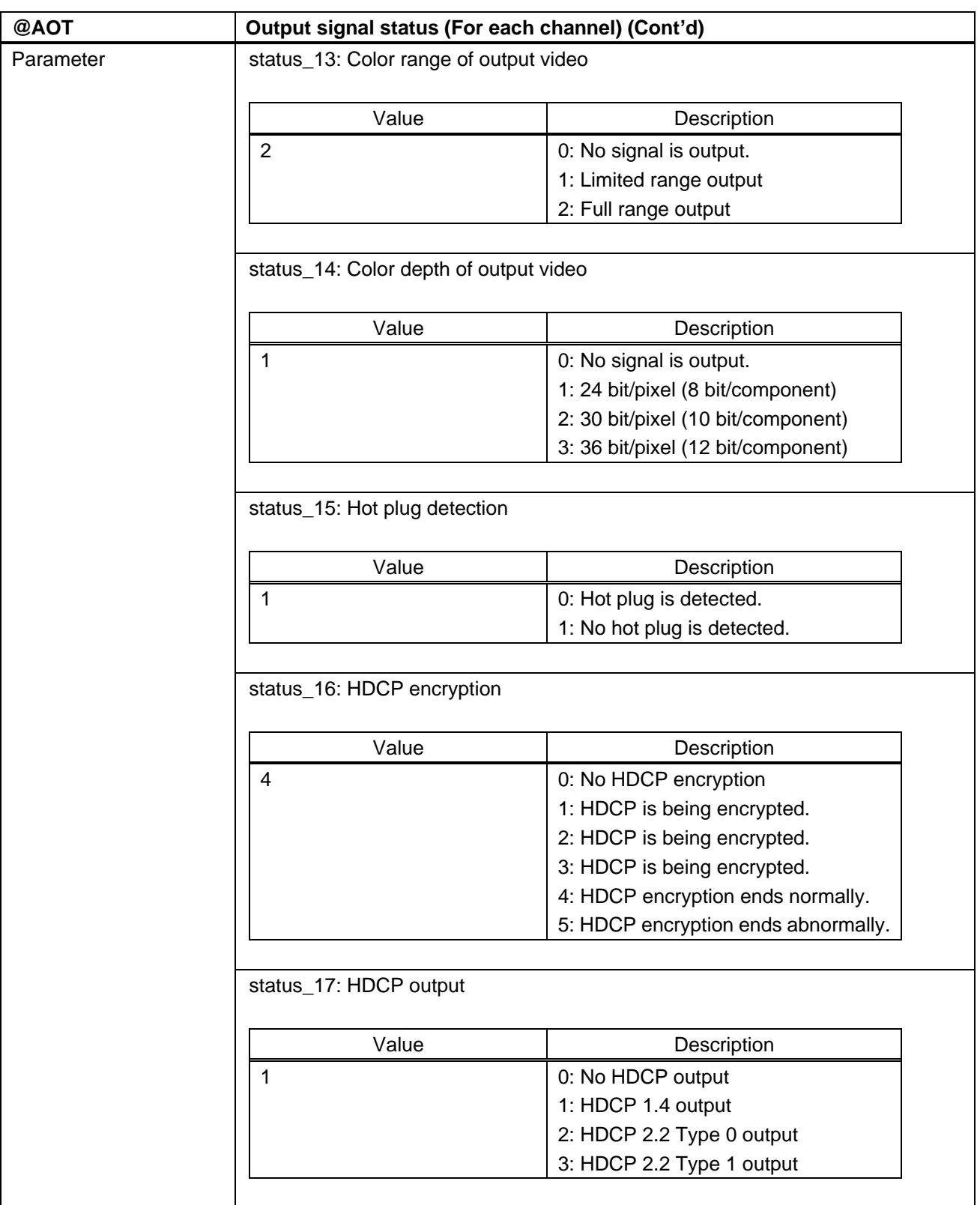
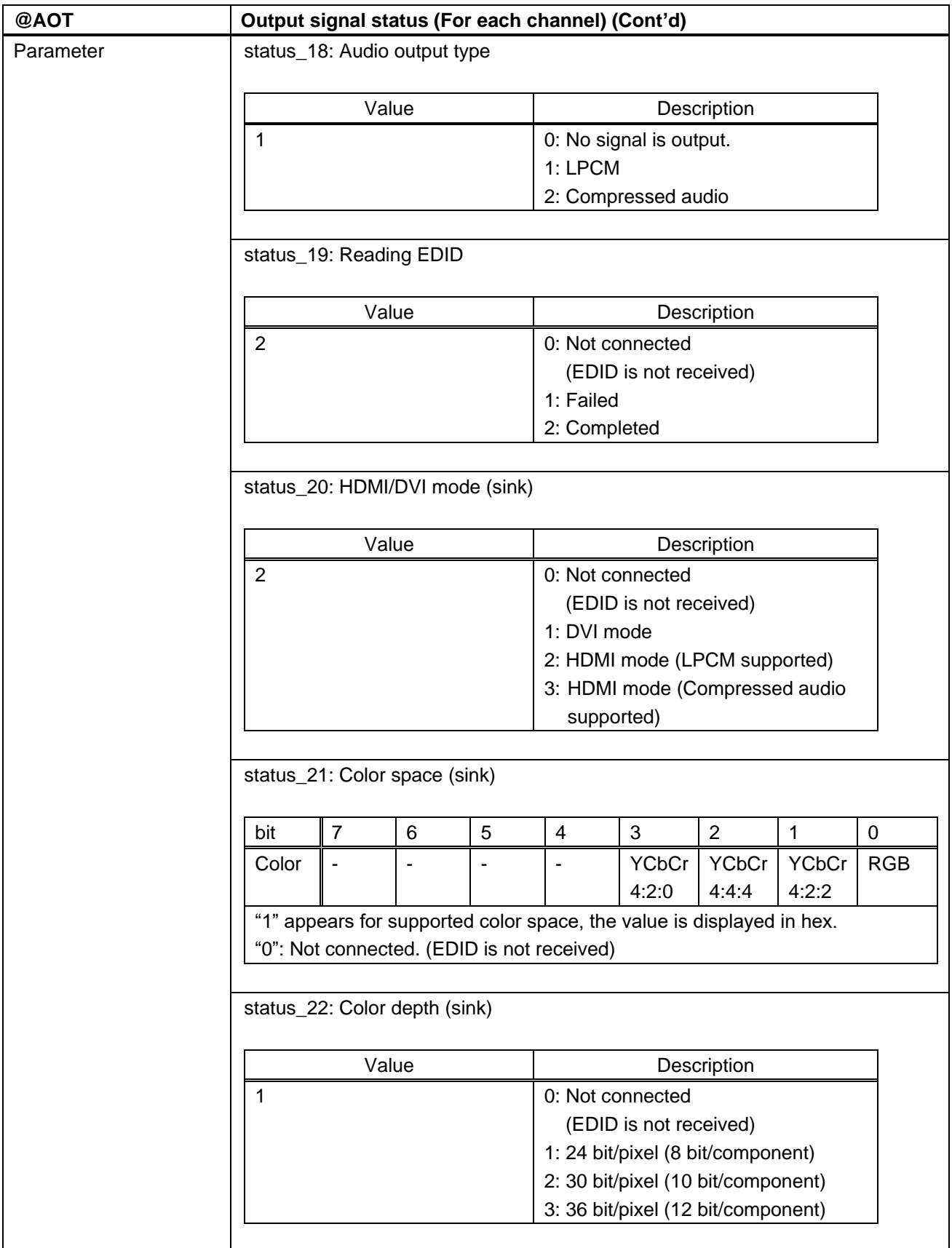

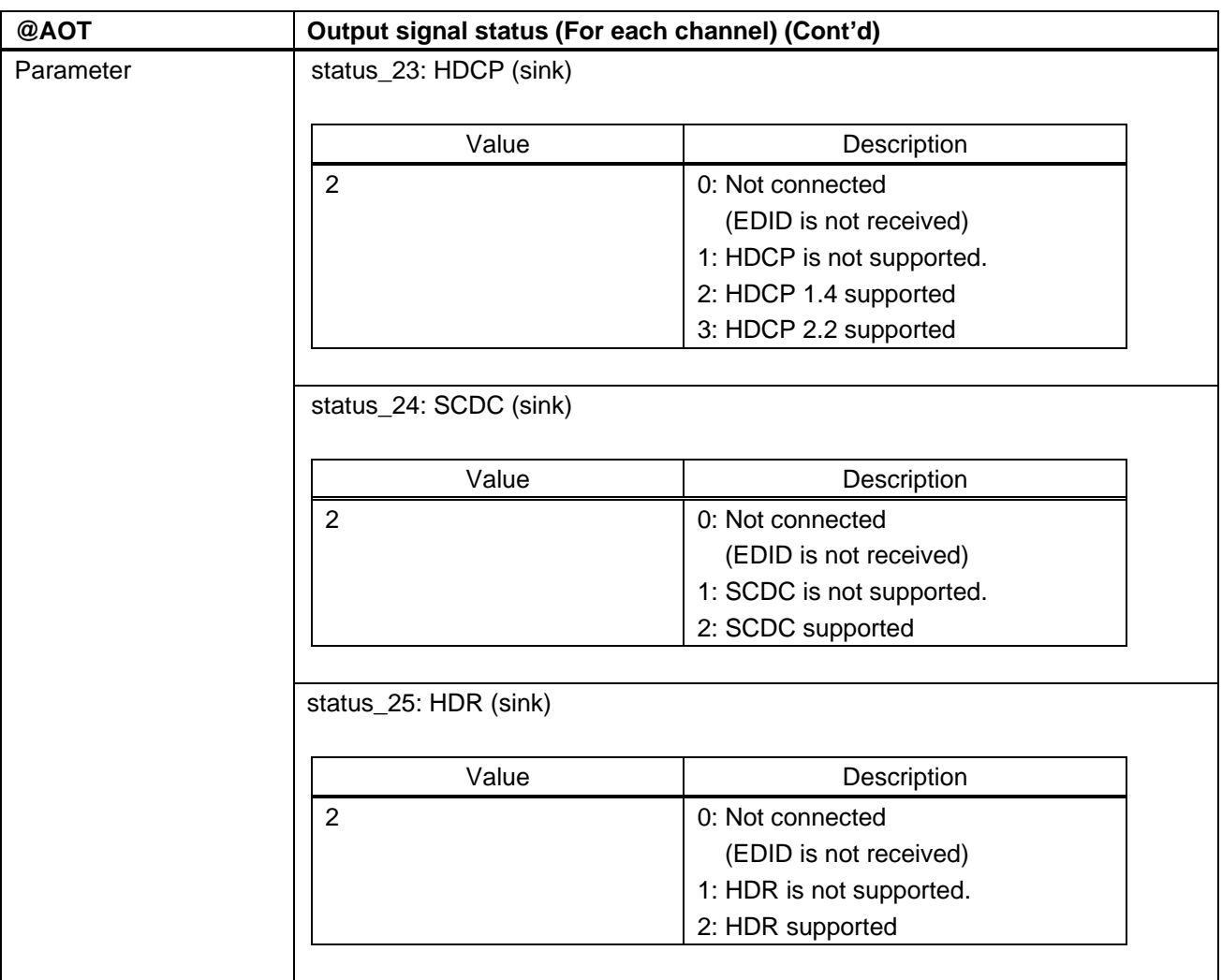

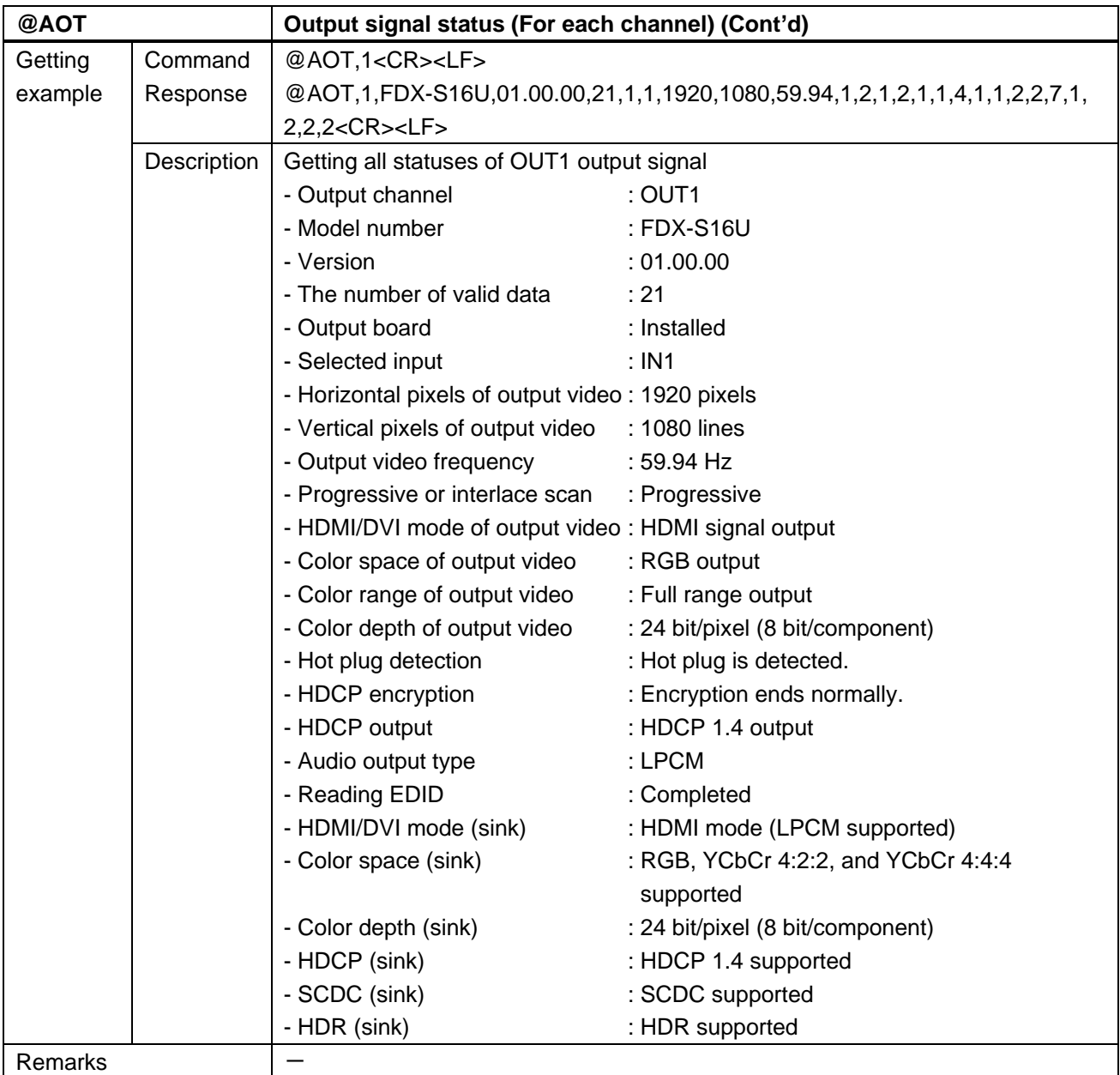

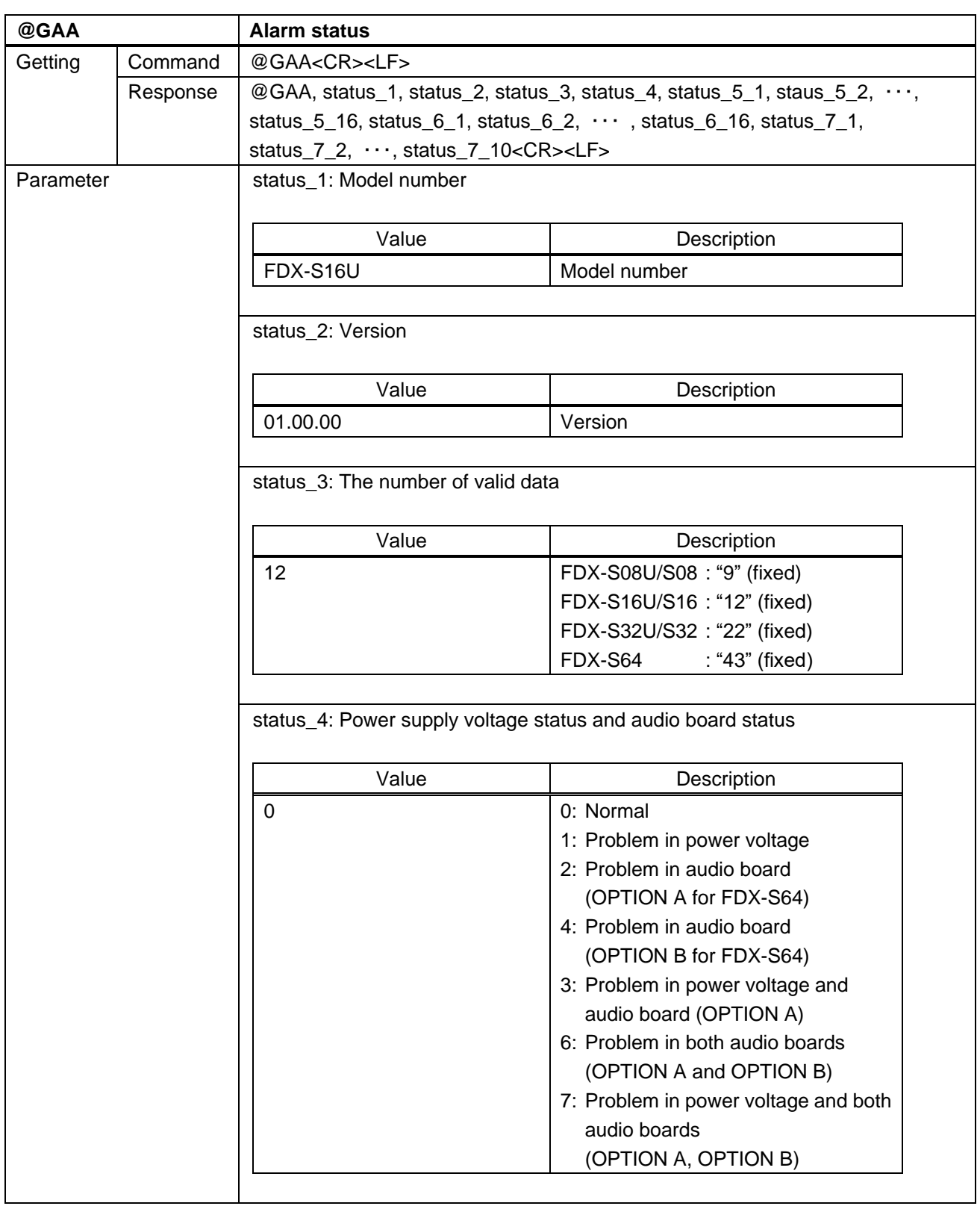

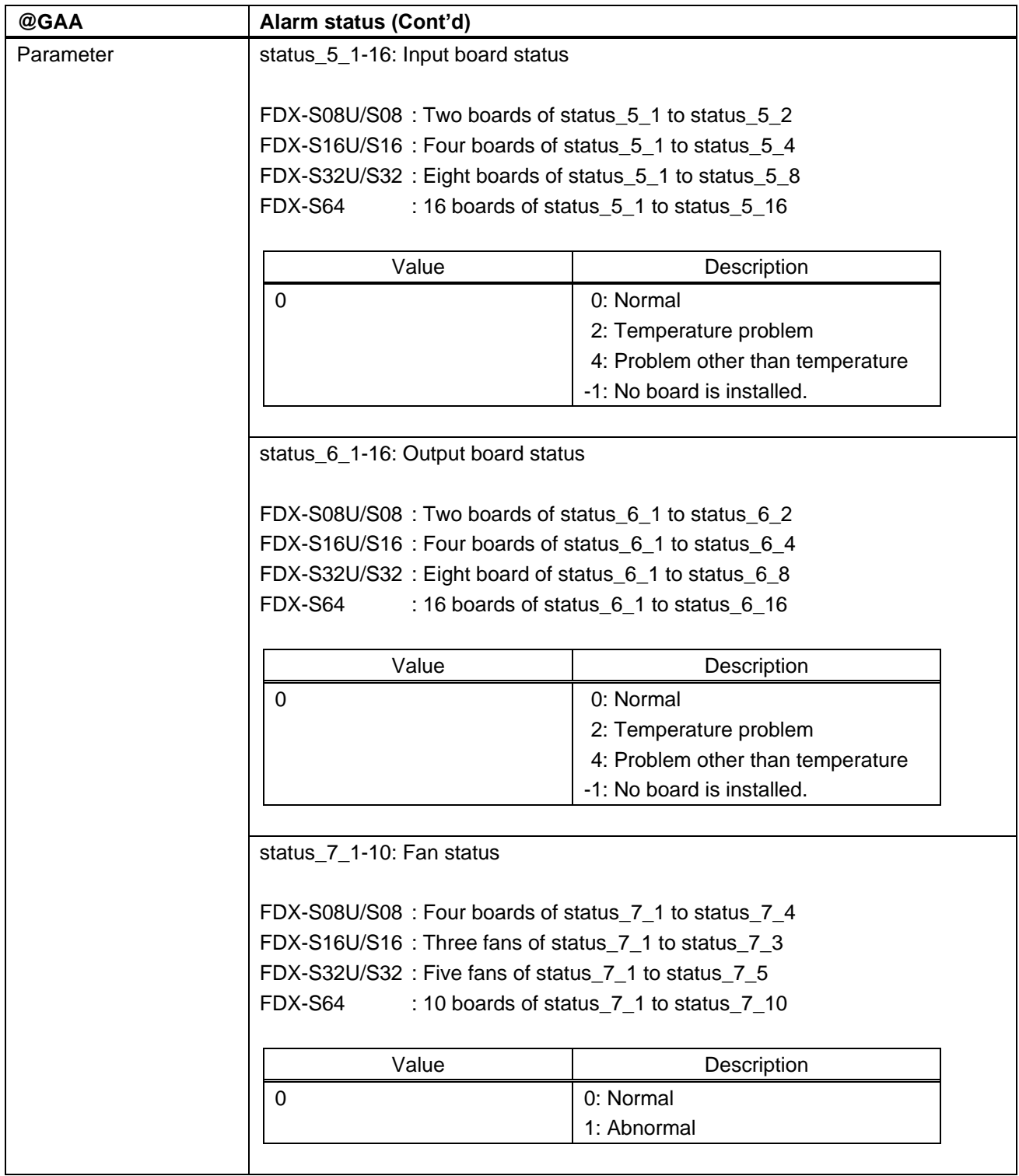

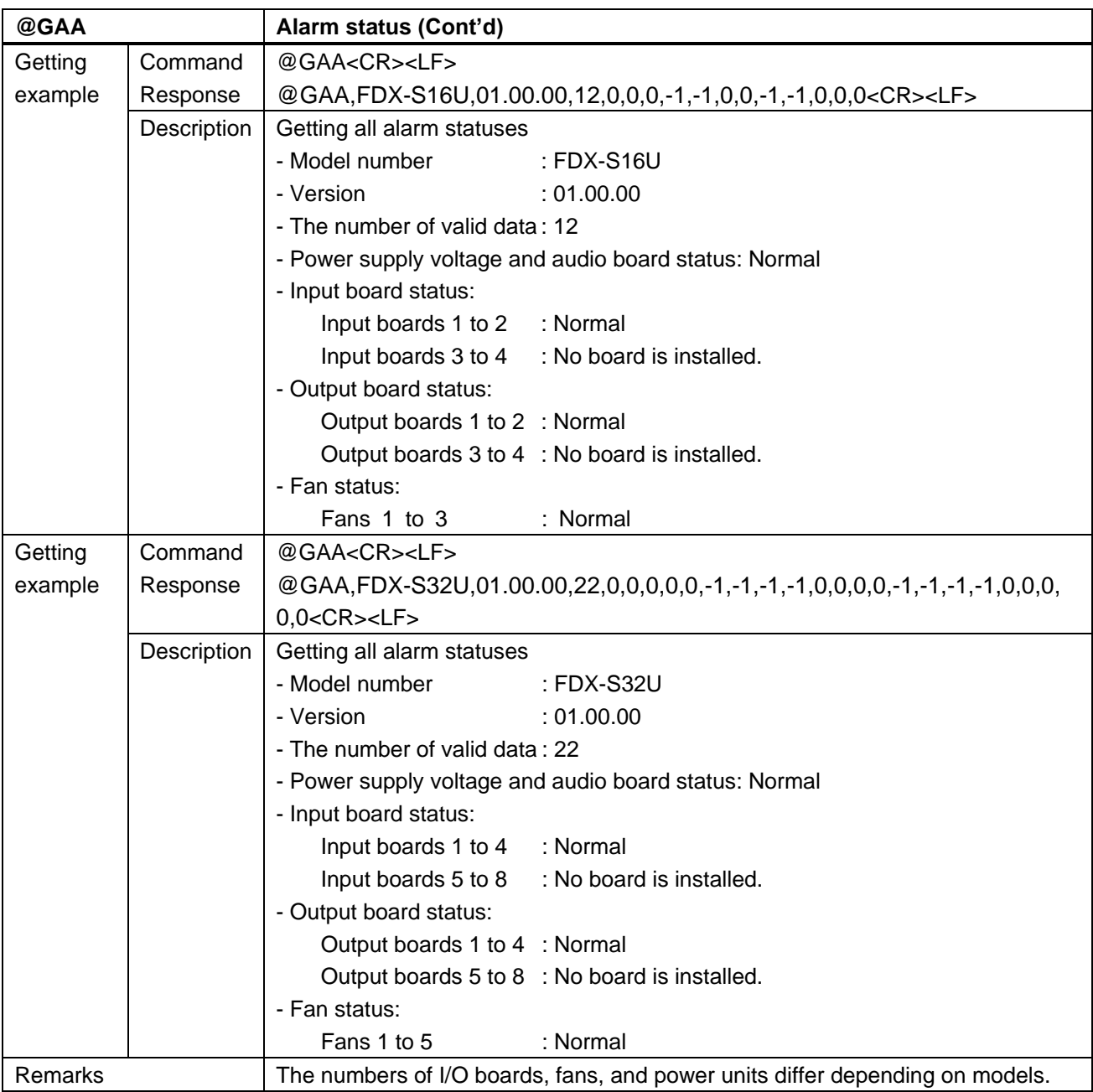

## **3.4.20 RS-232C transmission mode**

HDBaseT only

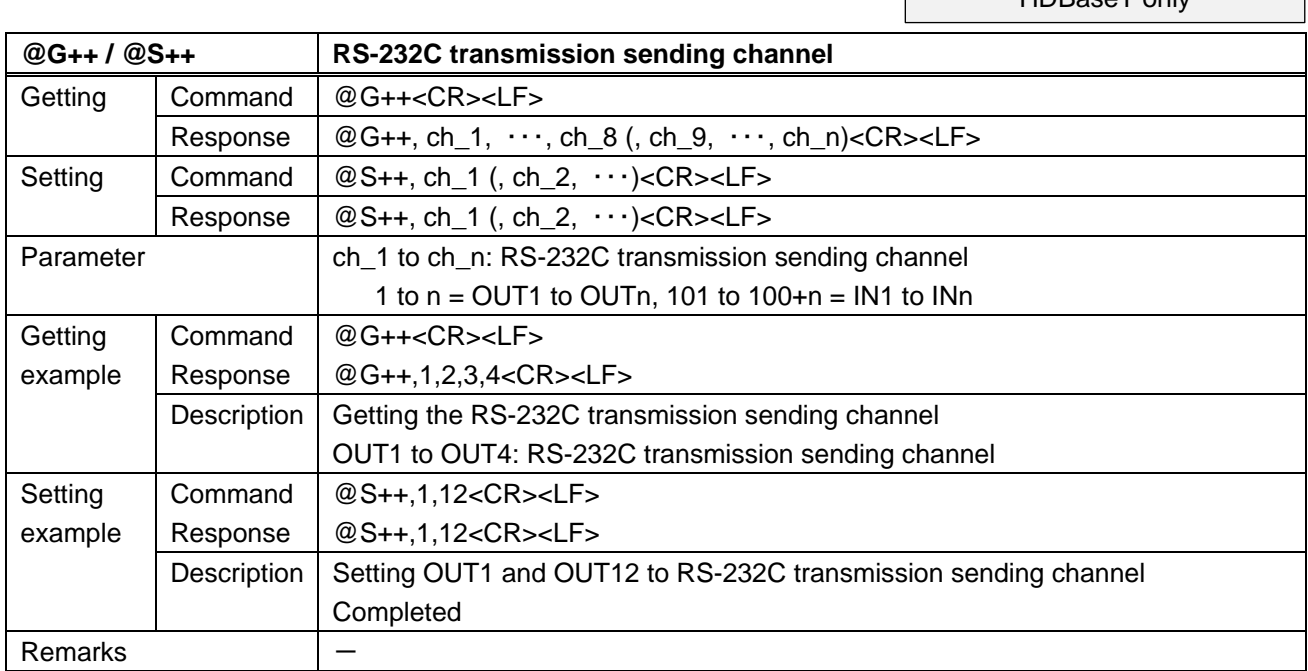

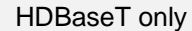

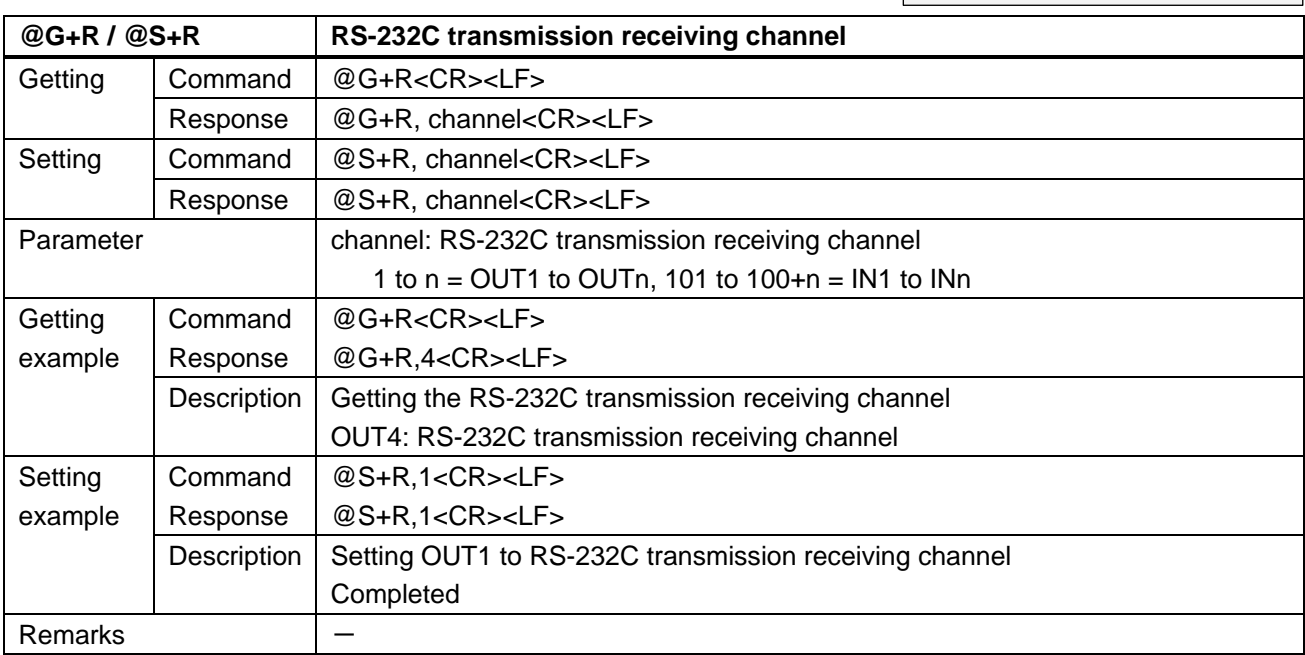

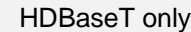

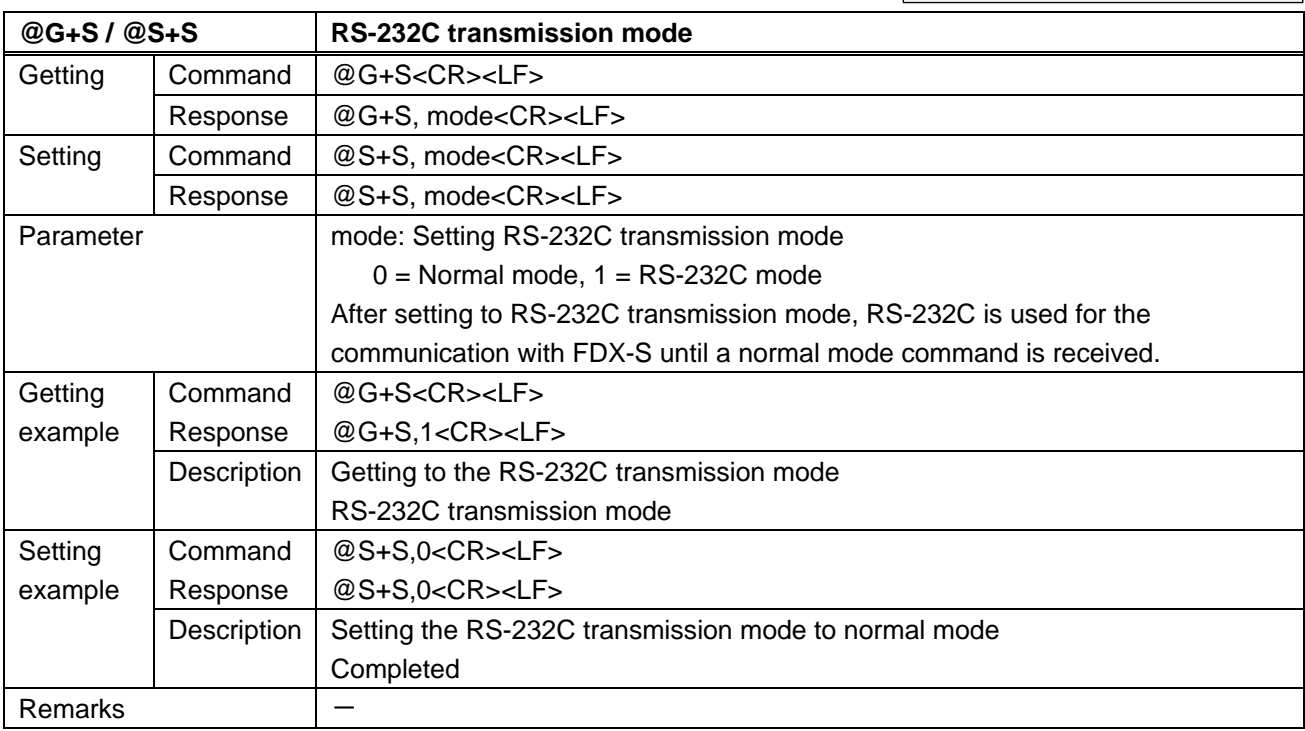

## User Guide (Command Guide) of FDX-S Series

## Ver.4.3.0

## Issued on: 29 August 2022

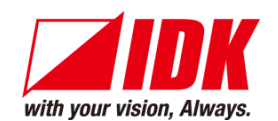

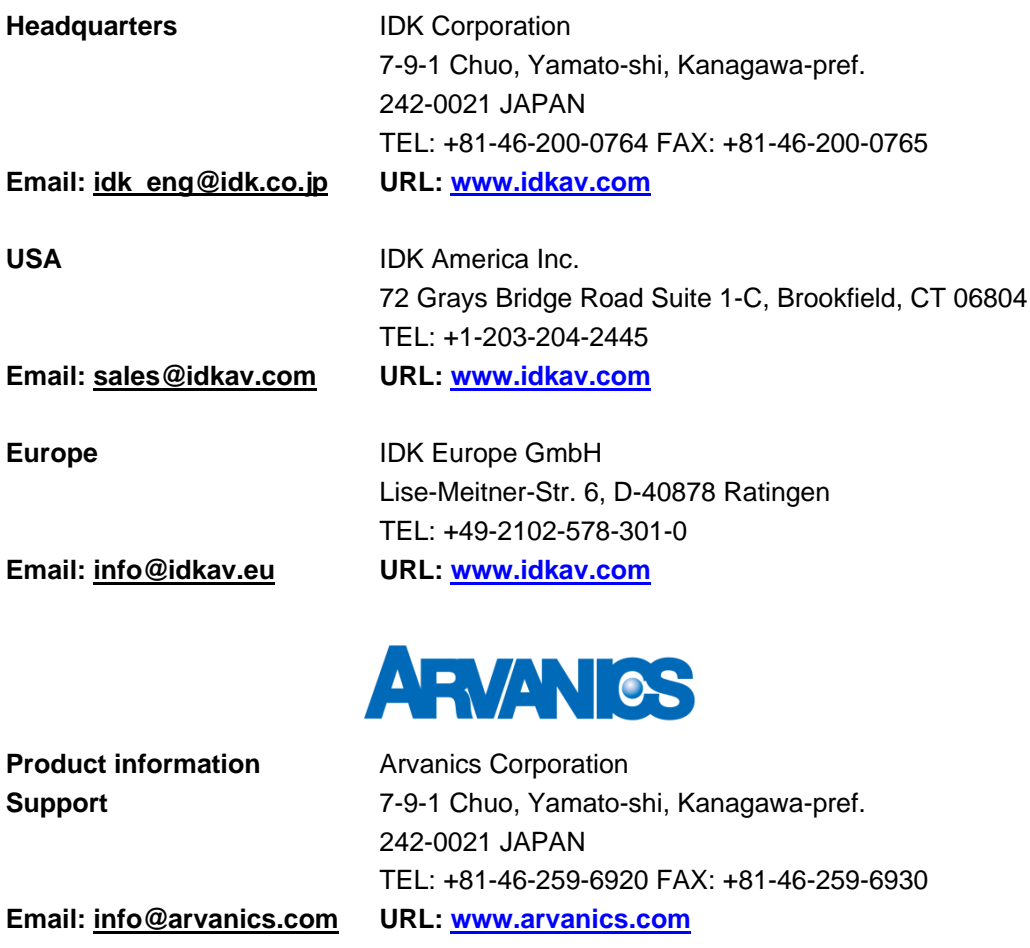

**Information in this document is subject to change without notice. ©2020 IDK Corporation, all rights reserved. All trademarks mentioned are the property of their respective owners.**